#### **Fujitsu SPARC M12**

Product Notes for XCP 4010 - XCP 4040 XCP 3021 - XCP 3130

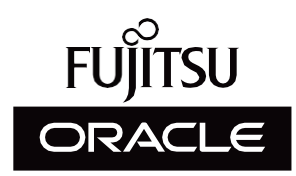

Manual Code: C120-0064-26EN January 2024

#### Copyright © 2007, 2024, Fujitsu Limited. All rights reserved.

Oracle and/or its affiliates provided technical input and review on portions of this material.

Oracle and/or its affiliates and Fujitsu Limited each own or control intellectual property rights relating to products and technology described in this document, and such products, technology and this document are protected by copyright laws, patents, and other intellectual property laws and international treaties.

This document and the product and technology to which it pertains are distributed under licenses restricting their use, copying, distribution, and decompilation. No part of such product or technology, or of this document, may be reproduced in any form by any means without prior written authorization of Oracle and/or its affiliates and Fujitsu Limited, and their applicable licensors, if any. The furnishings of this document to you does not give you any rights or licenses, express or implied, with respect to the product or technology to which it pertains, and this document does not contain or represent any commitment of any kind on the part of Oracle or Fujitsu Limited or any affiliate of either of them. This document and the product and technology described in this document may incorporate third-party intellectual property copyrighted by and/or licensed from the suppliers to Oracle and/or its affiliates and Fujitsu Limited, including software and font technology.

Per the terms of the GPL or LGPL, a copy of the source code governed by the GPL or LGPL, as applicable, is available upon request by the End User. Please contact Oracle and/or its affiliates or Fujitsu Limited. This distribution may include materials developed by third parties. Parts of the product may be derived from Berkeley BSD systems, licensed from the University of California.

UNIX is a registered trademark of The Open Group.

Oracle and Java are registered trademarks of Oracle and/or its affiliates.

Fujitsu and the Fujitsu logo are registered trademarks of Fujitsu Limited.

SPARC Enterprise, SPARC64, SPARC64 logo and all SPARC trademarks are trademarks or registered trademarks of SPARC International, Inc. in the United States and other countries and used under license.

Other names may be trademarks of their respective owners.

If this is software or related documentation that is delivered to the U.S. Government or anyone licensing it on behalf of the U.S. Government, the following notice is applicable: U.S. GOVERNMENT END USERS: Oracle programs, including any operating system, integrated software, any programs installed on the hardware, and/or documentation, delivered to U.S. Government end users are "commercial computer software" pursuant to the applicable Federal Acquisition Regulation and agency-specific supplemental regulations. As such, use, duplication, disclosure, modification, and adaptation of the programs, including any operating system, integrated software, any programs installed on the hardware, and/or documentation, shall be subject to license terms and license restrictions applicable to the programs. No other rights are granted to the U.S. Government.

Disclaimer: The only warranties granted by Oracle and Fujitsu Limited, and/or any affiliate in connection with this document or any product or technology described herein are those expressly set forth in the license agreement pursuant to which the product or technology is provided.

EXCEPT AS EXPRESSLY SET FORTH IN SUCH AGREEMENT, ORACLE OR FUJITSU LIMITED, AND/OR THEIR AFFILIATES MAKE NO REPRESENTATIONS OR WARRANTIES OF ANY KIND (EXPRESS OR IMPLIED) REGARDING SUCH PRODUCT OR TECHNOLOGY OR THIS DOCUMENT, WHICH ARE ALL PROVIDED AS IS, AND ALL EXPRESS OR IMPLIED CONDITIONS, REPRESENTATIONS AND WARRANTIES, INCLUDING WITHOUT LIMITATION ANY IMPLIED WARRANTY OF MERCHANTABILITY, FITNESS FOR A PARTICULAR PURPOSE OR NONINFRINGEMENT, ARE DISCLAIMED, EXCEPT TO THE EXTENT THAT SUCH DISCLAIMERS ARE HELD TO BE LEGALLY INVALID. Unless otherwise expressly set forth in such agreement, to the extent allowed by applicable law, in no event shall Oracle or Fujitsu Limited, and/or any of their affiliates have any liability to any third party under any legal theory for any loss of revenues or profits, loss of use or data, or business interruptions, or for any indirect, special, incidental or consequential damages, even if advised of the possibility of such damages.

DOCUMENTATION IS PROVIDED "AS IS" AND ALL EXPRESS OR IMPLIED CONDITIONS, REPRESENTATIONS AND WARRANTIES, INCLUDING ANY IMPLIED WARRANTY OF MERCHANTABILITY, FITNESS FOR A PARTICULAR PURPOSE OR NON-INFRINGEMENT, ARE DISCLAIMED, EXCEPT TO THE EXTENT THAT SUCH DISCLAIMERS ARE HELD TO BE LEGALLY INVALID.

Copyright © 2007, 2024, Fujitsu Limited. Tous droits réservés.

Oracle et/ou ses affiliés ont fourni et vérifié des données techniques de certaines parties de ce composant.

Oracle et/ou ses affiliés et Fujitsu Limited détiennent et contrôlent chacun des droits de propriété intellectuelle relatifs aux produits et technologies décrits dans ce document. De même, ces produits, technologies et ce document sont protégés par des lois sur le droit d'auteur, des brevets, et d'autres lois sur la propriété intellectuelle et des traités internationaux. Ce document, le produit et les technologies afférents sont exclusivement distribués avec des licences qui en restreignent l'utilisation, la copie, la distribution et la décompilation. Aucune partie de ce produit, de ces technologies ou de ce document ne peut être reproduite sous quelque forme que ce soit, par quelque moyen que ce soit, sans l'autorisation écrite préalable d'Oracle et/ou ses affiliés et de Fujitsu Limited, et de leurs éventuels concédants de licence. Ce document, bien qu'il vous ait été fourni, ne vous confère aucun droit et aucune licence, exprès ou tacites, concernant le produit ou la technologie auxquels il se rapporte. Par ailleurs, il ne contient ni ne représente aucun engagement, de quelque type que ce soit, de la part d'Oracle ou de Fujitsu Limited, ou des sociétés affiliées de l'une ou l'autre entité.

Ce document, ainsi que les produits et technologies qu'il décrit, peuvent inclure des droits de propriété intellectuelle de parties tierces protégés par le droit d'auteur et/ou cédés sous licence par des fournisseurs à Oracle et/ou ses sociétés affiliées et Fujitsu Limited, y compris des logiciels et des technologies relatives aux polices de caractères.

Conformément aux conditions de la licence GPL ou LGPL, une copie du code source régi par la licence GPL ou LGPL, selon le cas, est disponible sur demande par l'Utilisateur Final. Veuillez contacter Oracle et/ou ses affiliés ou Fujitsu Limited. Cette distribution peut comprendre des composants développés par des parties tierces. Des parties de ce produit pourront être dérivées des systèmes Berkeley BSD licenciés par l'Université de Californie.

UNIX est une marque déposée de The OpenGroup.

Oracle et Java sont des marques déposées d'Oracle Corporation et/ou de ses affiliés.

Fujitsu et le logo Fujitsu sont des marques déposées de Fujitsu Limited.

SPARC Enterprise, SPARC64, le logo SPARC64 et toutes les marques SPARC sont utilisées sous licence et sont des marques déposées de SPARC International, Inc., aux Etats-Unis et dans d'autres pays.

Tout autre nom mentionné peut correspondre à des marques appartenant à leurs propriétaires respectifs.

Si ce logiciel, ou la documentation qui l'accompagne, est concédé sous licence au Gouvernement des Etats-Unis, ou à toute entité qui délivre la licence de ce logiciel ou l'utilise pour le compte du Gouvernement des Etats-Unis, la notice suivante s'applique :

U.S. GOVERNMENT END USERS: Oracle programs, including any operating system, integrated software, any programs installed on the hardware, and/or documentation, delivered to U.S. Government end users are "commercial computer software" pursuant to the applicable Federal Acquisition Regulation and agency-specific supplemental regulations. As such, use, duplication, disclosure, modification, and adaptation of the programs, including any operating system, integrated software, any programs installed on the hardware, and/or documentation, shall be subject to license terms and license restrictions applicable to the programs. No other rights are granted to the U.S. Government.

Avis de non-responsabilité : les seules garanties octroyées par Oracle et Fujitsu Limited et/ou toute société affiliée de l'une ou l'autre entité en rapport avec ce document ou tout produit ou toute technologie décrits dans les présentes correspondent aux garanties expressément stipulées dans le contrat de licence régissant le produit ou la technologie fournis. SAUF MENTION CONTRAIRE EXPRESSEMENT STIPULEE AU DIT CONTRAT, ORACLE OU FUJITSU LIMITED ET/OU LES SOCIETES AFFILIEES A L'UNE OU L'AUTRE ENTITE DECLINENT TOUT ENGAGEMENT OU GARANTIE, QUELLE QU'EN SOIT LA NATURE (EXPRESSE OU IMPLICITE) CONCERNANT CE PRODUIT, CETTE TECHNOLOGIE OU CE DOCUMENT, LESQUELS SONT FOURNIS EN L'ETAT. EN OUTRE, TOUTES LES CONDITIONS, DECLARATIONS ET GARANTIES EXPRESSES OU TACITES, Y COMPRIS NOTAMMENT TOUTE GARANTIE IMPLICITE RELATIVE A LA QUALITE MARCHANDE, A L'APTITUDE A UNE UTILISATION PARTICULIERE OU A L'ABSENCE DE CONTREFACON, SONT EXCLUES, DANS LA MESURE AUTORISEE PAR LA LOI APPLICABLE. Sauf mention contraire expressément stipulée dans ce contrat, dans la mesure autorisée par la loi applicable, en aucun cas Oracle ou Fujitsu Limited et/ou l'une ou l'autre de leurs sociétés affiliées ne sauraient être tenues responsables envers une quelconque partie tierce, sous quelque théorie juridique que ce soit, de tout manque à gagner ou de perte de profit, de problèmes d'utilisation ou de perte de données, ou d'interruptions d'activités, ou de tout dommage indirect, spécial, secondaire ou consécutif, même si ces entités ont été préalablement informées d'une telle éventualité. LA DOCUMENTATION EST FOURNIE "EN L'ETAT" ET TOUTE AUTRE CONDITION, DECLARATION ET GARANTIE, EXPRESSE OU TACITE, EST FORMELLEMENT EXCLUE, DANS LA MESURE AUTORISEE PAR LA LOI EN VIGUEUR, Y COMPRIS NOTAMMENT TOUTE GARANTIE IMPLICITE RELATIVE A LA QUALITE MARCHANDE, A L'APTITUDE A UNE UTILISATION PARTICULIERE OU A L'ABSENCE DE CONTREFACON.

## **Contents**

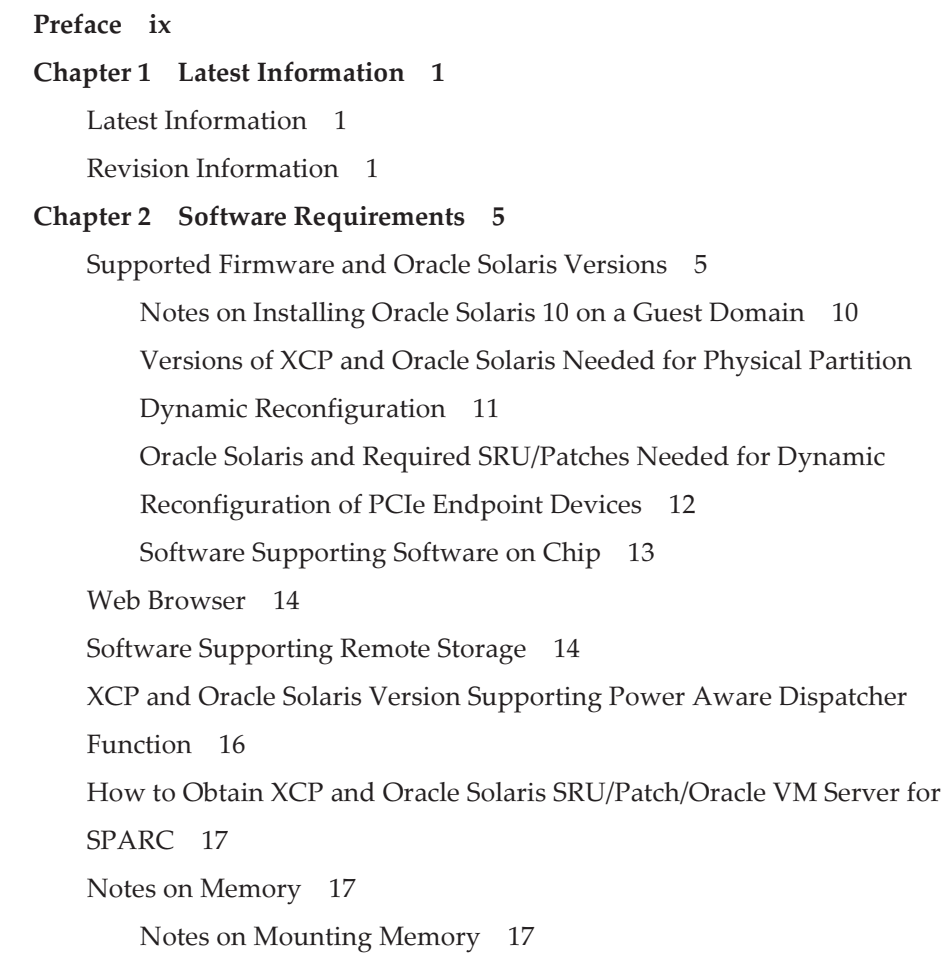

Notes on 64 GB DIMMs for the SPARC M12-1 (Fujitsu [Product](#page-31-0) ID [SPNAAAA1xx\)](#page-31-0) and SPARC M12-2/M12-2S (16 Memory Slots) Models 18 Notes on Mixing Different [Hardware](#page-31-1) 18 Notes on CPU Module Expansion for the SPARC [M12-2/M12-2S](#page-31-2) 18 Notes on a 2BB or Larger [Configuration](#page-31-3) With the SPARC M12-2S 18 Obtaining the SAS-2 Integrated RAID [Configuration](#page-32-0) Utility 19 Chapter 3 [Information](#page-34-0) on XCP 21 Latest [Information](#page-34-1) on XCP 21 Latest [Information](#page-34-2) on XCP 4040 21 Latest [Information](#page-34-3) on XCP 3130 21 XCP Firmware Versions and Support [Information](#page-35-0) 22 Notes and [Restrictions](#page-37-0) 24 Notes on [Verified](#page-37-1) Boot 24 Notes on Remote [Maintenance](#page-37-2) Service 24 Notes on [SNMP](#page-38-0) 25 Notes on Transport Layer Security [\(TLS\)/Secure](#page-39-0) Socket Layer (SSL) 26 [Notes](#page-39-1) on SSH 26 Restrictions and Notes on [Power-Saving](#page-40-0) Operation 27 Notes on Time [Zones](#page-41-0) 28 Notes on [Remote](#page-41-1) Storage 28 [Restrictions](#page-43-0) on Audit 30 Notes on Dynamic [Reconfiguration](#page-43-1) of Physical Partitions 30 Notes on [OpenBoot](#page-44-0) PROM 31 Notes on Maintenance of a CPU Memory Unit, [Motherboard](#page-44-1) Unit, XSCF Unit, PSU [Backplane,](#page-44-1) or Crossbar Backplane Unit 31 Notes on CPU [Activation](#page-51-0) 38 Notes and [Restrictions](#page-52-0) on XSCF Web 39 Notes on [Firmware](#page-53-0) Update 40 Notes When a PCI Expansion Unit is [Connected](#page-53-1) 40 Notes on Active [Directory](#page-56-0) 43

Notes on [LDAP](#page-56-1) over SSL 43 Notes on the Logical [Domain](#page-57-0) Time 44 Notes on Remote Power [Management](#page-61-0) Function (RCIL) 48 Notes on [Rebooting](#page-62-0) the XSCF 49 Notes on the Power [Supply](#page-63-0) Unit (PSU) 50 Notes and [Restrictions](#page-63-1) on iSCSI Booting of FUJITSU Storage ETERNUS Disk Storage [Systems](#page-63-1) as the iSCSI Targets 50 [Restrictions](#page-65-0) on Deferred Dump 52 Other Notes and [Restrictions](#page-65-1) 52 Problems With XCP and [Workarounds](#page-69-0) 56 Problems That Might Occur With XCP [4040/XCP](#page-69-1) 3130 and [Workarounds](#page-69-1) 56 [Problems](#page-91-0) Resolved in XCP 4040 78 [Problems](#page-93-0) Resolved in XCP 4030 80 [Problems](#page-93-1) Resolved in XCP 4011 80 [Problems](#page-94-0) Resolved in XCP 3130 81 [Problems](#page-96-0) Resolved in XCP 3120 83 [Problems](#page-96-1) Resolved in XCP 3111 83 [Problems](#page-97-0) Resolved in XCP 3110 84 [Problems](#page-98-0) Resolved in XCP 3100 85 [Problems](#page-99-0) Resolved in XCP 3090 86 [Problems](#page-101-0) Resolved in XCP 3080 88 [Problems](#page-102-0) Resolved in XCP 3071 89 [Problems](#page-102-1) Resolved in XCP 3070 89 [Problems](#page-104-0) Resolved in XCP 3060 91 [Problems](#page-105-0) Resolved in XCP 3053 92 [Problems](#page-107-0) Resolved in XCP 3052 94 [Problems](#page-108-0) Resolved in XCP 3051 95 [Problems](#page-108-1) Resolved in XCP 3050 95 [Problems](#page-112-0) Resolved in XCP 3040 99 [Problems](#page-115-0) Resolved in XCP 3030 102

#### [Problems](#page-120-0) Resolved in XCP 3022 107

#### Chapter 4 [Information](#page-122-0) on Oracle Solaris 109

Notes and [Restrictions](#page-122-1) 109

Notes and [Restrictions](#page-122-2) on the SR-IOV Function 109 Notes on [Internal](#page-123-0) SAS Disks, SSDs, and Oracle Solaris MPxIO Settings 110 Notes on [Updating](#page-127-0) the SPARC M12 System to Oracle Solaris 11.2 114 Notes on [Support](#page-130-0) for Disks With an EFI (GPT) Label 117 Notes on Oracle VM Server for [SPARC](#page-131-0) 118 Notes on Live [Migration](#page-134-0) of Oracle VM Server for SPARC 121 Notes on a Case When [Recovery](#page-136-0) Mode of Oracle VM Server for SPARC is [Enabled](#page-136-0) 123 Support for the [Acceleration](#page-137-0) of Encryption Methods by SPARC M12 [Systems](#page-137-0) 124 Notes on Using [OpenSSL](#page-137-1) 124 Notes and [Restrictions](#page-138-0) on Oracle Solaris 11.4 125 Notes and [Restrictions](#page-139-0) on Oracle Solaris 11.3 126 Notes on Using Oracle [Enterprise](#page-139-1) Manager Ops Center With SPARC M12 [Servers](#page-139-1) 126 Notes on Using the SPARC M12/M10 Plug-in for Oracle [Enterprise](#page-139-2) [Manager](#page-139-2) Cloud Control 126 Problems With Oracle Solaris and [Workarounds](#page-140-0) 127 [Problems](#page-140-1) That Might Occur in Any Versions of Oracle Solaris and [Workarounds](#page-140-1) 127 Problems That Might Occur With Oracle Solaris 11 and [Workarounds](#page-144-0) 131 Problems That Might Occur With Oracle Solaris 10 and [Workarounds](#page-153-0) 140 [Problems](#page-153-1) Resolved in Oracle Solaris 11.4 140 [Problems](#page-162-0) Resolved in Oracle Solaris 11.3 149 [Problems](#page-172-0) Resolved in Oracle Solaris 11.2 159

#### Chapter 5 [Information](#page-182-0) on SPARC M12 System Hardware 169

Notes and [Restrictions](#page-182-1) 169

Notes on the Device Alias net of the SPARC M12 (Fujitsu [Product](#page-182-2) ID

[SPNAAAA3xx/SPNBBAA3xx/SPNCCAA3xx\)](#page-182-2) 169

Notes on Using [Internal](#page-182-3) SAS Disks and SSDs 169

Notes on Using an [External](#page-183-0) DVD Drive 170

Notes on Using USB [Memory](#page-183-1) 170

[Restrictions](#page-183-2) on Replacing a Crossbar Box (Only for SPARC M12-2S)

170

Notes on LAN Switch [Connections](#page-184-0) 171

Problems With Hardware and [Workarounds](#page-185-0) 172

#### Chapter 6 [Information](#page-186-0) on the PCI Expansion Unit 173

PCI Expansion Unit Firmware Versions and Support [Information](#page-186-1) 173

Direct I/O Function for the PCI [Expansion](#page-186-2) Unit 173

[Setting/Displaying](#page-187-0) the Direct I/O Function 174

Problems With the PCI Expansion Unit and [Workarounds](#page-187-1) 174 Problems and Their [Workarounds](#page-187-2) for All Versions of the PCI [Expansion](#page-187-2) Unit Firmware 174 Problems Resolved in Version 1330 of the PCI [Expansion](#page-189-0) Unit [Firmware](#page-189-0) 176

Chapter 7 [Information](#page-192-0) on SPARC M12 Manuals 179

viii Fujitsu SPARC M12 Product Notes for XCP <sup>4010</sup> - XCP 4040/XCP <sup>3021</sup> - <sup>3130</sup> ・ January <sup>2024</sup>

#### <span id="page-8-0"></span>Preface

This document describes the important and latest information regarding the firmware, software, hardware, and documents of SPARC M12 systems.

Note - See the latest version of this document on the following websites.

■ Global site <https://www.fujitsu.com/global/products/computing/servers/unix/sparc/downloads/manuals/> ■ Japanese site <https://www.fujitsu.com/jp/products/computing/servers/unix/sparc/downloads/manual/>

Fujitsu SPARC M12 is sold as SPARC M12 by Fujitsu in Japan. Fujitsu SPARC M12 and SPARC M12 are identical products.

#### Consolidation of Manuals

The latest version (this document) includes the contents of the following manuals published from April 2017 to August 2017.

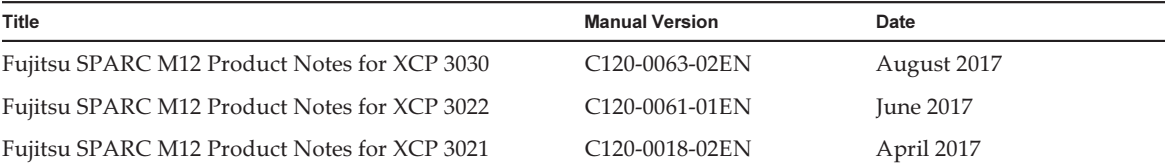

### Audience

This document is designed for system administrators with advanced knowledge of a computer network and Oracle Solaris.

#### Information on Firmware

This is information for customers of Fujitsu.

Obtain the firmware for your server from the following sources.

■ Global site

 Please contact your local support provider to obtain the files required for a firmware update.

■ Japanese site

 Customers who subscribed to SupportDesk can obtain the firmware from the SupportDesk-Web.

The following files are provided.

- Firmware program file (XSCF Control Package (XCP) file)
- XSCF extended MIB (XSCF-SP-MIB) definition file

Note - XSCF Control Package (XCP): XCP is a packaged control program for the SPARC M12 hardware. An XCP file includes the XSCF firmware, OpenBoot PROM firmware, Power-On Self Test firmware, and Hypervisor firmware.

## How to Use This Document

This document supports all SPARC M12 models. Depending on the server you use, read the related items listed in the following table.

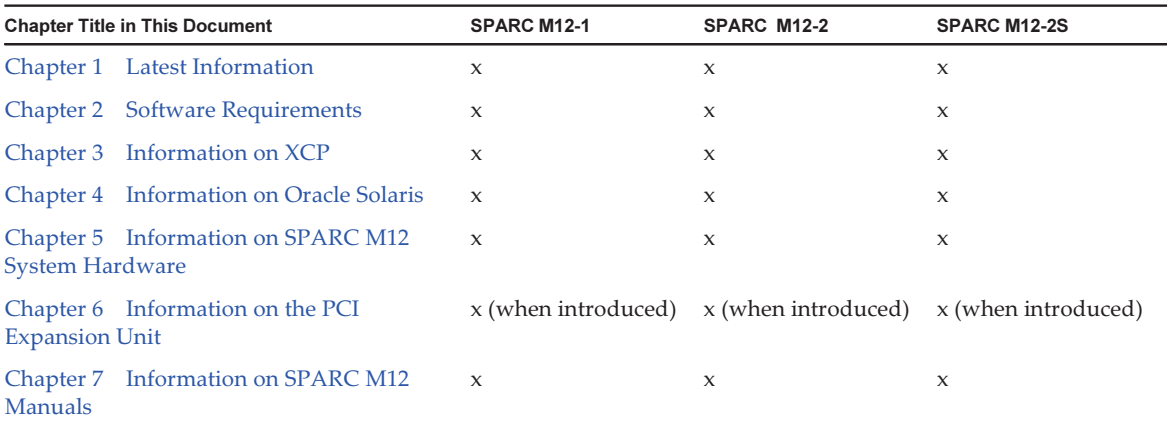

Check [Chapter](#page-14-0) 1 for the latest information and revision history.

The chapters about firmware and software [\(Chapter](#page-18-0) 2, [Chapter](#page-34-0) 3, and [Chapter](#page-122-0) 4) and the chapter about hardware ([Chapter](#page-182-0) 5) are common to all models. The information about a specific model is described with the model name.

See the information on the PCI expansion unit [\(Chapter](#page-186-0) 6) when the PCI expansion unit is installed.

Descriptions of document revisions are provided ([Chapter](#page-192-0) 7) for each document. Check whether your document have been revised.

### Related Documentation

All documents for your server are available online at the following locations.

- Sun Oracle software-related documents (Oracle Solaris, etc.) <https://docs.oracle.com/en/>
- Fujitsu documents Global site

[https://www.fujitsu.com/global/products/computing/servers/unix/sparc/](https://www.fujitsu.com/global/products/computing/servers/unix/sparc/downloads/manuals/) [downloads/manuals/](https://www.fujitsu.com/global/products/computing/servers/unix/sparc/downloads/manuals/)

Japanese site

[https://www.fujitsu.com/jp/products/computing/servers/unix/sparc/downloads/](https://www.fujitsu.com/jp/products/computing/servers/unix/sparc/downloads/manual/) [manual/](https://www.fujitsu.com/jp/products/computing/servers/unix/sparc/downloads/manual/)

The following table lists documents related to SPARC M12 systems.

Documentation Related to the SPARC M12

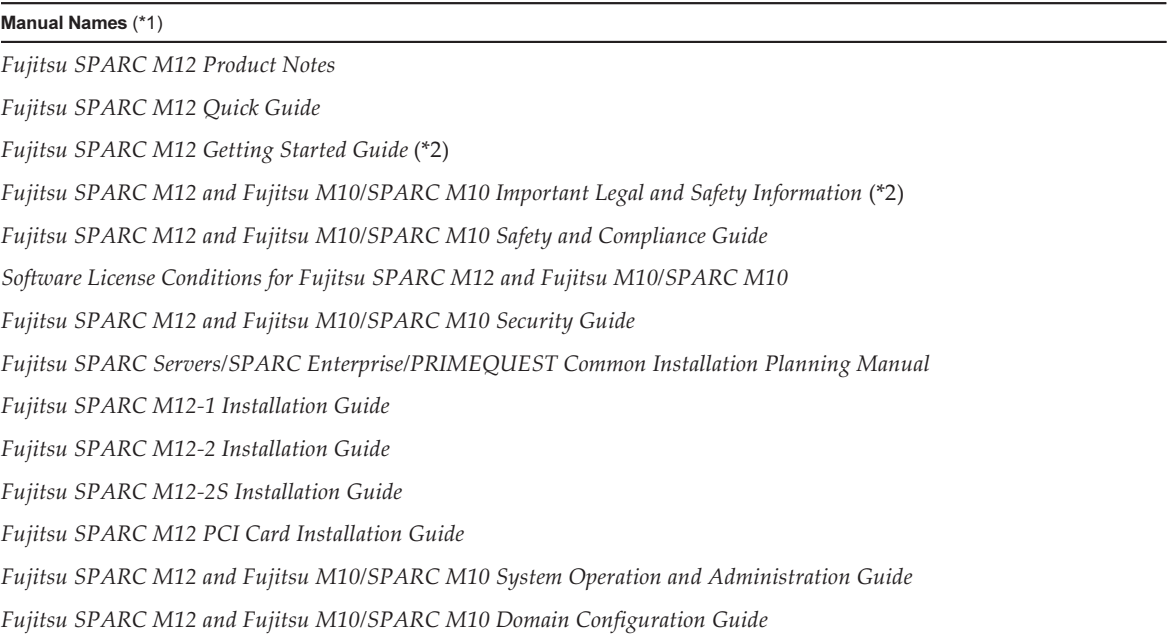

Documentation Related to the SPARC M12 (continued)

#### Manual Names (\*1)

Fujitsu SPARC M12 and Fujitsu M10/SPARC M10 RCIL User Guide (\*3)

Fujitsu SPARC M12 and Fujitsu M10/SPARC M10 XSCF Reference Manual

Fujitsu SPARC M12 and Fujitsu M10/SPARC M10 XSCF MIB and Trap Lists

Fujitsu SPARC M12-1 Service Manual

Fujitsu SPARC M12-2/M12-2S Service Manual

Crossbar Box for Fujitsu SPARC M12 and Fujitsu M10/SPARC M10 Service Manual

PCI Expansion Unit for Fujitsu SPARC M12 and Fujitsu M10/SPARC M10 Service Manual

Fujitsu SPARC M12 and Fujitsu M10/SPARC M10 Glossary

External USB-DVD Drive user guide

\*1 The listed manuals are subject to change without notice.

\*2 Printed manuals are provided with the product.

\*3 This document applies specifically to the SPARC M12/M10 and FUJITSU ETERNUS disk storage system.

#### Notes on Safety

Read the following documents thoroughly before using or handling the SPARC M12.

- Fujitsu SPARC M12 and Fujitsu M10/SPARC M10 Important Legal and Safety Information
- Fujitsu SPARC M12 and Fujitsu M10/SPARC M10 Safety and Compliance Guide

## Text Conventions

This manual uses the following fonts and symbols to express specific types of information.

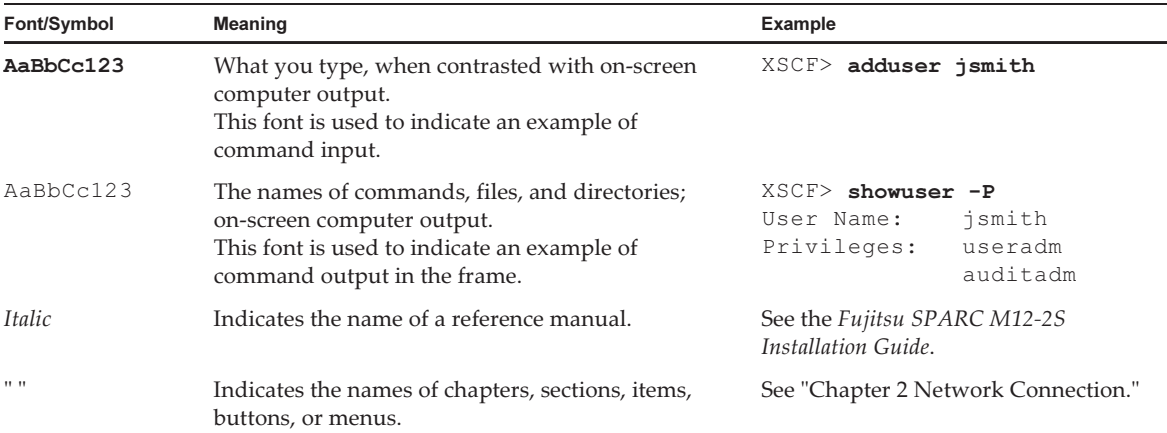

#### Command Syntax in the Text

While the XSCF commands have a section number of (8) or (1), it is omitted from the text.

For details on the commands, see the Fujitsu SPARC M12 and Fujitsu M10/SPARC M10 XSCF Reference Manual.

## Syntax of the Command-Line Interface (CLI)

The command syntax is as follows:

- A variable that requires the input of a value is in Italics.
- An optional element is enclosed in [].
- $\blacksquare$  A group of options for an optional keyword is enclosed in [] and delimited by  $\blacksquare$ .

## Document Feedback

If you have any comments or requests regarding this document, please take a moment to share them with us. Along with the manual code, manual title, and page number, state your points specifically at one of the following websites:

- Global site <https://www.fujitsu.com/global/contact/>
- Japanese site

## <span id="page-14-0"></span>Chapter 1

### Latest Information

### <span id="page-14-1"></span>Latest Information

This section describes major changes in this version.

XCP 4040 and XCP 3130 are supported. For details on the XCP information, see "Chapter 3 [Information](#page-34-0) on XCP."

### <span id="page-14-2"></span>Revision Information

The following shows the revision information on the manuals published so far.

Note - The latest version (this document) includes information on the following manuals published so far.

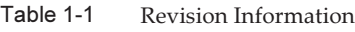

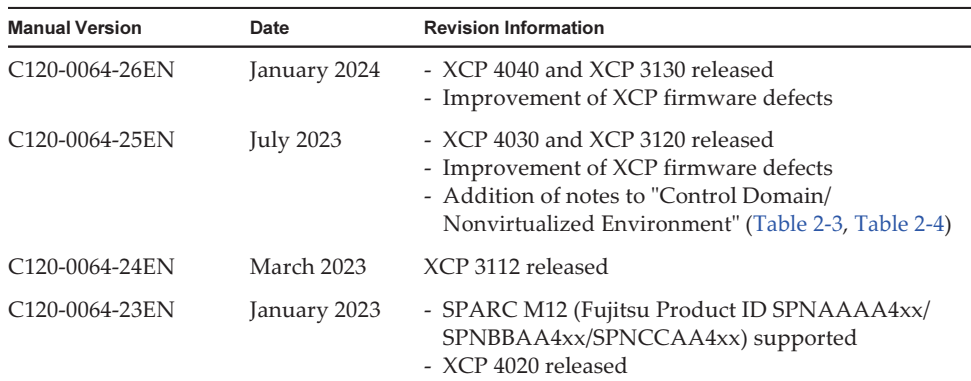

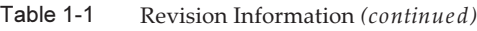

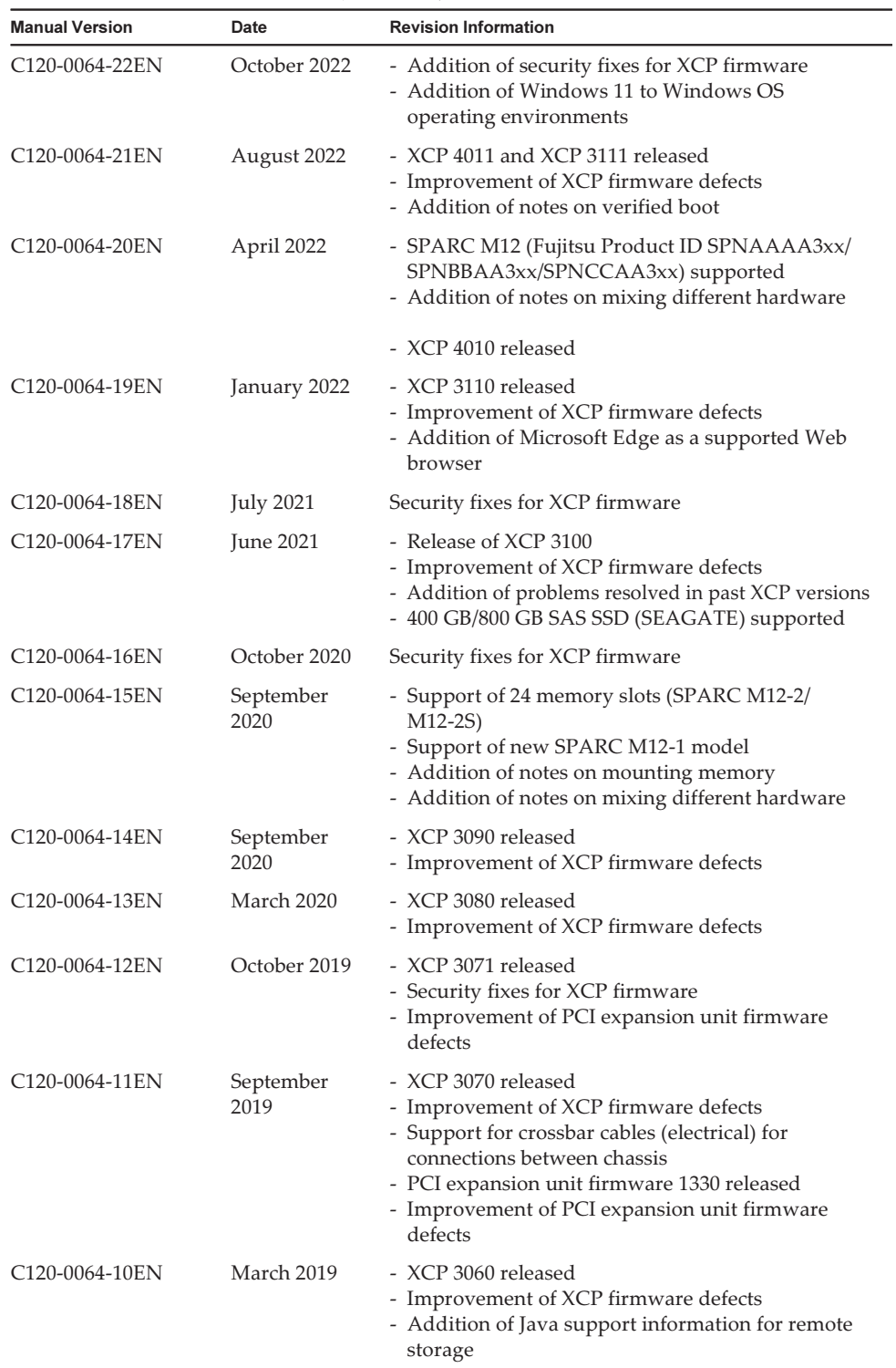

| <b>Manual Version</b>       | Date              | <b>Revision Information</b>                                                                                                    |
|-----------------------------|-------------------|----------------------------------------------------------------------------------------------------|
| C120-0064-09EN              | October 2018      | - XCP 3053 released<br>- Improvement of XCP firmware defects                                                                                                    |
| C120-0064-08EN              | October 2018      | Support of 1.2TB SAS disk drives                                                                                                    |
| C120-0064-07EN              | September<br>2018 | - XCP 3052 released<br>- Security fixes for XCP firmware<br>- Support of sethwproperty(8) and<br>showhwproperty(8) commands                                        |
| C120-0064-06EN              | August 2018       | Oracle Solaris 11.4 supported                                                                                                    |
| C120-0064-05EN              | April 2018        | - XCP 3051 released<br>- Security fixes for XCP firmware                                                                                                    |
| C120-0064-04EN              | March 2018        | - XCP 3050 released<br>- Addition of notes on 64 GB DIMMs<br>- Support of function for checking time before<br>starting physical partition                         |
| C120-0064-03EN              | January 2018      | 800 GB SAS SSD supported                                                                                                    |
| C120-0064-02EN              | December 2017     | - Security fixes for XCP firmware<br>- Addition of cross-CPU live migration requirements<br>for SPARC M12 with Oracle Solaris 10 control<br>domain                 |
| C120-0064-01EN              | October 2017      | - XCP 3040 released<br>- Power Aware Dispatcher (PAD) function supported<br>- Increase of maximum number of connected PCI<br>expansion units of SPARC M12-2/M12-2S |
| C120-0063-02EN              | August 2017       | Use conditions for SPARC64 XII function of<br>Software on Chip added                                                                                               |
| C120-0063-01EN              | <b>July 2017</b>  | - XCP 3030 released<br>- SPARC M12-1 supported                                                                                                    |
| C <sub>120</sub> -0061-01EN | <b>June 2017</b>  | - XCP 3022 released<br>- Improvement of XCP firmware defects                                                                                                    |
| C120-0018-02EN              | April 2017        | - XCP 3021 released<br>- SPARC M12-2/M12-2S supported                                                                                                    |

Table 1-1 Revision Information (continued)

Fujitsu SPARC M12 Product Notes for XCP <sup>4010</sup> - XCP 4040/XCP <sup>3021</sup> - <sup>3130</sup> ・ January <sup>2024</sup>

## <span id="page-18-0"></span>Chapter 2

## Software Requirements

This chapter describes the software requirements for using SPARC M12 systems.

- [Supported](#page-18-1) Firmware and Oracle Solaris Versions
- Web [Browser](#page-27-0)
- Software [Supporting](#page-27-1) Remote Storage
- XCP and Oracle Solaris Version [Supporting](#page-29-0) Power Aware Dispatcher Function
- How to Obtain XCP and Oracle Solaris [SRU/Patch/Oracle](#page-30-0) VM Server for SPARC
- Notes on [Memory](#page-30-1)
- Notes on Mixing Different [Hardware](#page-31-1)
- Obtaining the SAS-2 Integrated RAID [Configuration](#page-32-0) Utility

### <span id="page-18-1"></span>Supported Firmware and Oracle Solaris Versions

The following tables list the versions of XCP firmware, PCI expansion unit firmware, Oracle Solaris, and required SRU/patches supported on SPARC M12 systems.

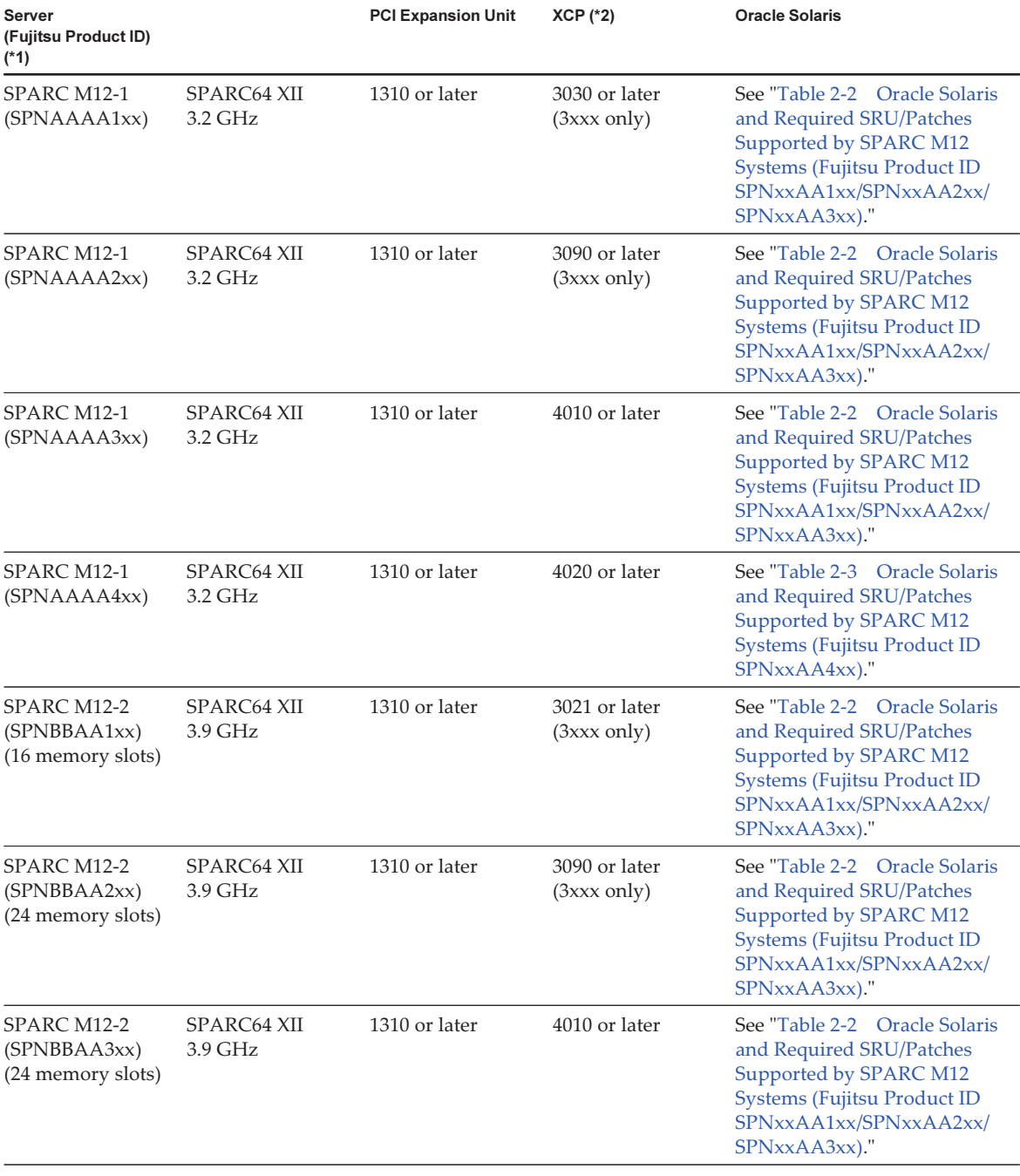

<span id="page-19-0"></span>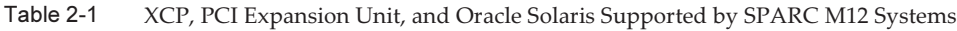

| <b>Server</b><br>(Fujitsu Product ID)<br>$(*1)$   |                                       | <b>PCI Expansion Unit</b> | $XCP$ ( $*2$ )                         | <b>Oracle Solaris</b>                                                                                                    |
|---------------------------------------------------|---------------------------------------|---------------------------|----------------------------------------|----------------------------------------------------------------------------------------------------|
| SPARC M12-2<br>(SPNBBAA4xx)<br>(24 memory slots)  | SPARC64 XII<br>3.9 GHz                | 1310 or later             | 4020 or later                          | See "Table 2-3 Oracle Solaris<br>and Required SRU/Patches<br>Supported by SPARC M12<br>Systems (Fujitsu Product ID<br>SPNxxAA4xx)."                           |
| SPARC M12-2S<br>(SPNCCAA1xx)<br>(16 memory slots) | SPARC <sub>64</sub> XII<br>$4.25$ GHz | 1310 or later             | 3021 or later<br>$(3xxx \text{ only})$ | See "Table 2-2 Oracle Solaris<br>and Required SRU/Patches<br>Supported by SPARC M12<br>Systems (Fujitsu Product ID<br>SPNxxAA1xx/SPNxxAA2xx/<br>SPNxxAA3xx)." |
| SPARC M12-2S<br>(SPNCCAA2xx)<br>(24 memory slots) | SPARC <sub>64</sub> XII<br>$4.25$ GHz | 1310 or later             | 3090 or later<br>$(3xxx \text{ only})$ | See "Table 2-2 Oracle Solaris<br>and Required SRU/Patches<br>Supported by SPARC M12<br>Systems (Fujitsu Product ID<br>SPNxxAA1xx/SPNxxAA2xx/<br>SPNxxAA3xx)." |
| SPARC M12-2S<br>(SPNCCAA3xx)<br>(24 memory slots) | SPARC64 XII<br>$4.25$ GHz             | 1310 or later             | 4010 or later                          | See "Table 2-2 Oracle Solaris<br>and Required SRU/Patches<br>Supported by SPARC M12<br>Systems (Fujitsu Product ID<br>SPNxxAA1xx/SPNxxAA2xx/<br>SPNxxAA3xx)." |
| SPARC M12-2S<br>(SPNCCAA4xx)<br>(24 memory slots) | SPARC64 XII<br>$4.25$ GHz             | 1310 or later             | 4020 or later                          | See "Table 2-3 Oracle Solaris<br>and Required SRU/Patches<br>Supported by SPARC M12<br>Systems (Fujitsu Product ID<br>SPNxxAA4xx)."                           |

Table 2-1 XCP, PCI Expansion Unit, and Oracle Solaris Supported by SPARC M12 Systems (continued)

\*1 The on-board LAN of the SPARC M12-1 (SPNAAAA3xx), SPARC M12-2 (SPNBBAA3xx), and SPARC M12-2S (SPNCCAA3xx) cannot be used. You can check the Fujitsu Product ID (SPNxxxxxxx) on the front of the SPARC M12.

\*2 The firmware can be updated from XCP 3xxx to XCP 3xxx or from XCP 4xxx to XCP 4xxx. Do not perform any update from XCP 3xxx to XCP 4xxx or from XCP 4xxx to XCP 3xxx.

<span id="page-20-0"></span>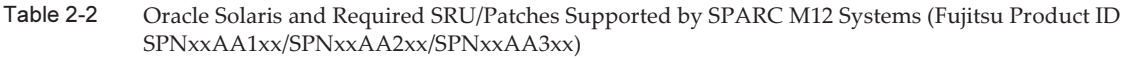

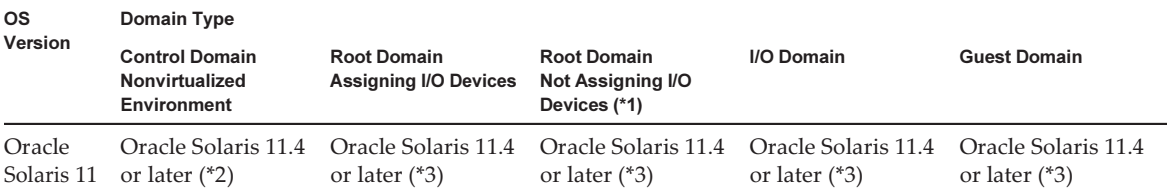

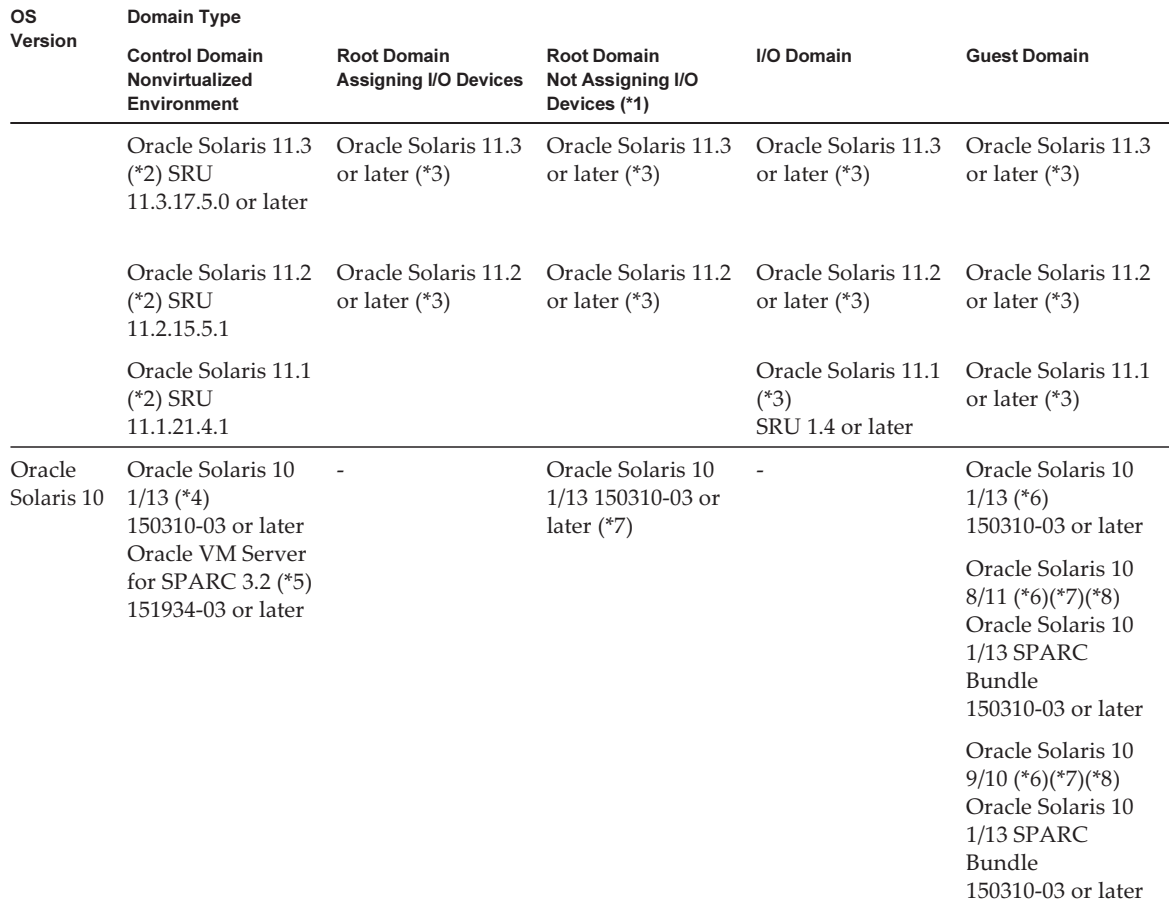

Table 2-2 Oracle Solaris and Required SRU/Patches Supported by SPARC M12 Systems (Fujitsu Product ID SPNxxAA1xx/SPNxxAA2xx/SPNxxAA3xx) (continued)

\*1 Root domains can provide virtual devices.

\*2 The system/ldoms and system/ldoms/ldomsmanager packages are required. These packages are included in group/system/solarislarge-server and group/system/solaris-small-server.

\*3 The system/ldoms package is required. This package is included in group/system/solaris-large-server and group/system/solaris-smallserver.

\*5 This is not included in Oracle Solaris 10 1/13. Install it separately.

\*6 There are no LSB number restrictions on the CPUs that can be assigned to a guest domain. The maximum number of CPUs (vcpus) in an Oracle Solaris 10 guest domain must not be greater than 1024.

\*7 Additionally apply the required patches for a guest domain as described in the latest version of the Oracle VM Server for SPARC Installation Guide. A root domain that owns a PCIe bus cannot have its PCIe endpoint devices and SR-IOV virtual functions assigned to another logical domain.

\*8 An additional procedure must be executed before installation of Oracle Solaris 10 9/10 or Oracle Solaris 10 8/11 on a guest domain. For details, see the procedure in "Notes on [Installing](#page-23-0) Oracle Solaris 10 on a Guest Domain."

<sup>\*4</sup> If Oracle Solaris 10 1/13 is to run on the control domain, the CPUs that can be assigned to the control domain are those CPUs that are mounted on logical system boards with LSB numbers 0 to 7.

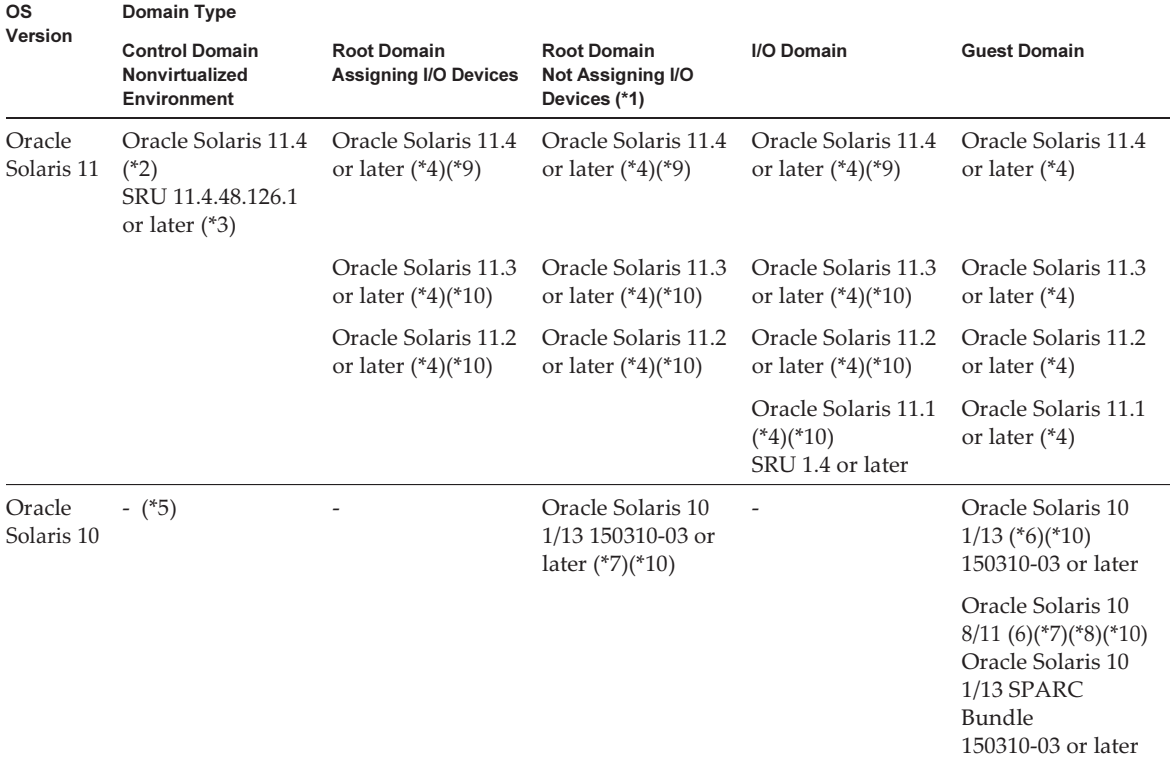

<span id="page-22-0"></span>Table 2-3 Oracle Solaris and Required SRU/Patches Supported by SPARC M12 Systems (Fujitsu Product ID SPNxxAA4xx)

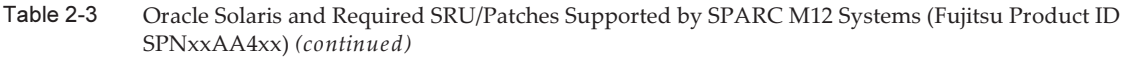

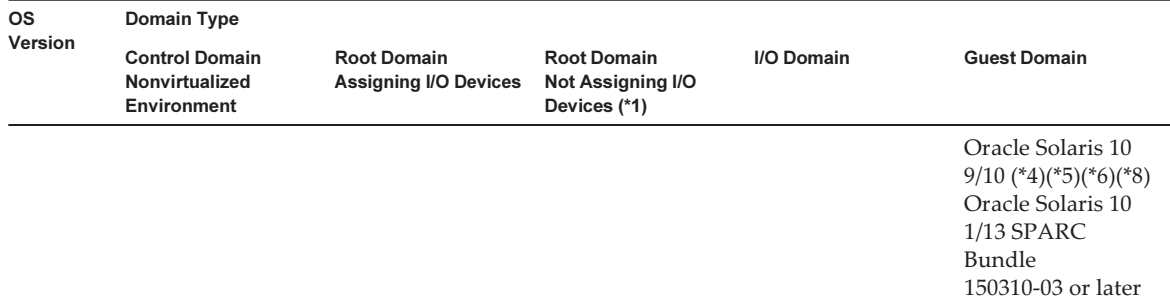

\*1 Root domains can provide virtual devices.

\*2 The system/ldoms and system/ldoms/ldomsmanager packages are required. These packages are included in group/system/solarislarge-server and group/system/solaris-small-server.

\*3 The following operating systems are supported on the condition that the optional LAN card is mounted, because they cannot use the onboard LAN:

Oracle Solaris 11.3 SRU 11.3.17.5.0 or later

Oracle Solaris 11.2 SRU 11.2.15.5.1

Oracle Solaris 11.1 SRU 11.1.21.4.1

The system/ldoms and system/ldoms/ldomsmanager packages are required.

These packages are included in group/system/solaris-large-server and group/system/solaris-small-server.

\*4 The system/ldoms package is required. This package is included in group/system/solaris-large-server and group/system/solaris-smallserver.

\*5 The following operating systems are supported on the condition that the optional LAN card is mounted, because they cannot use the onboard LAN:

Oracle Solaris 10 1/13 150310-03 or later, Oracle VM Server for SPARC 3.2 151934-03 or later

\*6 There are no LSB number restrictions on the CPUs that can be assigned to a guest domain. The maximum number of CPUs (vcpus) in an Oracle Solaris 10 guest domain must not be greater than 1024.

\*7 Additionally apply the required patches for a guest domain as described in the latest version of the Oracle VM Server for SPARC Installation Guide. A root domain that owns a PCIe bus cannot have its PCIe endpoint devices and SR-IOV virtual functions assigned to another logical domain.

\*8 An additional procedure must be executed before installation of Oracle Solaris 10 9/10 or Oracle Solaris 10 8/11 on a guest domain. For details, see the procedure in "Notes on [Installing](#page-23-0) Oracle Solaris 10 on a Guest Domain."

\*9 To use the onboard LAN, SRU 11.4.48.126.1 or later is required.

<span id="page-23-0"></span>\*10 The onboard LAN cannot be used.

#### Notes on Installing Oracle Solaris 10 on a Guest Domain

You may encounter Bug 7167998 ("inter-cpu-latency" MD property causes a Solaris guest domain panic) when installing Oracle Solaris 10 9/10 or Oracle Solaris 10 8/11 on a SPARC M12 guest domain. To avoid the bug, use network installation and the following procedure to install Oracle Solaris 10 9/10 or Oracle Solaris 10 8/11.

Note - Before applying the Oracle Solaris 10 1/13 SPARC Patch Bundle, do not change the configuration or OpenBoot PROM environment variables of the guest domain.

1. Mount boot\_archive of Oracle Solaris 10 9/10 or Oracle Solaris 10 8/11.

```
# chmod -t install-server-path/install-dir-path/Solaris_10/Tools/Boot/platform/
sun4v/boot_archive
# lofiadm -a install-server-path/install-dir-path/Solaris_10/Tools/Boot/
platform/sun4v/boot_archive
Device name will be output. For example:
/dev/lofi/1
```
# mount /dev/lofi/1 /mnt

2. Edit and add the following line to the /mnt/etc/system file.

set xc\_tick\_limit = 0x1

3. Unmount boot\_archive.

```
# umount /mnt
# lofiadm -d /dev/lofi/1
# chmod +t install-server-path/install-dir-path/Solaris 10/Tools/Boot/platform/
sun4v/boot_archive
```
- 4. Install Oracle Solaris 10 9/10 or Oracle Solaris 10 8/11 through network installation.
- 5. Apply the Oracle Solaris 10 1/13 SPARC Patch Bundle, and then install patch 150310-03 or later.

#### <span id="page-24-0"></span>Versions of XCP and Oracle Solaris Needed for Physical Partition Dynamic Reconfiguration

The following table lists the versions of XCP, Oracle Solaris, and required SRU/ patches needed to enable dynamic reconfiguration of physical partitions.

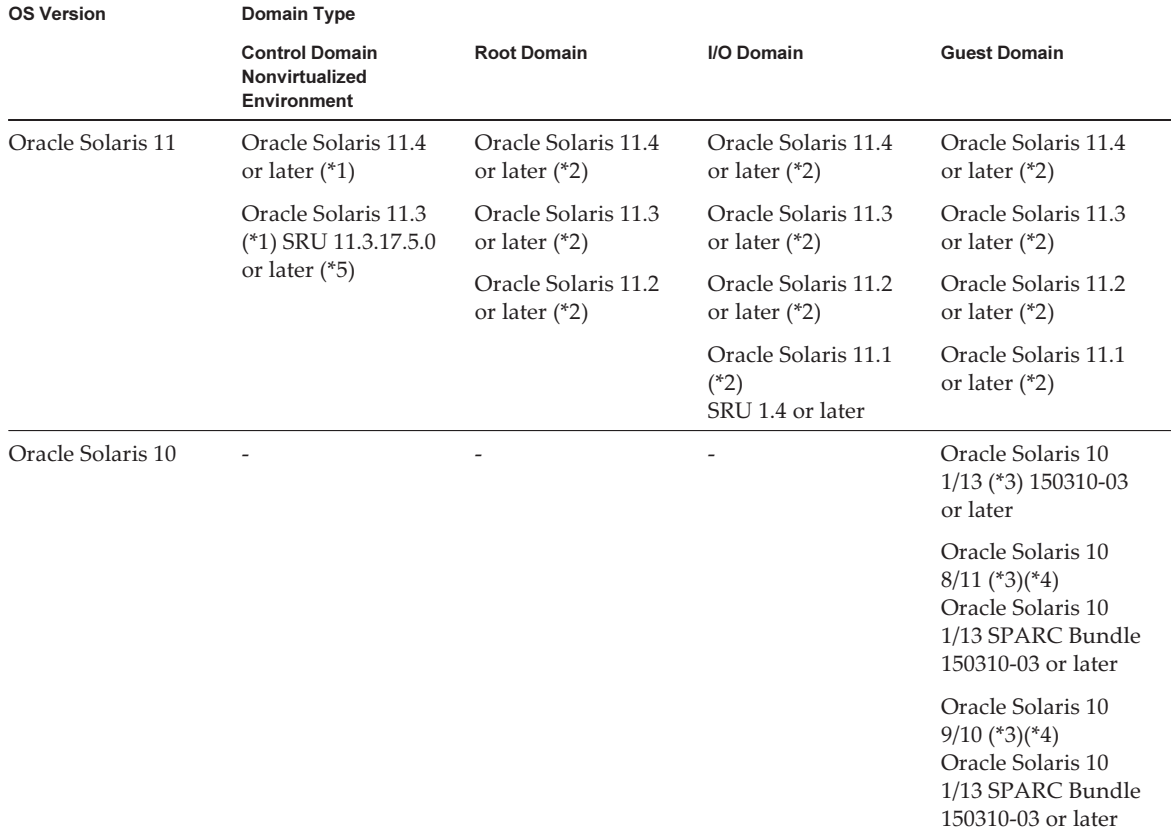

<span id="page-25-1"></span>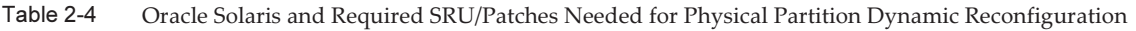

\*1 The system/ldoms and system/ldoms/ldomsmanager packages are required. These packages are included in group/system/solarislarge-server and group/system/solaris-small-server.

\*2 The system/ldoms package is required. This package is included in group/system/solaris-large-server and group/system/solaris-smallserver.

\*3 There are no LSB number restrictions on the CPUs that can be assigned to a guest domain. The maximum number of CPUs (vcpus) in an Oracle Solaris 10 guest domain must not be greater than 1024.

\*4 An additional procedure must be executed before installation of Oracle Solaris 10 9/10 or Oracle Solaris 10 8/11 on a guest domain. For details, see the procedure in "Notes on [Installing](#page-23-0) Oracle Solaris 10 on a Guest Domain."

<span id="page-25-0"></span>\*5 The SPARC M12-2S (Fujitsu Product ID SPNCCAA4xx) does not support Oracle Solaris 11.3.

#### Oracle Solaris and Required SRU/Patches Needed for Dynamic Reconfiguration of PCIe Endpoint **Devices**

The following table lists the versions of Oracle Solaris and required SRU/patches needed to enable dynamic reconfiguration of PCIe endpoint devices.

| <b>OS Version</b> | Domain Type                                                                                                    |                                                    |                                                 |  |
|-------------------|----------------------------------------------------------------------------------------------------|----------------------------------------------------|-------------------------------------------------|--|
|                   | <b>Control Domain</b><br><b>Nonvirtualized Environment</b>                                                          | <b>Root Domain</b><br><b>Assigning I/O Devices</b> | I/O Domain                                      |  |
|                   | Oracle Solaris 11 Oracle Solaris 11.4 (*1)                                                                          | Oracle Solaris 11.4 or later<br>$(*2)$             | Oracle Solaris 11.4 or later<br>$(*2)$          |  |
|                   | Oracle Solaris 11.3 (*1)<br>SRU 11.3.17.5.0 or later                                                                | Oracle Solaris 11.3 or later<br>$(*2)$             | Oracle Solaris 11.3 or later<br>$(*2)$          |  |
|                   | Oracle Solaris 11.2 (*1)<br>SRU 11.2.15.5.1                                                                         | Oracle Solaris 11.2 or later<br>$(*2)$             | Oracle Solaris 11.2 or later<br>$(*2)$          |  |
|                   | Oracle Solaris 11.1 (*1)<br>SRU 11.1.21.4.1                                                                         |                                                    | Oracle Solaris 11.1<br>SRU 11.1.17.5.0 or later |  |
| Oracle Solaris 10 | Oracle Solaris 10 1/13 (*3)<br>150310-03 or later<br>Oracle VM Server for SPARC<br>$3.2$ (*4)<br>151934-03 or later |                                                    |                                                 |  |

Table 2-5 Versions of Oracle Solaris Needed for Dynamic Reconfiguration of PCIe Endpoint Devices

\*1 The system/ldoms and system/ldoms/ldomsmanager packages are required. These packages are included in group/system/solarislarge-server and group/system/solaris-small-server.

\*2 The system/ldoms package is required. This package is included in group/system/solaris-large-server and group/system/solaris-smallserver.

\*3 If Oracle Solaris 10 1/13 is to run on the control domain, the CPUs that can be assigned to the control domain are those CPUs that are mounted on logical system boards with LSB numbers 0 to 7.

<span id="page-26-0"></span>\*4 This is not included in Oracle Solaris 10 1/13. Install it separately.

#### Software Supporting Software on Chip

The Software on Chip on the SPARC64 XII processor can be used with the following software.

#### When Used With Oracle Database

| <b>Function</b>                                                    | <b>Operating Environment</b>                                                                                         |
|--------------------------------------------------------------------|----------------------------------------------------------------------------------------------------|
| Decimal floating-point<br>arithmetic processing<br>(Oracle Number) | Oracle Database 12cR1 or later<br>Oracle Solaris 11.1 or later                                                       |
| SIMD (In-memory processing)                                        | Oracle Database 12c Enterprise Edition (12cR1 or later)<br>Oracle Database In Memory<br>Oracle Solaris 11.1 or later |
| Cryptographic processing                                           | Oracle Database 12c Enterprise Edition (12cR1 or later)<br>Oracle Advanced Security<br>Oracle Solaris 11.1 or later  |

Table 2-6 Software Supporting Software on Chip (When Used With Oracle Database)

#### When Used With a User Application

| <b>Function</b>                                 |                                  | <b>Operating Environment</b>                 |
|-------------------------------------------------|----------------------------------|----------------------------------------------|
| Decimal floating-point<br>arithmetic processing | SPARC64 X+/SPARC64 X<br>function | Oracle Solaris Studio 12.4 or later          |
| (IEEE 754)                                      |                                  | Oracle Solaris 11.2 SRU 11.2.4.6.0 or later  |
|                                                 | SPARC64 XII function             | Oracle Developer Studio 12.6 or later        |
|                                                 |                                  | Oracle Solaris 11.3 SRU 11.3.15.4.0 or later |
| <b>SIMD</b>                                     | SPARC64 X+/SPARC64 X<br>function | Oracle Solaris Studio 12.4 or later          |
|                                                 |                                  | Oracle Solaris 11.2 SRU 11.2.4.6.0 or later  |
|                                                 | SPARC64 XII function             | Oracle Developer Studio 12.6 or later        |
|                                                 |                                  | Oracle Solaris 11.3 SRU 11.3.15.4.0 or later |

Table 2-7 Software Supporting Software on Chip (When Used With a User Application)

#### <span id="page-27-0"></span>Web Browser

[Table](#page-27-2) 2-8 lists web browsers for which compatibility with XSCF Web operation has been confirmed. For other information about XSCF Web, see "Notes and [Restrictions](#page-52-0) on [XSCF](#page-52-0) Web."

<span id="page-27-2"></span>Table 2-8 Versions of Web Browser of Which Operation Has Been Confirmed

| Web Browser(*1)                       | Version             |
|---------------------------------------|---------------------|
| Microsoft Internet Explorer           | 9.0, 10.0, and 11.0 |
| Mozilla Firefox, 32-bit version       | 10.0 to ESR 115.3   |
| Google Chrome                         | 74 to 118           |
| Microsoft Edge                        | 95 to 118           |
| Microsoft Edge Internet Explorer Mode | Same as above       |

\*1 Operation confirmed in Windows OS

## <span id="page-27-1"></span>Software Supporting Remote Storage

[Table](#page-28-0) 2-9 lists the versions of Oracle Solaris and required SRU/patches needed for

using remote storage.

<span id="page-28-0"></span>

| <b>Oracle Solaris</b>        | <b>Required SRU (*1)</b><br><b>Required Patch (*2)</b> |  |
|------------------------------|--------------------------------------------------------|--|
| Oracle Solaris 11.2 or later | <b>None</b>                                            |  |
| Oracle Solaris 11.1          | SRU 2.5 or later (*3)                                  |  |
| Oracle Solaris 10 1/13       | None                                                   |  |

Table 2-9 Oracle Solaris and Required SRU/Patches That Enable Remote Storage

\*1 For Oracle Solaris 11.

\*2 For Oracle Solaris 10.

\*3 To assign remote storage as a virtual disk to a guest domain, this SRU must be applied to the service domain.

[Table](#page-28-1) 2-10 lists the Windows OS operating environments on terminals that support remote storage.

Table 2-10 Operating Environments on Terminals

<span id="page-28-1"></span>

| Type       | <b>Operating Environment</b>                                                                                                    |
|------------|----------------------------------------------------------------------------------------------------|
| Windows OS | Windows 7, Windows 8.1, Windows 10, Windows 11<br>(When Windows support ends, support for the remote<br>storage function also ends.) |

The two ways of starting XSCF Remote Storage Server are as follows:

- [Starting](#page-28-2) XSCF Remote Storage Server From XSCF Web

- Starting XSCF Remote Storage Server With the Java [Command](#page-29-1) From a Terminal

#### <span id="page-28-2"></span>Starting XSCF Remote Storage Server From XSCF Web

A Java Runtime Environment appropriate to the browser used with XSCF Web must be installed on the terminal. [Table](#page-28-3) 2-11 lists combinations of browsers and Java Runtime Environments.

| <b>Browser</b>                                 | Java Runtime Environment (*1)                 |
|------------------------------------------------|-----------------------------------------------|
| Microsoft Internet Explorer 9, 32-bit version  | Java Runtime Environment 8, 32-bit<br>version |
| Microsoft Internet Explorer 9, 64-bit version  | Java Runtime Environment 8, 64-bit<br>version |
| Microsoft Internet Explorer 10 and 11          | Java Runtime Environment 8, 32-bit<br>version |
| Mozilla Firefox 10.0 to ESR 52, 32-bit version | Java Runtime Environment 8, 32-bit<br>version |

<span id="page-28-3"></span>Table 2-11 Combinations of Browsers Used With XSCF Web and Java Runtime Environments

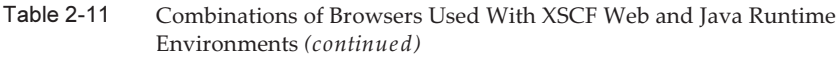

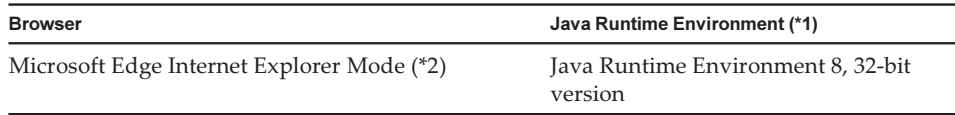

\*1 Google Chrome, Microsoft Edge (with Internet Explorer Mode disabled), and Mozilla Firefox ESR 60 or later do not support Java applets. Start XSCF Remote Storage Server with the Java command from a terminal. \*2 After a Microsoft Edge update program is applied, you may not be able to start XSCF Remote Storage Server from XSCF Web using Internet Explorer Mode. Start XSCF Remote Storage Server with the Java command from a terminal.

#### <span id="page-29-1"></span>Starting XSCF Remote Storage Server With the Java Command From a **Terminal**

Operation of XSCF Remote Storage Server has been confirmed on the Java Runtime Environments shown in [Table](#page-29-2) 2-12.

There is no plan to confirm the operation of Oracle Java SE versions later than those listed in this table. Use Open Java Development Kit from now on.

<span id="page-29-2"></span>Table 2-12 Java Runtime Environment Versions Where Operation is Already Confirmed

| Type                      | Version                                                                       |
|---------------------------|-------------------------------------------------------------------------------|
| Oracle Java SE 8          | 8u201, 8u202, 8u221, 8u231, 8u241, 8u251, 8u261,<br>8u281, 8u311, 8u341       |
| Oracle Java SE 11         | 11.0.4 to 11.0.16                                                             |
| Oracle Java SE 17         | 17.0.1 to 17.0.4                                                              |
| Open Java Development Kit | 11.0.2, 12.0.1, 13.0.2, 14.0.1, 14.0.2, 15.0.2, 17.0.1,<br>17.0.4, 20.0.1, 21 |

### <span id="page-29-0"></span>XCP and Oracle Solaris Version Supporting Power Aware Dispatcher Function

[Table](#page-30-3) 2-13 shows the XCP version, Oracle Solaris version, and required SRU/patch necessary to operate Solaris Power Aware Dispatcher with the Power Aware Dispatcher function (PAD function) setting.

| Power Aware Dispatcher (PAD) Operates |                                                                              |  |
|---------------------------------------|------------------------------------------------------------------------------|--|
| <b>XCP Version</b>                    | <b>OS Version</b>                                                            |  |
| 3040 or later                         | Oracle Solaris 11.4 or later<br>Oracle Solaris 11.3 SRU 11.3.23.5.0 or later |  |

<span id="page-30-3"></span>Table 2-13 XCP Version, Oracle Solaris, and Required SRU/Patch Where the Solaris

When you set the power-saving operation to "performance" with the setpparmode command, install an OS that supports the PAD function on all of the logical domains in the physical partition.

### <span id="page-30-0"></span>How to Obtain XCP and Oracle Solaris SRU/Patch/Oracle VM Server for SPARC

Obtain the latest XCP firmware and Oracle Solaris SRU/patch/Oracle VM Server for SPARC from the following sources.

- Global site Please contact your local support provider to obtain the files required for the update.
- Japanese site Customers who subscribed to SupportDesk can obtain the files from the SupportDesk-Web.

### <span id="page-30-1"></span>Notes on Memory

#### <span id="page-30-2"></span>Notes on Mounting Memory

The mountable memory varies depending on the Fujitsu Product ID. See "3.1 Server Specifications" in the Fujitsu SPARC M12 Quick Guide.

At procurement, confirm that the memory modules can be mounted in the respective server.

# <span id="page-31-0"></span>Notes on 64 GB DIMMs for the SPARC M12-1 (Fujitsu Product ID SPNAAAA1xx) and SPARC

IVI TZ-Z/IVI TZ-ZS (TO IVIETHOLY SIOLS) IVIOUEIS<br>Before performing any of the following work, update the current XCP firmware on the system to XCP 3050 or later:

- Adding 64 GB DIMMs (including changes to 64 GB DIMMs to expand capacity)
- Adding a CPU module (CPU memory unit upper (CMUU)) with 64 GB DIMMs mounted
- Adding a SPARC M12-2S with 64 GB DIMMs mounted, into a building block configuration

Note - The above notes also apply to moving 64 GB DIMMs to the current system from another system.

## <span id="page-31-1"></span>Notes on Mixing Different Hardware

#### <span id="page-31-2"></span>Notes on CPU Module Expansion for the SPARC M12-2/M12-2S

Only the CPU module with 16 memory slots can be added to the SPARC M12-2/ M12-2S with 16 memory slots.

Only the CPU module with 24 memory slots can be added to the SPARC M12-2/ M12-2S with 24 memory slots.

#### <span id="page-31-3"></span>Notes on a 2BB or Larger Configuration With the SPARC M12-2S

The SPARC M12-2S (Fujitsu Product ID SPNCCAA1xx) and the SPARC M12-2S (Fujitsu Product ID SPNCCAA2xx) can be mixed. The SPARC M12 (Fujitsu Product ID SPNCCAA3xx) and the SPARC M12 (Fujitsu Product ID SPNCCAA4xx) cannot be mixed. For details, see "3.1 Server Specifications" in the Fujitsu SPARC M12 Quick Guide.

- To add a SPARC M12-2S (24 memory slots) into a SPARC M12-2S (16 memory slots) system with XCP 3080 or earlier, you need to first update the XCP firmware on the current system to XCP 3090 or later. When updating the XCP firmware with the physical partition powered on, you need to power off (stop the system) and then power on the physical partition to complete the CMU firmware update.

## <span id="page-32-0"></span>Obtaining the SAS-2 Integrated RAID Configuration Utility

The SAS-2 Integrated RAID Configuration Utility (SAS2IRCU) (referred to below as the SAS2IRCU utility) from Broadcom Limited includes the sas2ircu command. To use this command to configure and manage RAID volumes on the system, obtain the SAR2IRCU utility and documentation from the following website: <https://www.broadcom.com/site-search?q=sas2ircu>

The copyrights to the SAS-2 Integrated RAID Configuration Utility (SAS2IRCU) belong to Broadcom Limited and/or its affiliates. Use version 14.00.00.00 or later of the SAS2IRCU utility. For details on how to use the SAS2IRCU utility and other detailed information, see the SAS-2 Integrated RAID Configuration Utility User Guide provided on the same website.

Fujitsu SPARC M12 Product Notes for XCP <sup>4010</sup> - XCP 4040/XCP <sup>3021</sup> - <sup>3130</sup> ・ January <sup>2024</sup>

## <span id="page-34-0"></span>Chapter 3

### Information on XCP

This chapter provides XCP-related information.

- Latest [Information](#page-34-1) on XCP
- XCP Firmware Versions and Support [Information](#page-35-0)
- Notes and [Restrictions](#page-37-0)
- Problems With XCP and [Workarounds](#page-69-0)

### <span id="page-34-1"></span>Latest Information on XCP

For the XCP versions corresponding to the hardware, see ["Table](#page-19-0) 2-1 XCP, PCI Expansion Unit, and Oracle Solaris [Supported](#page-19-0) by SPARC M12 Systems."

#### <span id="page-34-2"></span>Latest Information on XCP 4040

This section describes major changes in XCP 4040. This XCP version modifies XSCF firmware.

Note - After the firmware update completes, power-off/power-on of the physical partition may be required.

For details on the firmware update, see "Chapter 16 Updating the XCP Firmware" in the Fujitsu SPARC M12 and Fujitsu M10/SPARC M10 System Operation and Administration Guide.

XCP firmware defects were improved (RTIF2-211015-003, RTIF2-230919-001, RTIF2-230919-003, RTIF2-230919-005).

#### <span id="page-34-3"></span>Latest Information on XCP 3130

This section describes major changes in XCP 3130. This XCP version modifies XSCF firmware.

**Note -** After the firmware update completes, power-off/power-on of the physical partition may be required.

For details on the firmware update, see "Chapter 16 Updating the XCP Firmware" in the Fujitsu SPARC M12 and Fujitsu M10/SPARC M10 System Operation and Administration Guide.

XCP firmware defects were improved (RTIF2-211015-003, RTIF2-230919-001, RTIF2-230919-003, RTIF2-230919-005).

### <span id="page-35-0"></span>XCP Firmware Versions and Support Information

The following table lists information on the XCP firmware versions and CMU firmware versions released for SPARC M12 systems.

Table 3-1 XCP Firmware Versions (XCP 4xxx) and Support Information XCP Version Main Support Information CMU Version CMU Version (\*1)(\*2)

| XCP 4040        | Correction of XCP firmware problems (RTIF2-211015-003,<br>RTIF2-230919-001, RTIF2-230919-003, RTIF2-230919-005)                                                                                                    | 04.02.0000 |
|-----------------|----------------------------------------------------------------------------------------------------|------------|
| XCP 4030        | - Correction of XCP firmware problems (RTIF2-230301-001)<br>- End of support for DSA host keys and DSA user public<br>keys for SSH connection<br>- Change of the default encryption protocol for the<br>SNMPv3 agent to Advanced Encryption Standard (AES)                    | 04.02.0000 |
| <b>XCP 4020</b> | - Support of the SPARC M12 (Fujitsu Product ID<br>SPNAAAA4xx/SPNBBAA4xx/SPNCCAA4xx)<br>- Registration of the system default certificate for verified<br>boot of Oracle Solaris 11.4<br>- Addition of an error log entry for a hardware (XSCFU/<br>CMUL/MBU) combination error | 04.02.0000 |
| <b>XCP 4011</b> | Correction of XCP firmware problems (RTIF2-220404-001,<br>RTIF2-220408-001, RTIF2-220408-03, RTIF2-220411-02,<br>RTIF2-220712-001)                                                                                                    | 04.01.0001 |
| XCP 4010        | SPARC M12 (Fujitsu Product ID SPNAAAA3xx/<br>SPNBBAA3xx/SPNCCAA3xx) supported                                                                                                    | 04.01.0000 |

\*1 The version -c xcp -v command can check the XSCF firmware and CMU firmware versions currently applied to the system.

<sup>\*2</sup> After the firmware update completes, power-off/power-on of the physical partition may be required. When the CMU firmware version is updated, power off the physical partition and then power it on again to complete the CMU firmware update. For details on the firmware update, see "Chapter 16 Updating the XCP Firmware" in the Fujitsu SPARC M12 and Fujitsu M10/SPARC M10 System Operation and Administration Guide.
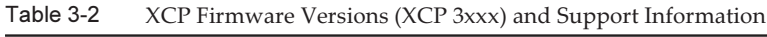

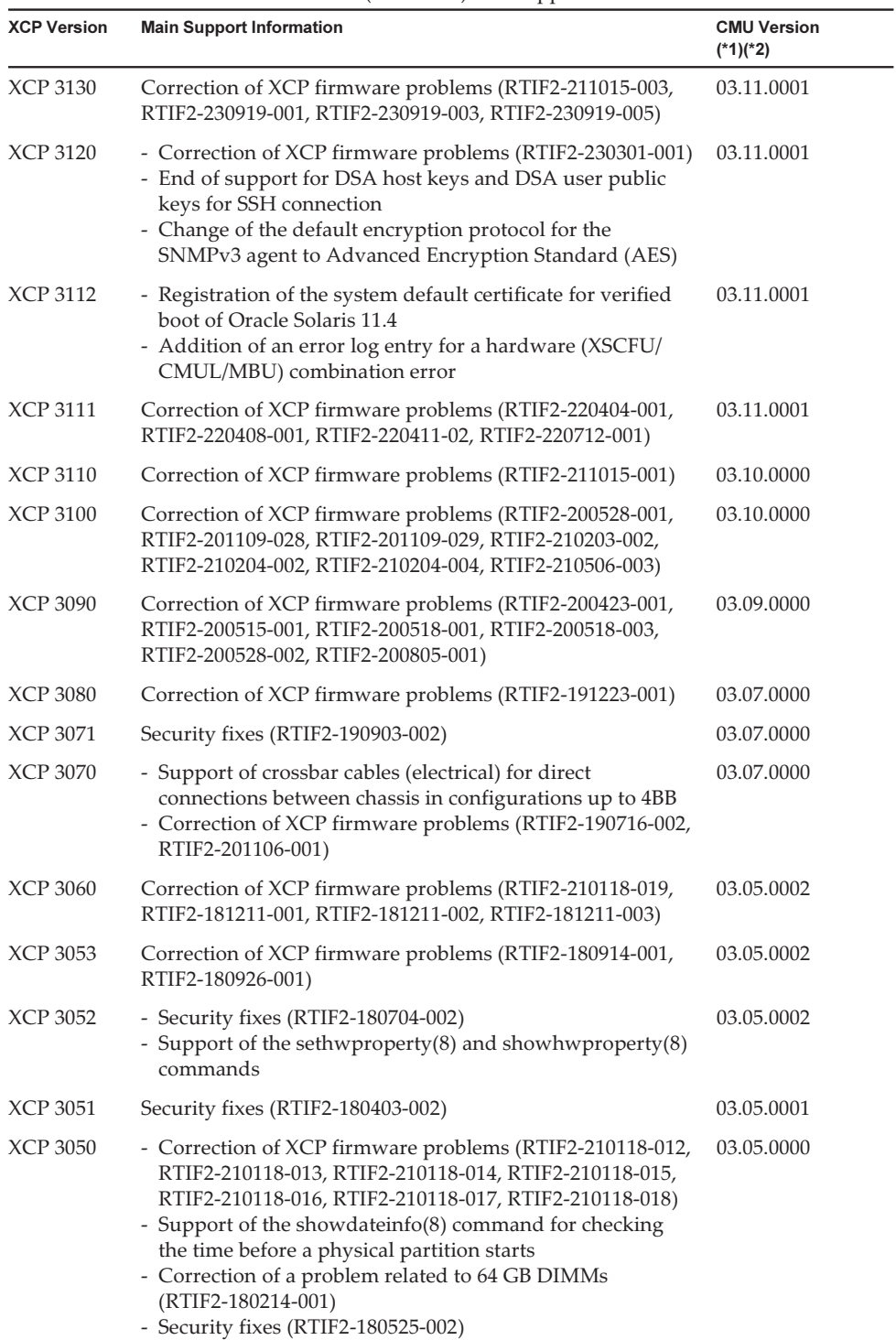

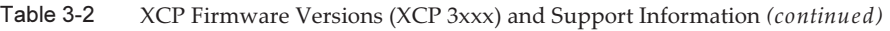

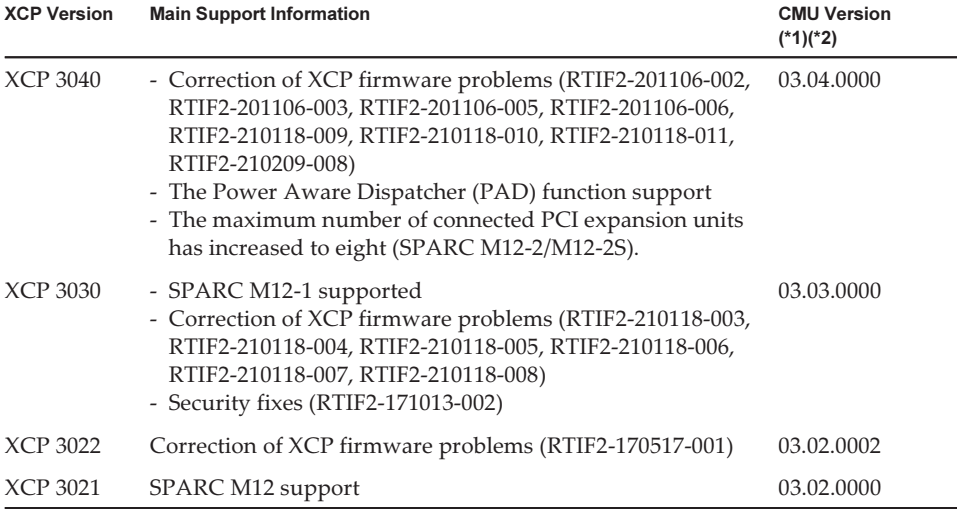

\*1 The version -c xcp -v command can check the XSCF firmware and CMU firmware versions currently applied to the system.

\*2 After the firmware update completes, power-off/power-on of the physical partition may be required. When the CMU firmware version is updated, power off the physical partition and then power it on again to complete the CMU firmware update. For details on the firmware update, see "Chapter 16 Updating the XCP Firmware" in the Fujitsu SPARC M12 and Fujitsu M10/SPARC M10 System Operation and Administration Guide.

# Notes and Restrictions

This section describes notes and restrictions that are known as of this release.

## Notes on Verified Boot

For XCP 4011 or earlier and XCP 3111 or earlier, before executing verified boot on the control domain running Oracle Solaris 11.4, register and enable a certificate for Oracle Solaris 11.4 (/etc/certs/elfsign/Oracle\_Solaris\_2017.pem) as a user certificate with the XSCF. For the procedures to register and enable a user certificate, see "14.8.10 Registering an X.509 Public Key Certificate" and "14.8.11 Enabling/ Disabling a Registered X.509 Public Key Certificate" in the Fujitsu SPARC M12 and Fujitsu M10/SPARC M10 System Operation and Administration Guide.

### Notes on Remote Maintenance Service

Note - Enhanced Support Facility (ESF) and Remote Customer Support System (REMCS) are

This section describes notes when using the remote maintenance service. See the Enhanced Support Facility User's Guide for REMCS for how to set and use REMCS.

### Before Setting the Remote Maintenance Service

To use the remote maintenance service with SPARC M12 systems, you need to make settings for the REMCS agent function by using XSCF Web. In addition, the REMCS agent uses time zone information on the XSCF. Perform the following settings in advance with the XSCF shell:

- Setting necessary for using XSCF Web, such as enabling the HTTPS setting
- Setting the time zone of the XSCF

After completing the above settings, make settings for the REMCS agent function by using XSCF Web.

For details on the XSCF Web settings and time zone settings, see the Fujitsu SPARC M12 and Fujitsu M10/SPARC M10 System Operation and Administration Guide.

### Time Zone for the REMCS Agent Function

The REMCS agent uses the time zone currently set for the system. For this reason, when you change the system time zone with XSCF, set the periodical connection schedule again to update the information of REMCS center.

### Notes on SNMP

- In XCP 4030 and XCP 3120, to use the SNMPv3 agent, the default encryption protocol was changed for security reasons to Advanced Encryption Standard (AES). When Data Encryption Standard (DES) is used for the encryption protocol, we recommend changing the setting to AES.
- When using the SNMPv3 agent, after setting up the authentication protocol and the encryption protocol using the setsnmp $(8)$  command, be sure to set up User-based Security Model (USM) management information using the setsnmpusm(8) command and View-based Access Control Model (VACM) management information using the setsnmpvacm(8) command. Specification of the authentication protocol and the encryption protocol is required in the SNMPv3 agent setup process. Moreover, the password, set up when executing the setsnmp(8) and setsnmpusm(8) commands, will also be necessary.
- If a server, on which the SNMP manager is not running, is registered as the inform trap host of SNMPv3, execution of setsnmp(8), setsnmpusm(8) or setsnmpvacm(8) commands may output the "Agent restart failed" message. This message is output when there is an abnormality in the restarting of the SNMP agent, but as the SNMP agent works properly even if this messages is output, it has no effect on the system. Register the trap host after the SNMP manager had been started.
- If the setsnmp(8) command is executed with the addtraphost or addv3traphost operand and a trap host is registered with the host name consisting of 16 or more

characters, the UDP address of the trap that is reported to the trap host, becomes the IP address that is assigned to the XSCF-LAN (physical IP address), instead of the takeover IP address (virtual IP address). This symptom occurs when a takeover IP address is set up.

If the host name of the trap host consists more than 16 characters, register the trap host with its IP address, not its host name.

[Workaround]

If a host name with more than 16 characters has already been registered, execute the setsnmp(8) command with either the remtraphost or remv3traphost operand to remove the trap host and register the trap host again with the IP address.

■ When the trap host is registered with the setsnmp $(8)$  command, the following message may be output.

```
iptables v1.4.7: host/network 'example.com' not found
Try 'iptables -h' or 'iptables --help' for more information.
```
This message indicates that the name resolution has not been executed for the host name of the registered host.

Although the trap host has been properly registered, traps are not reported to the trap host as name of the trap host could not be resolved.

Set up the name server by executing the setnameserver(8) command and conduct name resolution for the target host.

# Notes on Transport Layer Security (TLS)/Secure Socket Layer (SSL)

For security reasons, you cannot use SSL 3.0. Similarly, XCP 4011 and XCP 3111 cannot use Transport Layer Security (TLS) 1.0 or 1.1 any longer. Use TLS 1.2 or later.

## Notes on SSH

- For security reasons, XCP 4030 and XCP 3120 can no longer use DSA host keys and DSA user public keys for SSH connection. Use RSA host keys for the host keys. If you have registered a DSA user public key, reregister it as an RSA user public key.
- OpenSSL security fix (RTIF2-201109-029) in XCP 3100. This fix changes the "Fingerprint:" display of the showssh command. In XCP 3100 or later, "SHA256" and "no comment" are displayed. The file path name is not displayed. For details on the showssh(8) command, see the Fujitsu SPARC M12 and Fujitsu M10/SPARC M10 XSCF Reference Manual of the XCP version that you use.

[Display example]

- XCP 3100 or later

```
RSA key:
 :
Fingerprint:
2048 SHA256:jKM3wOwUOnQUX6LRWS5+3ji7f2ji7cN5naaDhCUQufw no comment (RSA)
DSA key:
 :
Fingerprint:
1024 SHA256:weptlraZ1EyZ4t4vbwX9zBR36REvQteyVq/Z/E3fR6M no comment (DSA)
```
- XCP 3090 or earlier

```
RSA key:
 :
Fingerprint:
1024 e4:35:6a:45:b4:f7:e8:ce:b0:b9:82:80:2e:73:33:c4 /etc/ssh/ssh_host_rsa_
key.pub
DSA key:
:
Fingerprint:
1024 9e:39:8e:cb:8a:99:ff:b4:45:12:04:2d:39:d3:28:15 /etc/ssh/ssh_host_dsa_
key.pub
```
■ For security reasons, XCP 3090 cannot use some of the encryption algorithms used for SSH connection.

If SSH connection fails, update the SSH connection destination client and server, or change their settings.

- Encryption algorithms that cannot be used for SSH connection by XCP 3090 or later

aes128-cbc, aes192-cbc, aes256-cbc

- Encryption algorithms that can be used for SSH connection by XCP 3090 or later aes128-ctr, aes192-ctr, aes256-ctr

## Restrictions and Notes on Power-Saving Operation

#### ■ Earlier than XCP 3040

The "performance" value is not supported for the -m powermgmt\_policy option of the power-saving operation that is set with the setpparmode command. Specify either "disabled" (disable), which is the default value, or "elastic" (enable).

- XCP 3040 or later
	- When updating firmware from XCP 3040 or earlier to XCP 3040 or later When specifying the "performance" value for the -m powermgmt\_policy option of the power-saving operation that is set with the setpparmode command, change the following in the setpparmode command. Change the -m pad option for the Power Aware Dispatcher function (PAD function) from "off" (disabled) to "on" (enabled) to use Solaris Power Aware Dispatcher.

**Note -** If the setting of the PAD function is changed, the logical domain configuration becomes factory-default. Then, logical domain reconfiguration is necessary. Save the configuration information in an XML file in advance.

- When the firmware applied at factory shipment is XCP 3040 or later The default setting of the -m pad option is "on" (enabled). It is not necessary to change the value of the -m pad option.

### Notes on Time Zones

The time zones (regions/place names) supported by the XSCF can be changed to support the latest time zone information. For any previously set time zone that the system cannot use anymore, the XSCF switches from this unusable time zone to Coordinated Universal Time (UTC) and operates in UTC.

When the set time zone operates in UTC, execute the settimezone -c settz -a command, and check the settable time zones. If the time zone list does not have a set time zone, set a time zone again.

In a system that implements daylight saving time, suppose that the current time in the daylight saving time period is changed by the setdate -s command to a time that is within one hour of the ending of daylight saving time. Then, the set time will be outside of daylight saving time (that is, in winter time). In the following example, an attempt is made to set the local time to 1:40 AM October 31 (JDT) during daylight saving time, and daylight saving time ends 2:00 AM October 31. The result is that the time is set to the winter time of 1:47 AM October 31 (JST).

```
XSCF> showdate
Fri Oct 31 01:20:00 JDT 2014
XSCF> setdate -y -s 103101402014.00
Fri Oct 31 01:40:00 JST 2014
The XSCF will be reset. Continue? [y|n] :y
Thu Oct 30 16:40:00 UTC 2014
:
Omitted (XSCF automatically rebooted)
XSCF> showdate
Fri Oct 31 01:47:16 JST 2014
```
To set a time within the period immediately before or after daylight saving time switches, execute the setdate -u command, and set the time in UTC.

### Notes on Remote Storage

■ Java applets can no longer be used when the April 2019 update or a later update

provided for Oracle Java SE 8 is applied. As a consequence, XSCF Remote Storage Server cannot be started from XSCF Web.

Even in an environment where you cannot use Java applets, you can start XSCF Remote Storage Server with the Java command from a terminal in the following procedure.

1. Obtain the archive file for XSCF Remote Storage Server. You can obtain this archive file from the XCP firmware download site.

This archive file is compatible between the SPARC M12 and SPARC M10. In both model series, you can use the file with all XCP firmware versions supporting the remote storage function.

- 2. Extract the archive file for XSCF Remote Storage Server on the terminal.
- 3. Execute the following command in the directory that has the extracted archive file.

Specify the execution path of java.exe according to the environment used. The following example shows that the XSCF Remote Storage Server is started by using Oracle Java SE at "C:\rdvd" where the archive file is extracted. Example:

C:\rdvd>"C:\Program Files (x86)\Java\jre1.8.0\_201\bin\java.exe" -esa -cp rdvd\_client.jar;lib\\* com. fujitsu.m10.rdvd.gui.GUIMain

XSCF Remote Storage Server starts, and the [XSCF Remote Storage Server] screen appears. You can select media on the [XSCF Remote Storage Server] screen.

The steps after the [XSCF Remote Storage Server] screen appears are the same as the steps when starting XSCF Remote Storage Server from XSCF Web. For details, see "4.6 Using Remote Storage" in the Fujitsu SPARC M12 and Fujitsu M10/ SPARC M10 System Operation and Administration Guide.

■ These notes apply when Java Runtime Environment 8 Update 45 is used and, as described below, an automatic proxy configuration script (PAC file) is used in the Java network settings or by the browser being used. In this case, "The application cannot be run.", "Failed to validate certificate. The application will not be executed.", or another message appears, and the XSCF Remote Storage Server may fail to start.

-- When [Use browser settings] is selected in the Java network settings

- For Internet Explorer

 The [Use automatic configuration script] check box is selected in [Tools] - [Internet Options] - [Connections] - [LAN settings].

- For Firefox

 [Automatic proxy configuration URL] is selected in [Tools] - [Options] - [Advanced] - [Network] - [Settings].

-- [Use automatic proxy configuration script] is selected in the Java network settings.

To work around this problem, go to the [Java Control Panel] screen, select [General] - [Network Settings] - [Use proxy server], and change the Java network settings.

- If remote storage is connected through a VPN or other network that performs address translation, the error message "iscsiadm: no records found!" is output and the connection is disabled. Do not connect remote storage through a VPN or other network that performs address translation.
- Remote storage cannot be connected even when a terminal has more than one network connection.

In this case, a terminal can be connected to the remote storage if you disable network devices on the terminal that are not used for the XSCF-LAN connection.

Also, if the Hyper-V function in Windows is enabled, a virtual network adapter may be generated automatically. Therefore, remote storage cannot be connected even when there is just one physical network device.

### Restrictions on Audit

- The log file transfer function of the audit log set with the setaudit archive command and the setaudit disable command is not supported at present.
- In the setaudit command, use overwriting "count" with the default value for the write policy for the audit trail. Specifying either "count" or "suspend" invokes the same behavior as when "count" is specified.

# Notes on Dynamic Reconfiguration of Physical **Partitions**

- Suppose that you are going to add or delete a building block (PSB), using dynamic reconfiguration of physical partitions. Before executing the addboard(8) or deleteboard(8) command, execute the showhardconf(8) command to confirm that [Status] is "Normal" for every XBBOX#xx and BB#xx.
- Suppose that you use the dynamic reconfiguration function and execute the addboard(8) or deleteboard(8) command with a system board (PSB) specified to add or delete a building block. Then, during the processing, do not execute the rebootxscf command or switchscf command, reboot the XSCF from XSCF Web, or switch the master/standby XSCF. If such an operation is performed, not only will the DR processing terminate abnormally, but also Oracle Solaris on a running physical partition may hang, a hardware failure may occur, physical partitions may stop abnormally, and replacement of parts may become necessary.
- If even one logical domain in the OpenBoot PROM state is situated in the physical partition, dynamically reconfiguring the physical partition causes it to end with an error. Execute dynamic reconfiguration of the physical partition after changing the logical domain to any of the following states: state where Oracle Solaris is running, bound state, or inactive state.

# Notes on OpenBoot PROM

■ If you execute the sendbreak(8) command after the OpenBoot PROM banner appears but before OpenBoot PROM startup is completed, the following error message is output. In this case, the boot command becomes unable to be executed. FATAL: OpenBoot initialization sequence prematurely terminated.

In this case, set the OpenBoot PROM environment variable auto-boot? to false at the ok prompt, and then execute the reset-all command. When OpenBoot PROM is restarted, set auto-boot? to true, and execute the boot command.

- When you use the XSCF firmware setpparparam(8) command to set an OpenBoot PROM environment variable, such as nvramrc, the maximum number of characters that can be set is 254. If you want to set a string of 255 or more characters in an OpenBoot PROM environment variable, such as nvramrc, do so in the OpenBoot PROM or Oracle Solaris environment. Note that, however, the maximum number of characters is 1024.
- The OpenBoot PROM device aliases disk and net are not created for Oracle VM Server for SPARC disks and logical domains to which no network is assigned. To execute disk boot or network boot by specifying the device alias disk or net, set the device aliases disk and net by using the OpenBoot PROM nvalias command.
- Suppose that the environment variable multipath-boot? of OpenBoot PROM is true and the boot -L command is executed to display the bootable boot environments (BEs) in the root pool. Then, after the number of a boot environment is selected from the displayed interactive menu, the system does not return to the ok prompt but instead OpenBoot PROM restarts.

The number of restarts depends on the environment variable boot-device of OpenBoot PROM. OpenBoot PROM restarts as many times as the number of configured devices, after which the message "ERROR: All device paths in boot-device have failed." is displayed and the ok prompt reappears.

To avoid this problem, set the environment variable multipath-boot? of OpenBoot PROM to false before executing the boot -L command or execute the boot device\_path -L command.

# Notes on Maintenance of a CPU Memory Unit, Motherboard Unit, XSCF Unit, PSU Backplane, or Crossbar Backplane Unit

■ Note on correcting the time (1) After replacement of the XSCF unit and SD card, and after the system has been running for a long time, an XSCF reboot followed by PPAR startup may cause the Oracle Solaris time to shift.

This problem occurs when all of the following conditions are true:

- Replacement of both the XSCF unit and SD card

- System: SPARC M12-2 (single-chassis configuration) or SPARC M12-2S (single-chassis configuration).

To avoid this problem, be sure to perform the following procedure after replacing the XSCF unit and SD card.

[Workaround]

- If the NTP client setting for the XSCF is disabled (default) Execute the setdate command to set the XSCF time to the current time. In the following example, the XSCF time is set to 2017/3/25 12:00:00.

XSCF> setdate -s 032512002017.00

The XSCF automatically reboots when the time is set.

- If the NTP client setting for the XSCF is enabled
	- 1. Execute the showlogs event command to check whether the XSCF time and NTP server time are successfully synchronized.

If multiple event logs are registered, see the latest event log.

XSCF> showlogs event -rM Date Message Mar 25 11:45:31 JST 2017 NTP service found NTP server to synchronize.

> When "NTP service found NTP server to synchronize." appears, the time is correctly synchronized. Then, the following steps are not necessary.

 2. Execute the setntp command to temporarily disable the XSCF NTP client function.

XSCF> setntp -s client -c disable

3. Reboot the XSCF.

XSCF> rebootxscf -a

 4. Execute the setdate command to set the XSCF time to the current time. In the following example, the XSCF time is set to 2017/3/25 12:00:00.

XSCF> setdate -s 032512002017.00

The XSCF automatically reboots when the time is set.

5. Execute the setntp command to re-enable the XSCF NTP client function.

XSCF> setntp -s client -c enable

#### 6. Reboot the XSCF.

XSCF> rebootxscf -a

**Note -** Even if the XSCF time and NTP server time fail to synchronize and the following message appears, this workaround has been completed.

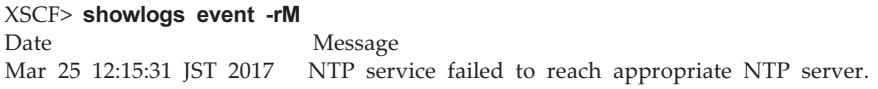

■ Note on correcting the time (2) Due to the problem reported in RTIF2-170224-036, the Oracle Solaris time may shift at PPAR startup.

To avoid this problem, be sure to perform the following procedure after maintenance.

Note - Before performing the procedure in "Note on correcting the time (2)," check whether the conditions in "Note on correcting the time (1)" are met. If they are met, first perform the procedure in "Note on correcting the time (1)."

[Workaround]

- 1. Execute the showdateinfo(8) command to check the times of the control domain and guest domain.
	- For XCP 3050 or later

Check the times of the control domain and guest domain.

If the times are correct, the subsequent steps are unnecessary.

If the times are not correct, go to step 2.

- For XCP 3040 or earlier

Go to step 2 because it is not possible to check the times with the showdateinfo(8) command.

Example: Physical partition is PPAR#0

```
XSCF> showdateinfo -p 0
PPAR-ID : 0
config name : 10guest config
XSCF information:
-----------------
   XSCF
     Date : Aug 03 19:56:16 JST 2017
Logical domains information:
----------------------------
   primary
```

```
 Date : Aug 03 19:56:16 JST 2017
   guest 0
    Date : Aug 03 19:56:16 JST 2017
  guest 1
    Date : Aug 03 19:56:16 JST 2017
  guest 2
    Date : Aug 03 19:56:16 JST 2017
XSCF>
```
**Note -** The times of the control domain and the guest domain are displayed by using the XSCF time zone.

2. Specify false for the OpenBoot PROM environment variable auto-boot?, and execute the setpparparam(8) command to disable the autoboot function of the control domain. Also execute the setpparmode(8) command to disable startup of guest domains.

Example: Physical partition is PPAR#0

XSCF> setpparparam -p 0 -s bootscript "setenv auto-boot? false" -y XSCF> setpparmode -p 0 -m guestboot=off

3. Execute the poweron(8) command to power on the target physical partition.

XSCF> poweron -p 0 -y

- 4. Execute showdomainstatus -p 0 -g primary, and confirm that "OpenBoot Running" appears under Status.
- 5. Execute the console(8) command to switch to the control domain console.

```
XSCF> console -p 0 -y
:
Omitted
{0} ok
```
6. Execute the boot -s command to start Oracle Solaris in single user mode.

{0} ok boot -s

7. Execute the date command of Oracle Solaris to set the control domain time. Example: Setting for 12:20:00 on March 25, 2017

primary# date 0325122017.00

Note - Execute the showdate(8) command to display the XSCF time, and confirm that the control domain time of the target physical partition is the same as the XSCF time.

#### 8. Switch to multi-user mode.

primary# exit

9. For a logical domain configuration, set the correct time for guest domains. For details on how to check for a logical domain configuration, see [How to check whether logical domain configuration/factory-default configuration]. Perform the following procedure on every guest domain to set the time.

a. Check the CONS value of the guest domain.

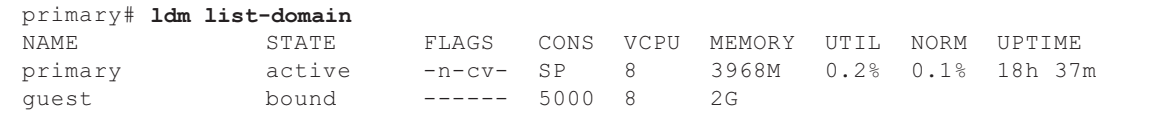

b. Disable the autoboot function of the guest domain.

```
primary# ldm set-variable auto-boot?=false guest
```
c. Start the guest domain.

```
primary# ldm start-domain guest
```
d. Open the guest domain console.

```
primary# telnet localhost 5000
:
{0} ok
```
e. Execute the boot -s command to start Oracle Solaris in single user mode.

 $\{0\}$  ok boot -s

 f. Execute the date command of Oracle Solaris to set the guest domain time. Example: Setting for 12:30:00 on March 25, 2017

guest# date 0325123017.00

g. Switch to multi-user mode.

guest# exit

 h. If the guest domain is an NTP client, execute the ntpq -np command, and confirm synchronization with the NTP server.

The asterisk ("\*") at the beginning of a line indicates that the NTP server in the "remote" column is synchronized with the guest domain.

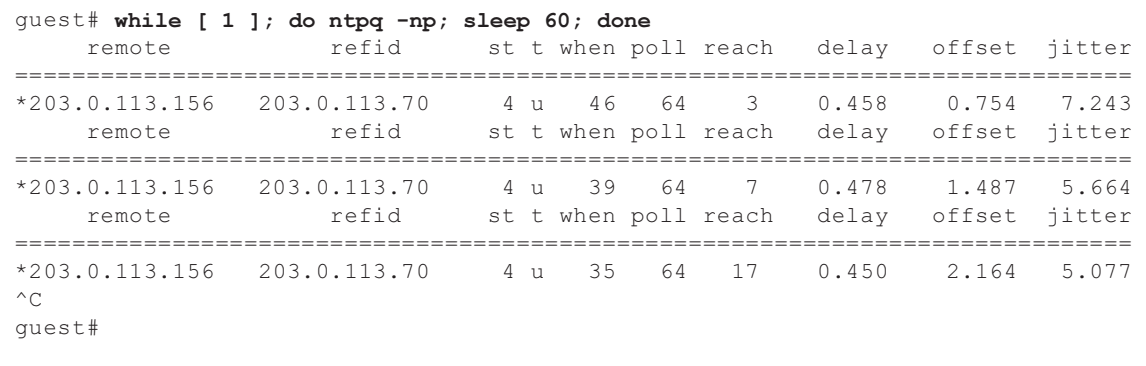

i. If necessary, re-enable the autoboot function of the guest domain.

primary# ldm set-variable auto-boot?=true guest

#### 10. If necessary, re-enable the functions that were disabled in step 1.

For the autoboot function of the control domain, specify true for the OpenBoot PROM environment variable auto-boot?, and execute the setpparparam(8) command to re-enable the function. For startup of guest domains, execute the setpparmode(8) command to re-enable it. Example: Physical partition is PPAR#0

```
XSCF> setpparparam -p 0 -s bootscript "setenv auto-boot? true" -y
XSCF> setpparmode -p 0 -m guestboot=on
```
#### 11. For a logical domain configuration, save logical domain configuration information.

For details on how to check for a logical domain configuration, see [How to check whether logical domain configuration/factory-default configuration]. Example: Saving logical domain configuration information under the name of "config\_A"

```
primary# ldm list-domain -l
Omitted
primary# ldm list-spconfig
Omitted
primary# ldm remove-spconfig config_A
primary# ldm add-spconfig config_A
```
[How to check whether logical domain configuration/factory-default configuration]

You can check whether the configuration is a logical domain configuration by using the showdomainconfig command.

(1) Logical domain configuration If a value other than factory-default is set below, as indicated by underline, it is a logical domain configuration.

```
XSCF> showdomainconfig -p 0
PPAR-ID :0
Booting config
(Current) :config_A
(Next) :config_A
                                -----------------------------------------------------------------------------
Index :1
config name : factory-default
domains :1
date_created:-
-----------------------------------------------------------------------------
Index :2
config name :config A
domains :1
date_created:'2014-03-05 17:33:17'
```
(2) factory-default configuration

If factory-default is set below, as indicated by underline, it is not a logical domain configuration but in the factory-default configuration.

```
XSCF> showdomainconfig -p 0
PPAR-ID :0
Booting config
(Current) :factory-default
(Next) : factory-default
-----------------------------------------------------------------------------
Index :1
config name : factory-default
domains :1
date_created:-
```
■ [SPARC M12-2S]

Suppose that the XSCF unit is replaced, or the SPARC M12-2S or crossbar box is added, with the input power turned off, without using the maintenance menu. Then, automatic synchronization of firmware versions between chassis is enabled.

After replacement or addition of components, if the "XSCF firmware update now in progress. BB#xx, please wait for XSCF firmware update complete." message is output after login to the master XSCF, the XCP firmware is in the process of being updated automatically.

Automatic synchronization of the XCP firmware versions can be confirmed by referring to the "XCP firmware version synchronization completed" message, which is output by the showlogs monitor, showlogs event, or showmonitorlog command.

Do not execute the following until the firmware update is complete. The same also applies to the XSCF Web operations corresponding to XSCF commands.

- Turning off the input power
- Executing the poweron, testsb, diagxbu, or reset command, or operating the POWER switch on the operation panel
- Executing the setdate, switchscf, rebootxscf, initbb, restoreconfig, or restoredefaults

command, or operating the RESET switch on the rear panel

- Executing the getflashimage -d command
- Executing the flashupdate -c update command
- When a component has been replaced in the following procedure, the physical partition (PPAR) cannot start.
	- 1. Execute the restoredefaults -c factory command.
	- 2. After the XSCF stops, turn off (AC OFF) the input power of the system.
	- 3. Replace the XSCF unit (XSCFU) without replacing the SD card.
	- 4. Turn on the input power (AC ON).

[Workaround]

Replace the component in the following procedure.

- 1. Execute the restoredefaults -c factory command.
- 2. After the XSCF stops, turn off/on (AC OFF/ON) the input power, and confirm that the XSCF has started.
- 3. Replace the XSCF unit (XSCFU).

[How to restore]

Restore with the following procedure:

- 1. Turn off the input power (AC OFF).
- 2. Remount the original SD card that was mounted in the XSCF unit (XSCFU) when the restoredefaults -c factory command was executed.
- 3. Turn on the input power (AC ON), and confirm that the XSCF has started.
- 4. Turn off the input power (AC OFF).
- 5. Replace the SD card.
- 6. Turn on the input power (AC ON).

### Notes on CPU Activation

- If you execute the restoredefaults -c xscf command, the CPU Activation key information is deleted not only from the XSCF unit but also from the backup information in the XSCF. On the other hand, even if you execute the restoredefaults -c factory command, the CPU Activation key information is not deleted. To initialize all settings to factory defaults including the CPU Activation key information, use the -c factory -r activation option.
- XSCF setting information saved by the dumpconfig(8) command contains CPU Activation information and CPU Activation keys. You can use the restoreconfig(8) command to restore the CPU Activation information and CPU Activation keys that were saved with the dumpconfig(8) command.

Therefore, if you have configured CPU Activation or registered a CPU Activation key when configuring settings for the XSCF, such as when configuring an XSCF network or physical partition (PPAR), we recommend that you first save the CPU Activation information and CPU Activation keys by using the dumpconfig(8) command. To save and restore only CPU Activation keys, execute the dumpcodactivation(8) and restorecodactivation(8) commands, respectively. Note, however, that CPU Activation information cannot be saved and restored. Use the showcod(8) and setcod(8) commands to reconfigure CPU Activation.

# Notes and Restrictions on XSCF Web

### Notes

#### (1) Common to browsers

Suppose that you select [XSCF] - [Setting] - [CoD Reservation] menu on XSCF Web and change the setting value by clicking the [Reserve CoD Resources] button on the [PPAR Usage and Reservation] table. If you specify a value smaller than the current setting value, the following warning message dialog box appears for confirmation that you have entered the correct value.

PROC Permits assigned is less than current setting. Continue?

Click the [OK] button to continue the setting, and click the [Cancel] button to cancel the setting.

#### (2) Google Chrome

When using XSCF Web in a Google Chrome environment, if you select any menu under [Logs] and click the [Search] button immediately after XSCF login, a pop-up window may not appear. In this case, access another menu under [Logs], and then try again to display it.

### (3) Microsoft Edge

If you use XSCF Web in a Microsoft Edge environment, the following problems may occur. Note that they do not occur in Internet Explorer Mode.

- Following a session timeout as a result of inactivity on XSCF Web, if you select any menu under [Logs] and click the [Search] button immediately after logging in to the XSCF again, a pop-up window may not appear. In this case, access another menu under [Logs], and then try again to display it. If the pop-up window still does not appear, close the browser and then try again to display it.
- A table frame may not be displayed on [Status] [System Overview] from the menu, or on the [Log Monitor] or other monitoring screen. In this case, close the browser and then try again to display it.
- A message displayed on the [Logs] [Console Log] screen, [Logs] [IPL Message Log] screen, or other screen may overflow the table frame. In this case, close the browser and then try displaying it again.

### (4) Firefox

If you use XSCF Web in a Firefox environment, the browser may prompt you to save the login ID and password when you log in to the XSCF. In this case, do not save the login ID and password. If you save the login ID and password, the

saved data may be displayed on LDAP, SMTP, and REMCS webpages.

Note - Remote Customer Support System (REMCS) is supported only for the SPARC M12/M10 sold within Japan by Fujitsu.

Configure either of the following settings to disable the login ID/password save function of the browser:

- Disable the login ID/password save function throughout the browser. Select [Tools] - [Options] - [Security] tab, and uncheck [Remember passwords for sites] in [Passwords].
- Specify the site as an exception to login ID and password saving. Select [Tools] - [Options] - [Security] tab, and check [Remember passwords for sites] in [Passwords]. Then, click the [Never Remember Password for This Site] button in the dialog box that appears for ID and password saving when you log in to the XSCF. This registers the address of the XSCF in the [Exceptions] list for ID and password saving, and the dialog box for ID and password saving does not appear at subsequent logins to the XSCF.

### Restrictions

(1) Common to browsers

There are currently no known restrictions.

(2) Firefox

There are currently no known restrictions.

### Notes on Firmware Update

- Update XCP 3xxx firmware with XCP 3xxx firmware only. Do not apply XCP 4xxx firmware to XCP 3xxx firmware. Note that XCP 3111 and later suppress import of XCP 4xxx firmware. XCP 4xxx firmware will not be applied by mistake.
- [SPARC M12-2S] If you update the firmware by executing the flashupdate(8) command or using XSCF Web, the time for the processing depends on the number of SPARC M12-2S units or crossbar boxes that configure the system.
- An error described in "Problems With XCP and [Workarounds"](#page-69-0) may occur during firmware update. In such a case, take the actions described in workarounds, then update again.

# Notes When a PCI Expansion Unit is Connected

■ If the ioxadm command is used to operate the PCI expansion unit, the "Operation"

was not successful." message may incorrectly appear even though the command was successful. If you used the ioxadm command for such operation, check the state of the corresponding FRU by using the ioxadm -v list command. If the result of the operation is reflected, ignore this message.

Example: After active replacement of PSU#0, a power-on instruction was made to PSU#0. Then, an error message appeared but the operation was successful, as indicated by the underline below.

```
XSCF> ioxadm -f poweron PCIBOX#4003/PSU#0
Operation was not successful.
XSCF> ioxadm -v list
XSCF>
Location Type FW Ver Serial Num Part Num
   State
:
PCIBOX#4003/PSU#0 PSU - FEJD1212000556 
CA01022-0750-D/
       On
PCIBOX#4003/PSU#1 PSU - FEJD1212000552 
CA01022-0750-D/
     On
:
XSCF>
```
- When using XSCF Web to update the PCI expansion unit firmware, you may see the "Sufficient privilege is not assigned to user." message erroneously displayed on the XSCF Web console even though you have the platadm privileges. In this case, ignore this message.
- [SPARC M12-1]

If a PCI expansion unit is added or removed, the logical domain configuration of the physical partition will return to the factory-default state at the next control domain start time.

Before the operation, save the logical domain configuration information from Oracle Solaris to an XML file.

[Table](#page-54-0) 3-3 shows what information may need to be saved/restored when adding/removing a PCI expansion unit in a system.

| <b>PCI Expansion Unit Connected</b> | <b>Current Domain Configuration</b>               | <b>Rebuilding Oracle VM Server for</b><br><b>SPARC Configuration</b> |  |
|-------------------------------------|---------------------------------------------------|----------------------------------------------------------------------|--|
| $\rm No$<br>(adding)                | factory-default<br>(Control domain only)          | Not required                                                         |  |
| N <sub>o</sub><br>(adding)          | With logical domains other<br>than control domain | Required (XML file)                                                  |  |
| Yes<br>(adding/removing)            | factory-default<br>(Control domain only)          | Not required                                                         |  |

<span id="page-54-0"></span>Table 3-3 Required operations when adding/removing a PCI expansion unit in a system to which the firmware XCP 2044 or later is applied

#### Table 3-3 Required operations when adding/removing a PCI expansion unit in a system to which the firmware XCP 2044 or later is applied (continued)

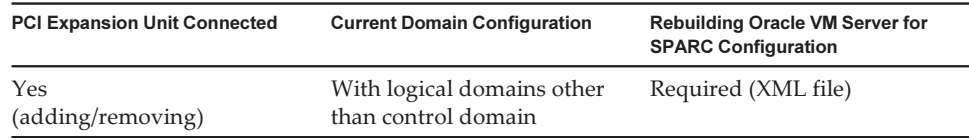

**Note** - Execute the ldm list-constraints -x command to save to an XML file, and execute the ldm init-system -i command to restore from an XML file. For the detailed procedure, see "1.7.3 How to Save/Restore the Logical Domain Configuration Information and the OpenBoot PROM Environment Variable" in the PCI Expansion Unit for Fujitsu SPARC M12 and Fujitsu M10/SPARC M10 Service Manual.

#### ■ [SPARC M12-2/M12-2S]

Performing one of the following operations with the setpciboxdio(8) command will return the logical domain configuration of the physical partition to the factory-default state at the next control domain start time:

- Changing the enable/disable setting of the direct I/O function for the PCI expansion unit
- Adding/Removing/Replacing the PCI expansion unit in a PCI slot of the SPARC M12 server where the direct I/O function for the PCI expansion unit is enabled

You can execute the setpciboxdio(8) command regardless of whether there is a PCI expansion unit. Before doing so, save the logical domain configuration information from Oracle Solaris to an XML file.

The information may need to be saved/restored since executing the setpciboxdio(8) command changes the enable/disable setting of the direct I/O function for the PCI expansion unit. Check [Table](#page-55-0) 3-4 to see the required operations.

| <b>PCI Expansion Unit</b><br>Configured | <b>Current Domain Configuration</b>            | <b>Rebuilding Oracle VM</b><br><b>Server for SPARC</b><br>Configuration |
|-----------------------------------------|------------------------------------------------|-------------------------------------------------------------------------|
| No                                      | factory-default<br>(Control domain only)       | Not required                                                            |
| N <sub>0</sub>                          | With logical domains other than control domain | Required (XML file)                                                     |
| Yes                                     | factory-default<br>(Control domain only)       | Not required                                                            |
| Yes                                     | With logical domains other than control domain | Required (XML file)                                                     |

<span id="page-55-0"></span>Table 3-4 Required Operations When Toggling the Enable/Disable Setting of the Direct I/O Function

[Table](#page-56-0) 3-5 indicates the information that may need to be saved/restored when adding/removing/replacing the PCI expansion unit in a PCI slot of the SPARC M12 server where the direct I/O function for the PCI expansion unit is enabled. Here, the setpciboxdio(8) command was executed to enable the function.

**Note -** For PCI expansion unit maintenance using the PCI hot plug (PHP) function, the direct I/O function is disabled, so the above information does not need to be saved/restored.

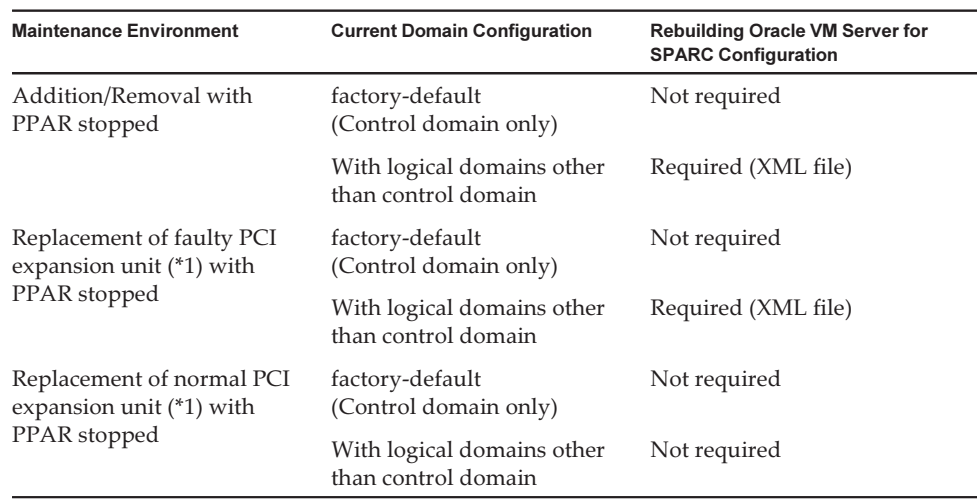

<span id="page-56-0"></span>Table 3-5 Required Operations for the Addition/Removal/Replacement of the PCI Expansion Unit in a PCI Slot of the SPARC M12 Server Where the Direct I/O Function is Enabled

\*1 This also includes the replacement of a link card, link cable, management cable, and link board.

Note - Execute the ldm list-constraints -x command to save to an XML file, and execute the ldm init-system -i command to restore from an XML file. For the detailed procedure, see "1.7.3 How to Save/Restore the Logical Domain Configuration Information and the OpenBoot PROM Environment Variable" in the PCI Expansion Unit for Fujitsu SPARC M12 and Fujitsu M10/SPARC M10 Service Manual.

### Notes on Active Directory

- If Active Directory is enabled and you try login via telnet, inquiry to the second and subsequent alternative servers may time out, causing the login to fail.
- If the value set by the timeout operand of the setad(8) command is small, and you log in to the XSCF, the user privilege may not be assigned to you. In this case, increase the timeout setting value and try again.

## Notes on LDAP over SSL

If the value set by the timeout operand of the setldapssl(8) command is small, and you log in to the XSCF, the user privilege may not be assigned to you. In this case,

# Notes on the Logical Domain Time

In a logical domain configuration, if the PPAR is restarted after being kept active for a long time, the Oracle Solaris time may shift. (RTIF2-170224-036) For details on how to check for a logical domain configuration, see [How to check whether logical domain configuration/factory-default configuration]. To avoid this problem, be sure to perform one of the following procedures.

[Workaround 1] (Recommended)

Save the logical domain configuration information before stopping or restarting the PPAR.

Example: Saving logical domain configuration information under the name of "config\_A"

```
primary# ldm list-domain -l
Omitted
primary# ldm list-spconfig
Omitted
primary# 1dm remove-spconfig config A
primary# ldm add-spconfig config_A
```
[Workaround 2]

If the logical domain configuration information was not saved before the PPAR was stopped, perform the following procedure.

- 1. Execute the showdateinfo(8) command to check the times of the control domain and guest domain.
	- For XCP 3050 or later

Check the times of the control domain and guest domain. If the times are correct, the subsequent steps are unnecessary. If the times are not correct, go to step 2.

- For XCP 3040 or earlier Go to step 2 because it is not possible to check the times with the showdateinfo(8) command.

Example: Physical partition is PPAR#0

```
XSCF> showdateinfo -p 0
PPAR-ID : 0
config name : 10guest config
XSCF information:
-----------------
  XSCF
    Date : Aug 03 19:56:16 JST 2017
Logical domains information:
----------------------------
```

```
 primary
    Date : Aug 03 19:56:16 JST 2017
  guest 0
    Date : Aug 03 19:56:16 JST 2017
   guest 1
    Date : Aug 03 19:56:16 JST 2017
  guest 2
    Date : Aug 03 19:56:16 JST 2017
XSCF>
```
Note - The times of the control domain and the guest domain are displayed by using the XSCF time zone.

2. Execute the setpparmode(8) command to disable startup of guest domains. Example: Physical partition is PPAR#0

XSCF> setpparmode -p 0 -m guestboot=off

3. Execute the poweron(8) command to power on the target physical partitions.

XSCF> poweron -p 0 -y

#### 4. Set the correct time for guest domains.

Perform the following procedure on every guest domain to set the time.

a. Check the CONS value of the guest domain.

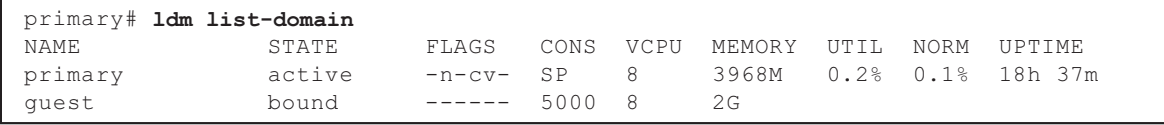

b. Disable the autoboot function of the guest domain.

primary# ldm set-variable auto-boot?=false guest

c. Start the guest domain.

primary# ldm start-domain guest

d. Open the guest domain console.

```
primary# telnet localhost 5000
:
{0} ok
```
e. Execute the boot -s command to start Oracle Solaris in single user mode.

 $\{0\}$  ok boot -s

f. Execute the date command of Oracle Solaris to set the guest domain time. Example: Setting for 12:30:00 on March 25, 2017

guest# date 0325123017.00

g. Switch to multi-user mode.

quest# exit

h. If the guest domain is an NTP client, execute the ntpq -np command, and confirm synchronization with the NTP server.

The asterisk ("\*") at the beginning of a line below indicates that the NTP server in the "remote" column is synchronized with the guest domain.

```
guest# while [ 1 ]; do ntpq -np; sleep 60; done
     remote refid st t when poll reach delay offset jitter
==============================================================================
*203.0.113.156 203.0.113.70 4 u 46 64 3 0.458 0.754 7.243
     remote refid st t when poll reach delay offset jitter
==============================================================================
*203.0.113.156 203.0.113.70
    remote refid st t when poll reach delay offset jitter
==============================================================================
*203.0.113.156 203.0.113.70 4 u 35 64 17 0.450 2.164 5.077
^{\wedge}Cguest#
```
i. If necessary, re-enable the autoboot function of the guest domain.

primary# ldm set-variable auto-boot?=true guest

5. If necessary, execute the setpparmode(8) command to re-enable startup of guest domains.

Example: Physical partition is PPAR#0

XSCF> setpparmode -p 0 -m guestboot=on

6. For a logical domain configuration, save logical domain configuration information.

For details on how to check for a logical domain configuration, see [How to check whether logical domain configuration/factory-default configuration]. Example: Saving logical domain configuration information under the name of "config\_A"

```
primary# ldm list-domain -l
Omitted
primary# ldm list-spconfig
Omitted
primary# 1dm remove-spconfig config A
primary# ldm add-spconfig config_A
```
[How to check whether logical domain configuration/factory-default configuration]

You can check whether the configuration is a logical domain configuration by using the showdomainconfig command.

(1) Logical domain configuration

If a value other than factory-default is set below, as indicated by underline, it is a logical domain configuration.

```
XSCF> showdomainconfig -p 0
PPAR-ID :0
Booting config
(Current) :config_A
(Next) :config_A
-----------------------------------------------------------------------------
Index :1
config_name :factory-default
domains :1
date_created:-
-----------------------------------------------------------------------------
Index :2
config_name :config_A
domains :1
date_created:'2014-03-05 17:33:17'
```
(2) factory-default configuration

If factory-default is set below, as indicated by underline, it is not a logical domain configuration but in the factory-default configuration.

```
XSCF> showdomainconfig -p 0
PPAR-ID :0
Booting config
(Current) :factory-default
(Next) :factory-default
-----------------------------------------------------------------------------
Index :1
config name : factory-default
domains :1
date_created:-
```
# Notes on Remote Power Management Function (RCIL)

■ To use the remote power management function, execute the setpacketfilters -c ipmi\_port command to set the IPMI service. The SPARC M12 IPMI service is used only with the remote power management function.

The IPMI service is disabled by default. To use the remote power management function, enable the IPMI service.

The IPMI service can be set by executing the setpacketfilters -c ipmi\_port command. For details on the setpacketfilters(8) command, see the Fujitsu SPARC M12 and Fujitsu M10/SPARC M10 XSCF Reference Manual.

- Do not register the same node with multiple remote power management groups. If remote power management is performed by registering a single node with multiple remote power management groups, the operation may not be as intended. With the setremotepwrmgmt(8) command, you cannot confirm whether a single node is registered with multiple remote power management groups. When creating or modifying management information files of remote power management groups, take care not to cause overlaps.
- Do not register an I/O node with multiple power control groups. If the same I/O node is set with multiple remote power management groups, and both of the conditions below are satisfied, the I/O node is turned on and off alternately.
	- setremotepwrmgmt -c enable is executed, and the remote power management function is enabled.
	- There is a power control group in which one or more host nodes are on, and there is a power control group in which all the host nodes are off.

If you accidentally register an I/O node with multiple power control groups, use setremotepwrmgmt -c disable to disable remote power management first and then use clearremotepwrmgmt to delete the power control group setting. After deletion, create a management information file of a remote power management group so that the I/O node is not registered with multiple groups, and then use setremotepwrmgmt -c config to register it again.

- For a management file to set the remote power management function, use CR and LF, or LF as linefeed code.
- For a management file to set the remote power management function, you need to specify the MAC address regardless of the node type. Otherwise, the following error occurs when you execute the setremotepwrmgmt(8) command. [Example]

```
XSCF> setremotepwrmgmt -c config -u guest ftp://xx.xx.xx.xx/rpmgroup.csv
Password:
Download successful: 213Byte at 2103.000KB/s
Checking file...
The definition of [MACAddress] in [ftp://xx.xx.xx.xx/rpmgroup.csv] is invalid.
```
You need to set the MAC address regardless of the node type of the I/O node, master host node, host node, or remote power supply control unit. This is required even though the MAC addresses of some nodes are not set and left "blank" as described in "Chapter 3 Examples of Remote Power Management Configuration" in the Fujitsu SPARC M12 and Fujitsu M10/SPARC M10 RCIL User Guide.

### Notes on Rebooting the XSCF

■ The following warning message may be output to the control domain console when executing rebootxscf(8).

```
PICL snmpplugin: cannot fetch object value (err=5, OID=<1.3.6.1.2.1.47.1.4.1>,
 row=0)
```
■ If the cluster software is in use when executing rebootxscf(8), the following warning message may be output to the logical domain console.

```
SA SA xscf***.so to test host *** failed
7240 Connection to the XSCF is refused. (node:*** ipadress:*** detail:***)
```
■ If the rebootxscf(8) command is executed while remote storage is connected, access to the media encounters an error.

```
FRU: /BB#0/REMOTE_STORAGE
Msg: I/O device error detected
FRU: /BB#0/REMOTE_STORAGE
Msg: Boot process failed
FRU: /REMOTE_STORAGE
Msg: FCode informed error
FRU: /BB#1/REMOTE_STORAGE
Msg: A:sd1:sd:SCSI transport failed (DRIVE vendor=Fujitsu, product=Remote
Storage)
(compdev=c8t0d0)
FRU: /REMOTE_STORAGE
Msg: A:sd0:sd:Device Error(Media Error) (DRIVE vendor=Fujitsu, product=Remote
Storage)
(compdev=c5t0d0)
FRU: /BB#0/REMOTE_STORAGE
Msg: The Machine Administration detected a other hard disk failure.
```
# Notes on the Power Supply Unit (PSU)

XCP 3070 or later has two added error log entries on power supply unit (PSU) failures.

If the PSU input power is turned off or an error occurs in the primary circuit of the PSU, the following error log entry is registered.

```
PSU input power has been lost or the input circuit has failed.
(/PSU#x_path)
```
If this error log entry is registered, check the PSU input power to find out whether the PSU failed.

Also, the following error log entry is registered when the PSU input power is restored.

PSU input power has been recovered.(/PSU#x\_path)

The CHECK LED on the operation panel is turned on/off and the specified destination is notified too when either of these error log entries is registered.

# Notes and Restrictions on iSCSI Booting of FUJITSU Storage ETERNUS Disk Storage Systems as the iSCSI Targets

### Notes

These notes apply to firmware version V10L50 on FUJITSU Storage ETERNUS Disk Storage Systems. This setting is unnecessary for V10L60 and later.

To perform iSCSI boot on FUJITSU Storage ETERNUS Disk Storage Systems as the iSCSI targets, perform the following procedure in advance.

- 1. Perform the following steps to change the OpenBoot PROM environment variable nvramrc.
	- a. Execute nvedit, and write nvramrc as shown below.

```
{0} ok nvedit
0: set-random-tcp#
```
- b. Press the [Ctrl] + [C] keys to exit nvedit and return to the ok prompt.
- c. Execute nvstore to save the edited contents.

#### {0} ok nvstore

d. Check whether nvramrc was written correctly.

```
{0} ok printenv nvramrc
nvramrc = set-random-tcp#
{0} ok
```
2. Set the OpenBoot PROM environment variable use-nvramrc? to true.

```
{0} ok setenv use-nvramrc? true
use-nvramrc? = true
```
3. Execute the reset-all command to restart OpenBoot PROM.

{0} ok reset-all

To return the above setting to its original state, perform the following steps.

- 4. Delete the set contents from the OpenBoot PROM environment variable nvramrc.
	- a. Execute nvedit, and delete "set-random-tcp#" from nvramrc.

{0} ok nvedit 0:

- b. Press the [Ctrl] + [C] keys to exit nvedit and return to the ok prompt.
- c. Execute nvstore to save the edited contents.

{0} ok nvstore

d. Check whether the nvramrc setting was deleted correctly.

```
{0} ok printenv nvramrc
nvramrc =
{0} ok
```
5. Set the OpenBoot PROM environment variable use-nvramrc? to false.

If it has been set to true before the above step 2 was performed, this step is unnecessary.

```
{0} ok setenv use-nvramrc? false
use-nvramrc? = false
{0} ok
```
6. Execute the reset-all command to restart OpenBoot PROM.

```
{0} ok reset-all
```
### Restrictions on Deferred Dump

If the memory fails, the following warning message is output, and the panic may persist, preventing deferred dump from being performed.

```
WARNING: Retained memory segment overlapped with degraded
memory.
```
[How to restore]

If this phenomenon persists, perform the following procedure.

■ For the control domain 1. Execute the sendbreak command to stop the panic.

XSCF> sendbreak -y -p [ppar\_id]

2. After stopping at the ok prompt, execute the clear-retained-memory command.

{0} ok clear-retained-memory

3. Execute the reset-all command to restart OpenBoot PROM.

{0} ok reset-all

■ For the guest domain

After stopping the guest domain with the ldm stop-domain command for Oracle VM Server for SPARC, execute the ldm start-domain command to start the guest domain.

### Other Notes and Restrictions

### Notes

■ It may take a while for the service domain to start the virtual disk server (vds) or virtual switch (vsw). For this reason, a maximum of 15 minutes is set as the wait time of a guest domain until vds or vsw starts.

If this wait time is exceeded, boot from the virtual disk/virtual network may fail.

For example, when multiple disks are set for the OpenBoot PROM environment variable boot-device, it may take up to 15 minutes to switch the boot path from the virtual disk to the next disk. Or, if it takes more than 15 minutes, boot may fail.

When the mode switch on the operation panel is set to Service mode, the power cannot be turned on by using the power switch on the operation panel. To turn the power on in Service mode, execute the XSCF poweron command. To turn on the power using the power switch on the operation panel, set the mode switch on the

operation panel to the Locked mode position.

- The maximum number of users who can concurrently connect to the XSCF via Telnet and SSH is as follows:
	- SPARC M12-1: 20 users
	- SPARC M12-2: 40 users
	- SPARC M12-2S (without crossbar box): 40 users
	- SPARC M12-2S (with crossbar box): 70 users

If the maximum allowable number of users is exceeded, access is denied.

- XSCF-LAN is compliant with auto-negotiation. If you connect XSCF-LAN to a network device that is fixed to full-duplex mode, the XSCF-LAN communicates in half-duplex mode according to the IEEE 802.3 protocol. This may slow down the speed of network communication or cause a communication error. Be sure to set auto-negotiation for network devices to which you connect XSCF-LAN.
- When configuring a physical partition (PPAR), do not set a BB-ID that does not exist in the system as the PPAR-ID. For example, if BB-IDs 00 and 01 exist in the system, you can set 00 or 01 as the PPAR-ID. If you set 02 as the PPAR-ID, the PPAR with PPAR-ID 02 will not be able to start.
- Among the information displayed by executing the showhardconf(8) command, the PCI Express (PCIe) card information of the guest domain will be reflected after Oracle Solaris of the corresponding guest domain has started.
- When you execute the testsb(8) or diagxbu(8) command, a PPAR-ID of the "PPAR#30" that does not exist may appear in an error log suspected area. This indicates that an error was detected on the system board (PSB) while diagnosing. Ignore the output PPAR-ID.
- When all the XSCFs in a physical partition (PPAR) are faulty, the control domain console function stops. This stoppage of the console function may affect the behavior of the syslogd daemon on the control domain. Therefore, if the XSCFs have failed when business application software that use system logs are operating on the control domain, the motherboard unit (MBU) or the XSCF unit (XSCFU) need to be replaced immediately.
- We recommend to connect the control domain console via the XSCF-LAN port. When a large amount of data is output by connecting to the control domain console via a serial port, the data may not be displayed properly.
- [SPARC M12-2S]

The time taken for processing a command that displays the system configuration or status depends on the number of SPARC M12-2S units or crossbar boxes that configure the system. Such commands include the showhardconf(8) command, showboards(8) command, and showpparstatus(8) command.

■ [SPARC M12-2S]

It may take more time to restart the physical partition when hardware fails, depending on the system configuration.

■ When you execute the setsnmpvacm(8) command specifying createview as the operand, you cannot set an access restriction using the OID mask of MIB. When you execute the setsnmpvacm(8) command specifying createview as the operand, do not use the OID mask of MIB.

- If a takeover IP address has been set, the UDP packet sender IP address and Agent Address for the SNMP Trap of SNMPv1 are different. The IP address assigned to each XSCF-LAN (physical IP address) is stored as the UDP packet sender IP address, while the takeover IP address (virtual IP address) is stored as the Agent Address.
- The device path of the I/O device that has been used changes if the CPU memory unit upper (CMUU) is expanded to add one CPU when I/O bus reconfiguration is enabled in the SPARC M12-2 or SPARC M12-2S with one CPUs installed. As for ioreconfigure that can be set by the -m function option of the setpparmode(8) command, leave it as the default, false, and disable the I/O bus reconfiguration function.

If you enable the I/O bus reconfiguration function by specifying true to ioreconfigure, it may be necessary to reinstall Oracle Solaris.

- An XSCF user account name cannot be the same as an LDAP user name. In addition, an XSCF user account UID cannot be the same as an LDAP UID.
- [SPARC M12-2S]

When maintenance is performed by either the replace  $f(w(8))$  or the addfru $(8)$ command, terminate the command using the "c" option. If the flashupdate(8) command is executed before the above command is terminated in a system consisting of multiple SPARC M12-2S units, automatic switchover to the master XSCF may not be executed after the firmware update completes.

[How to restore]

After maintenance is completed using either the replace fru $(8)$  or the addfru $(8)$ command, use the "c" option to terminate the command. If switchover to the master XSCF is not performed after the completion of firmware update, execute the switchscf(8) command on the master XSCF to switch over to the master XSCF.

- If XSCF reboot or switchover is performed while you are performing an operation on the setting by using the XSCF shell or XSCF Web, the setting may not be saved on the XSCF. Use the XSCF shell or XSCF Web to confirm that the setting is saved after the XSCF reboot or switchover has completed. If the setting is not saved, perform the setting again. If the setting is not saved, perform the setting again.
- [SPARC M12-2S]

If active replacement of the XSCF unit (XSCFU) fails due to a FRU failure or the like, do not leave the XSCFU disconnected.

That would disable hardware monitoring of the SPARC M12 (PSB) where the XSCFU is mounted, possibly affecting system operation.

Prepare another FRU, and replace the XSCFU again.

If you cannot immediately replace it again, perform the following procedure.

1. Shut down Oracle Solaris on the PPAR of the target PSB.

2. Forcibly power off the PPAR of the target PSB.

- 3. Turn off (AC OFF) the input power to the target PSB.
- 4. Disconnect the target PSB from the PPAR.

### **Restrictions**

- The -c wait option of the setpowerupdelay $(8)$  command is not supported.
- At present, no-mem, which is set with the -s option of the setpcl $(8)$  command, is not supported.
- Alive check function between the XSCF and a Hypervisor is not supported. Alive check function between the XSCF and a Hypervisor cannot be enabled/disabled even by using the setpparmode(8) command.
- To use a user account managed with the Lightweight Directory Access Protocol (LDAP), Active Directory, and the LDAP over SSL service, the available characters for the user account name for XSCF login are lowercase alphabetic characters, numbers, the hyphen (-), the underscore  $(\_)$ , and the period (.). The name is a combination of up to 31 characters. Uppercase alphabetic characters cannot be used. The first character of the name must be a lowercase alphabetic character. Even though you can log in using a user account name not fitting the above description, your commands may not work normally. For this reason, use the above-described user account name.
- [SPARC M12-2S]

Suppose that the XSCF was switched while connecting to the control domain console in the SPARC M12-2S in a configuration with two or more chassis. Then, the connection to the control domain console may not be established until all the SPARC M12-2S chassis have been restarted if an attempt has been made to reconnect the control domain console to the switched master XSCF.

If all XSCFs have not been rebooted due to an error in the XSCF, establish a connection to the control domain console again. Replace a failed XSCF or CPU memory unit lower (CMUL) if a connection cannot be established to the control domain console.

[SPARC M12-2S]

If all the XSCFs have not been rebooted due to an error in an XSCF in the SPARC M12-2S in a configuration with two or more chassis, the poweroff(8) and reset(8) commands may not be executed normally.

To power off a physical partition (PPAR), log in to the control domain of the PPAR and execute the shutdown command on Oracle Solaris. Then, power off the PPAR by using the poweroff -f command on the XSCF firmware. The reset(8) command cannot be used in this state.

- Replacement of a crossbar box using the replacefru(8) command is not supported at present. For details on how to replace a crossbar box, see "[Restrictions](#page-183-0) on [Replacing](#page-183-0) a Crossbar Box (Only for SPARC M12-2S)" in "Chapter 5 [Information](#page-182-0) on SPARC M12 System [Hardware](#page-182-0)."
- Addition of a crossbar box using the addfru $(8)$  command is not supported at present.
- [SPARC M12-2S]

If you power on all physical partitions (PPARs) in a system that has more than one PPARs with the poweron(8) command, the startup time taken when specifying power-on of the PPAR is longer than the time taken for batch power-on by specifying -a.

■ [SPARC M12-2S]

When showhardconf -M is executed, it may not be possible to display one screen at a time if both of the conditions below are met. Under these conditions, do not execute showhardconf -M.

- System configured with 2 BBs or more
- One or more SPARC M12-2S units are subject to an XSCF reboot by the rebootxscf(8) command, so they cannot communicate.
- Neither the deleteuser(8) command nor the [Settings] [User Manager] [Account] menu on XSCF Web can delete the user account of a user who is logged into the XSCF via SSH, Telnet, or XSCF Web. Any attempt to do so will result in an error. To delete the target user account, use the who(1) command or the [Settings] - [User Manager] - [Account] menu on XSCF Web to confirm that the user account is not logged in to the XSCF, and then delete it. Likewise, neither the deleteuser(8) command nor the [Settings] - [User Manager] - [Account] menu on XSCF Web can delete a user account for which the SNMP setting has been made with the setsnmp(8), setsnmpusm(8), or setsnmpvacm(8) command or the [SNMP] or [SNMP Security] menu of XSCF Web. Any attempt to do so will result in an error. Before deleting the user account, execute the rebootxscf -a command to reboot all the XSCFs.

# <span id="page-69-0"></span>Problems With XCP and Workarounds

This section describes problems with XCP and workarounds for each version.

# Problems That Might Occur With XCP 4040/XCP 3130 and Workarounds

The following table lists the problems that might occur with XCP 4040/XCP 3130 and workarounds for them.

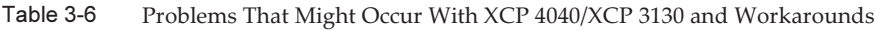

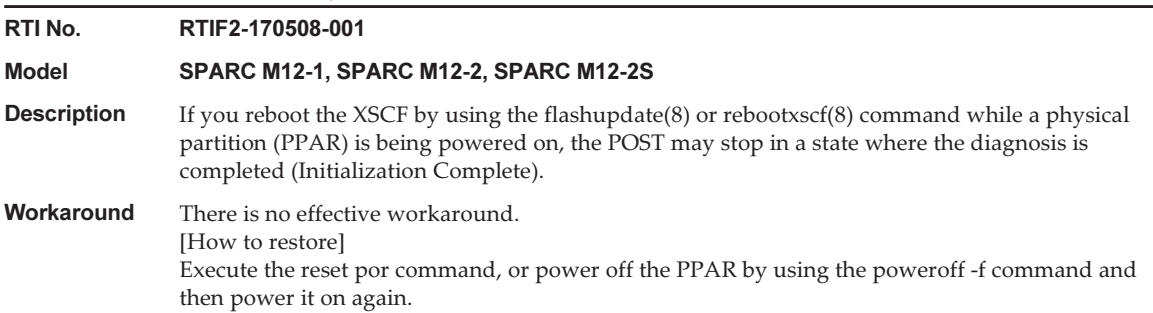

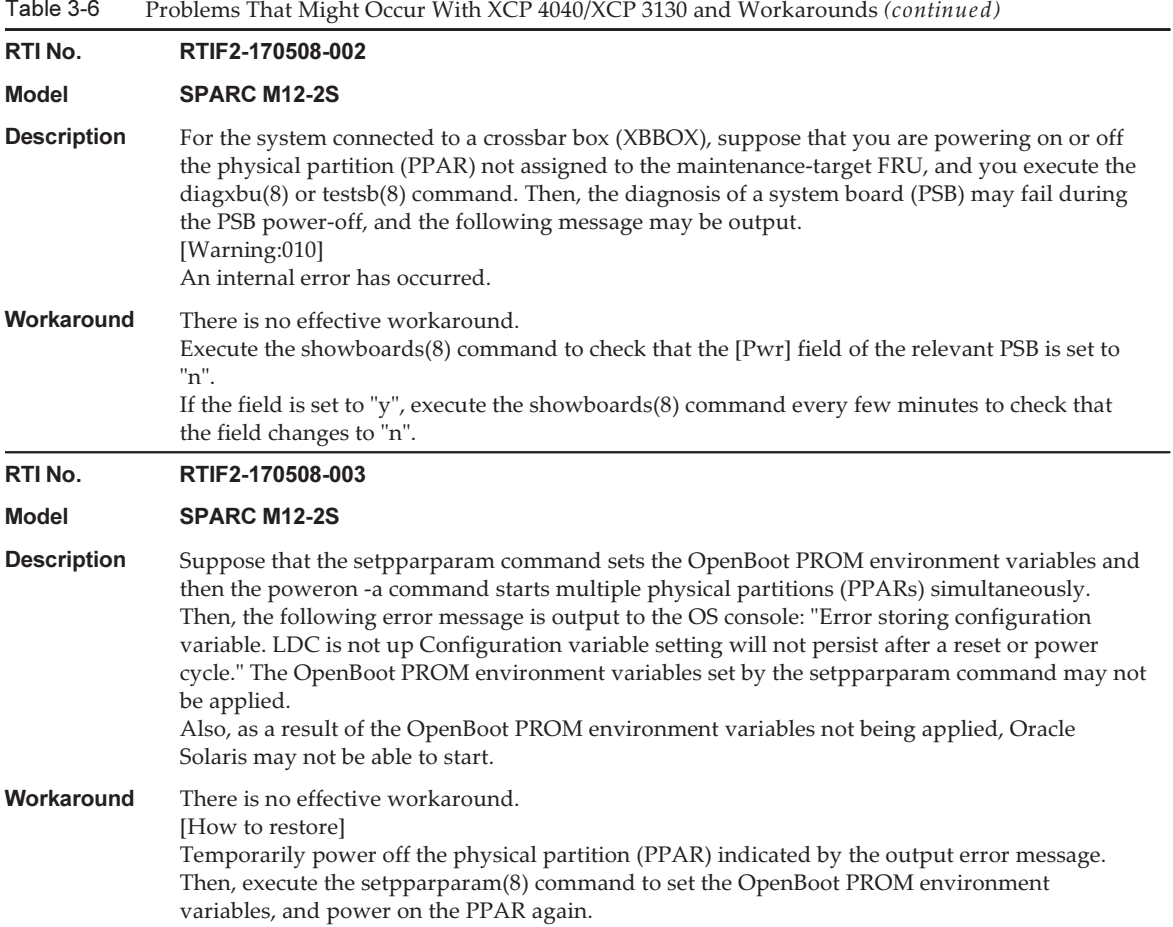

#### RTI No. RTIF2-170508-004

#### Model SPARC M12-1, SPARC M12-2, SPARC M12-2S

**Description** After a firmware update, when the XCP version is checked with the version(8) command or the XSCF Web interface, the displayed XCP version may not be the same as the updated XCP version. In the following example, firmware was updated from XCP 3021 to XCP 3030. The XCP version of "XCP0 (Reserve):" for BB#00 has not been updated.

#### XSCF> version -c xcp -v

```
XBBOX#80-XSCF#0 (Master)
XCP0 (Reserve): 3030
XSCF : 03.03.0000
XCP1 (Current): 3030
XSCF : 03.03.0000
XBBOX#81-XSCF#0 (Standby)
XCP0 (Current): 3030
XSCF : 03.03.0000
XCP1 (Reserve): 3030
XSCF : 03.03.0000
BB#00-XSCF#0
XCP0 (Reserve): 3021
CMU : 03.03.0000
POST : 1.43.0
    OpenBoot PROM : 4.34.0+1.22.0
    Hypervisor : 0.27.8
XSCF : 03.02.0001
XCP1 (Current): 3030
CMU : 03.03.000<br>POST : 1.43.0
           : 1.43.0 OpenBoot PROM : 4.34.0+1.22.0
    Hypervisor : 0.27.8
XSCF : 03.03.0000
```
Workaround There is no effective workaround. [How to restore] For the SPARC M12-1, the SPARC M12-2, or the 1BB configuration with the SPARC M12-2S, execute the rebootxscf command to reboot the XSCF. In the rebootxscf -b BB-ID command, specify the BB-ID of the target crossbar box (XBBOX) or SPARC M12-2S (BB), which has a non-updated XCP version. Then, execute the command to reboot the XSCF of the specified chassis.
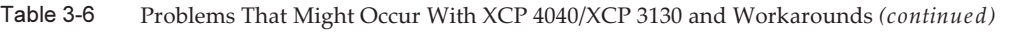

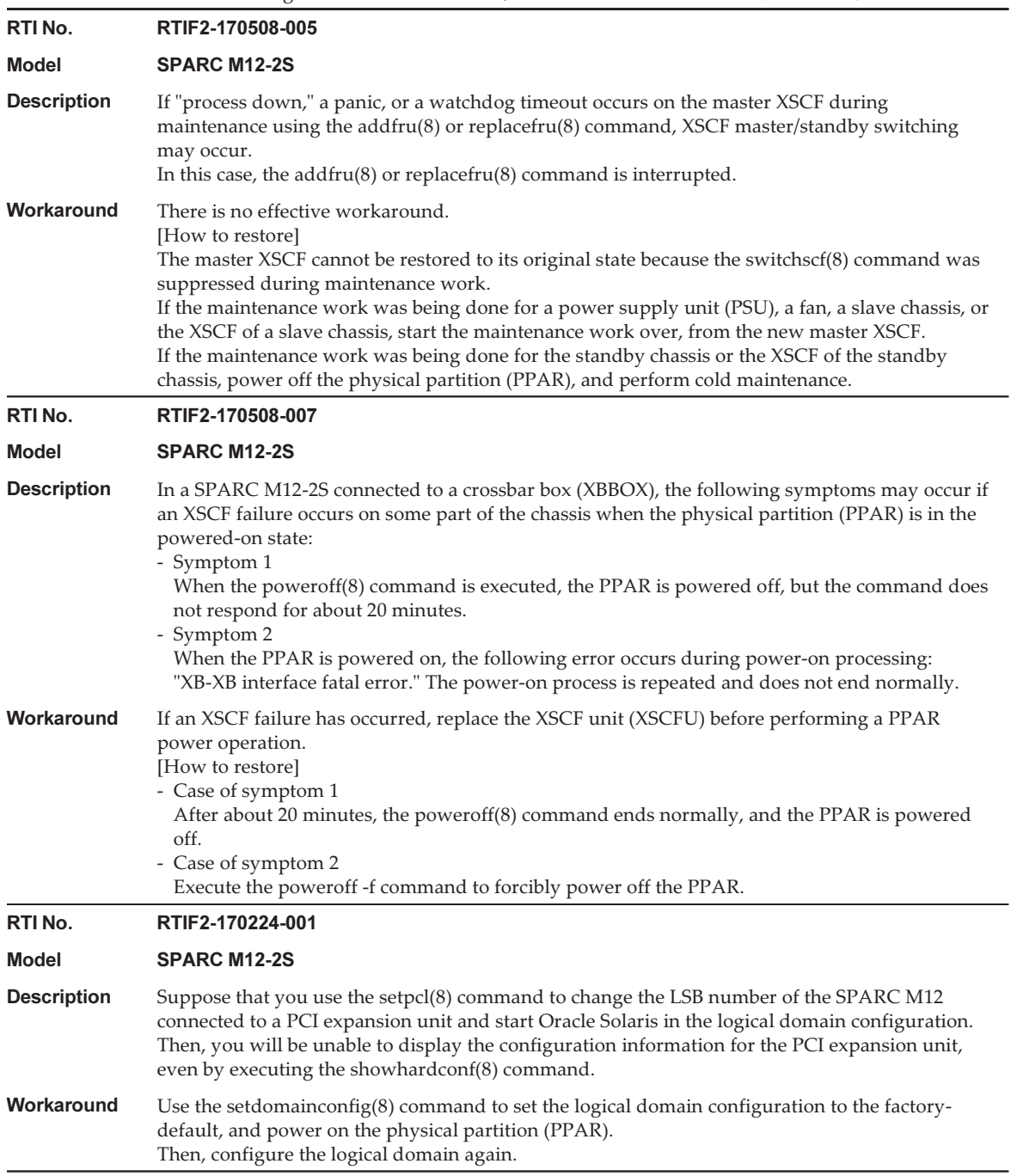

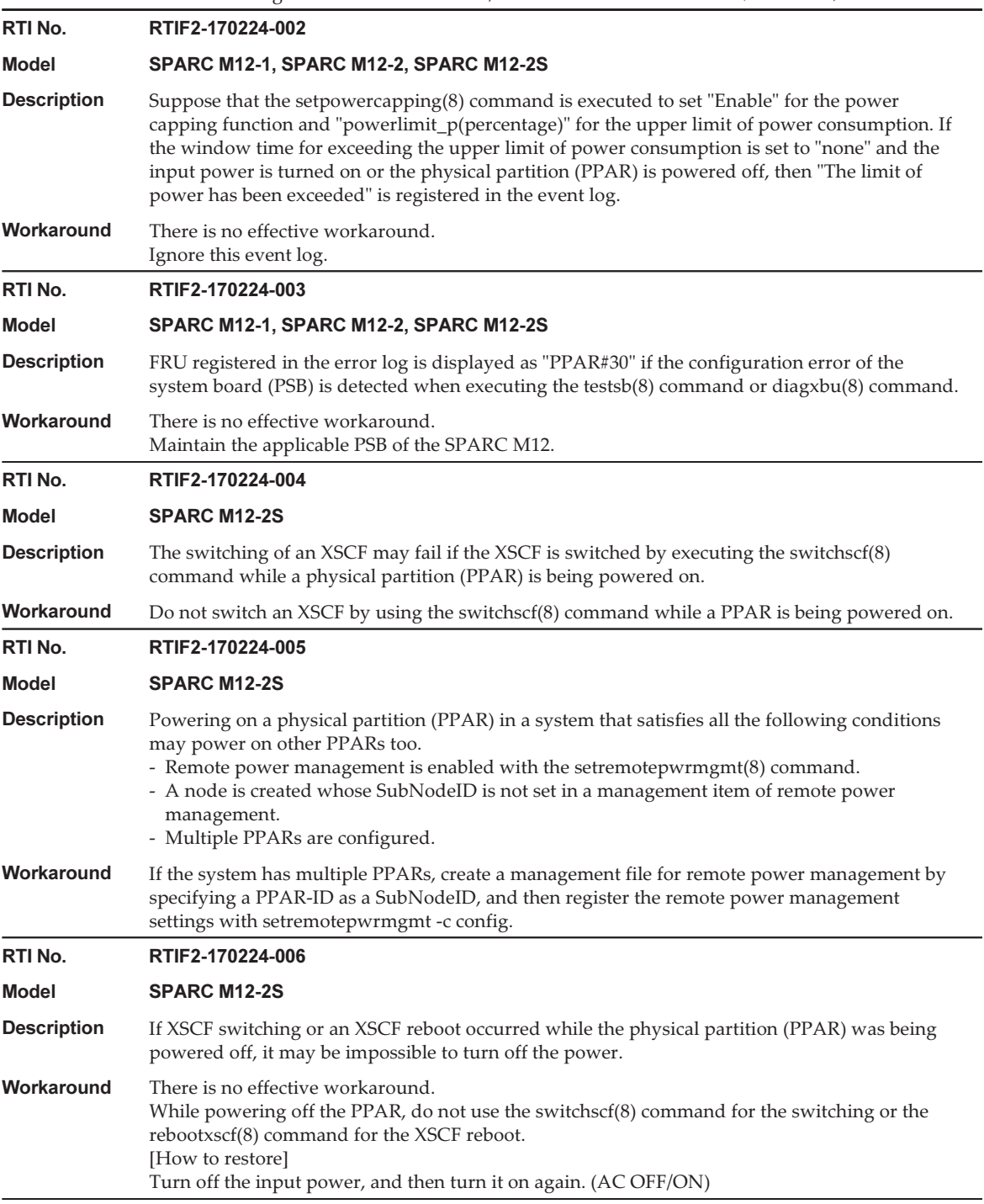

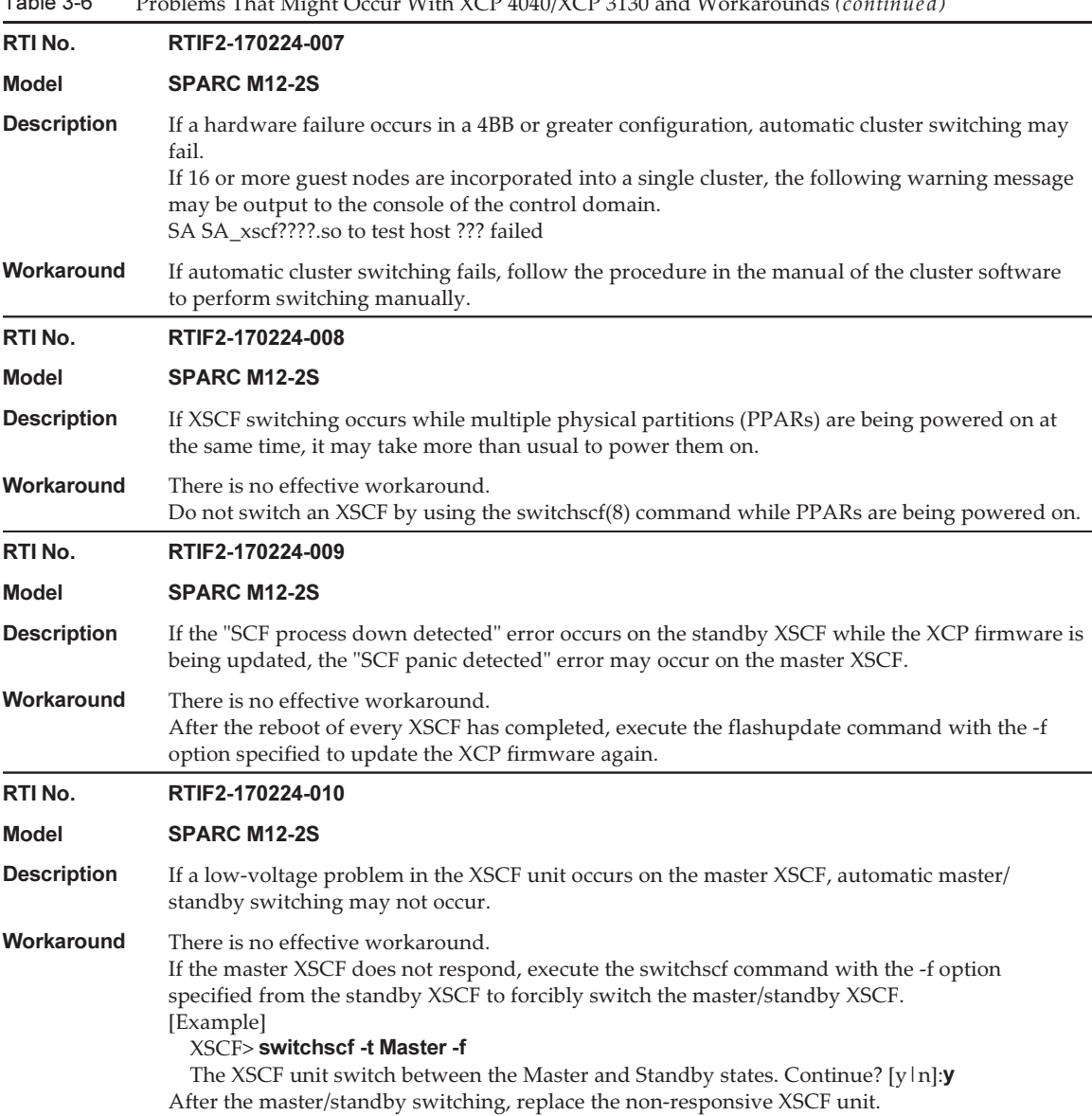

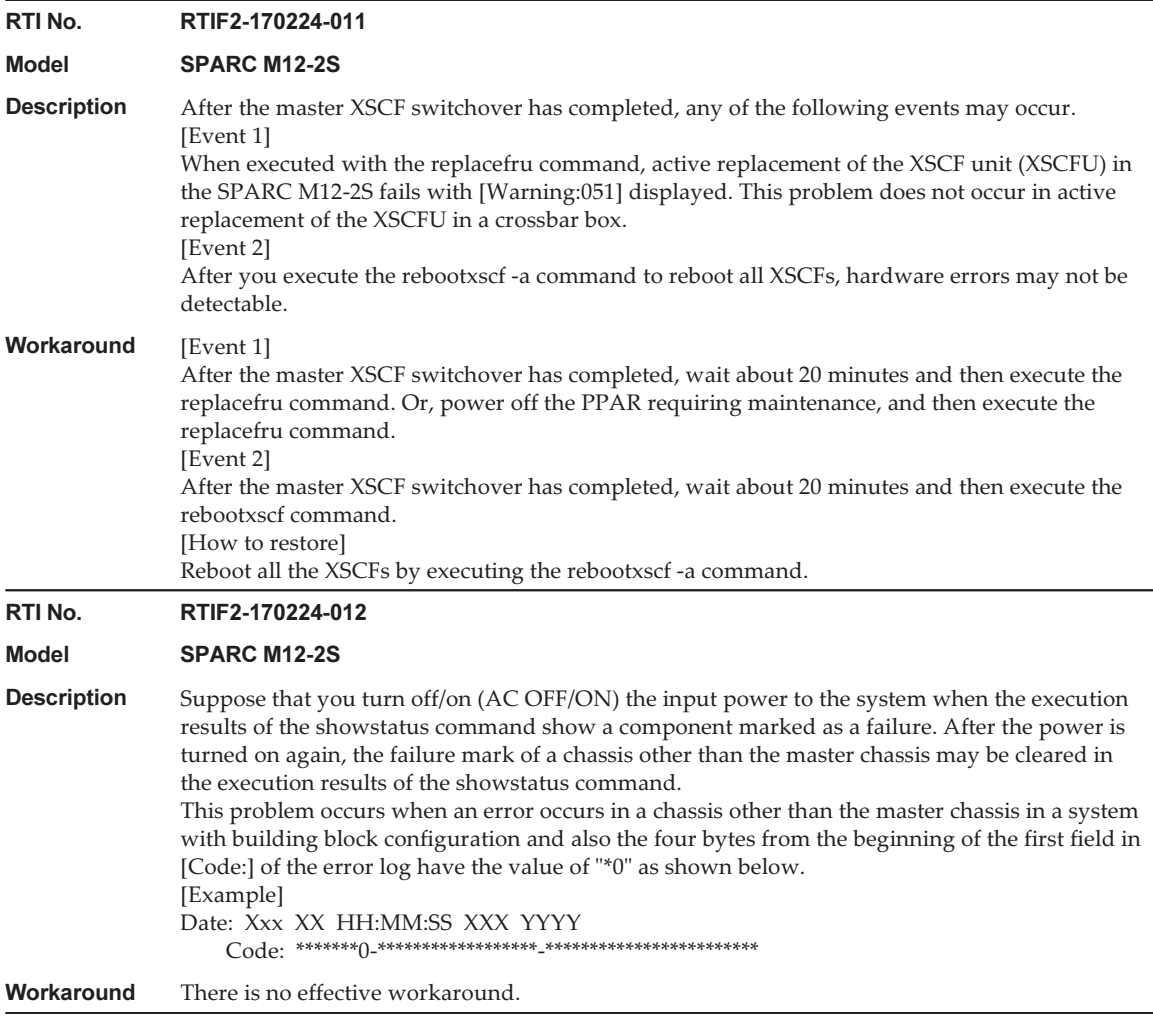

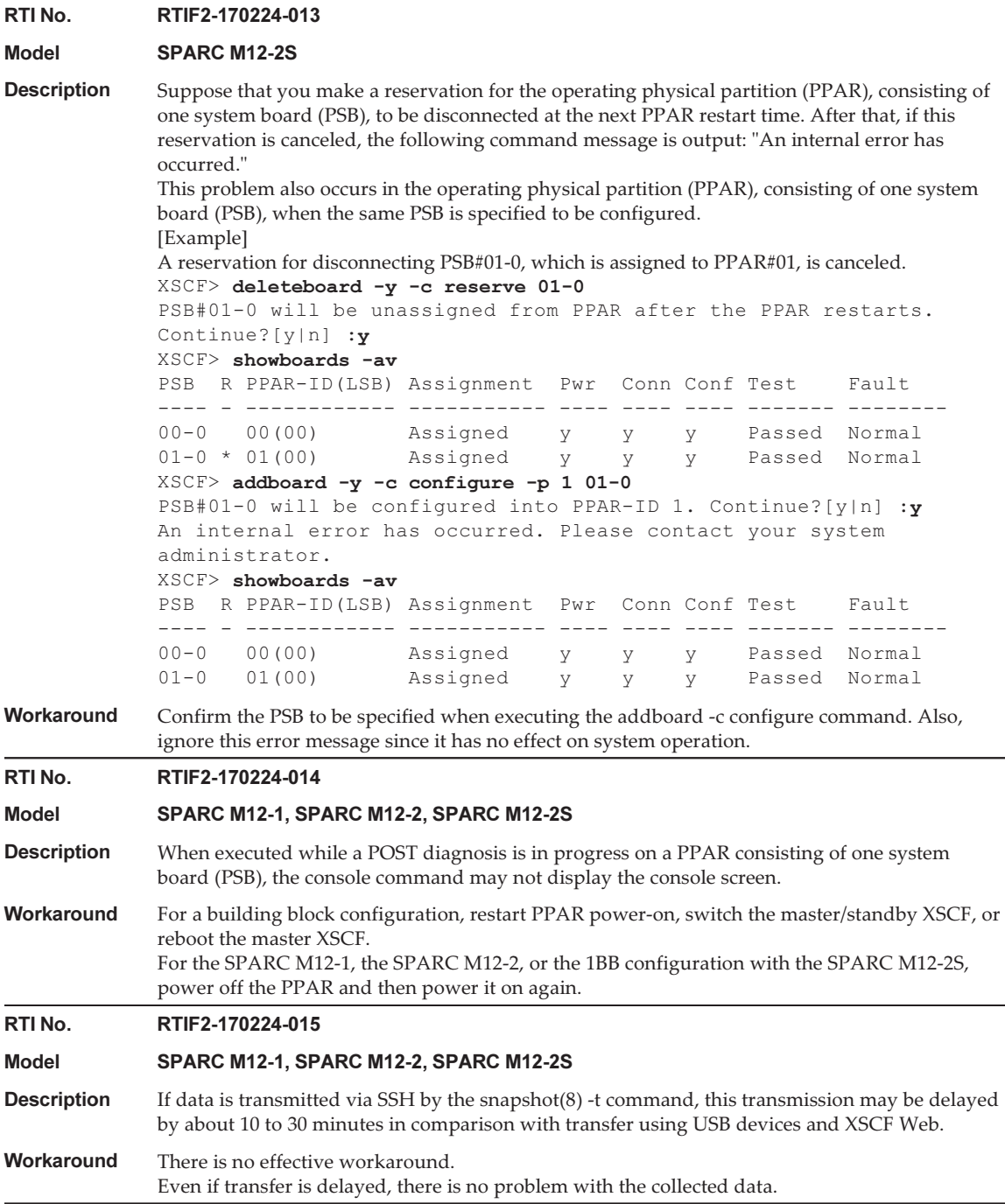

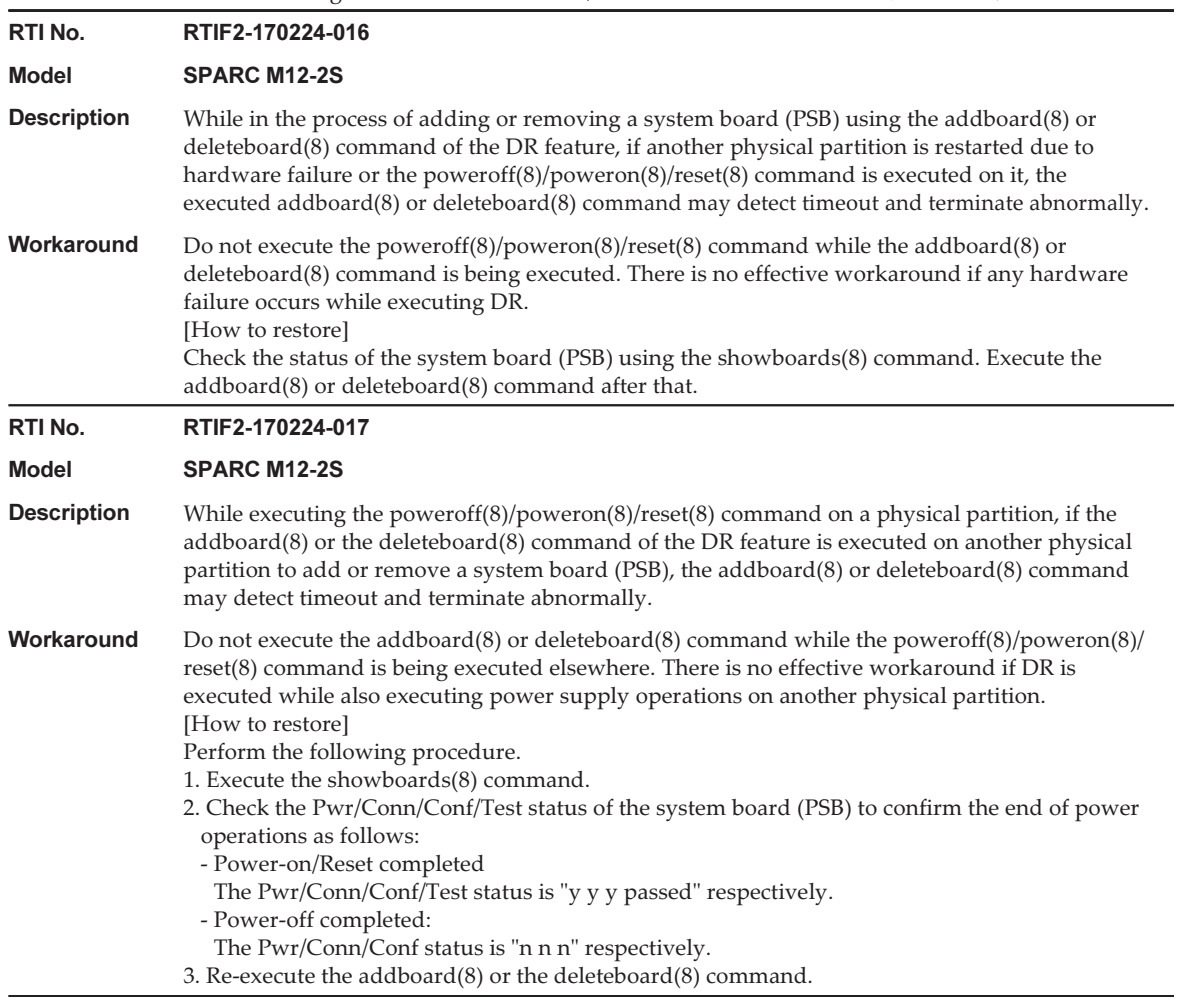

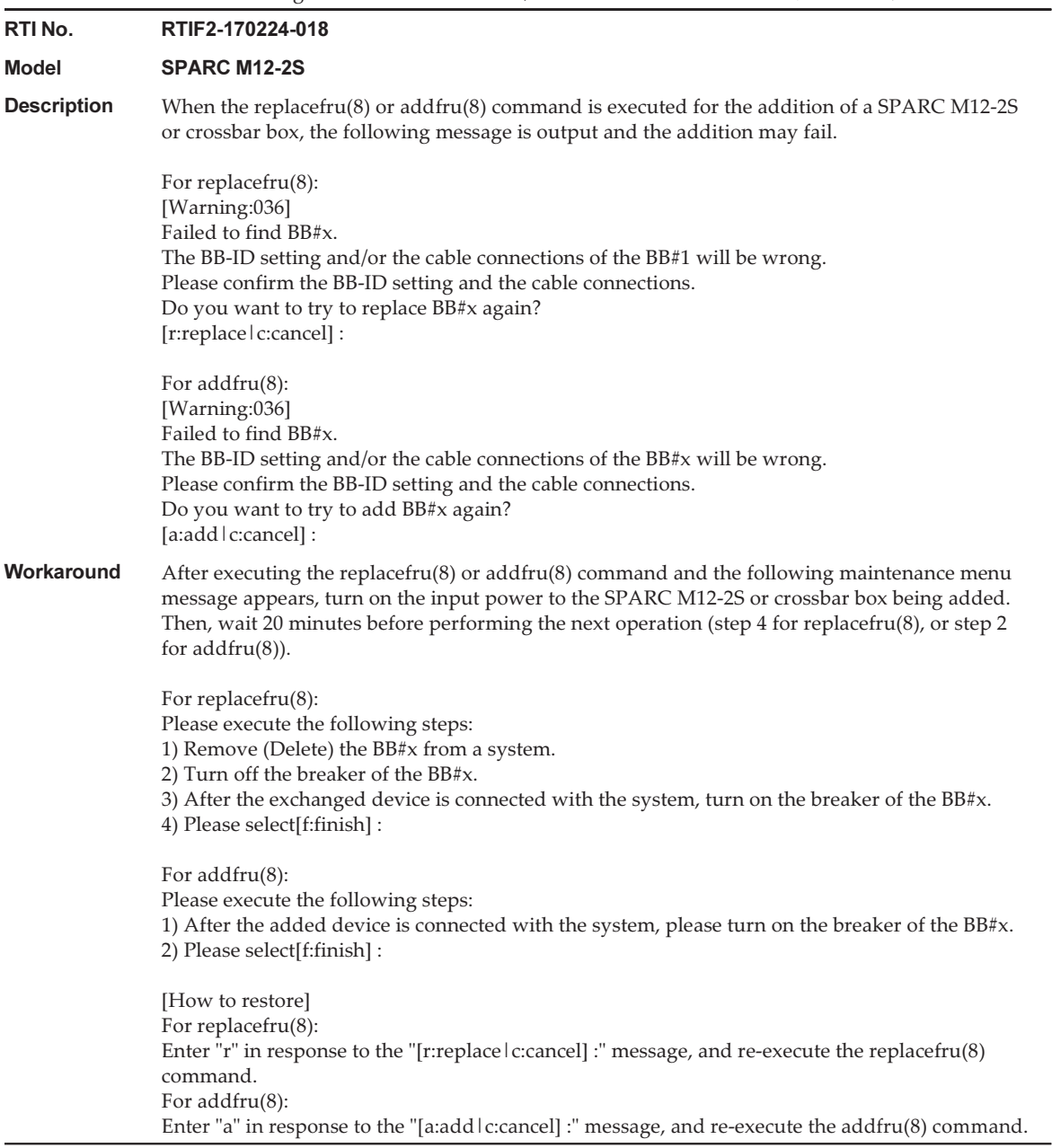

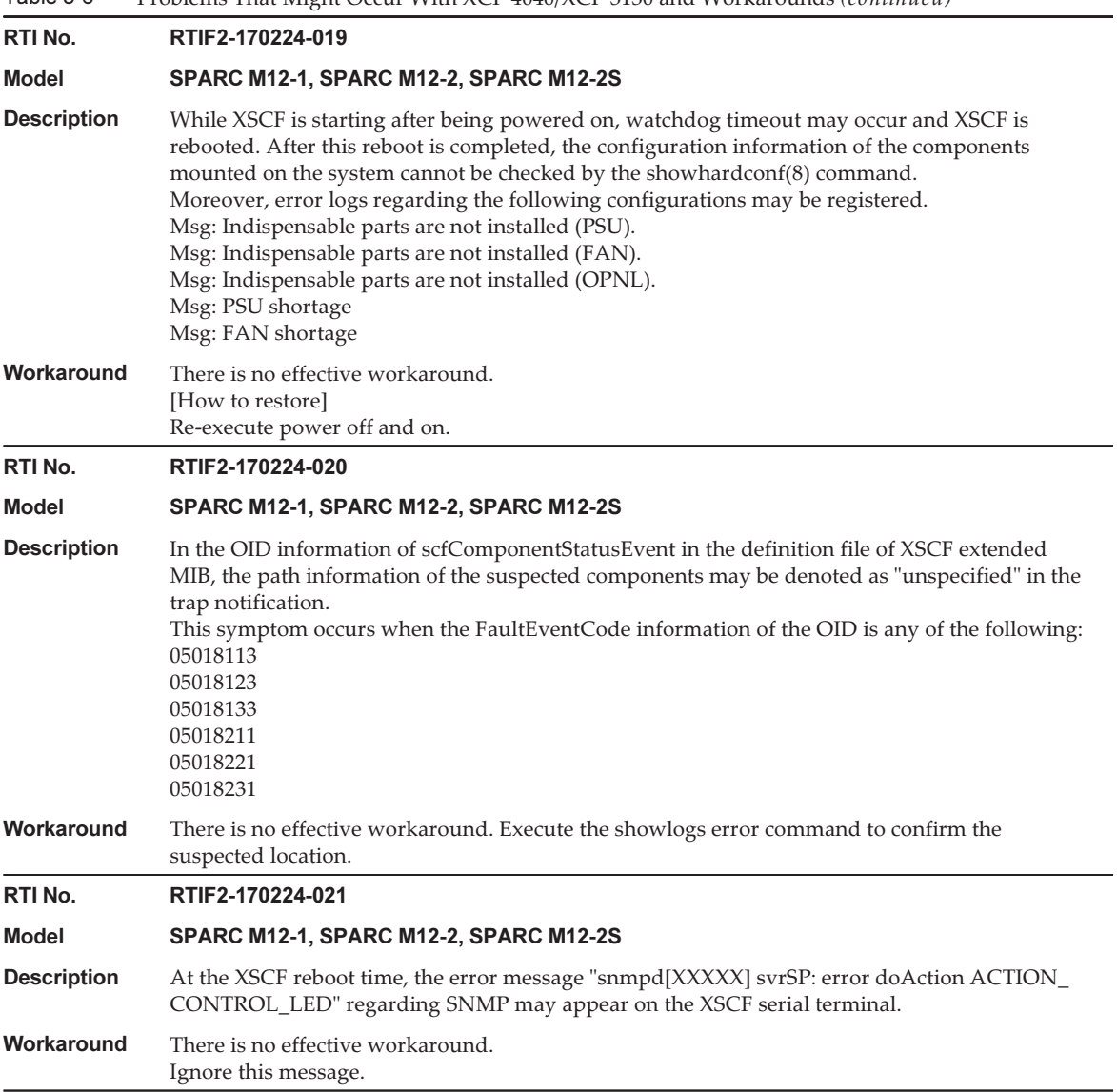

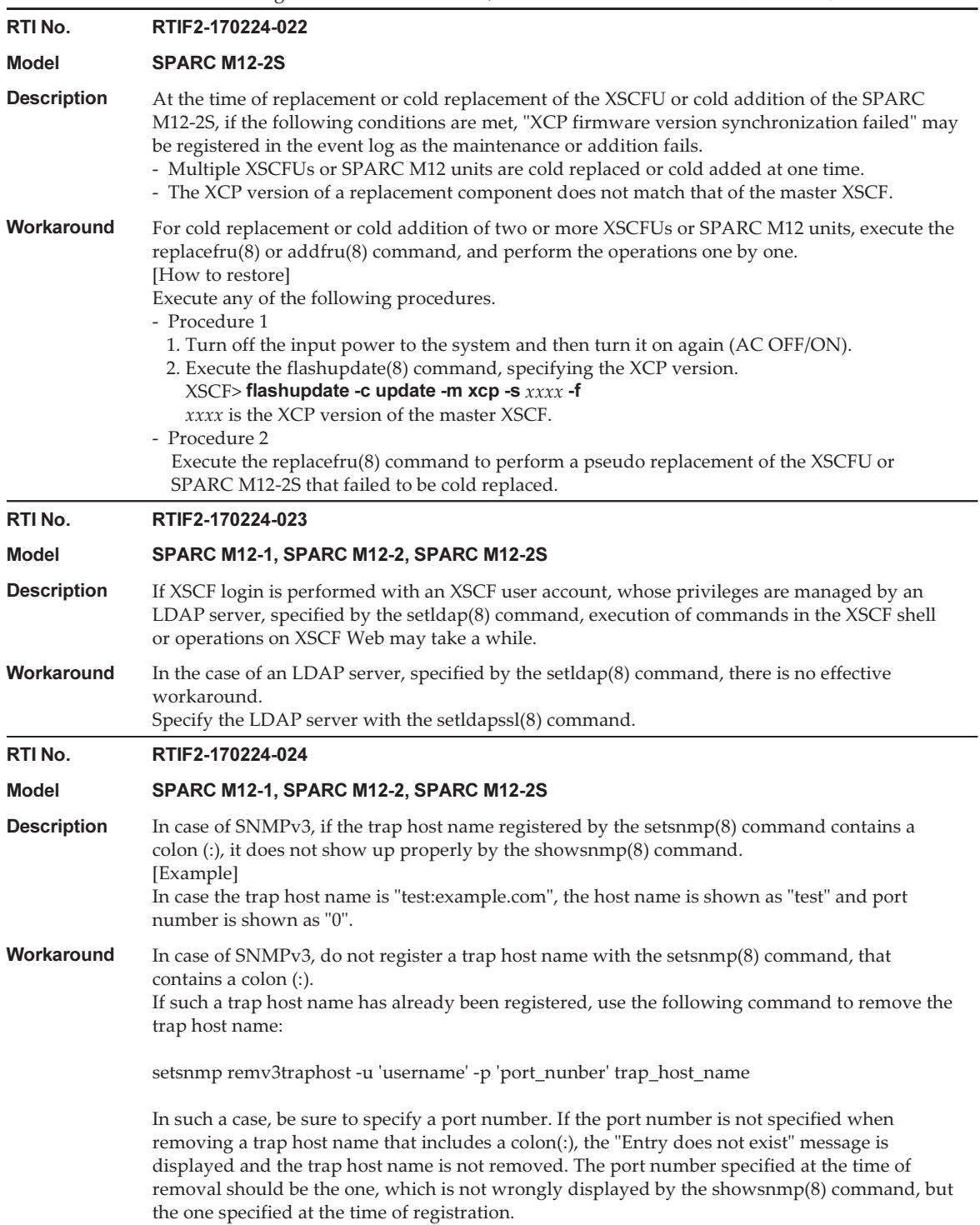

Table 3-6

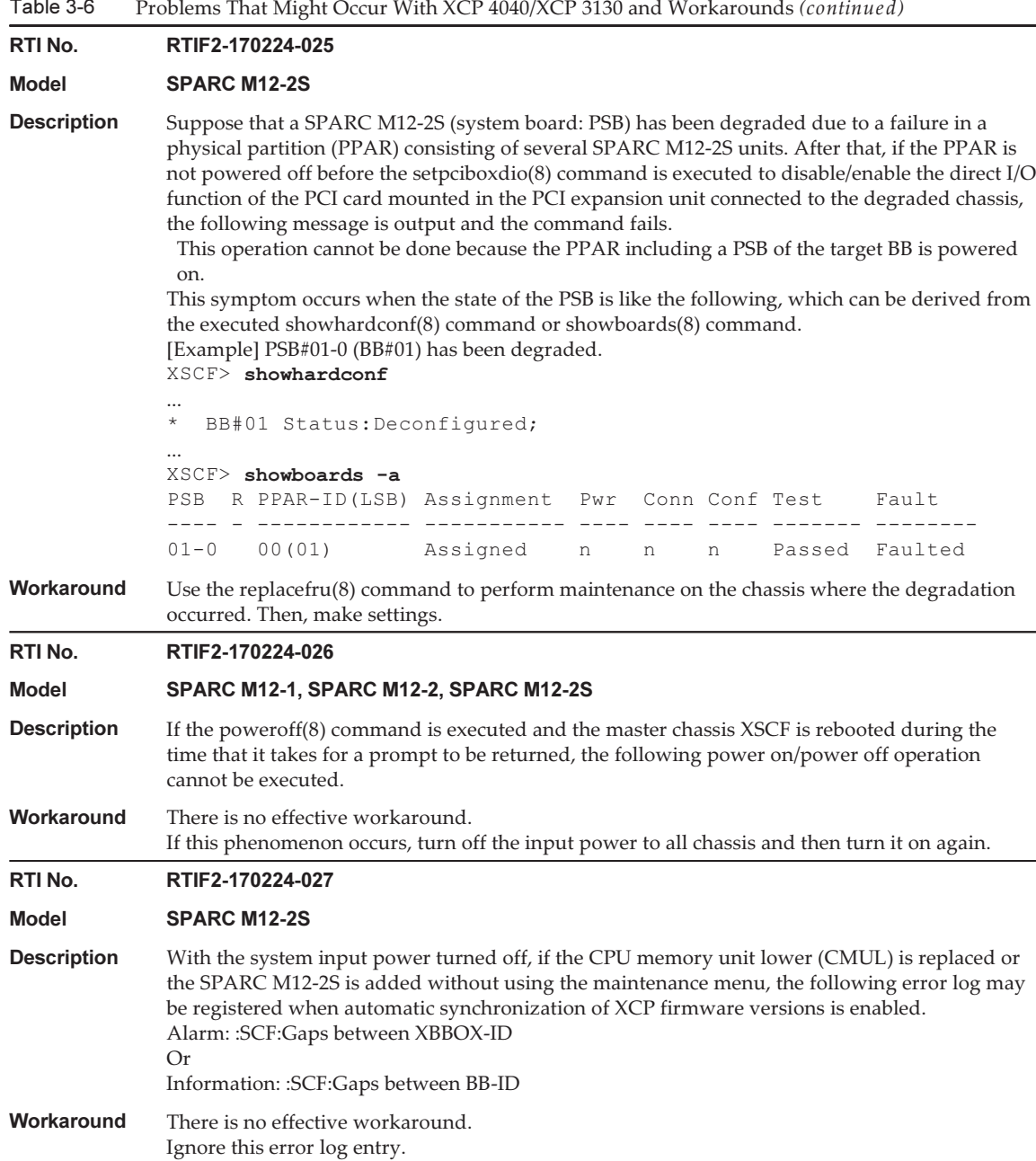

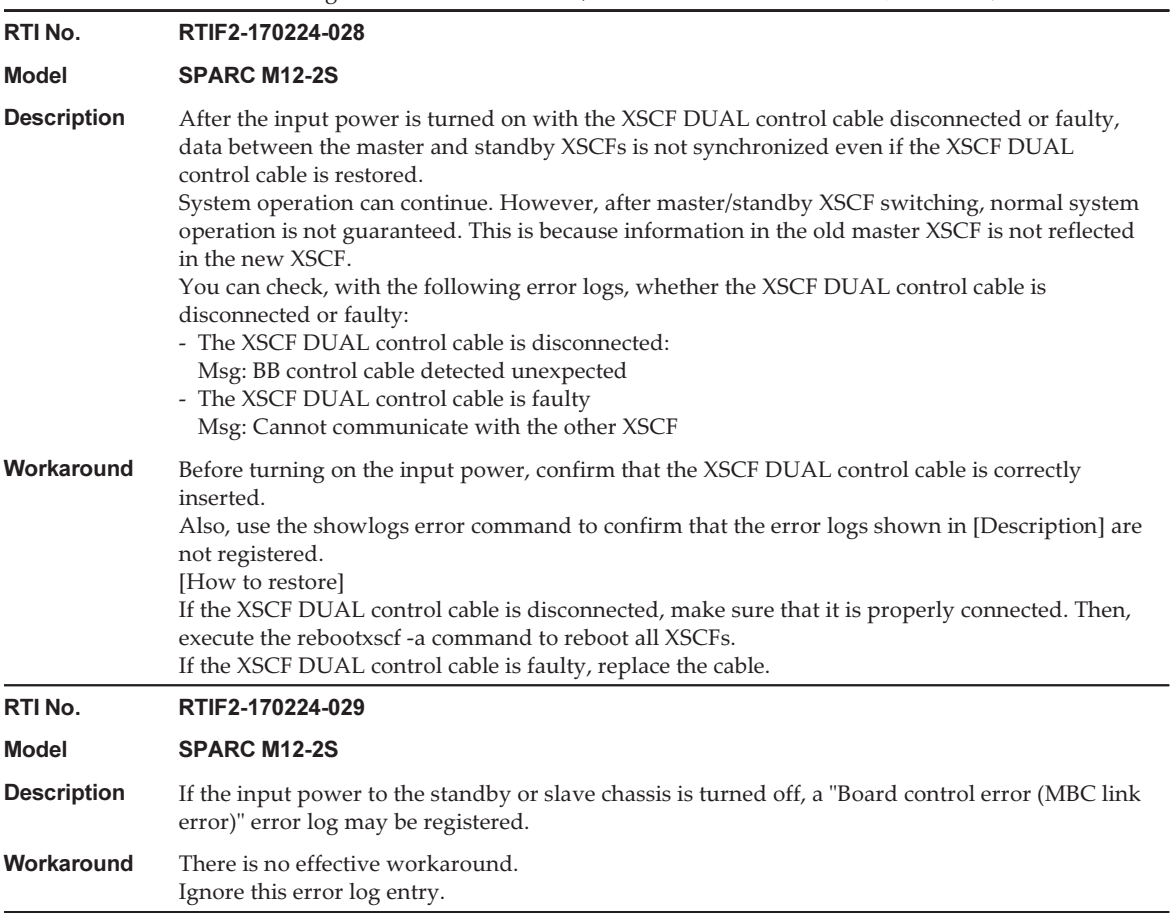

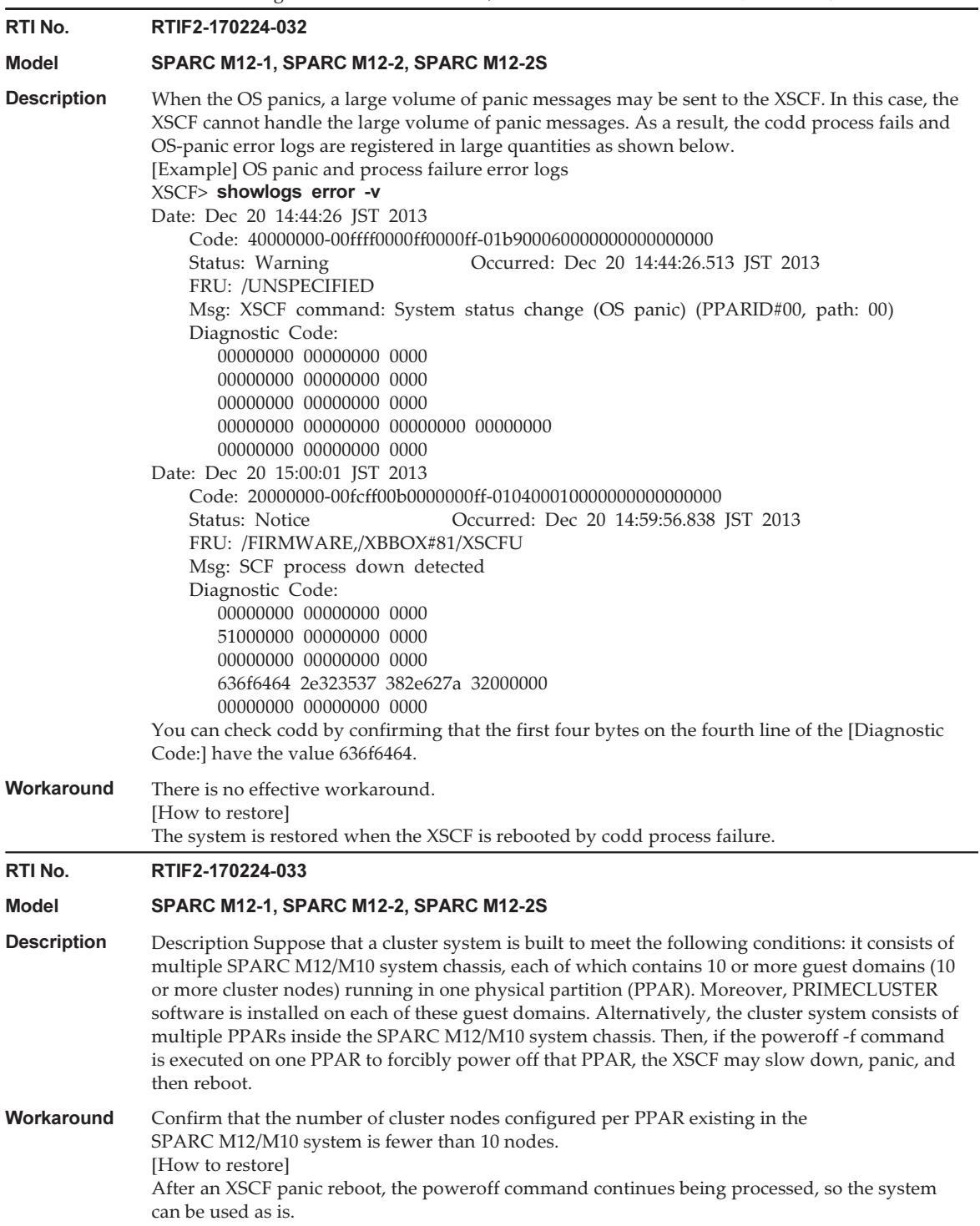

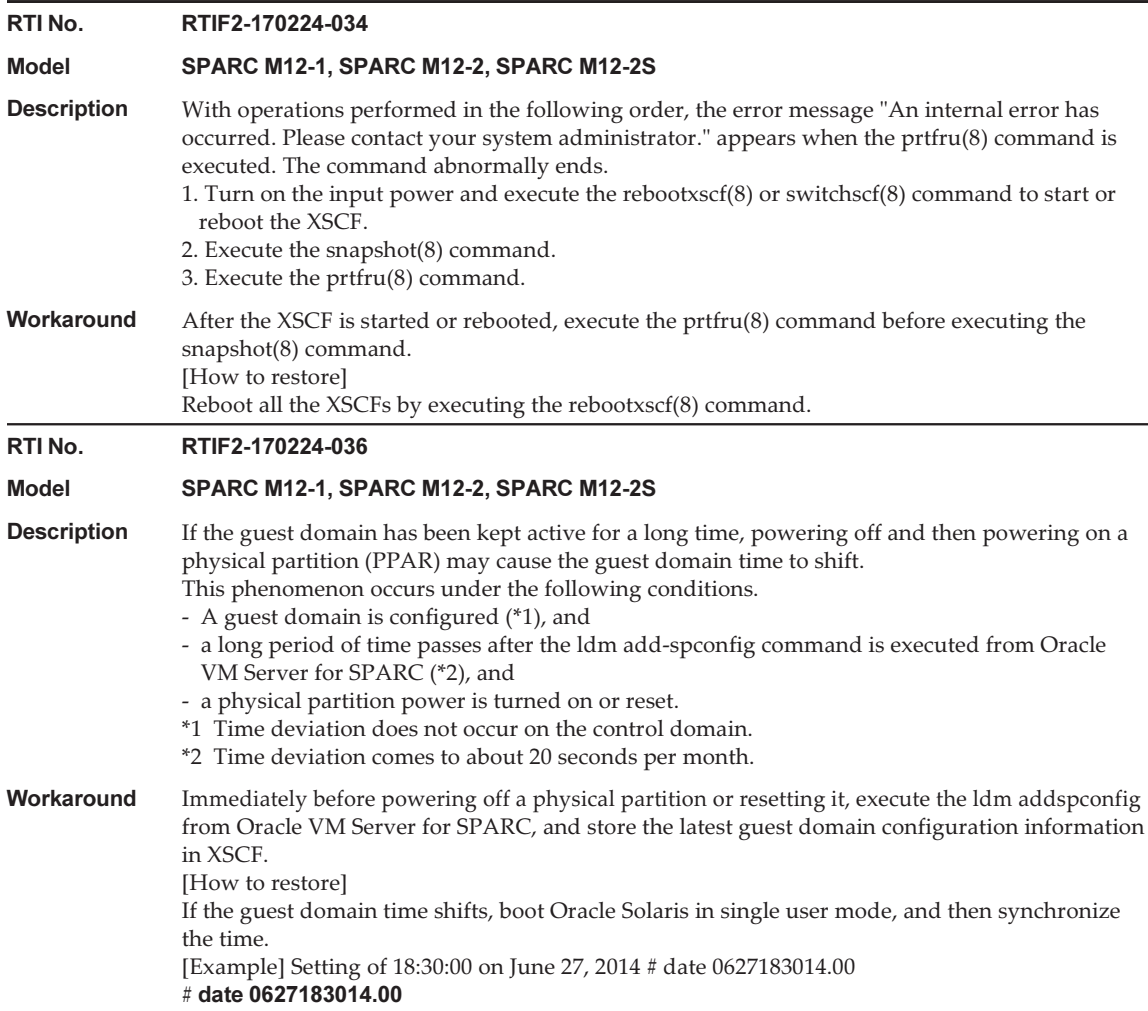

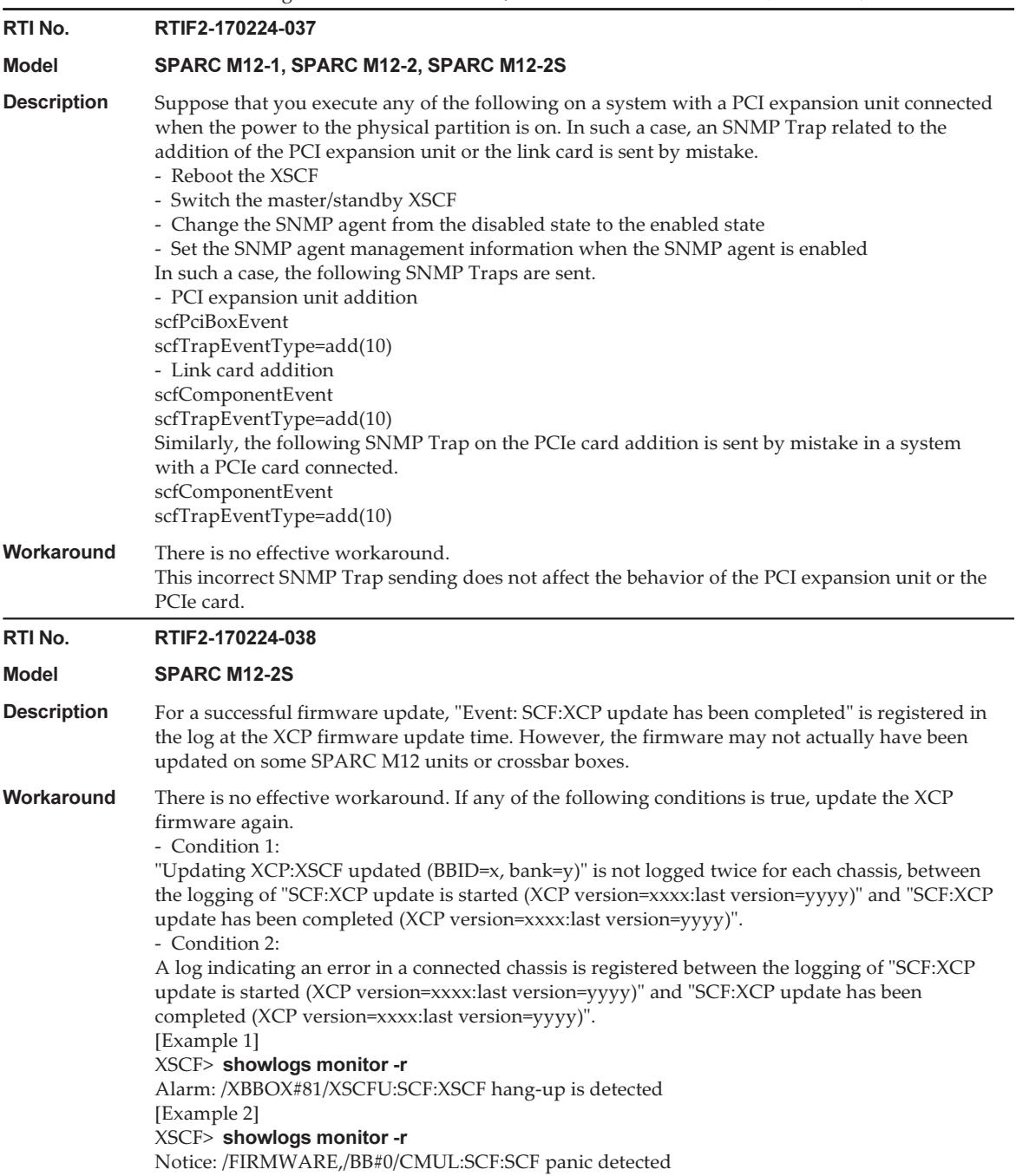

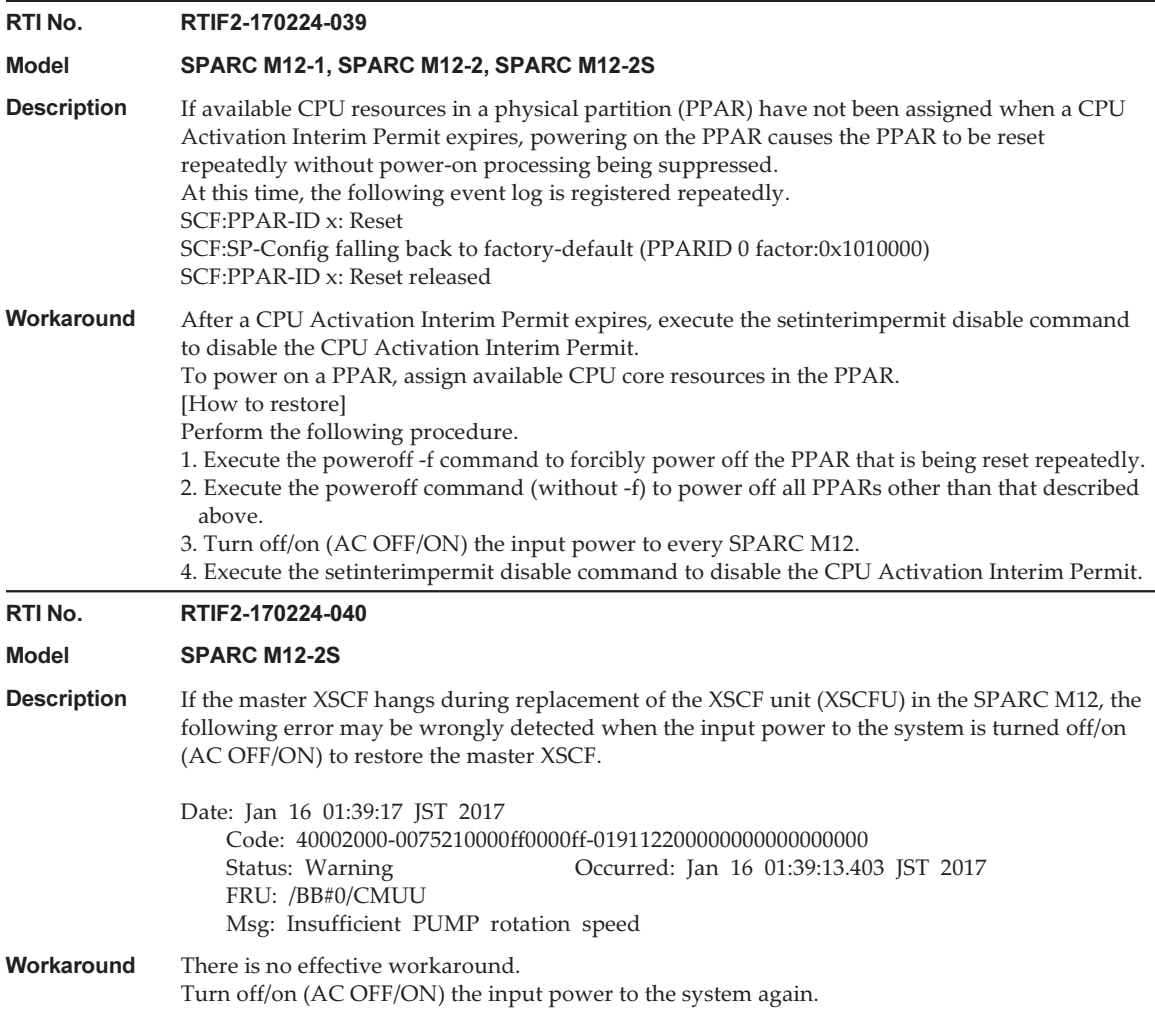

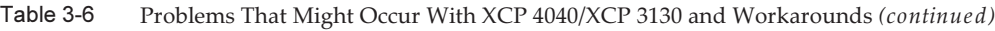

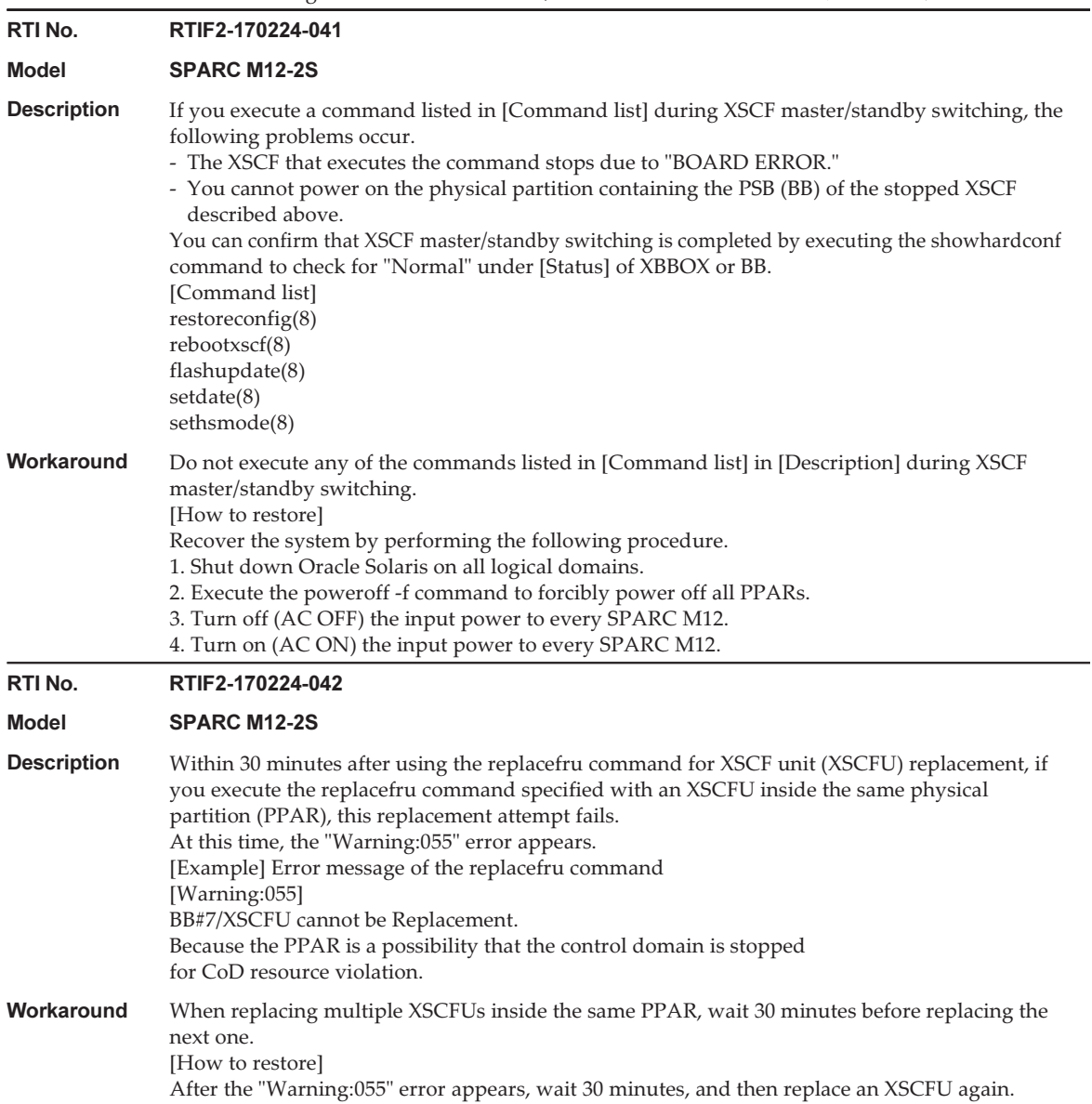

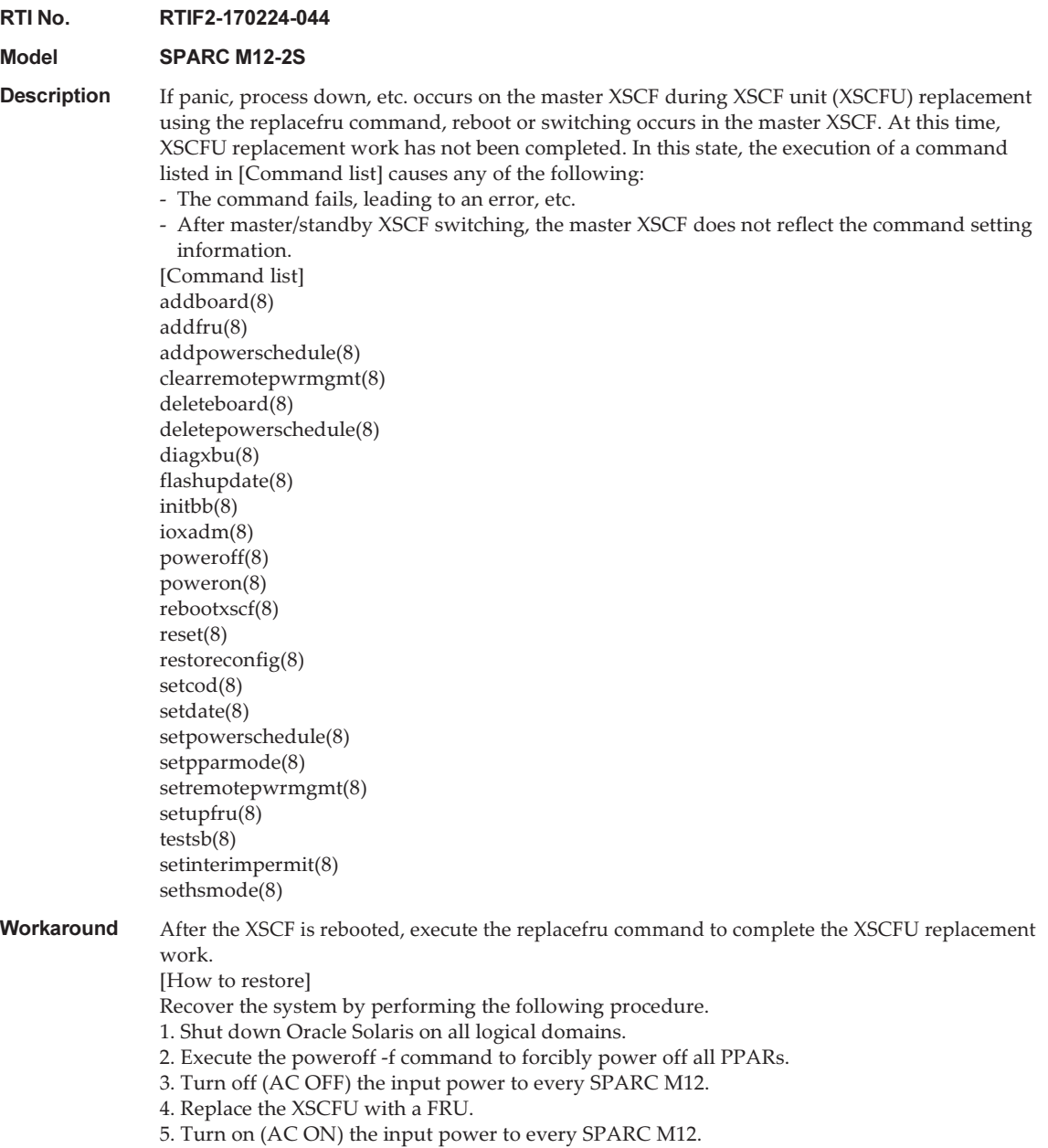

#### RTI No. RTIF2-170224-045

#### Model SPARC M12-2S

**Description** Suppose that active replacement using the replacefru command is in progress for the XSCF unit (XSCFU). Meanwhile, if a failure occurs in the PPAR containing the SPARC M12 (PSB) where this XSCFU is mounted, the PPAR is restarted. Then, the PSB with the XSCFU being replaced is left powered on, and only this PSB is disconnected from the PPAR.

> After the PPAR is restarted, you can confirm the occurrence of this phenomenon by executing the showboards(8) command. Check for the display of "y" under Pwr, "n" under Conn, and "n" under Conf.

[Example] PSB#03-0 is in the powered-on state, and the disconnection from the PPAR configuration causes an abnormal state

#### XSCF> showboards -av

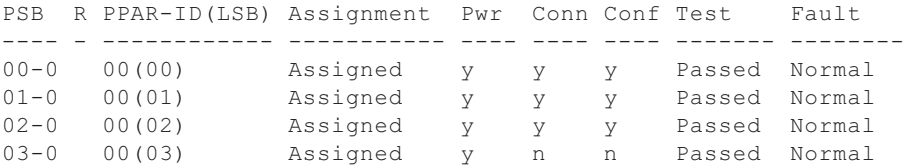

#### Workaround There is no effective workaround.

[How to restore]

Recover the system by performing the following procedure.

1. Shut down Oracle Solaris on all logical domains.

2. Execute the poweroff -f command to forcibly power off all PPARs.

3. Turn off (AC OFF) the input power to every SPARC M12.

4. Replace the XSCFU being active replaced.

5. Turn on (AC ON) the input power to every SPARC M12.

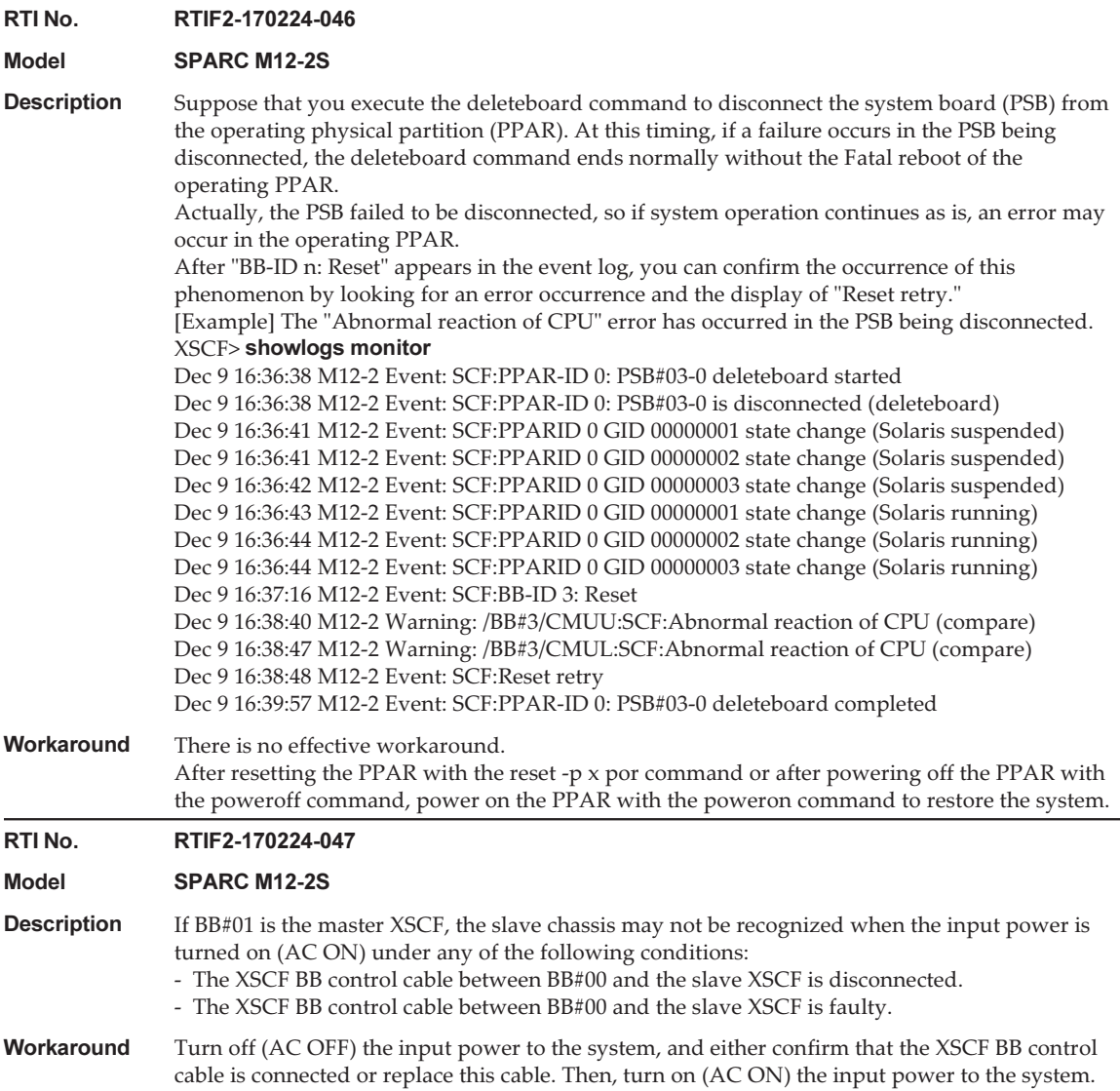

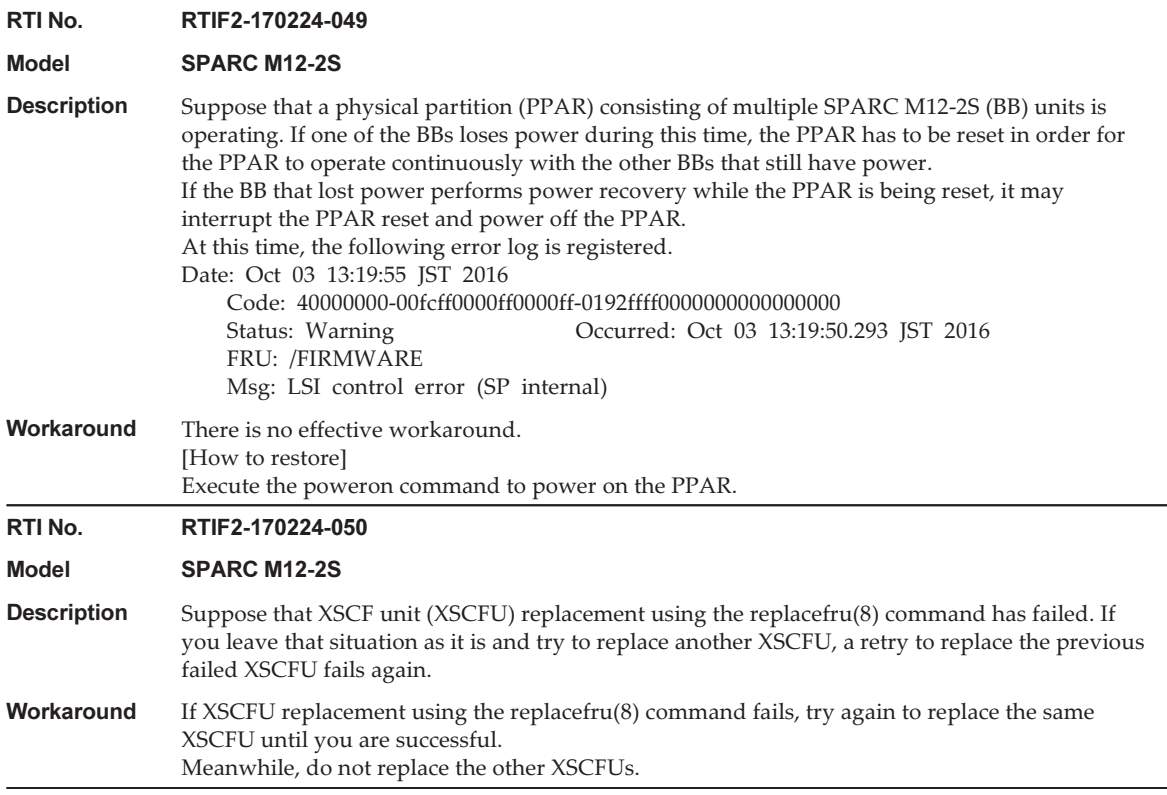

## Problems Resolved in XCP 4040

The following table lists the problems resolved in XCP 4040.

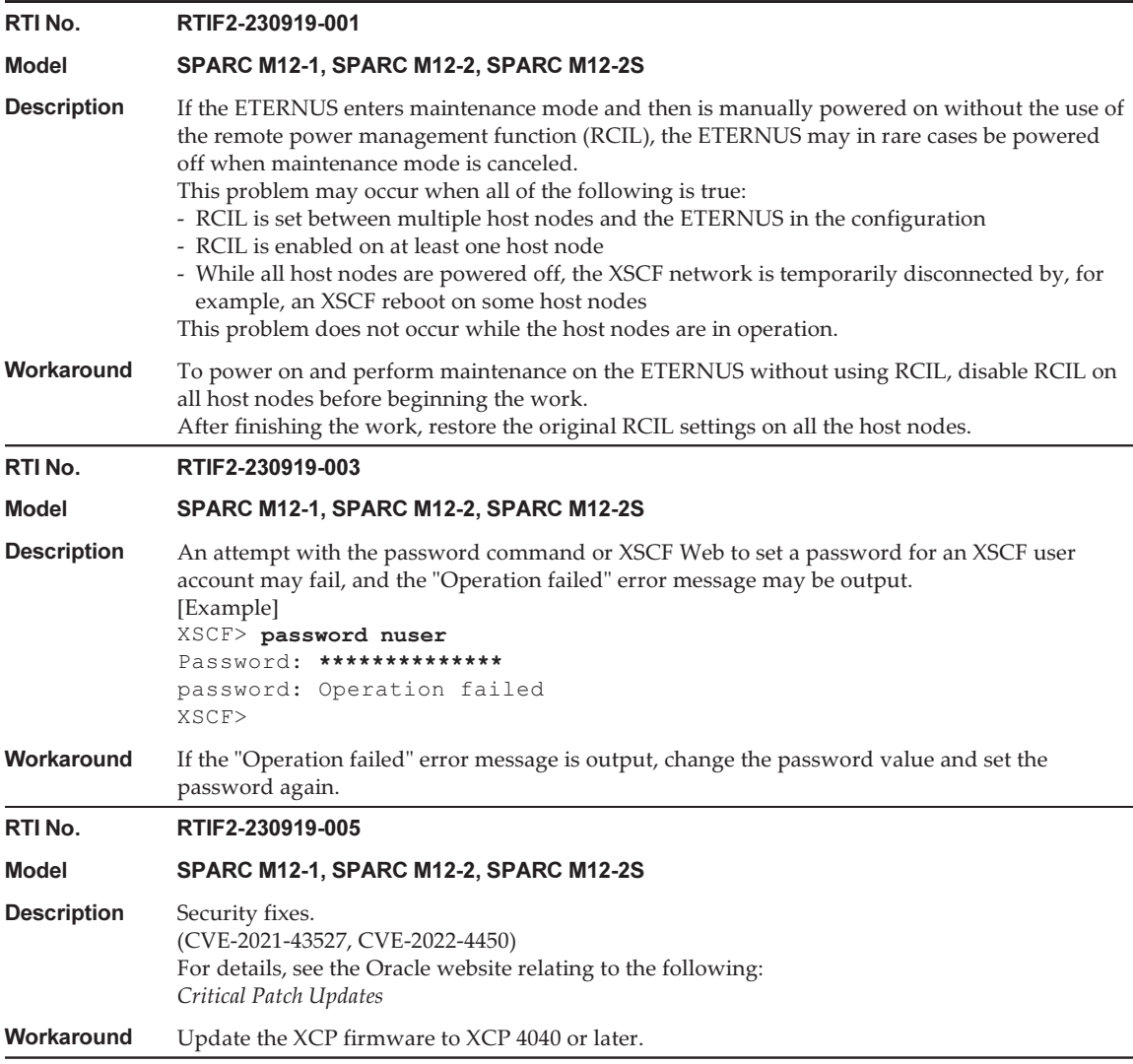

 $\overline{1}$ 

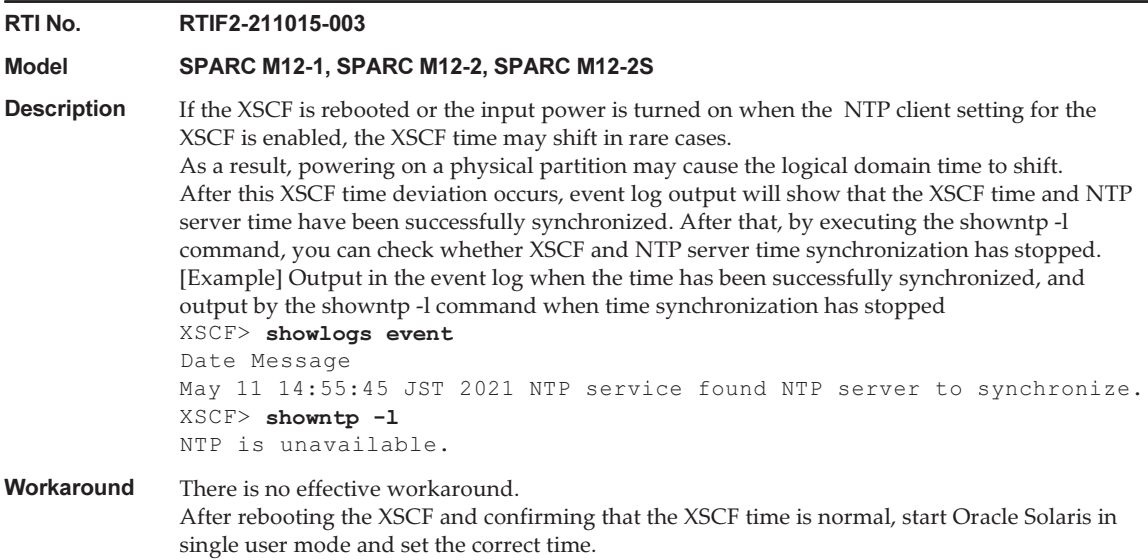

#### Problems Resolved in XCP 4030

The following table lists the problems resolved in XCP 4030.

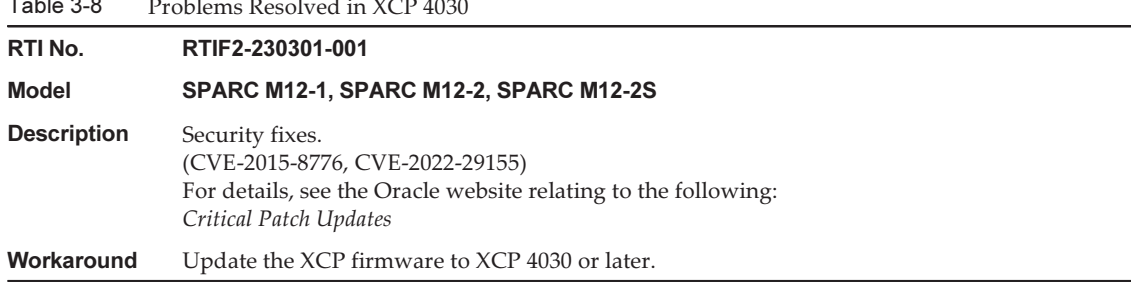

## Problems Resolved in XCP 4011

The following table lists the problems resolved in XCP 4011.

Table 3-9 Problems Resolved in XCP 4011

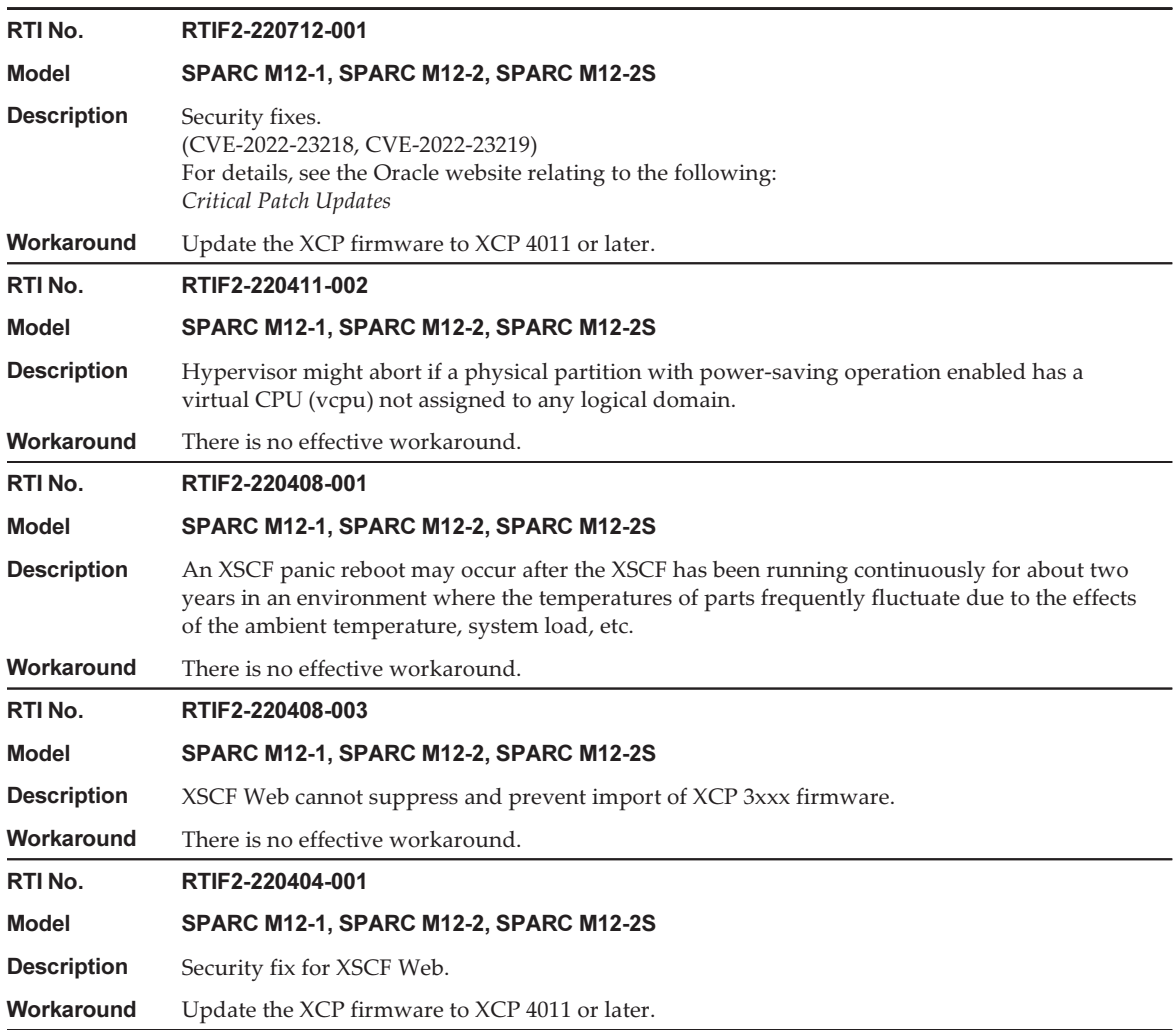

## Problems Resolved in XCP 3130

The following table lists the problems resolved in XCP 3130.

Table 3-10 Problems Resolved in XCP 3130

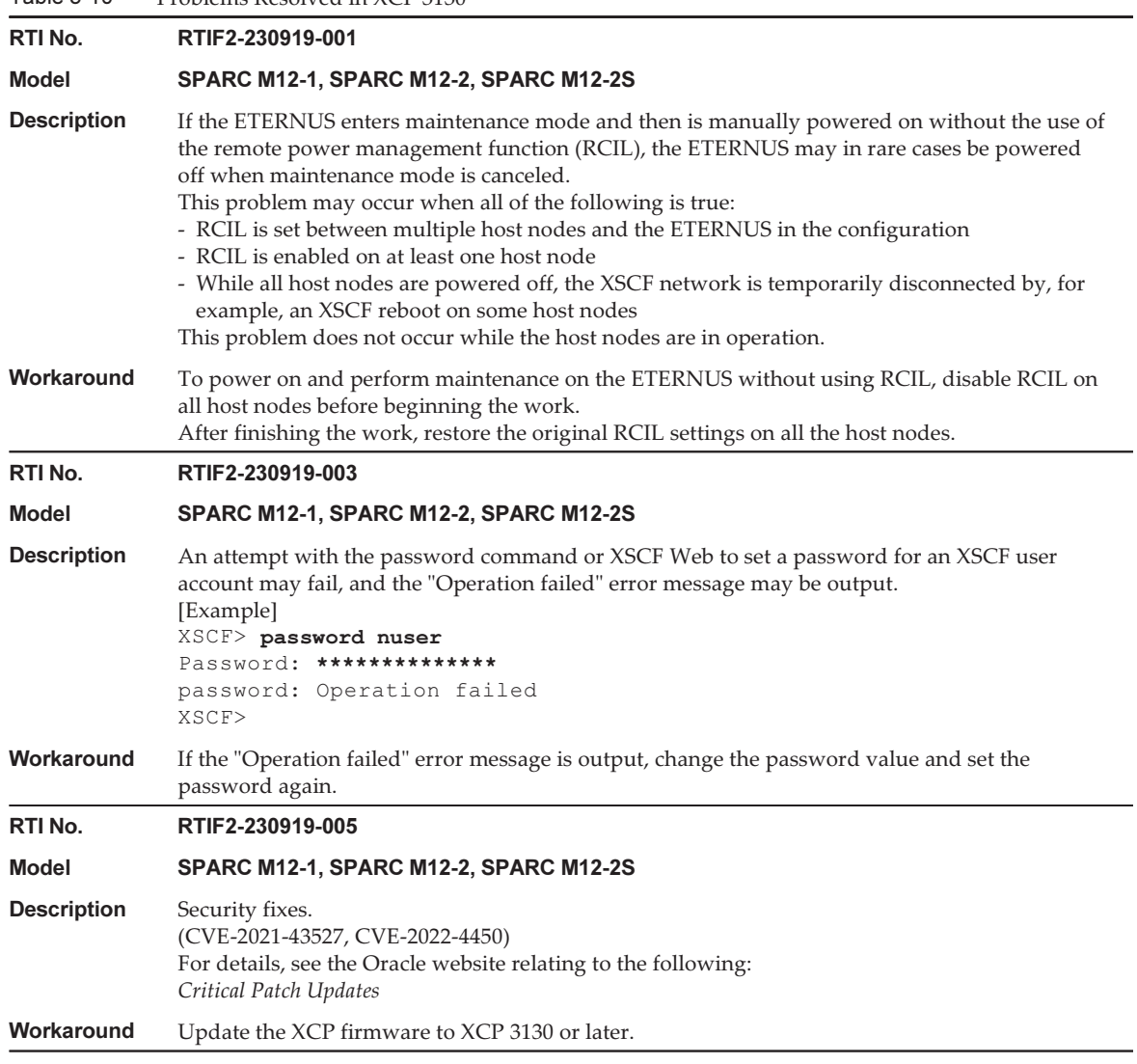

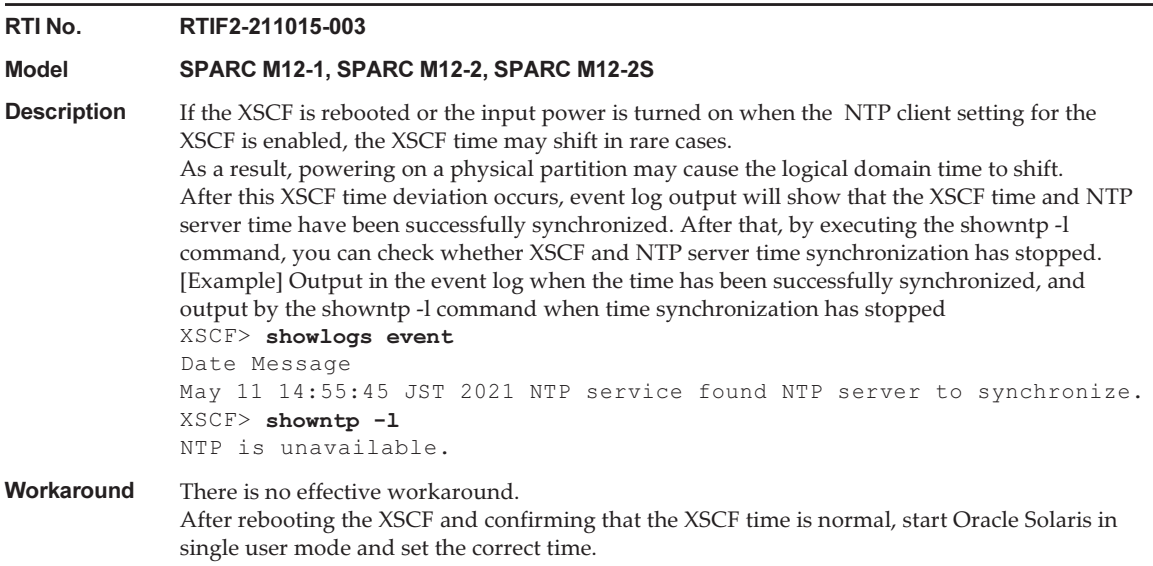

The following table lists the problems resolved in XCP 3120.

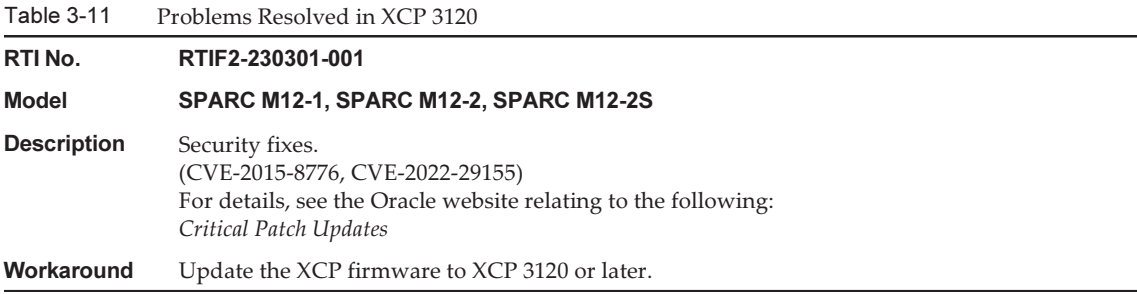

### Problems Resolved in XCP 3111

The following table lists the problems resolved in XCP 3111.

Table 3-12 Problems Resolved in XCP 3111

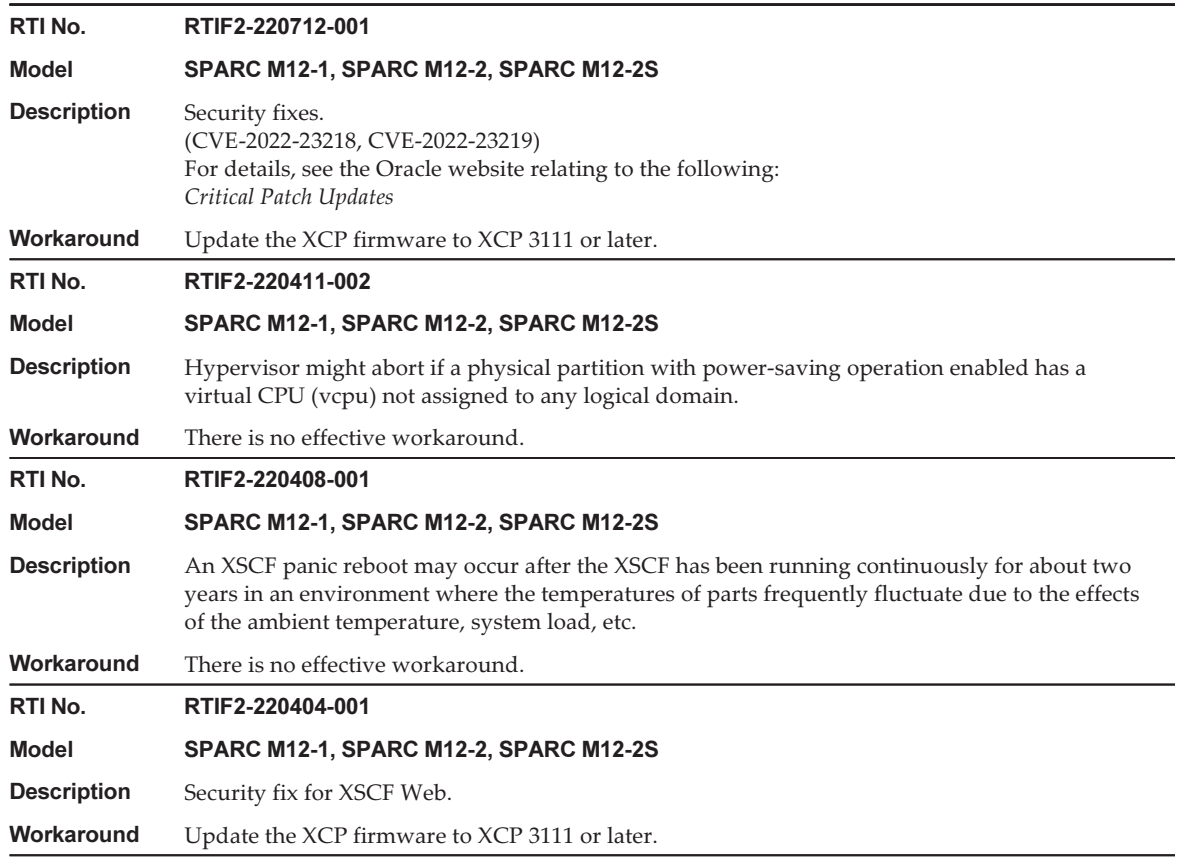

### Problems Resolved in XCP 3110

The following table lists the problems resolved in XCP 3110.

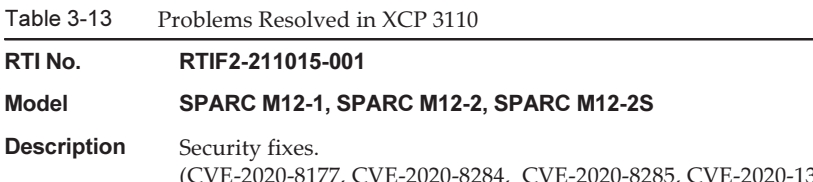

(CVE-2020-8177, CVE-2020-8284, CVE-2020-8285, CVE-2020-13817, CVE-2021-3326, CVE-2021-23840) For details, see the Oracle website relating to the following: Critical Patch Updates

Workaround Update the XCP firmware to XCP 3110 or later.

 $-$ 

The following table lists the problems resolved in XCP 3100.

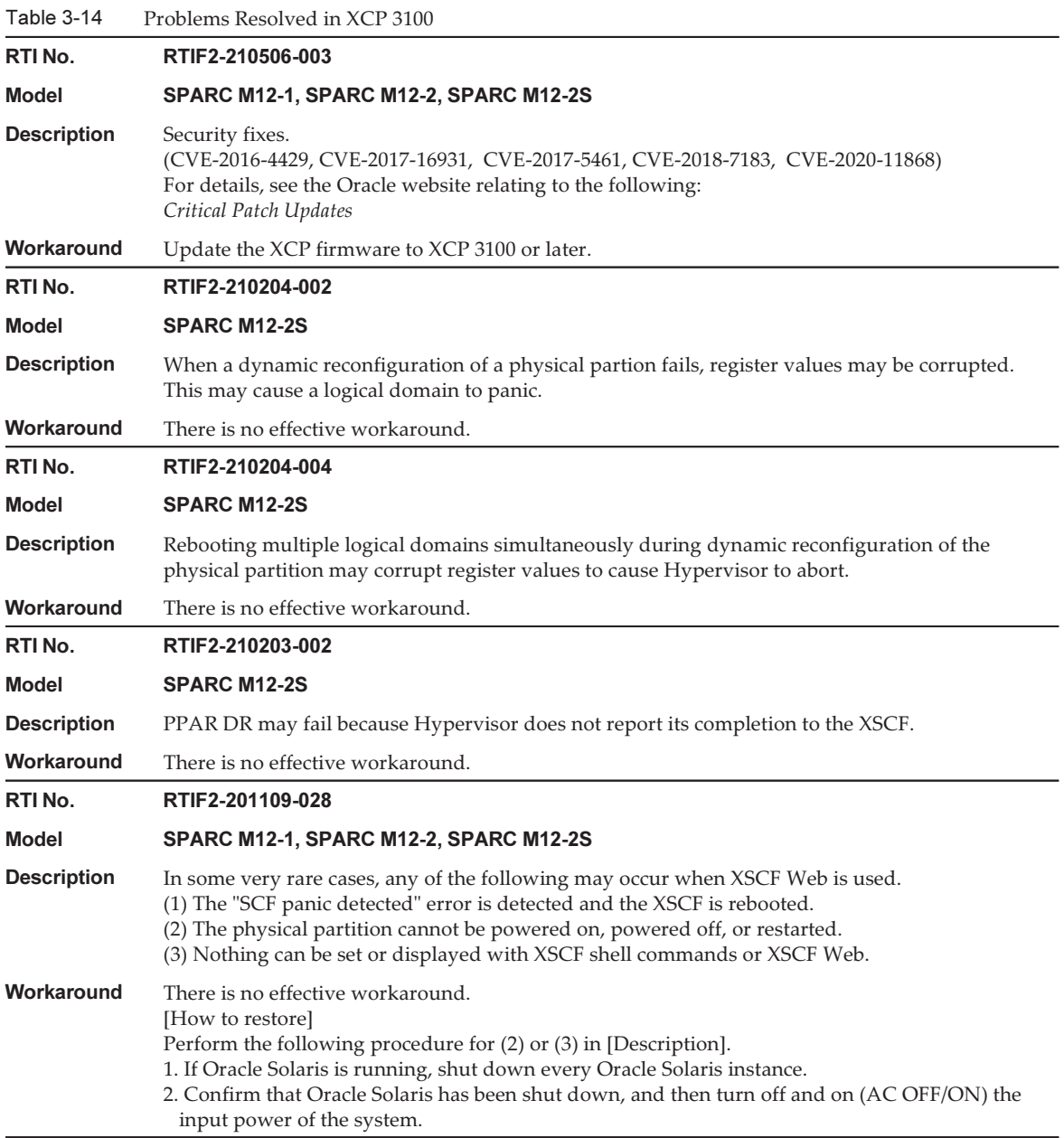

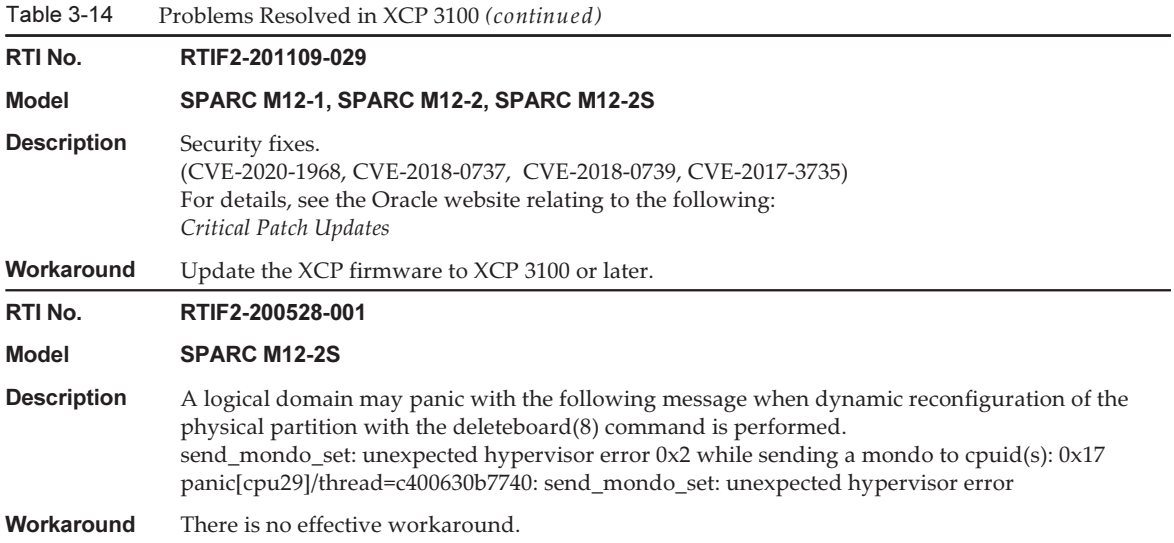

The following table lists the problems resolved in XCP 3090.

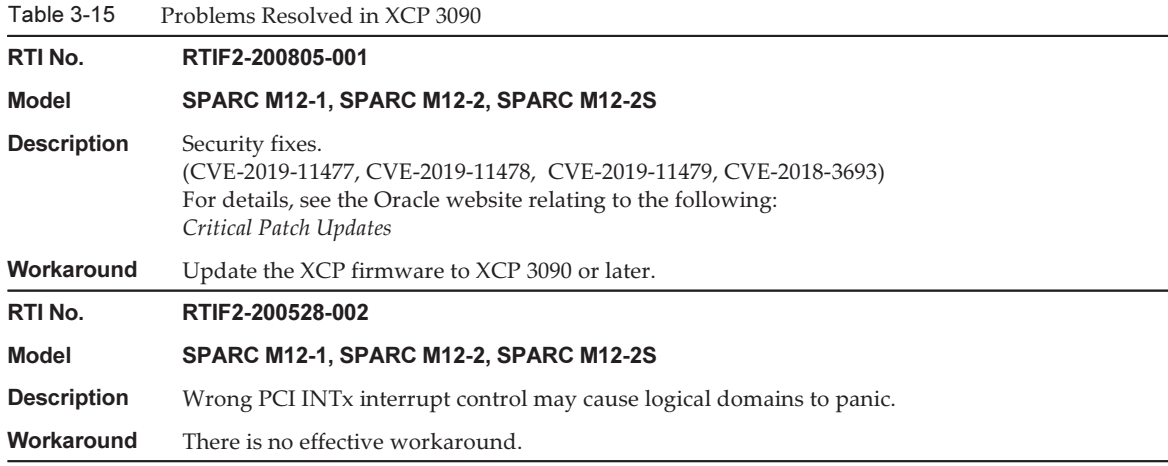

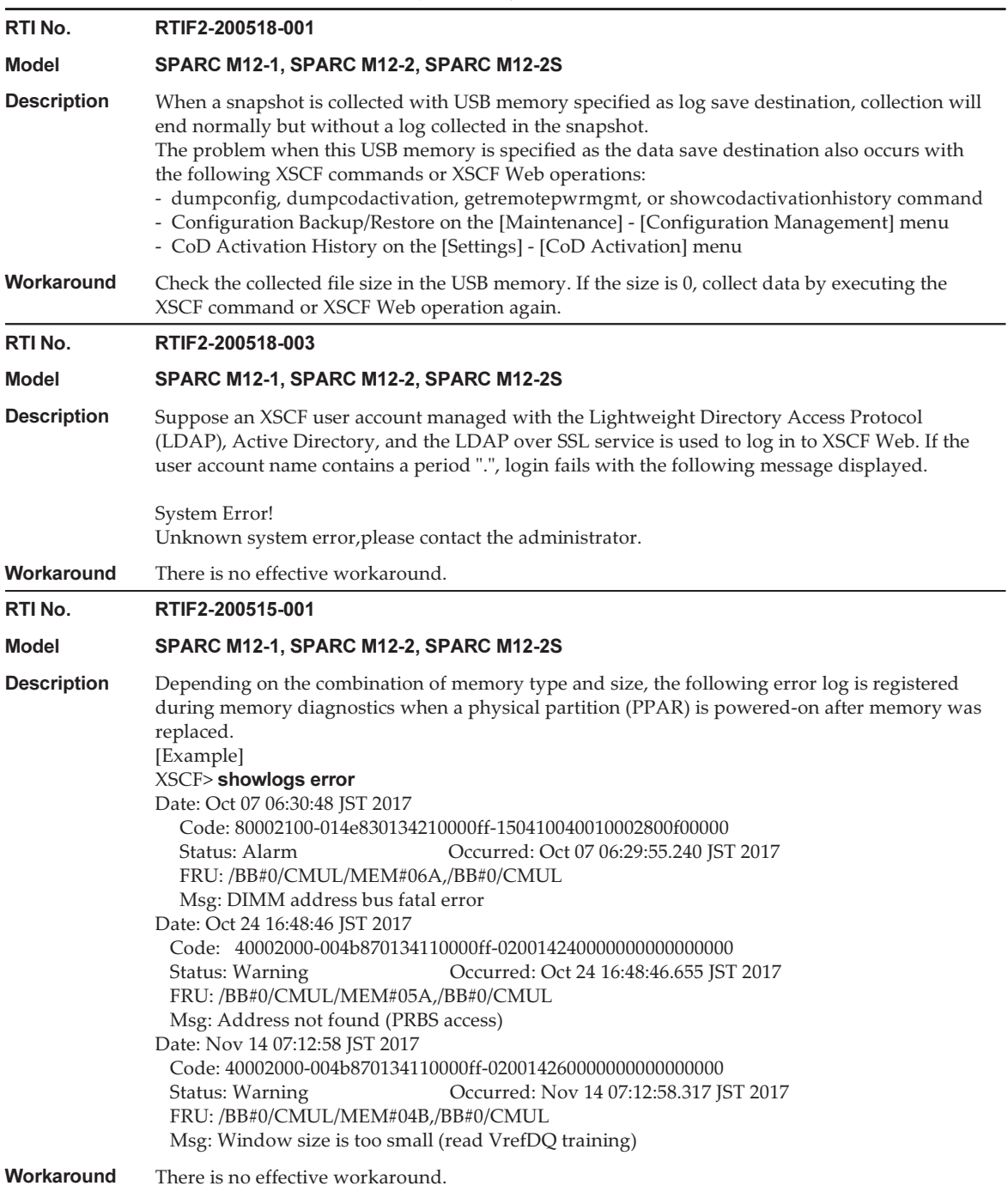

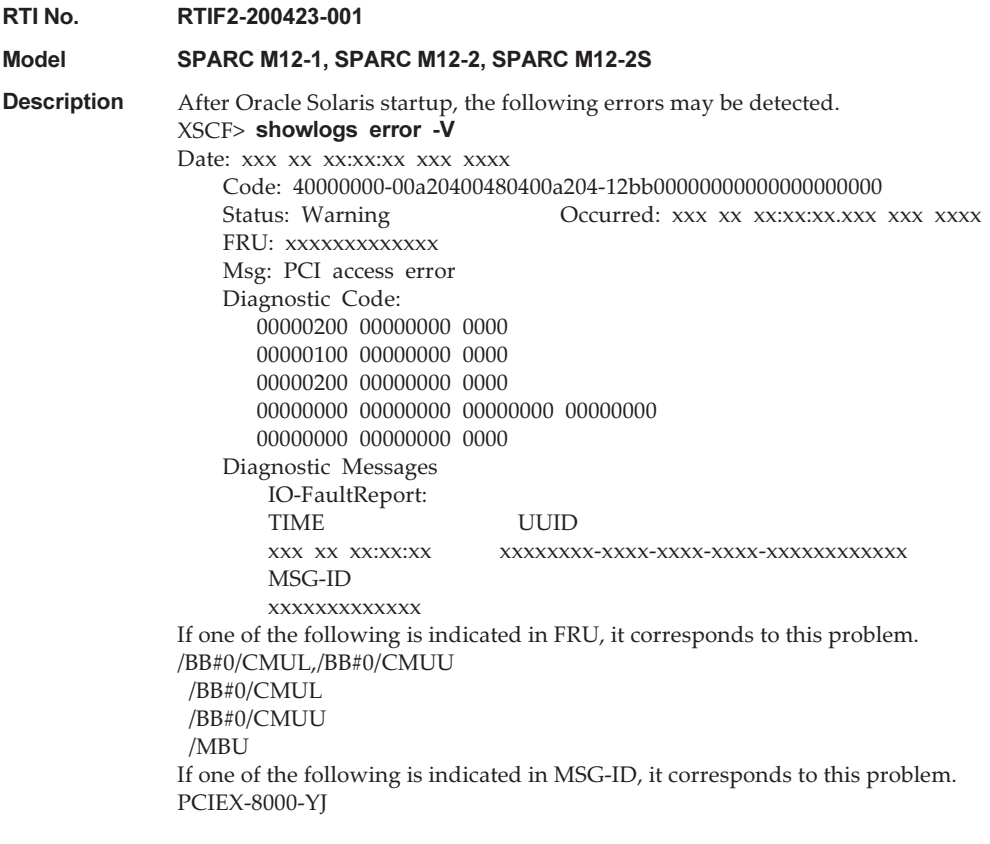

Workaround There is no effective workaround.

# Problems Resolved in XCP 3080

The following table lists the problems resolved in XCP 3080.

RTI No. RTIF2-191223-001 Model SPARC M12-2, SPARC M12-2S **Description** The "DIMM address bus fatal error" message may appear and the following error log is registered during memory diagnostics, when a physical partition (PPAR) is powered-on after the memory was replaced. [Example] XSCF> showlogs error Date: Oct 07 06:30:48 UTC 2019 Code: 80002100-014e830134210000ff-150410040010002800f00000 Status: Alarm Occurred: Oct 07 06:29:55.240 UTC 2019 FRU: /BB#0/CMUL/MEM#06A,/BB#0/CMUL Msg: DIMM address bus fatal error Workaround There is no effective workaround.

#### Problems Resolved in XCP 3071

The following table lists the problems resolved in XCP 3071.

Table 3-17 Problems Resolved in XCP 3071 RTI No. RTIF2-190903-002 Model SPARC M12-1, SPARC M12-2, SPARC M12-2S **Description** Security fixes. (CVE-2015-5180) For details, see the Oracle website relating to the following: Critical Patch Updates Workaround Update the XCP firmware to XCP 3071 or later.

### Problems Resolved in XCP 3070

The following table lists the problems resolved in XCP 3070.

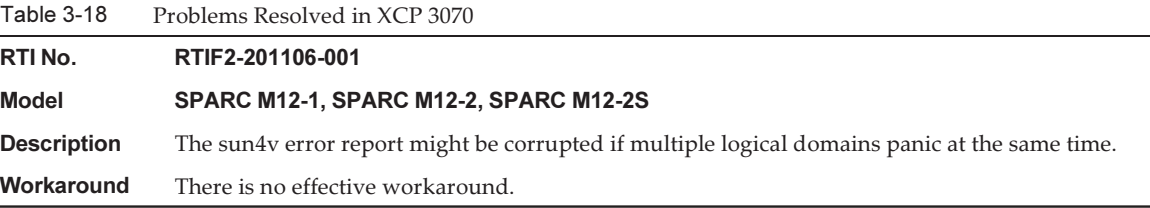

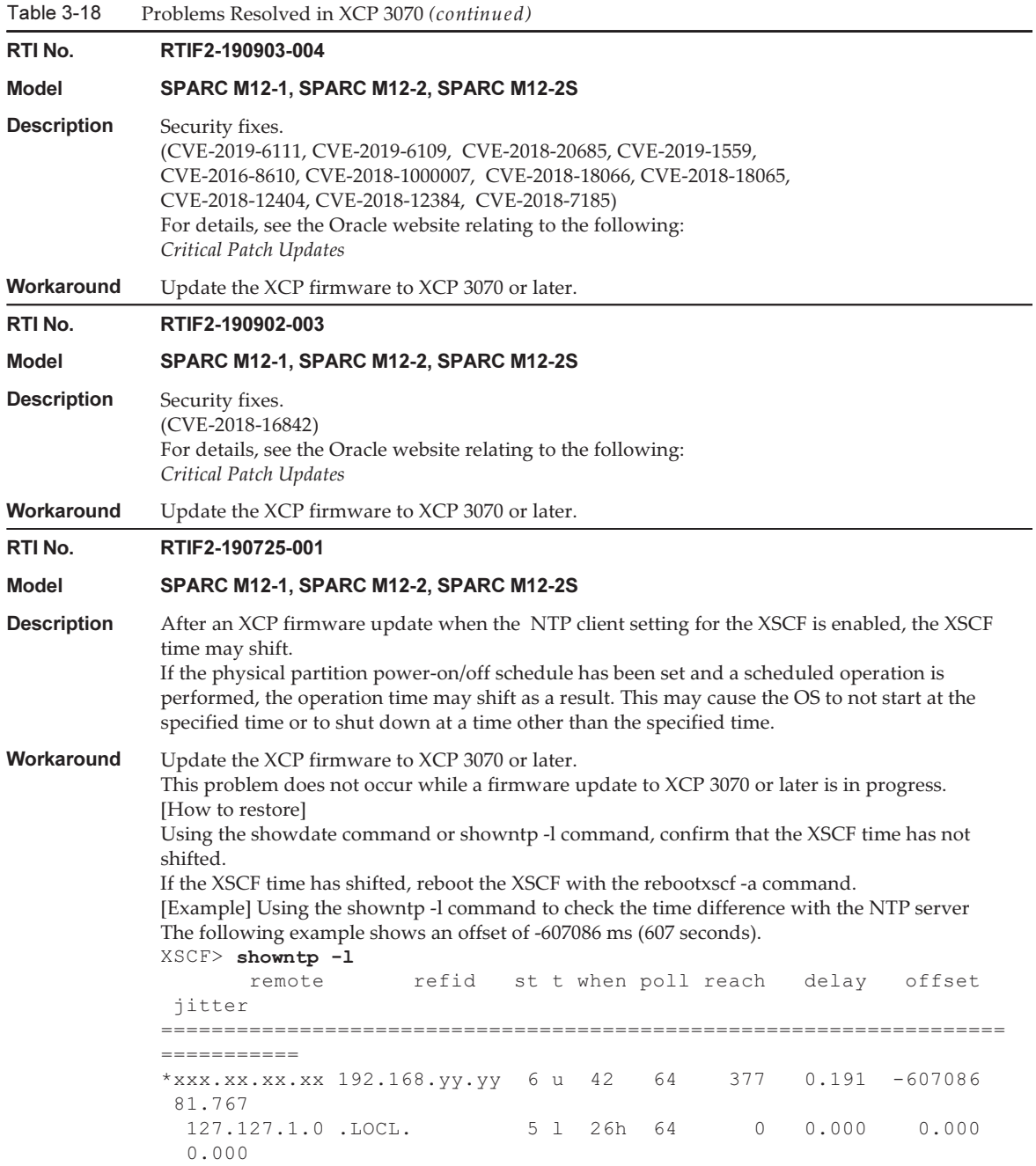

Table 3-18 Problems Resolved in XCP 3070 (continued)

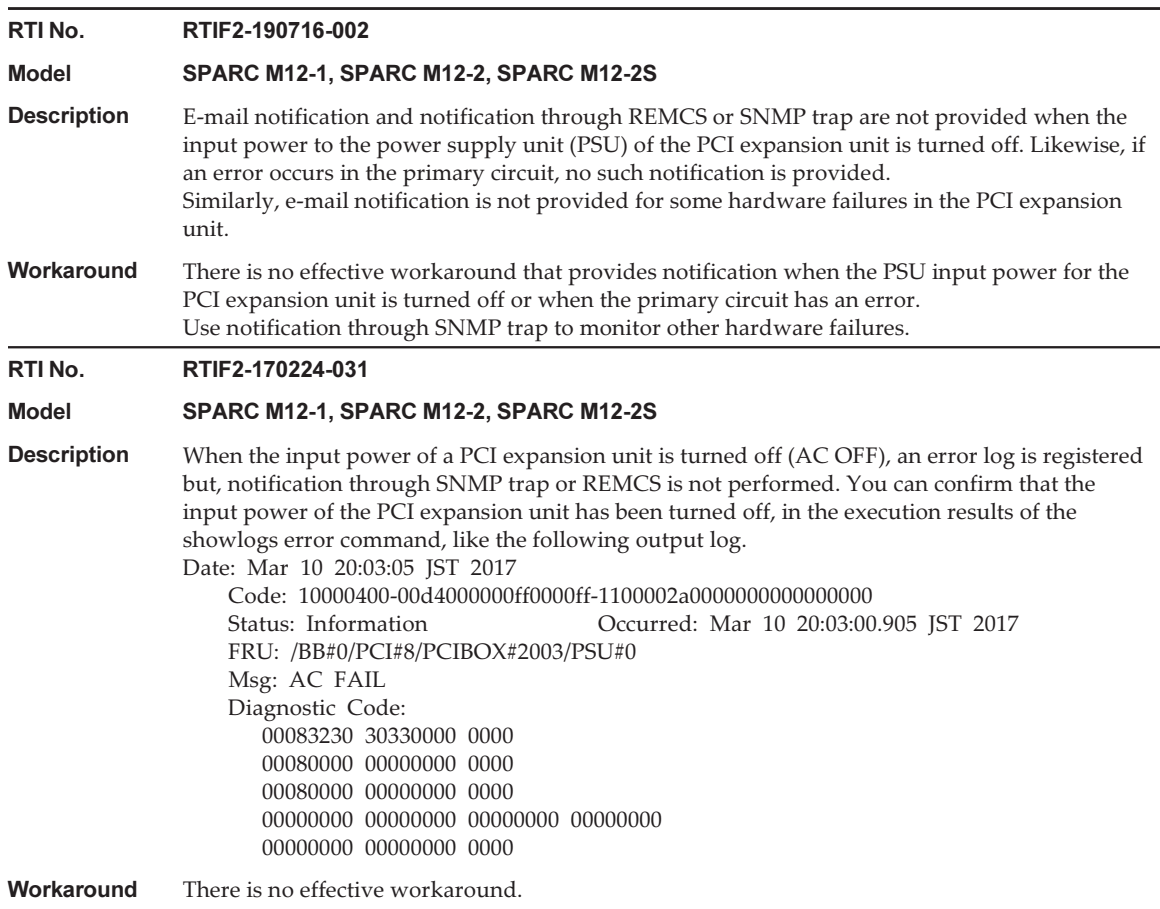

## Problems Resolved in XCP 3060

The following table lists the problems resolved in XCP 3060.

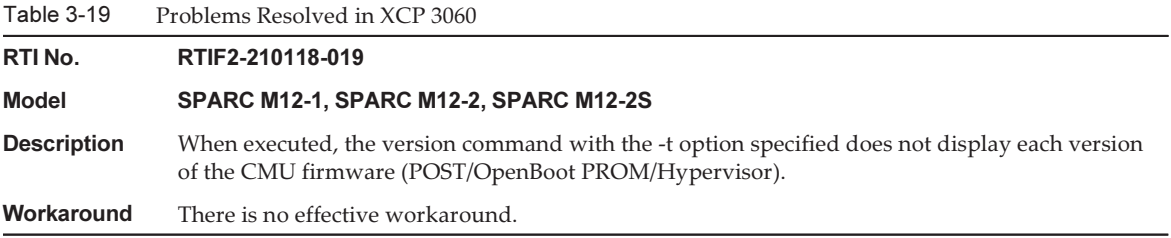

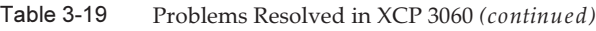

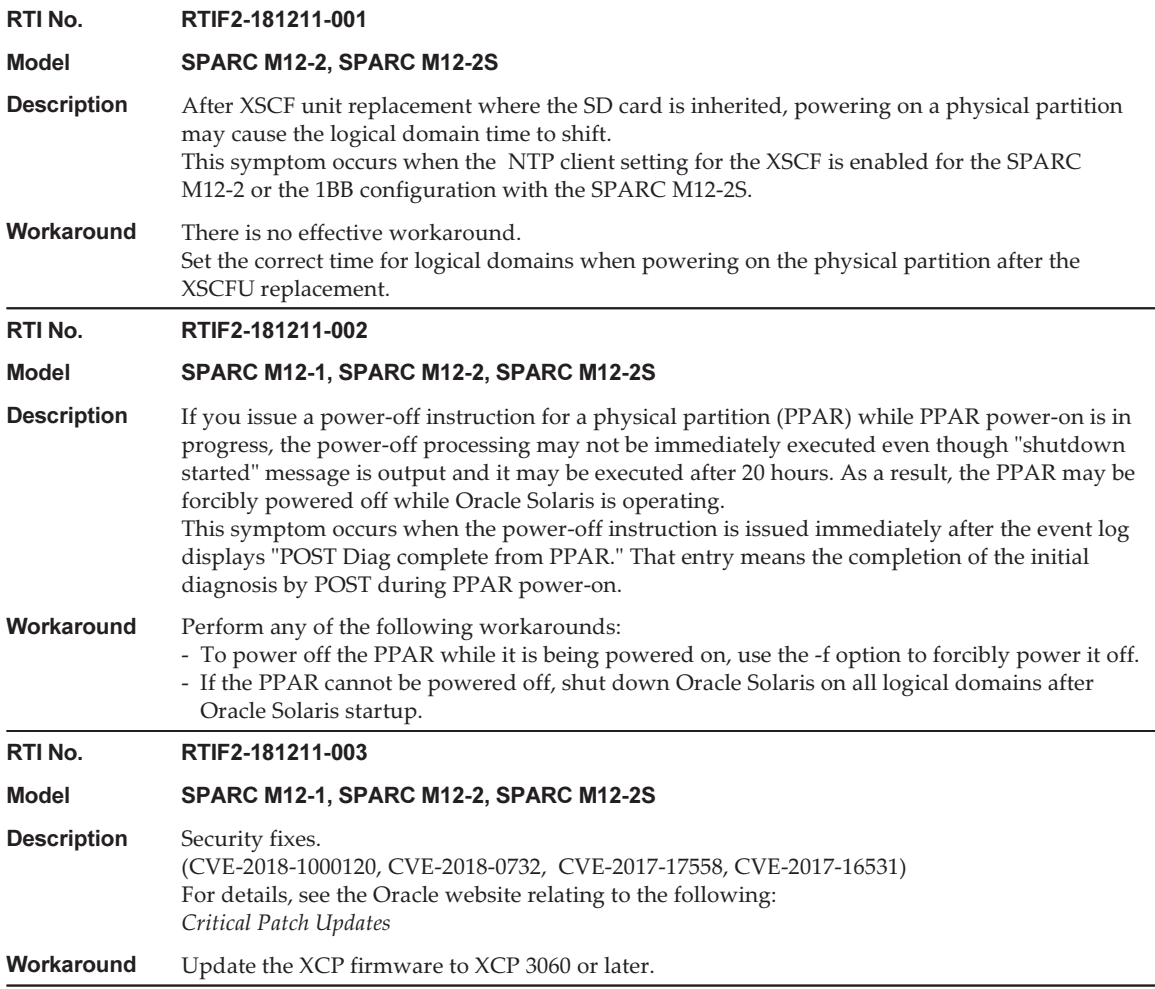

The following table lists the problems resolved in XCP 3053.

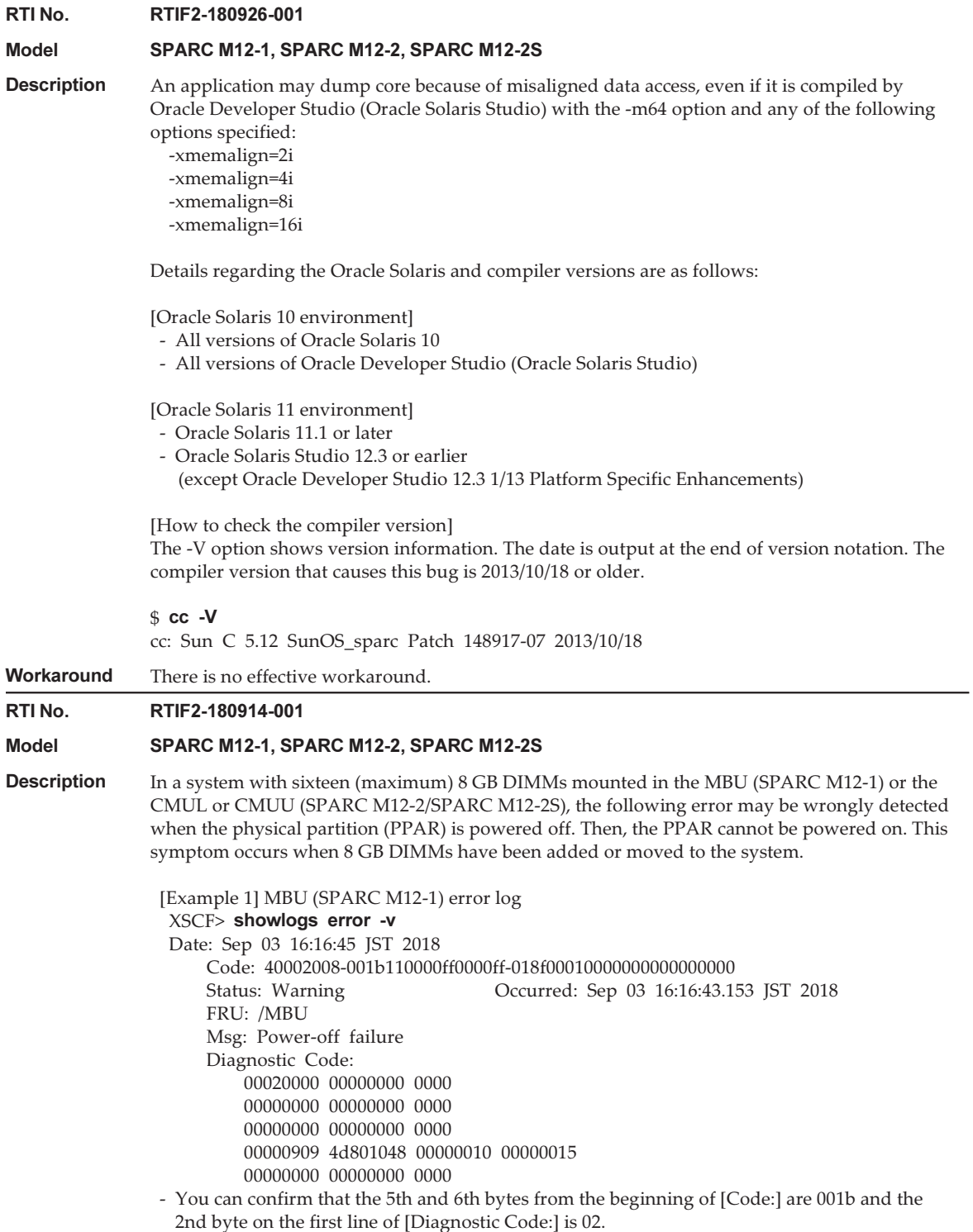

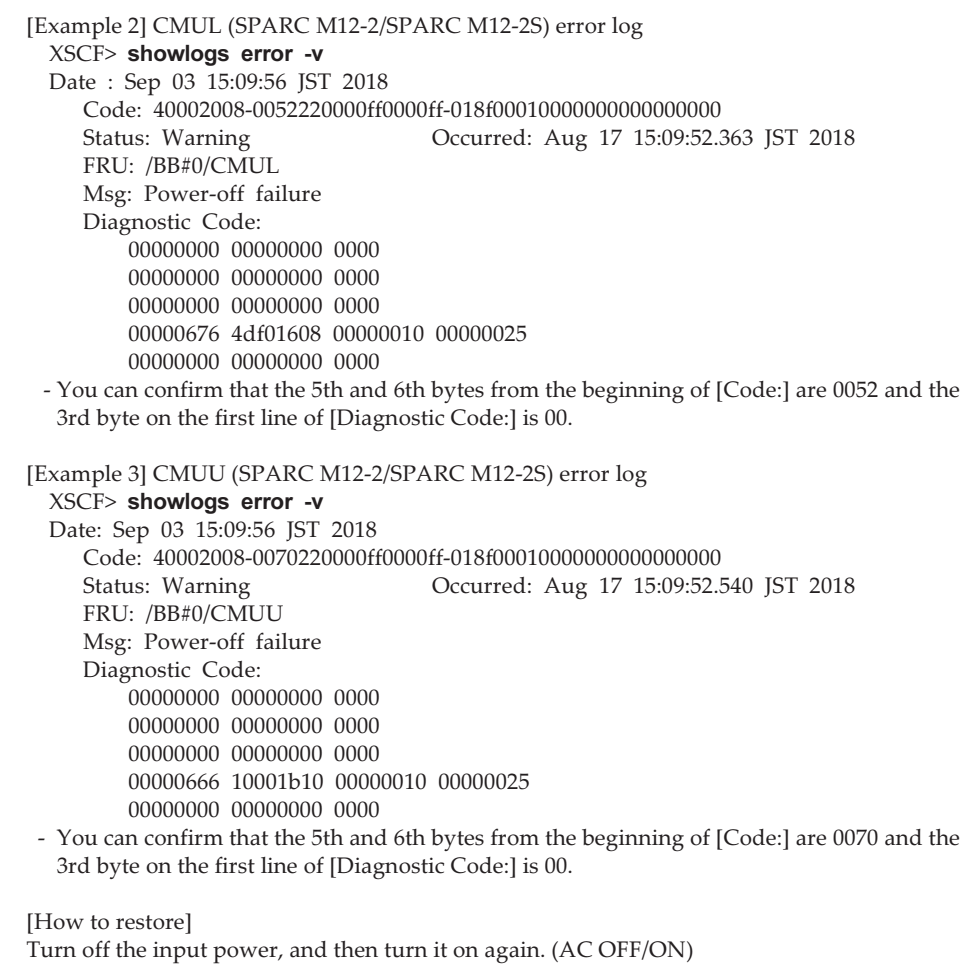

Workaround There is no effective workaround.

# Problems Resolved in XCP 3052

The following table lists the problems resolved in XCP 3052.
Table 3-21 Problems Resolved in XCP 3052

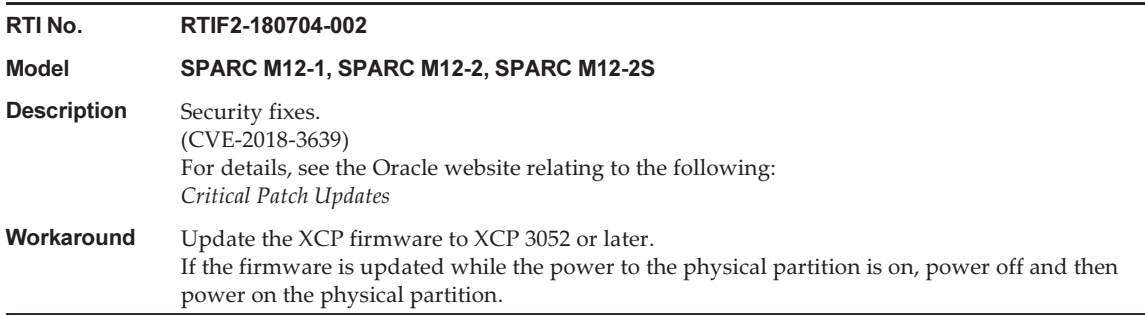

### Problems Resolved in XCP 3051

The following table lists the problems resolved in XCP 3051.

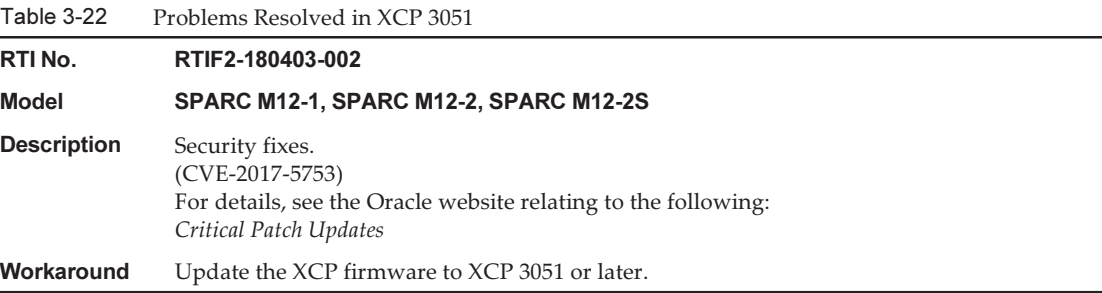

### Problems Resolved in XCP 3050

The following table lists the problems resolved in XCP 3050.

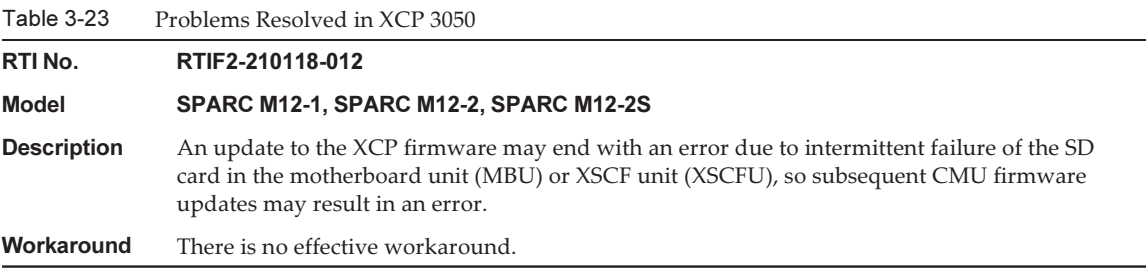

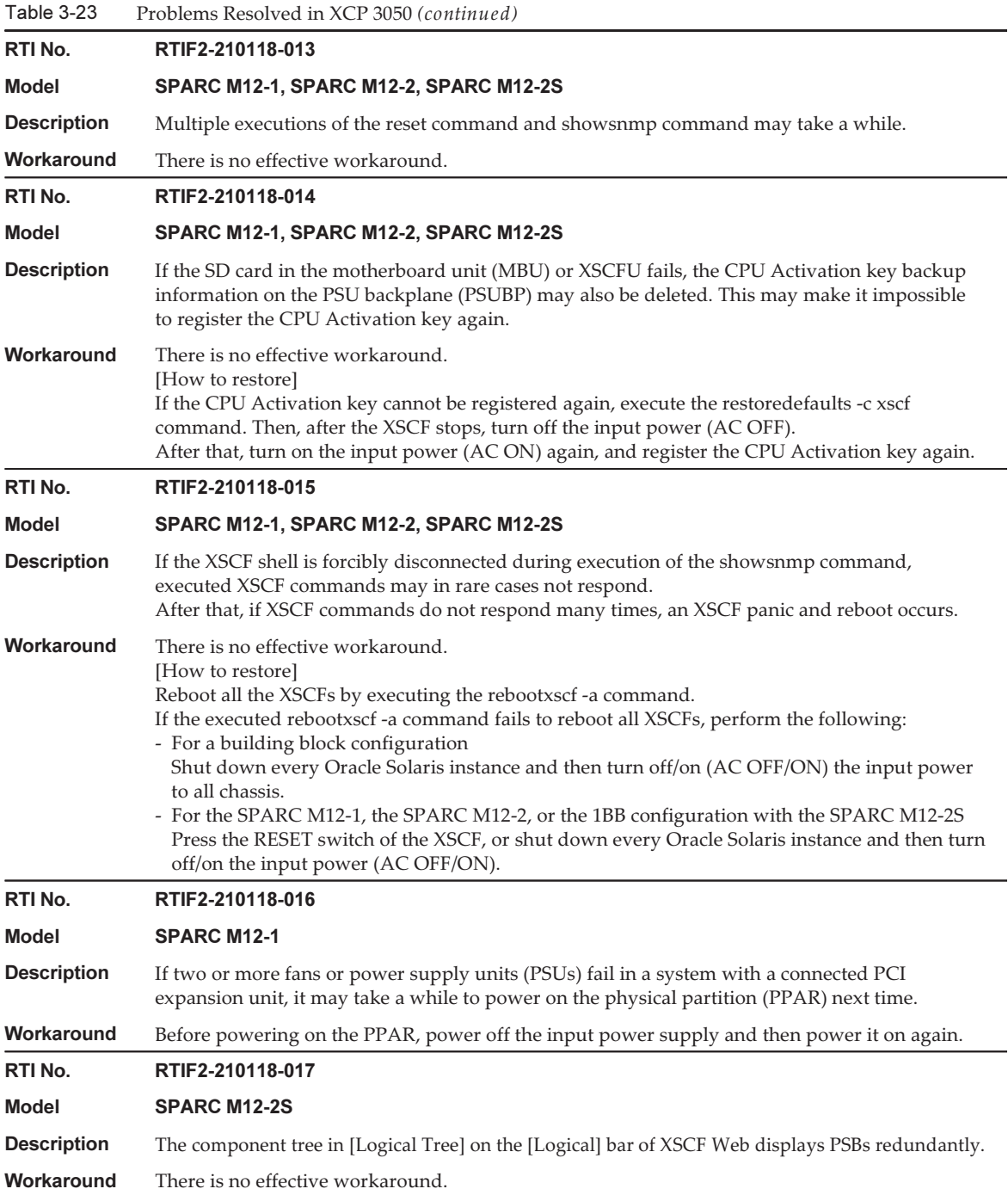

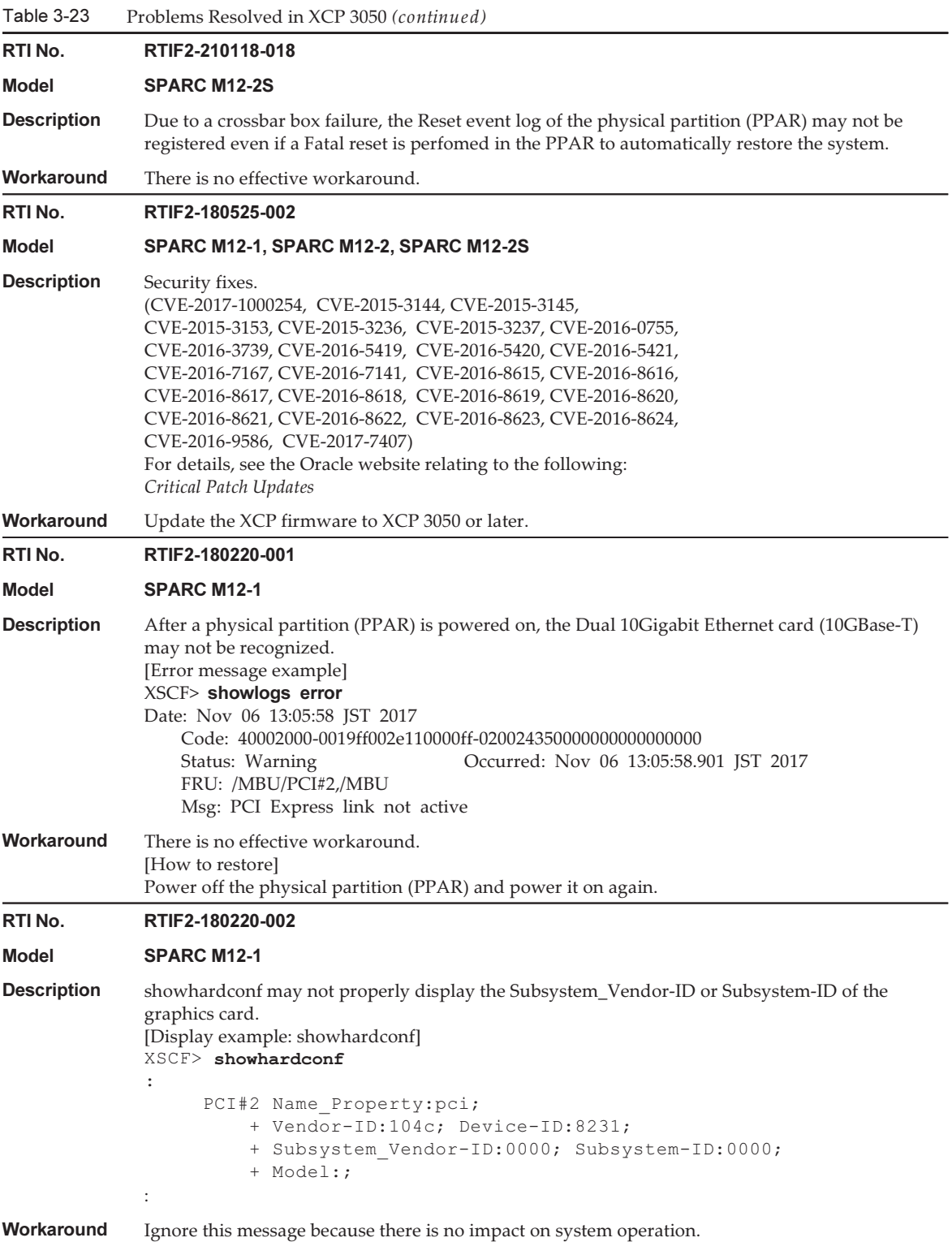

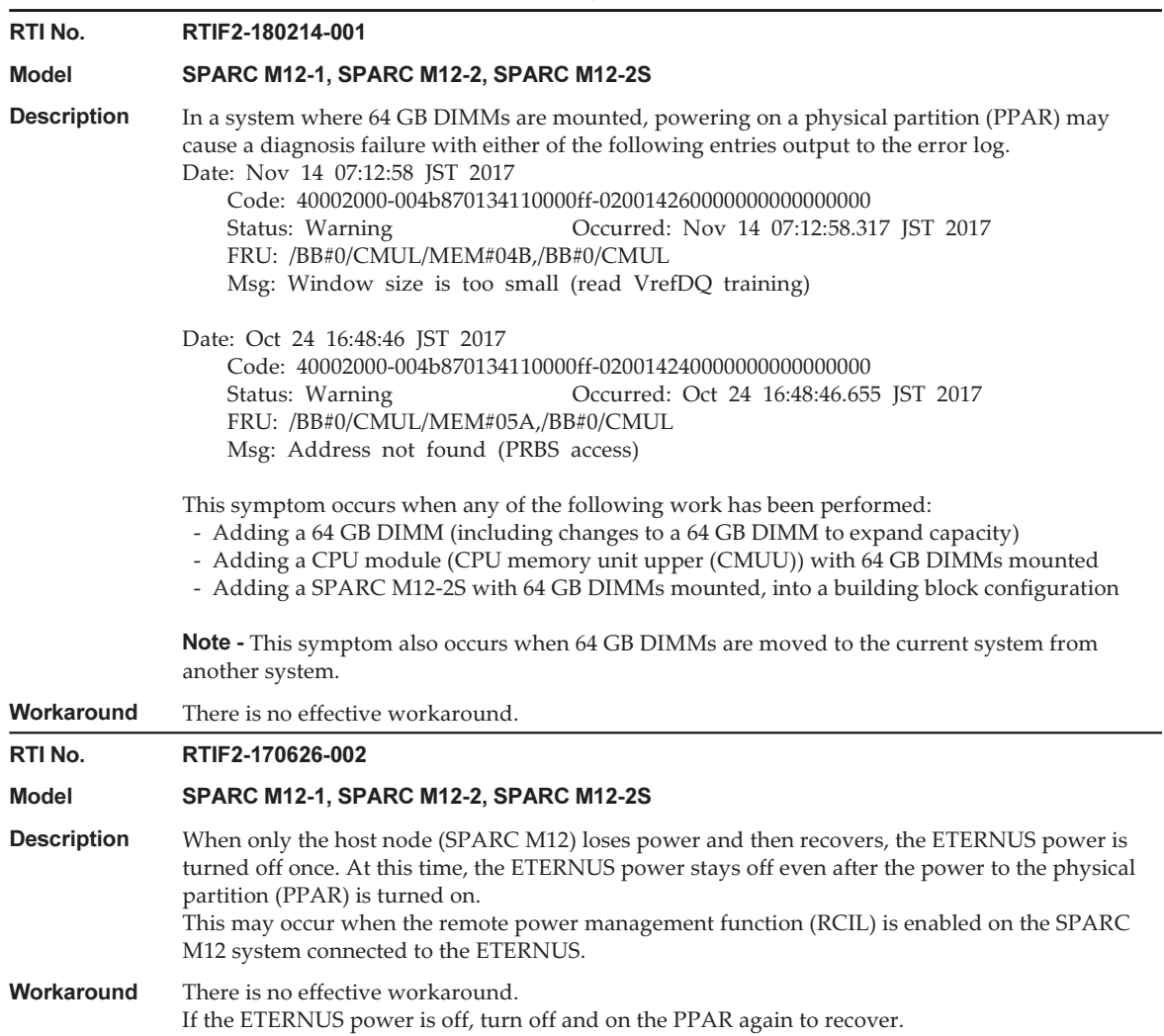

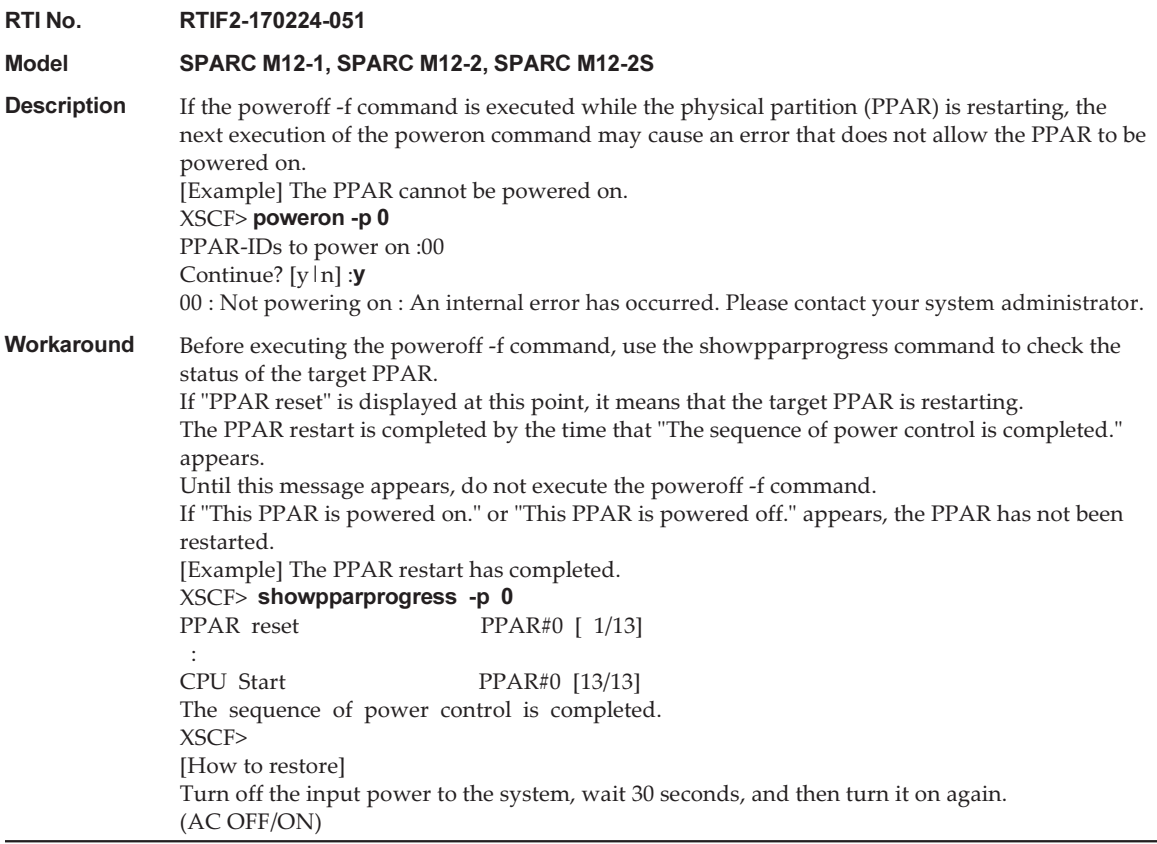

## Problems Resolved in XCP 3040

The following table lists the problems resolved in XCP 3040.

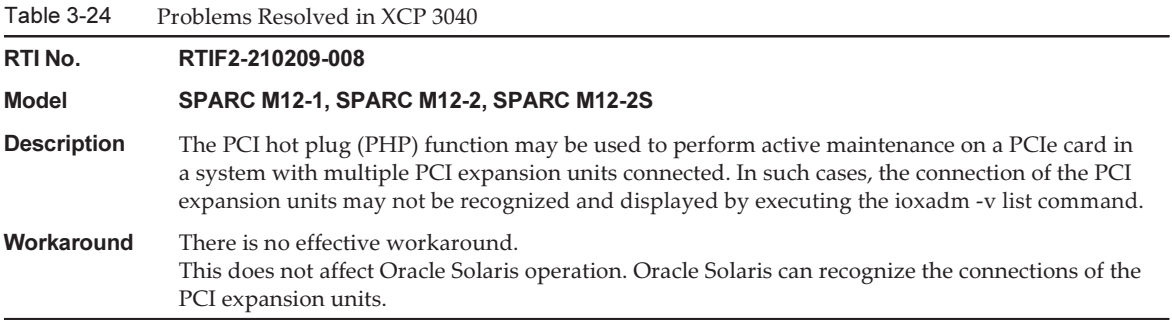

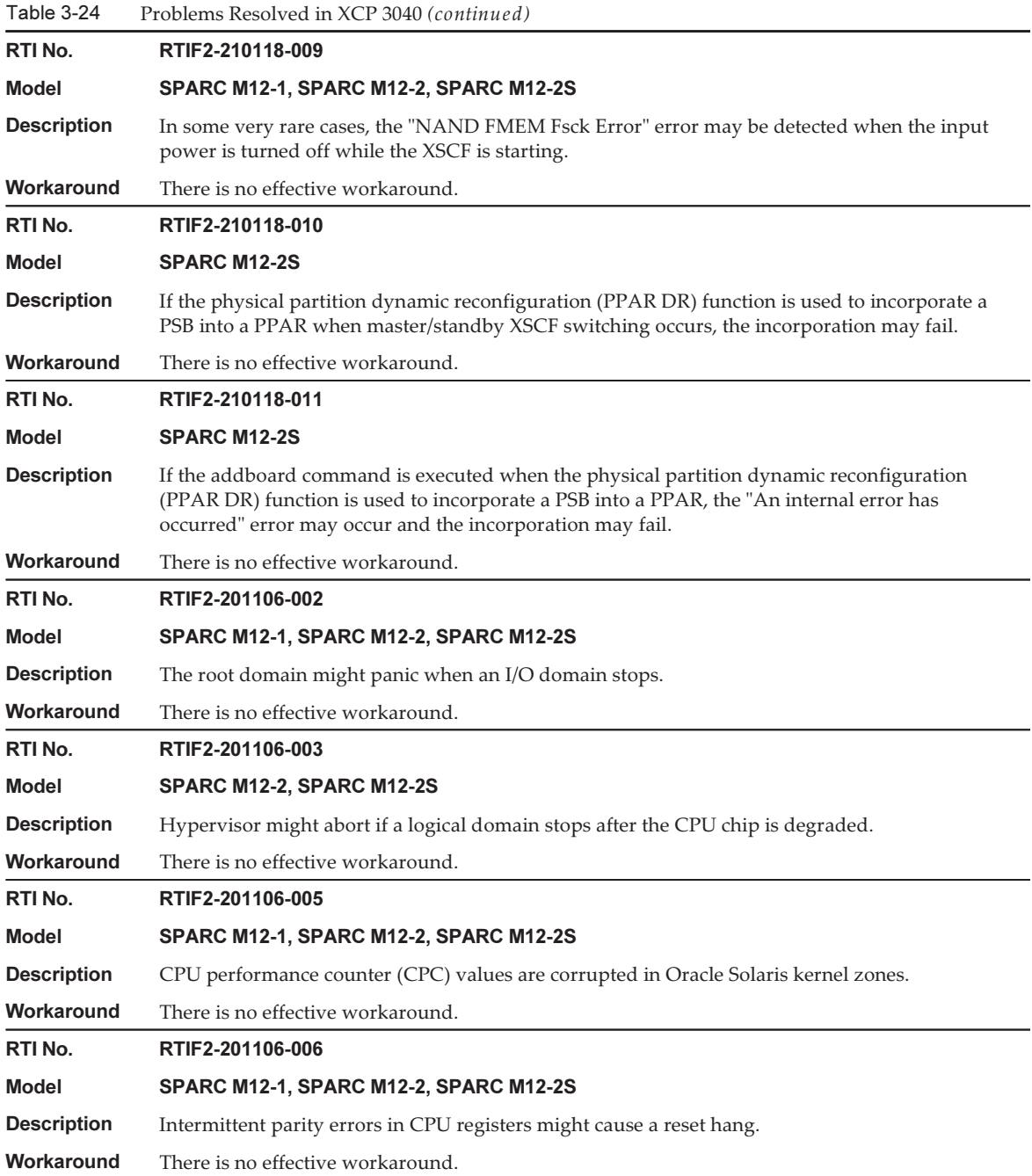

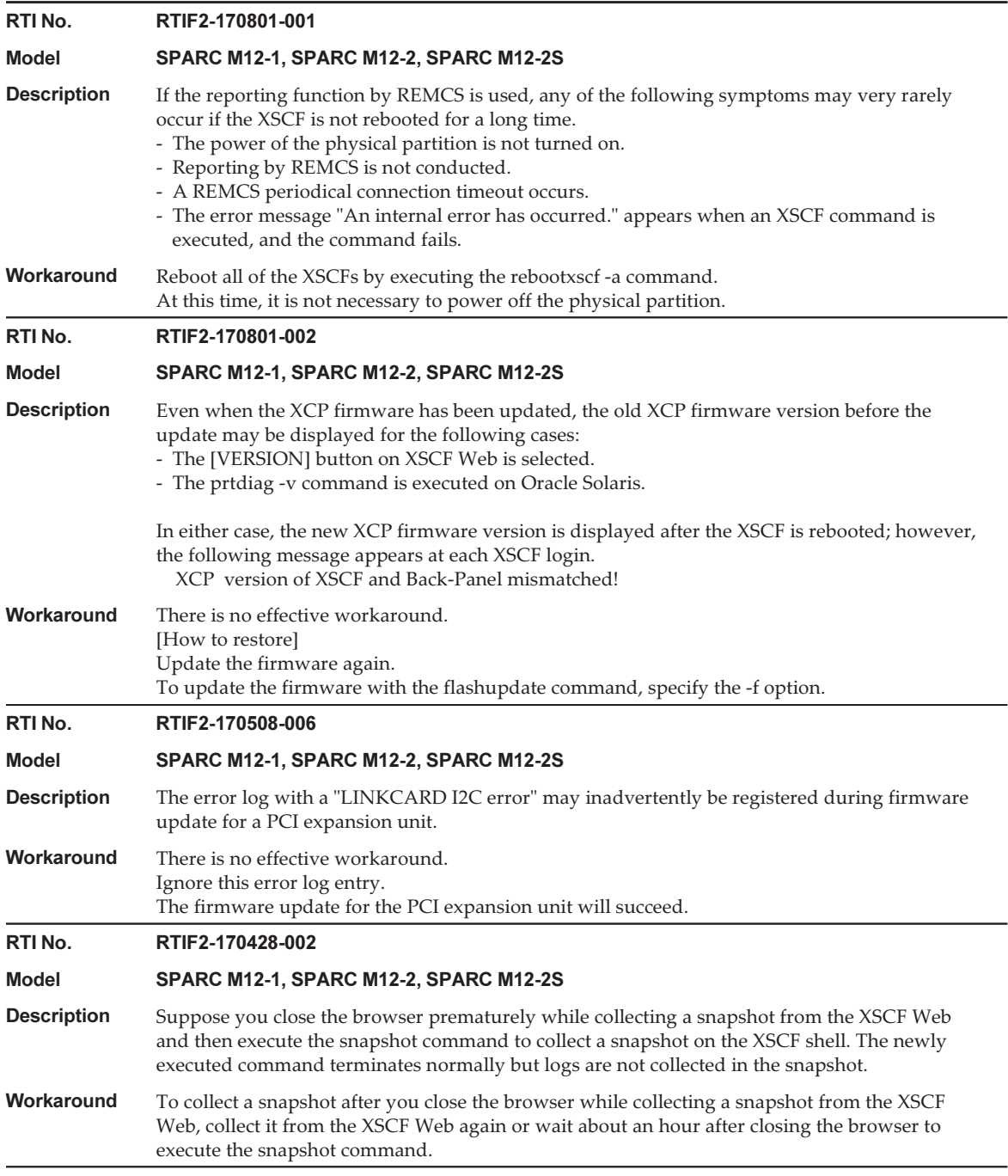

## Problems Resolved in XCP 3030

The following table lists the problems resolved in XCP 3030.

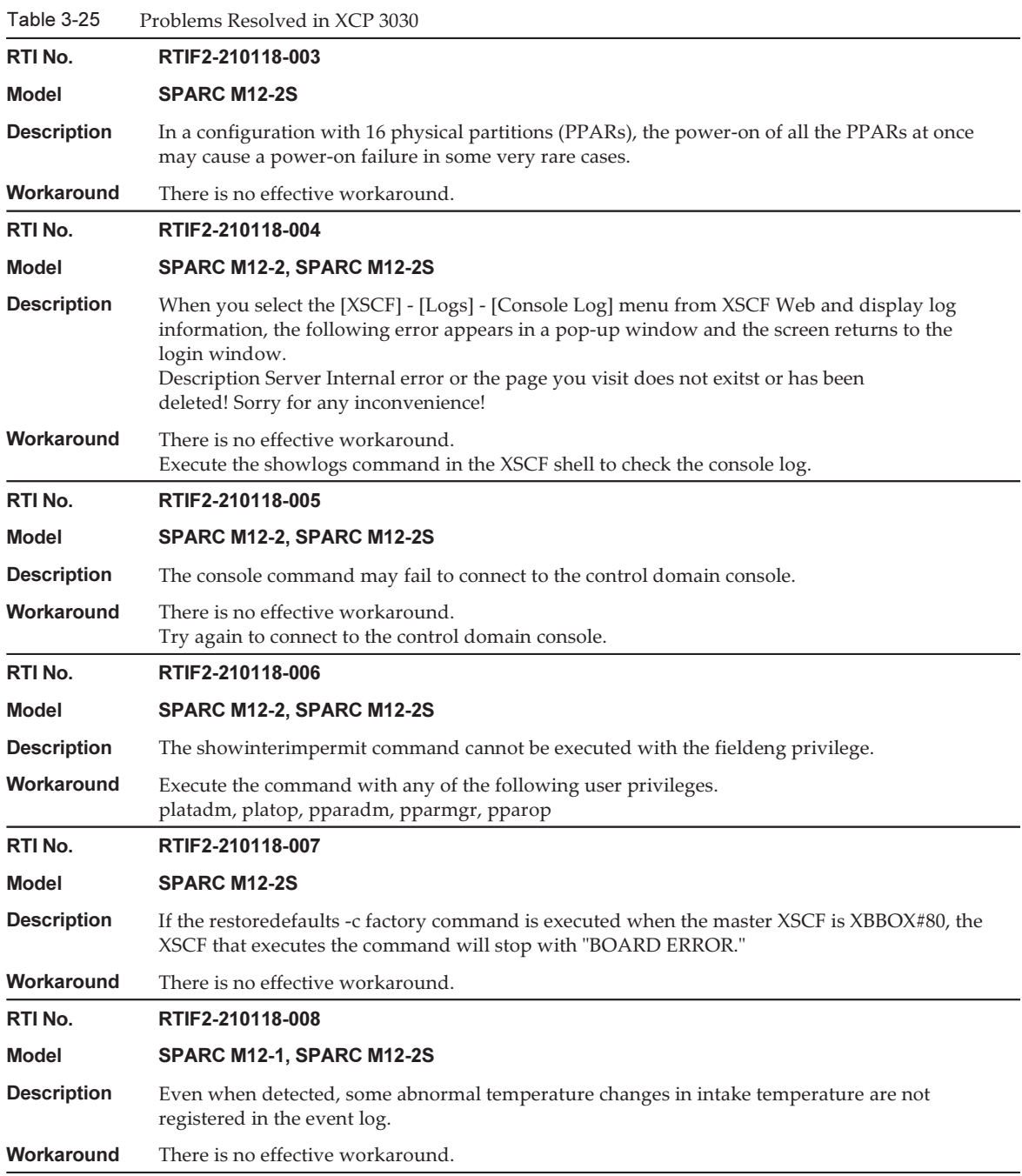

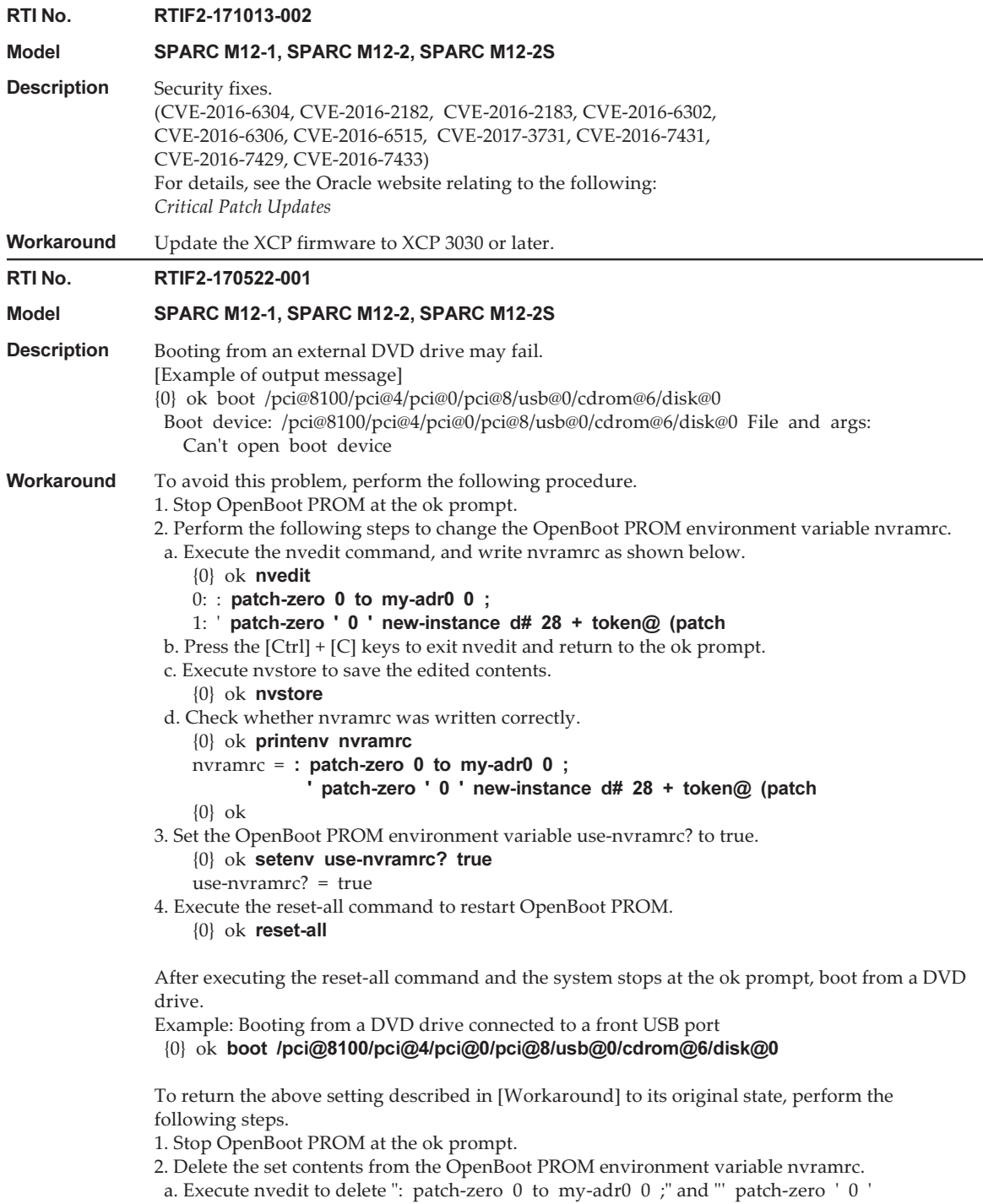

new-instance d# 28 + token@ (patch" from nvramrc. You can delete lines one by one by

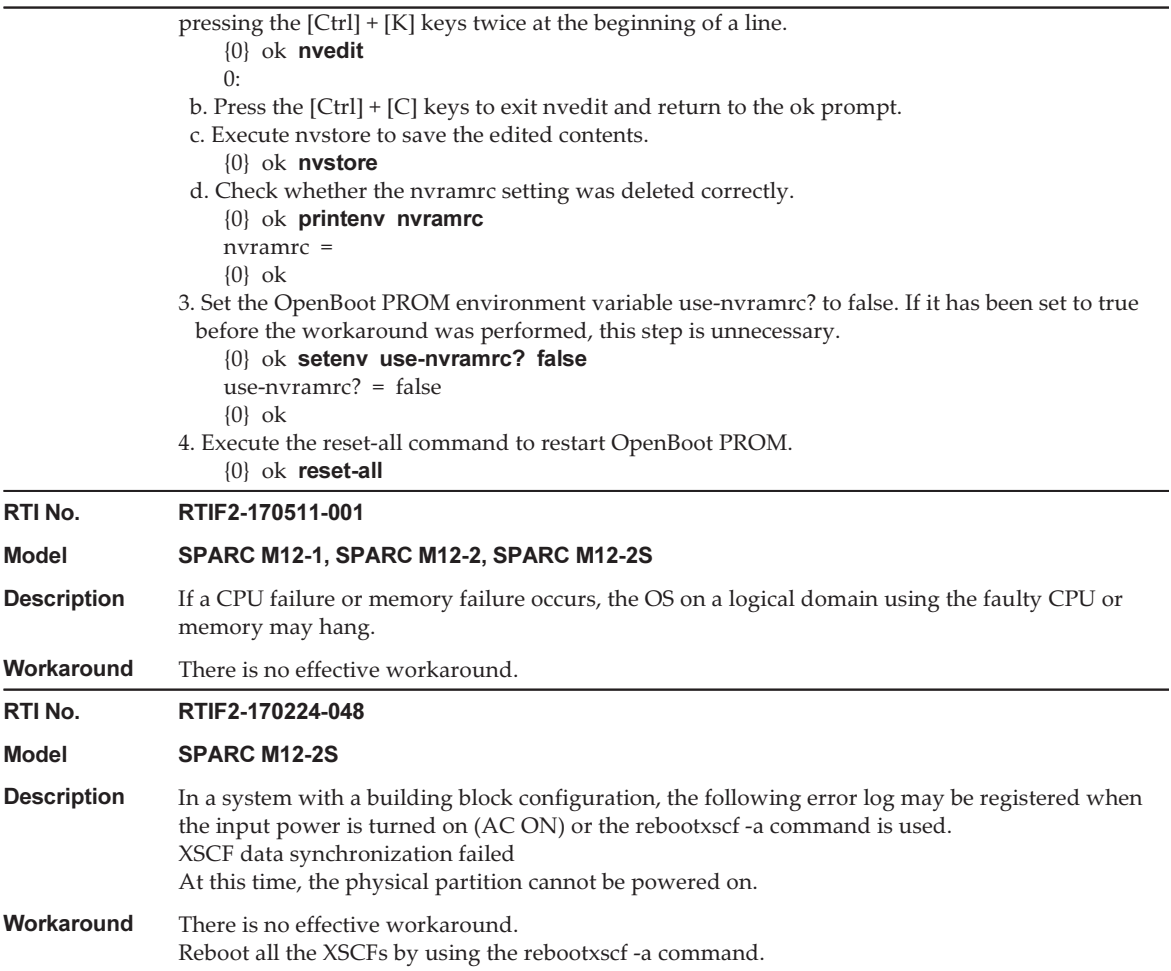

#### RTI No. RTIF2-170224-035

#### Model SPARC M12-2, SPARC M12-2S

**Description** If the setsnmp command tries to set enabled immediately after disabled was set, the "Agent" enable failed" message may appear, and the command may fail. This may cause the following phenomena. 1. If it is left as it is, the error log of "SCF panic detected" is registered and the XSCF is rebooted. 2. The setting has not been reflected, so if the showsnmp command is executed, it displays "Enabled" for "Agent Status" and "None" for "Enabled MIB Modules."

- 3. If the showsnmp command is executed, it displays "Enabled" for "Agent Status" and "SP MIB" for "Enabled MIB Modules." However, the setting has not actually been reflected, so rebooting the XSCF causes "None" to be displayed for "Enabled MIB Modules."
- 4. The setting has not been reflected, so when the showsnmp command displays "None" for "Enabled MIB Modules," the system using the cluster software detects the following error: "FJSVcluster: Error: DEV: 7240: Cannot connect to the XSCF." [Example] After the setsnmp command fails, the setting is not reflected.

 XSCF> setsnmp disable XSCF> setsnmp enable setsnmp: Agent enable failed XSCF> showsnmp

 Agent Status: Enabled Agent Port: 161 System Location: System-Location System Contact: System-Contact : Status: Enabled

Community String: public

 Enabled MIB Modules: None XSCF>

Similarly, this problem also occurs when the setsnmpusm command or setsnmpvacm command is executed to change the setting while the SNMP setting is enabled.

Workaround To change the setting to enabled after it was changed to disabled, wait at least 30 seconds, the minimum interval. To change the setting with the setsnmpusm command or setsnmpvacm command, temporarily change the SNMP setting to disable, and then wait at least 30 seconds, the minimum interval. [How to restore] Temporarily set disable with the setsnmp command, and then wait at least 30 seconds, the minimum interval, to set enable.

> Next, execute the showsnmp, setsnmpusm, or showsnmpvacm command to confirm that the setting has been reflected as expected.

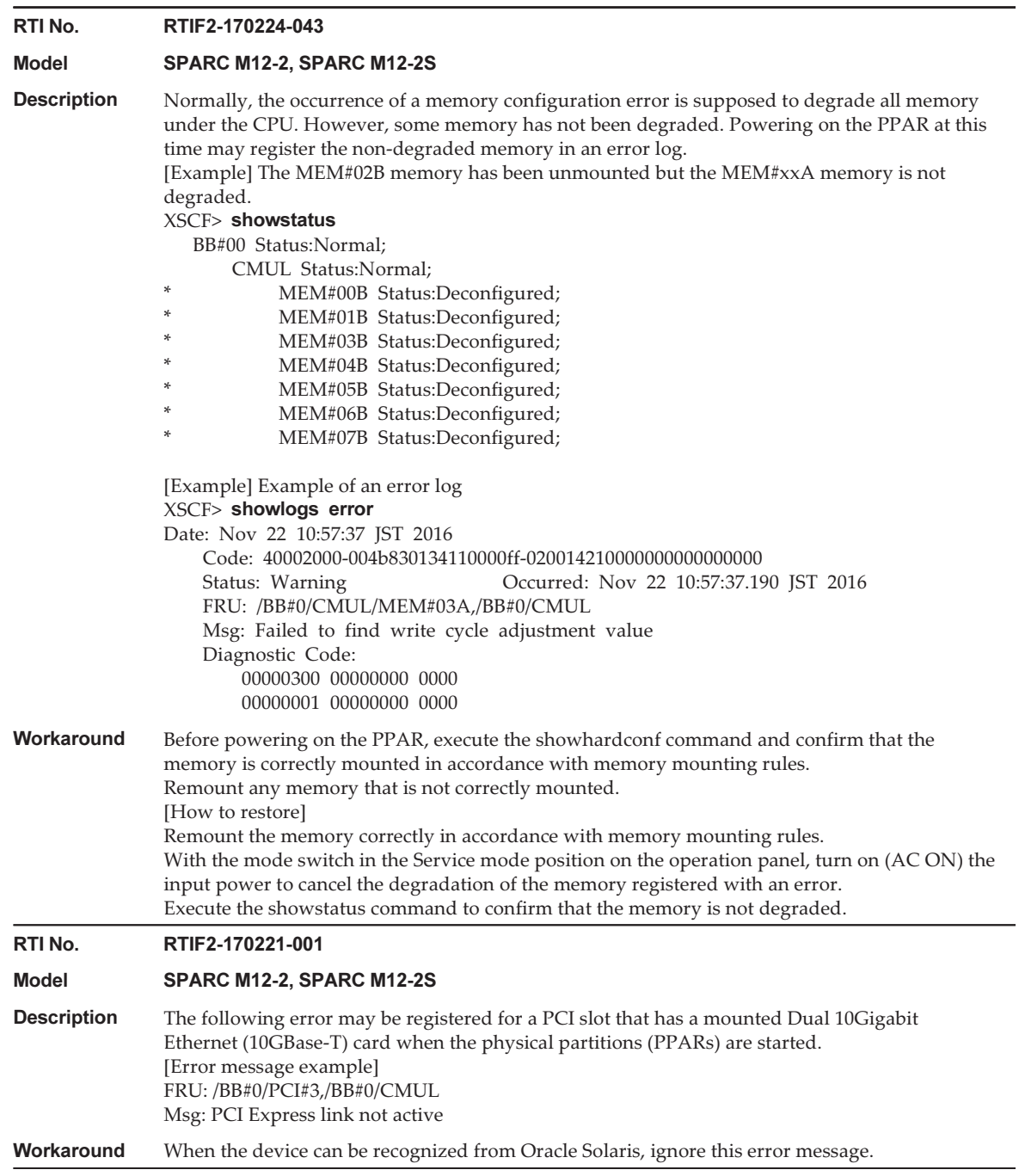

## Problems Resolved in XCP 3022

The following table lists the problems resolved in XCP 3022.

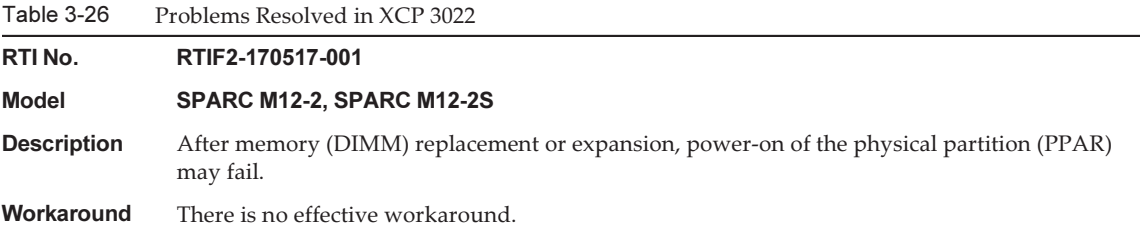

Fujitsu SPARC M12 Product Notes for XCP <sup>4010</sup> - XCP 4040/XCP <sup>3021</sup> - <sup>3130</sup> ・ January <sup>2024</sup>

# Chapter 4

# Information on Oracle Solaris

This chapter describes special instructions and problems concerning the SPARC M12 system software.

- Notes and [Restrictions](#page-122-0)
- Problems With Oracle Solaris and [Workarounds](#page-140-0)

# <span id="page-122-0"></span>Notes and Restrictions

## Notes and Restrictions on the SR-IOV Function

#### **Notes**

- If the maintenance of PCI Express (PCIe) cards that use the SR-IOV function is performed either with dynamic reconfiguration (DR) of physical partitions or with PCI hot plugging (PHP), execute the following steps beforehand.
	- 1. Remove all virtual functions (VF) from the I/O domains by executing the ldm remove-io command.
	- 2. Destroy all virtual functions (VF) by executing the ldm destroy-vf command.

For the maintenance procedure using DR or PHP, see the *Fujitsu SPARC M12-2/* M12-2S Service Manual or the PCI Expansion Unit for Fujitsu SPARC M12 and Fujitsu M10/SPARC M10 Service Manual. For details on the ldm command, see the Oracle VM Server for SPARC Administration Guide for the version used.

After maintenance with DR or PHP, perform the following steps.

- 3. Create virtual functions (VF) by executing the ldm create-vf command.
- 4. Assign the virtual functions (VF) to the I/O domains by using the ldm add-io command.
- The onboard LAN interfaces of the SPARC M12 support the SR-IOV function.
- For details on the SR-IOV function, see the *Oracle VM Server for SPARC Administration* Guide for the version used. For the necessary fixes when using the SR-IOV function, see the Oracle VM Server for SPARC Release Notes for the version used.
- $\blacksquare$  For a list of PCI cards that support the SR-IOV function, see the *Fujitsu SPARC* M12 PCI Card Installation Guide.

### Notes on Internal SAS Disks, SSDs, and Oracle Solaris MPxIO Settings

We recommend using the internal SAS disks and SSDs of the SPARC M12 with the Oracle Solaris MPxIO setting enabled.

### Cause

This can enhance redundancy because access continues even when the communication path between an internal SAS controller and an internal SAS disk or SSD is degraded due to a failure, etc.

Note that you can set MPxIO to enabled by using the bundled tool with Enhanced Support Facility 5.2 or later.

Note - Only SPARC M12 systems sold by Fujitsu in Japan support Enhanced Support Facility (ESF).

### Target Internal SAS Disks and SSDs

Whether you need to make the Oracle Solaris MPxIO setting depends on the product name of the internal SAS disk or the SSD mounted in the SPARC M12, and the Oracle Solaris version, as shown in [Table](#page-123-0) 4-1.

| <b>Product Name</b>                                            | <b>Vendor Name</b><br><b>Necessity of MPxIO Setting</b>                   |                                  |                        |                                 |
|----------------------------------------------------------------|---------------------------------------------------------------------------|----------------------------------|------------------------|---------------------------------|
| <b>Fujitsu/Oracle Product ID</b>                               | <b>Product Name</b>                                                       | <b>Oracle Solaris</b><br>10 1/13 | Oracle Solaris<br>11.1 | Oracle Solaris<br>11.2 or Later |
| $600GB$ SAS<br>disk drive                                      | <b>TOSHIBA</b>                                                            | Required                         | Required               | Not<br>required $(*1)$          |
| $SPME3A11*/$<br>7105508, 7106318 (*3)<br>7105571, 7106322 (*4) | MBF2600RC (*5)<br>AL13SEB600 (*5)<br>AL13SEB600AL14SE<br>AL13SEB600AL15SE |                                  |                        |                                 |

<span id="page-123-0"></span>Table 4-1 Necessity of MPxIO Setting for an Internal SAS Disk or SSD

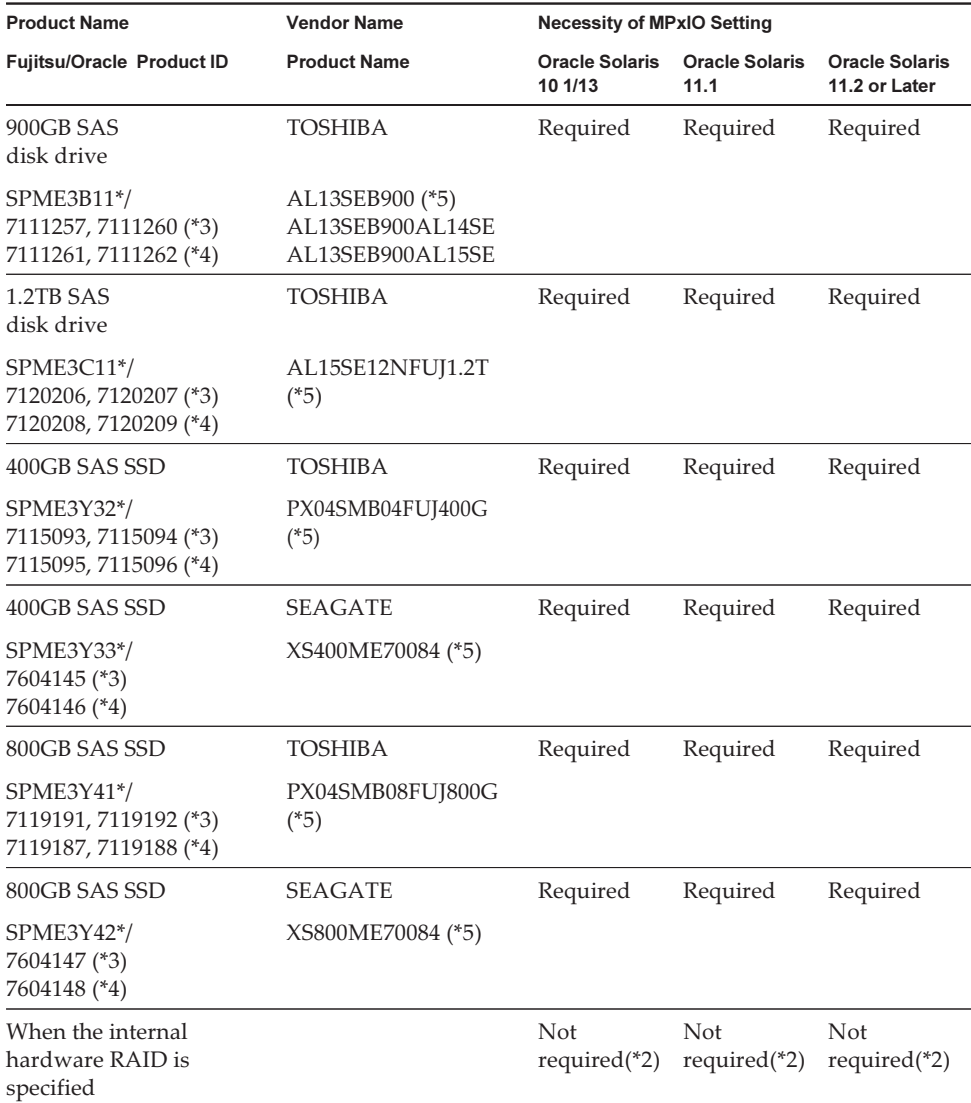

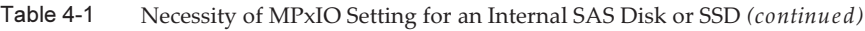

\*1 MPxIO is enabled by default on Oracle Solaris. So, you need not to perform the setting.

\*2 Since the internal hardware RAID is not subject to the MPxIO setting, it does not require the setting.

\*3 These are factory default drives.

\*4 These are used for expansion in the field.

\*5 This is a product name set to the scsi\_vhci.conf.

For 600 GB SAS disk drives, set both MBF2600RC and AL13SEB600 for the product names.

For other disk drives (not 600 GB SAS), set only the product name indicated at (\*5).

### Confirming the Product Name, Vendor Name, and MPxIO State of the Internal SAS Disk or SSD

To determine whether you need to make the MPxIO setting, confirm the product

name, vendor name, and device path name of the internal SAS disk or SSD of the SPARC M12, and see [Table](#page-123-0) 4-1.

If MPxIO is already enabled, the character string "scsi\_vhci" appears in the device path name of the internal SAS disk or the SSD.

#### ■ When the MPxIO setting is enabled

In the following example, "scsi\_vhci" appears in the device path name. So, the MPxIO setting is enabled.

#### # format

```
Searching for disks...done
AVAILABLE DISK SELECTIONS:
0. c0t50000394281b5310d0 <TOSHIBA-MBF2600RC-3706 cyl 64986 alt 2 hd 27 sec
  668>
   Logical device path name Vendor name Product name
    /scsi_vhci/disk@g50000394281b5310
   Physical device path name
    /dev/chassis/FUJITSU-BBEXP. 500000e0e06d31bf/03N0_HDD00/disk
 :
```
#### ■ When the MPxIO setting is disabled

In the following example, "scsi vhci" does not appear in the device path name. So, the MPxIO setting is disabled.

#### # format Searching for disks...done AVAILABLE DISK SELECTIONS: 0. c2t50000394281B5312d0 <TOSHIBA-MBF2600RC-3706 cyl 64986 alt 2 hd 27 sec 668> Logical device path name Vendor name Product name /pci@8800/pci@4/pci@0/pci@0/scsi@0/iport@f/disk@w50000394281b5312,0 Physical device path name :

### Procedure for Enabling MPxIO

Log in as a user with administrator privileges to make this setting.

- 1. Add the information (the vendor name and product name) of a disabled internal SAS disk or SSD.
	- For Oracle Solaris 11 and later

Add the information (the vendor name and the product name) for the disabled internal SAS disk or SSD to the scsi vhci.conf file in the /etc/driver/drv folder.

If the /etc/driver/drv folder does not have the scsi\_vhci.conf file, copy and use /kernel/drv/scsi\_vhci.conf.

For details on how to set the scsi\_vhci.conf file, see the online manual.

```
scsi-vhci-failover-override ="TOSHIBA MBF2600RC", "f_sym",
                               Vendor name Product name
                               "TOSHIBA AL13SEB600", "f_sym";
                               Vendor name Product name
```
#### - For Oracle Solaris 10

Add the information (the vendor name and product name) of the disabled internal SAS disk or SSD to the /kernel/drv/scsi\_vhci.conf file.

```
device-type-scsi-options-list ="TOSHIBA MBF2600RC", "sym-opt",
                                   Vendor name Product name
                                 "TOSHIBA AL13SEB600", "sym-opt";
                                  Vendor name Product name
sym-opt = 0x1000000;
```
#### 2. Enable MPxIO with the stmsboot command.

For details on the stmsboot command, see the online manual.

# stmsboot -D mpt\_sas -e

If the following message is output, continue by executing the stmsboot -u command.

```
# stmsboot -D mpt_sas -e
STMS is already enabled. No changes or reboots needed
# stmsboot -u
```
Executing the stmsboot command restarts the system of the domain, and enables MPxIO of the internal SAS disk or the SSD. After the restart, the target device path name is changed.

You need to change the device path name in application programs, etc., if they specify the name directly.

#### 3. Confirm that MPxIO is enabled.

If MPxIO is enabled, the character string "scsi\_vhci" appears in the device path name.

```
# format
Searching for disks...done
AVAILABLE DISK SELECTIONS:
0. c0t50000394281b5310d0 <TOSHIBA-MBF2600RC-...>
    Logical device path name Vendor name Product name
    /scsi_vhci/disk@g50000394281b5310
    Physical device path name
```
If the ZFS system volume is installed in an internal SAS disk or SSD of a multipath type (MPxIO), confirm that the volume status is normal.

## Notes on Updating the SPARC M12 System to Oracle Solaris 11.2

### Notes on Enabling MPxIO

The device path name of an internal SAS disk or an SSD may be changed when Oracle Solaris 11.1 is updated to Oracle Solaris 11.2 or later. You can boot Oracle Solaris even when the device path name is changed. However, if any application or backup software specifies the device path name of the internal SAS disk or the SSD directly, the device path may not be available for reference.

#### Cause

The cause of this is that updating from Oracle Solaris 11.1 to Oracle Solaris 11.2 changes the default MPxIO setting of the internal SAS disk or the SSD from disabled to enabled. For the target internal SAS disks and SSDs, see [Table](#page-127-0) 4-2. For an example of a device path change, see [Table](#page-128-0) 4-3.

| <b>Product Name</b>                                          | <b>Vendor Name</b>                                              | <b>Default MPxIO Setting</b>     |                        |                                        |
|--------------------------------------------------------------|-----------------------------------------------------------------|----------------------------------|------------------------|----------------------------------------|
| Fujitsu/Oracle Product ID                                    | <b>Product Name</b>                                             | <b>Oracle Solaris</b><br>10 1/13 | Oracle Solaris<br>11.1 | <b>Oracle Solaris</b><br>11.2 or Later |
| 600GB SAS<br>disk drive                                      | <b>TOSHIBA</b>                                                  | <b>Disabled</b>                  | <b>Disabled</b>        | Enabled                                |
| SPME3A11*/<br>7105508, 7106318 (*1)<br>7105571, 7106322 (*2) | MBF2600RC<br>AL13SEB600<br>AL13SEB600AL14SE<br>AL13SEB600AL15SE |                                  |                        |                                        |
| 900GB SAS<br>disk drive                                      | <b>TOSHIBA</b>                                                  | <b>Disabled</b>                  | <b>Disabled</b>        | Disabled                               |
| SPME3B11*/<br>7111257, 7111260 (*1)<br>7111261, 7111262 (*2) | AL13SEB900<br>AL13SEB900AL14SE<br>AL13SEB900AL15SE              |                                  |                        |                                        |
| 1.2TB SAS<br>disk drive                                      | <b>TOSHIBA</b>                                                  | Disabled                         | <b>Disabled</b>        | <b>Disabled</b>                        |
| SPME3C11*/<br>7120206, 7120207 (*1)<br>7120208, 7120209 (*2) | AL15SE12NFUJ1.2T                                                |                                  |                        |                                        |

<span id="page-127-0"></span>Table 4-2 Default MPxIO Setting on an Internal SAS Disk and SSD

| <b>Product Name</b>                                          | <b>Vendor Name</b>  | <b>Default MPxIO Setting</b>     |                        |                                        |
|--------------------------------------------------------------|---------------------|----------------------------------|------------------------|----------------------------------------|
| Fujitsu/Oracle Product ID                                    | <b>Product Name</b> | <b>Oracle Solaris</b><br>10 1/13 | Oracle Solaris<br>11.1 | <b>Oracle Solaris</b><br>11.2 or Later |
| 400GB SAS SSD                                                | <b>TOSHIBA</b>      | Disabled                         | Disabled               | <b>Disabled</b>                        |
| SPME3Y32*/<br>7115093, 7115094 (*1)<br>7115095, 7115096 (*2) | PX04SMB04FUJ400G    |                                  |                        |                                        |
| 400GB SAS SSD                                                | <b>SEAGATE</b>      | <b>Disabled</b>                  | <b>Disabled</b>        | <b>Disabled</b>                        |
| SPME3Y33*/<br>7604145 (*1)<br>7604146 (*2)                   | XS400ME70084        |                                  |                        |                                        |
| 800GB SAS SSD                                                | TOSHIBA             | Disabled                         | Disabled               | <b>Disabled</b>                        |
| SPME3Y41*/<br>7119191, 7119192 (*1)<br>7119187, 7119188 (*2) | PX04SMB08FUJ800G    |                                  |                        |                                        |
| 800GB SAS SSD                                                | <b>SEAGATE</b>      | <b>Disabled</b>                  | <b>Disabled</b>        | Disabled                               |
| SPME3Y42*/<br>7604147 (*1)<br>7604148 (*2)                   | XS800ME70084        |                                  |                        |                                        |

Table 4-2 Default MPxIO Setting on an Internal SAS Disk and SSD (continued)

\*1 These are factory default drives.

\*2 These are used for expansion in the field.

<span id="page-128-0"></span>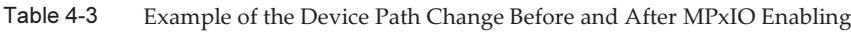

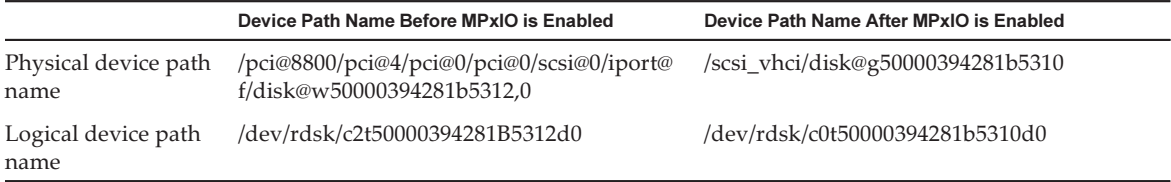

Note that the device path name is not changed if MPxIO of an internal SAS disk or SSD of the SPARC M12 is enabled manually before the updating to Oracle Solaris 11.2.

#### Corrective Action

Take the following actions after updating to Oracle Solaris 11.2.

- When the physical device path name can be changed

Confirm the physical device path name by using the procedure shown in Procedure for [Confirming](#page-129-0) the Device Path. Change the device path of the internal SAS disk or SSD directly specified in backup software or application programs to the confirmed device path name.

#### - When the physical device path name cannot be changed

Execute the following command and forcibly disable the MPxIO setting of the internal SAS disk and SSD.

#### <span id="page-129-0"></span>Procedure for Confirming the Device Path

In the following procedure, you can confirm the device path name, vendor name, product name, and enabled/disabled state of MPxIO of the internal SAS disk or SSD in the SPARC M12. If MPxIO is already enabled, the character string "scsi\_vhci" appears in the physical device path name of the internal SAS disk or SSD.

- Display example when MPxIO for the internal SAS disk or SSD is enabled The physical device path name includes the character string "scsi\_vhci". So, MPxIO is enabled.

 The format command omits a part of the logical device path name to display. The actual name of the logical device path is the path name with "/dev/rdsk" added.

#### # format

```
Searching for disks...done
AVAILABLE DISK SELECTIONS:
0. c0t50000394281b5310d0 <TOSHIBA-MBF2600RC-3706 cyl 64986 alt 2 hd 27 sec
  668>
   Logical device path name Vendor name Product name
    /scsi_vhci/disk@g50000394281b5310
    Physical device path name
    /dev/chassis/FUJITSU-BBEXP. 500000e0e06d31bf/03N0_HDD00/disk
```
#### - Display example when MPxIO for the internal SAS disk or SSD is not enabled

 The physical device path name does not include the character string "scsi\_vhci". So, MPxIO is disabled.

 The format command omits a part of the logical device path name to display. The actual name of the logical device path is the path name with "/dev/rdsk" added.

```
# format
Searching for disks...done
AVAILABLE DISK SELECTIONS:
0. c2t50000394281B5312d0 <TOSHIBA-MBF2600RC-3706 cyl 64986 alt 2 hd 27 sec
  668>
   Logical device path name Vendor name Product name
    /pci@8800/pci@4/pci@0/pci@0/scsi@0/iport@f/disk@w50000394281b5312,0
    Physical device path name
    /dev/chassis/FUJITSU-BBEXP. 500000e0e06d31bf/03N0_HDD00/disk
```
### Notes on Boot Switching by beadm

Boot environment switching with the beadm command or with the pkg command may fail with the output of an error message where Oracle Solaris 11.1 or later is installed on the internal SAS disk or the SSD.

- Message example 1

```
# beadm activate S11U1SRU20B04-z_stress-2.10-1
Error while accessing "/dev/rdsk/c2t500003942823F352d0s0":
No such file or directory
Unable to activate S11U1SRU20B04-z stress-2.10-1.
Error installing boot files.
```
#### - Message example 2

```
# beadm activate S11U1SRU20B04-z_stress-2.10-1
....
Error while accessing "/dev/rdsk/c2t500003942823F352d0s0":
No such file or directory
Unable to activate S11U1SRU20B04-z stress-2.10-1.
Error installing boot files.
....
```
#### Cause

This occurred because the MPxIO device path is not properly inherited by beadm or pkg when the internal SAS disk or SSD is made into a multipath type (MPxIO).

#### Corrective Action

Execute the following command, and then execute the boot environment switching command again.

# /usr/sbin/zpool status

### Notes on Support for Disks With an EFI (GPT) Label

■ The default disk label when Oracle Solaris is installed is an EFI (GPT) label. If you need a disk with a VTOC (SMI) label, execute the format -e command of Oracle Solaris to apply the VTOC (SMI) label and then install Oracle Solaris. For details on the format command, see the Oracle Solaris Reference Manual. In addition, be sure to select [Use a slice on the disk] for the [Solaris slice] screen on the Oracle Solaris installation menu to ensure that the disk is VTOC (SMI) labeled.

```
-------------------------------------------------------------------------
                   Solaris Slices: 6.0GB unknown Boot
Oracle Solaris can be installed on the whole disk or a slice on the disk.
The following slices were found on the disk.
Slice # Size (GB) Slice # Size (GB)
          ------------------------ ------------------------
```

```
Unused 0 0.1 Unused 5 0.0
Unused 1 0.1 rpool 6 5.7
Unused 3 0.0 Unused 7 0.0
Unused 4 0.0 backup 2 6.0
                 Use the whole disk
               Use a slice on the disk
Esc-2_Continue Esc-3_Back Esc-6_Help Esc-9_Quit
-------------------------------------------------------------------------
```
■ If an EFI (GPT) labeled disk is used, Oracle Solaris booting from a disk of more than 2 TiB that is treated as a virtual disk is not supported.

### Notes on Oracle VM Server for SPARC

- After logical domains are reconfigured by Oracle VM Server for SPARC or after executing the "ldm unbind-domain/ldm bind-domain" command, if the guest domain is operated by the reset(8) command of XSCF firmware before executing the "ldm add-spconfig" command, a guest domain other than what had been specified may be reset. Or, the specified guest domain is not reset. You should save a configuration of the logical domains with the ldm add-spconfig command. Then, to reset the guest domain before saving it, execute the ldm stop command from the control domain, not from the XSCF.
- If you specify a logical domain configuration for the next time you start, use the ldm set-spconfig command in place of ldm add-spconfig -r. If you use the ldm add-spconfig -r command to specify a logical domain configuration for the next time you start, and operate a guest domain with the reset(8) command of the XSCF firmware, another guest domain may be reset.
- If you execute the ldm migrate-domain command with Oracle VM Server for SPARC for live migration, the following problems occur with the XSCF.
	- If you execute the showdomainstatus(8) command, "Unknown" is the status displayed for the migrated guest domain. If you execute the ldm add-spconfig command from the migrated control domain to save configuration information, the status will be displayed normally by the showdomainstatus(8) command.
	- After live migration is executed, if the showdomainstatus(8) command is then executed at the migration source, "Host stopped" is the status displayed for the migrated and non-existent guest domain.
	- When a physical partition (PPAR) is powered off by the poweroff(8) command, not all of the guest domains may be shut down correctly.
	- When a guest domain is reset by the reset(8) command, a guest domain other than the specified one may be reset. If you reset the guest domain, execute from the guest domain, and not from the XSCF.
	- If SNMP is set, the name of the guest domain under trap notification may be incorrect.
- The migration with the ldm migrate-domain command is not supported if the logical domain at the migration source is in the OpenBoot PROM state. Perform migration with the ldm migrate-domain command after changing the logical domain at the migration source to either of the following states (CR 15858731):
	- Stopped state (bound state)
	- State where Oracle Solaris is running
- Be sure to start the ldmd service (svc:/ldoms/ldmd:default) of the control domain.
- The ldm list-rsrc-group, remove-core -g, and ldm remove-memory -g commands of Oracle VM Server for SPARC 3.2 are not supported. For details, see the Oracle VM Server for SPARC 3.2 Administration Guide.
- From Oracle VM Server for SPARC 3.2 onwards, you can allocate memory to a logical domain in units of 256 MB if the dynamic reconfiguration of the physical partitions (PPAR DR) feature is enabled by the XSCF firmware. On the other hand, if the PPAR DR feature is disabled, you can allocate memory in units of 4 MB.
- Suppose that the system disk in a physical partition (PPAR)(PPAR  $#A$ ) is switched to a system disk that has been used for another PPAR (PPAR #B), in a system with Oracle VM Server for SPARC 3.1 or later. The PPAR #A domain configuration information saved on the XSCF may be overwritten over the PPAR #B domain configuration information.

Uninstall Oracle VM Server for SPARC from the system disk (PPAR #A) before switching to the system disk used with the other PPAR (PPAR #B) and starting with the new system disk (PPAR #B). After the switching is completed, reinstall Oracle VM Server for SPARC on the system disk.

The same procedure is needed when using the system disk connected to another unit or when the saved domain configuration information in the XSCF is restored using the restoreconfig(8) command.

Suppose that you deleted a building block (PSB) by executing dynamic reconfiguration of physical partitions (PPAR DR) in a system with Oracle VM Server for SPARC 3.3 or later. Then, a CPU socket constraint in the degraded state may be added to each logical domain. This is not a problem but an operation for saving the use status of the CPU sockets before PPAR DR execution. If the CPU socket constraint in the degraded state appears for a logical domain for which the CPU socket constraint is not set, ignore this constraint.

For a logical domain that uses the CPU socket constraint, PPAR DR done by the deleteboard command places the CPU socket constraint in the degraded state. Also, resources not specified with the CPU socket constraint may be assigned to the logical domain.

When replacing a building block (PSB) in response to a fault and so on, first add the system board. Then, you can execute the ldm set-socket --restore-degraded command to restore the CPU socket constraint. If you are only deleting the building block, execute the ldm set-socket command as required to set the CPU socket constraint again.

For details on the CPU socket constraint, see "8.14 Managing Logical Domain Resources Associated with CPU Sockets" in the Fujitsu SPARC M12 and Fujitsu M10/SPARC M10 System Operation and Administration Guide.

- Before building block deletion

```
# ldm list-socket
CONSTRAINTS
SOCKET
    TENANT VCPUS CORES SOCKET_ID GROUP
   primary 8 4 4 /BB1
     :
```
- After building block deletion

```
# ldm list-socket
------------------------------------------------------------------------------
Notice: the system is running a degraded configuration because some
required resources were removed by Physical DR.
------------------------------------------------------------------------------
CONSTRAINTS
  DOMAIN SOCKET_ID STATE
    primary* (degraded) 4 active
    dom00* (degraded) 0, 3, 4, 5, 6 active
SOCKET
    TENANT VCPUS CORES SOCKET_ID GROUP
    primary 8 4 4 /BB1
      :
-----------------------------------------------------------------------------
```
■ In Oracle VM Server for SPARC 3.3 or later, when the logical domain configuration has been restored by the ldm init-system command, resource binding may fail even if the CPU socket constraint is not set. Then, the following message is output. [Example]

#### # ldm bind-domain XXXX

```
Not enough free memory in specified FJ sockets to meet the request.
Domain XXXX has FJ socket resource constraints for recovery.
Use 'ldm set-socket socket id= XXXX' to clear.
```
If the above message has been output, clear the CPU socket constraint with the ldm set-socket command as instructed in the message. Then, try again to bind the resources.

[Example]

```
# ldm set-socket socket_id= XXXX
# ldm bind-domain XXXX
```
■ When using the vHBA (Virtual SCSI Host Bus Adapters) function assigned to a guest domain, set the guest domain auto-boot to false, and then save the updated logical domain configuration information. [How to set]

### <span id="page-134-1"></span>Notes on Live Migration of Oracle VM Server for SPARC

- With an Oracle Solaris 11 control domain running Oracle VM Server for SPARC 3.5 or later, cpu-arch=sparc64-class1 and cpu-arch=generic can be set for SPARC M12 systems. Likewise, with an Oracle Solaris 10 control domain running Oracle VM Server for SPARC 3.2 with patch 151934-04 or later, cpu-arch=generic can be set for SPARC M12 systems. With other versions of Oracle VM Server for SPARC, only cpu-arch=native can be set for SPARC M12 systems, which limits live migrations for those configurations to another SPARC M12 system.
- For the cpu-arch property values that enable live migration between SPARC M12 and SPARC M10 systems, see [Table](#page-134-0) 4-4.

<span id="page-134-0"></span>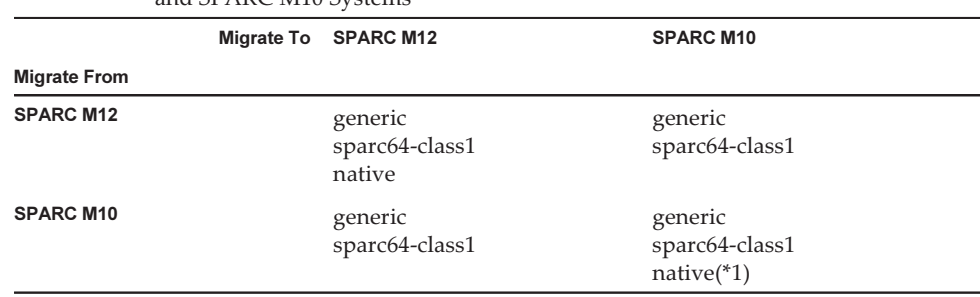

Table 4-4 cpu-arch Property Values That Enable Live Migration Between SPARC M12 and SPARC M10 Systems

\*1 For details, see "Notes on Live Migration of Oracle VM Server for SPARC" in the Fujitsu M10/SPARC M10 Systems Product Notes.

To perform a live migration of a logical domain with cpu-arch=sparc64-class1 between a SPARC M12 system and a SPARC M10 system, perform the following procedure.

Note - If both of the following conditions are met, you do not need to perform the procedure. - Oracle VM Server for SPARC 3.5 or later is installed on the control domain of the SPARC

M10.

- SRU 11.3.23.5.0 or later is installed on the logical domain.

1. Add the following lines to the /etc/system file on the logical domain.

```
set enable 1ghz stick = 1
set uhrt enable=0x0
```
#### 2. Reboot the logical domain with the above settings.

■ Refer to the following table to determine the feasibility of performing a live migration based on the version of the firmware.

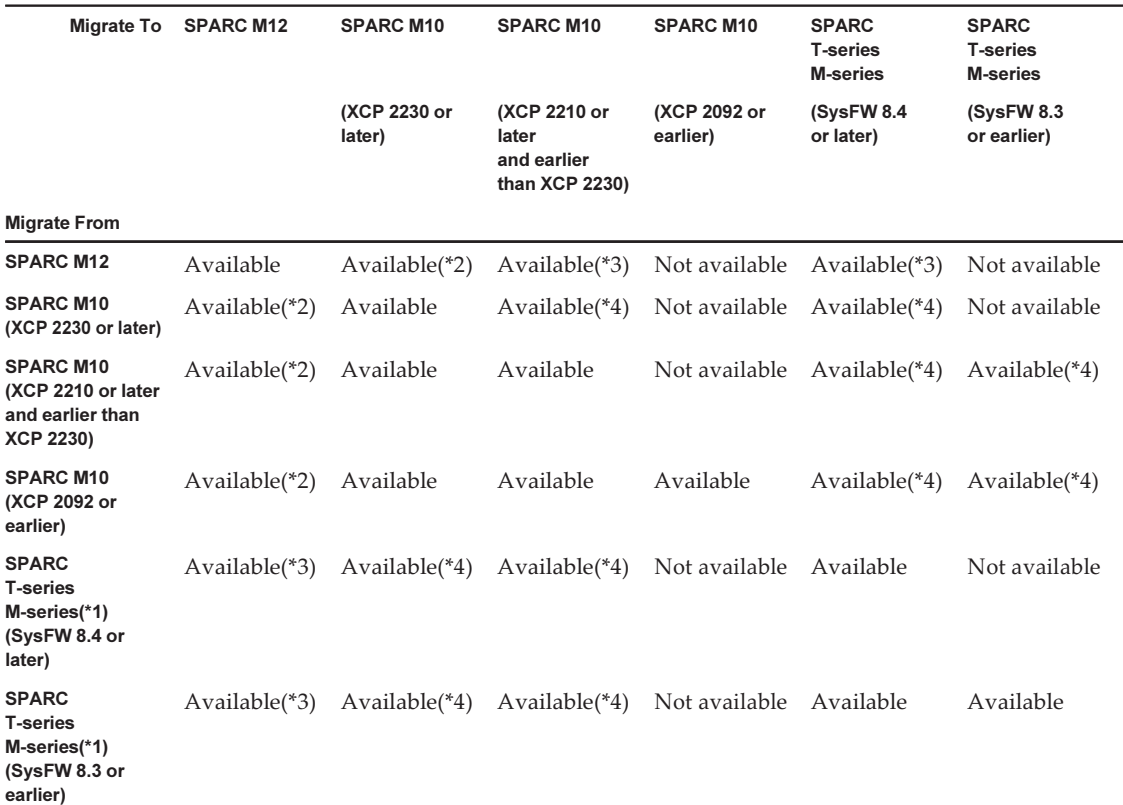

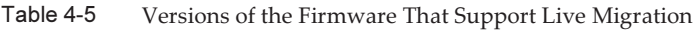

\*1 It is an Oracle system, such as SPARC M5/M6, which supports Oracle VM Server for SPARC.

\*2 On the SPARC M12 with an Oracle Solaris 11 control domain, only Oracle VM Server for SPARC 3.5 or later enables you to perform a live migration. For the SPARC M12 with an Oracle Solaris 10 control domain, see also [Table](#page-135-0) 4-6.

\*3 On the SPARC M12 with an Oracle Solaris 11 control domain, only Oracle VM Server for SPARC 3.5 or later enables you to set cpu-arch=generic and perform a live migration. For the SPARC M12 with an Oracle Solaris 10 control domain, see also [Table](#page-135-0) 4-6. \*4 Live migration is possible only for cpu-arch=generic.

> ■ The following table shows cross-CPU (cpu-arch=generic) live migration requirements for the SPARC M12 with an Oracle Solaris 10 control domain.

| $1$ apic $T$ v<br>boltware Requirements for the 51 ARC M12 While an Oracle bolaris to Control Domain |                                                                        |  |
|----------------------------------------------------------------------------------------------------|------------------------------------------------------------------------|--|
| <b>Platform</b>                                                                                      | <b>Control Domain Requirement</b>                                      |  |
| Oracle Solaris 10 Oracle VM Server for SPARC 3.2<br>SPARC M12<br>151934-04 or later                  |                                                                        |  |
| SPARC M10/SPARC T-Series                                                                             | Oracle Solaris 10 Oracle VM Server for SPARC 3.2<br>151934-03 or later |  |

<span id="page-135-0"></span>Table 4-6 Software Requirements for the SPARC M12 With an Oracle Solaris 10 Control Domain

■ When a live migration is performed between a SPARC M12 system and a SPARC M10 system, the uptime of a logical domain may not be displayed correctly.

#### [Example]

UPTIME of a logical domain displays 6m for a SPARC M12 system.

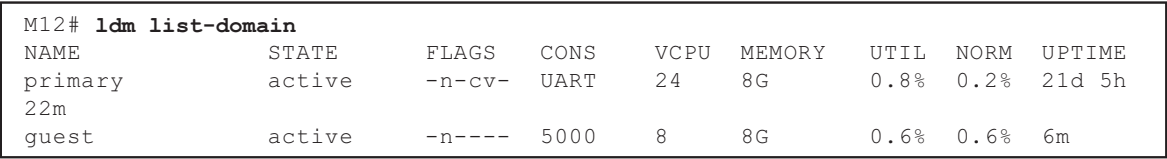

After a live migration is performed, UPTIME of the logical domain displays 1h11m for the SPARC M10 system.

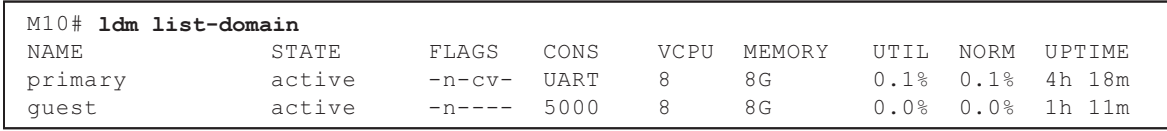

■ If you perform a live migration of the domain with the kernel zone running from a SPARC M12 system, the following message is output, and the live migration fails.

```
# ldm migrate-domain ldg1 root@target-name
Target Password:
Failure occurred while preparing domain ldg1 for suspend
operation
Live migration failed because Kernel Zones are active.
Stop Kernel Zones and retry.
Timeout waiting for domain ldg1 to suspend
Domain Migration of domain ldg1 failed, domain suspend failure.
Domain Migration of LDom ldg1 failed
```
To perform a live migration of a domain with a kernel zone running, stop the kernel zone beforehand.

## Notes on a Case When Recovery Mode of Oracle VM Server for SPARC is Enabled

Suppose that you added a building block (PSB) using dynamic reconfiguration of physical partitions in the condition where the domain configuration has been recovered in a degraded configuration. The added resource is not automatically allocated to any logical domain. Allocate the added resource manually. Alternatively, execute the ldm set-spconfig command to select the original domain configuration and then restart the physical partition using the poweron(8) and poweroff(8) commands.

## Support for the Acceleration of Encryption Methods by SPARC M12 Systems

SPARC M12 systems provide acceleration for some of the encryption methods supported by Oracle Solaris 11.

The following table lists the encryption methods for which SPARC M12 systems support acceleration.

| <b>Encryption Method</b> | <b>OS Providing Method</b>          |
|--------------------------|-------------------------------------|
| <b>RSA</b>               | Oracle Solaris 11.2                 |
| <b>DSA</b>               | Oracle Solaris 11.2                 |
| <b>DES</b>               | Oracle Solaris 11.1                 |
| 3DES                     | Oracle Solaris 11.1                 |
| <b>AES</b>               | Oracle Solaris 11.1                 |
| DH                       | Oracle Solaris 11.2                 |
| SHA1                     | Oracle Solaris 11.1                 |
| <b>SHA256</b>            | Oracle Solaris 11.1                 |
| <b>SHA384</b>            | Oracle Solaris 11.1                 |
| <b>SHA512</b>            | Oracle Solaris 11.1                 |
| <b>SHA224</b>            | Oracle Solaris 11.1                 |
| SHA3-224                 | Oracle Solaris 11.4 SRU 11.4.14.4.0 |
| SHA3-256                 | Oracle Solaris 11.4 SRU 11.4.14.4.0 |
| SHA3-384                 | Oracle Solaris 11.4 SRU 11.4.14.4.0 |
| SHA3-512                 | Oracle Solaris 11.4 SRU 11.4.14.4.0 |
| AES GCM                  | Oracle Solaris 11.3 SRU 11.3.5.6.0  |
| MPI & ECC                | Oracle Solaris 11.3 SRU 11.3.20.5.0 |
| RSA/bignum               | Oracle Solaris 11.3 SRU 11.3.20.5.0 |

Table 4-7 Support for the Acceleration of Encryption Methods

## Notes on Using OpenSSL

Oracle Solaris provides cryptographic libraries for SPARC M12 systems. These libraries can be used by using the PKCS11 engine of OpenSSL. For details, see the man pages openssl(5), engine(3openssl), and evp(3openssl).

Please note:

■ The PKCS11 engine is the only way in OpenSSL to obtain the acceleration of

cryptographic functions from the encryption arithmetic unit of the SPARC64 XII processor.

- The implementation of the PKCS11 engine for OpenSSL in Oracle Solaris requires the enabling of the EVP model for digest and encryption methods supported by engine.
	- The following digest methods have been optimized for the SPARC64 XII processor: SHA1, SHA224, SHA256, SHA384, SHA512
	- The following encryption methods have been optimized for the SPARC64 XII processor:

 DES-CBC, DES-EDE3-CBC, DES-ECB, DES-EDE3 AES-128-CBC, AES-192-CBC, AES-256-CBC AES-128-ECB, AES-192-ECB, AES-256-ECB AES-128-CTR, AES-192-CTR, AES-256-CTR

The command in the following example calls the accelerated AES-256-CBC method on the SPARC64 XII processor.

#### # openssl speed -engine pkcs11 -evp AES-256-CBC

- The following public key encryption methods have been optimized for the SPARC64 XII processor, from Oracle Solaris 11.2. RSA512, RSA1024, RSA2048 DSA512, DSA1024, DSA2048 The command in the following example invokes the RSA2048 method optimized for the SPARC64 XII processor.

#### # openssl speed -engine pkcs11 rsa2048

■ To use the optimized digest method or encryption method in the PKCS11 engine with an application using the OpenSSL library (libssl, libcrypto), enable the EVP interface explained in evp(3openssl).

### Notes and Restrictions on Oracle Solaris 11.4

#### **Notes**

- There are notes on live migration of Oracle VM Server for SPARC. See ["Notes](#page-134-1) on Live [Migration](#page-134-1) of Oracle VM Server for SPARC."
- There are notes on dynamic reconfiguration of physical partitions. See "2.5.2 Considerations in System Operation for Dynamic Reconfiguration" in the Fujitsu SPARC M12 and Fujitsu M10/SPARC M10 Domain Configuration Guide.
- There are notes on migration of Oracle Solaris kernel zones. See "8.2.3 Notes on Oracle Solaris Kernel Zones" in the Fujitsu SPARC M12 and Fujitsu M10/SPARC M10 System Operation and Administration Guide.

### **Restrictions**

- The Boot Pools function is not supported at present.
- The automated installer with HMAC-SHA256 is not supported at present.

## Notes and Restrictions on Oracle Solaris 11.3

#### **Notes**

- There are notes on live migration of Oracle VM Server for SPARC. See ["Notes](#page-134-1) on Live [Migration](#page-134-1) of Oracle VM Server for SPARC."
- There are notes on dynamic reconfiguration of physical partitions. See "2.5.2 Considerations in System Operation for Dynamic Reconfiguration" in the Fujitsu SPARC M12 and Fujitsu M10/SPARC M10 Domain Configuration Guide.
- There are notes on migration of Oracle Solaris kernel zones. See "8.2.3 Notes on Oracle Solaris Kernel Zones" in the Fujitsu SPARC M12 and Fujitsu M10/SPARC M10 System Operation and Administration Guide.

### **Restrictions**

The Boot Pools function is not supported at present.

### Notes on Using Oracle Enterprise Manager Ops Center With SPARC M12 Servers

SPARC M12 servers require Oracle Enterprise Manager Ops Center 12c Release 3 Update 3 or later.

## Notes on Using the SPARC M12/M10 Plug-in for Oracle Enterprise Manager Cloud Control

The SPARC M12/M10 plug-in for Oracle Enterprise Manager Cloud Control requires Oracle Enterprise Manager Cloud Control 13.1 or later.

The SPARC M12/M10 plug-in for Oracle Enterprise Manager Cloud Control provides monitoring functionality for SPARC M12/M10 server hardware.

You can obtain the SPARC M12/M10 plug-in for Oracle Enterprise Manager Cloud Control and find the information including installation instructions at the sites listed below. For SPARC M12/M10 systems supported by Oracle, please open an SR in My Oracle Support to access support for this plug-in.

■ Global site [https://jp.fujitsu.com/platform/server/sparc/en/download/software/unix\\_soft/](https://jp.fujitsu.com/platform/server/sparc/en/download/software/unix_soft/emcc_plug-in/download/index.html) [emcc\\_plug-in/download/index.html](https://jp.fujitsu.com/platform/server/sparc/en/download/software/unix_soft/emcc_plug-in/download/index.html)

■ Japanese site [https://jp.fujitsu.com/platform/server/sparc/jp/download/software/unix\\_soft/](https://jp.fujitsu.com/platform/server/sparc/jp/download/software/unix_soft/emcc_plug-in/download/index.html) [emcc\\_plug-in/download/index.html](https://jp.fujitsu.com/platform/server/sparc/jp/download/software/unix_soft/emcc_plug-in/download/index.html)

# <span id="page-140-0"></span>Problems With Oracle Solaris and **Workarounds**

This section describes problems with Oracle Solaris and workarounds for each version.

## Problems That Might Occur in Any Versions of Oracle Solaris and Workarounds

The following table lists the problems that might occur in any versions of Oracle Solaris being supported and workarounds for them.

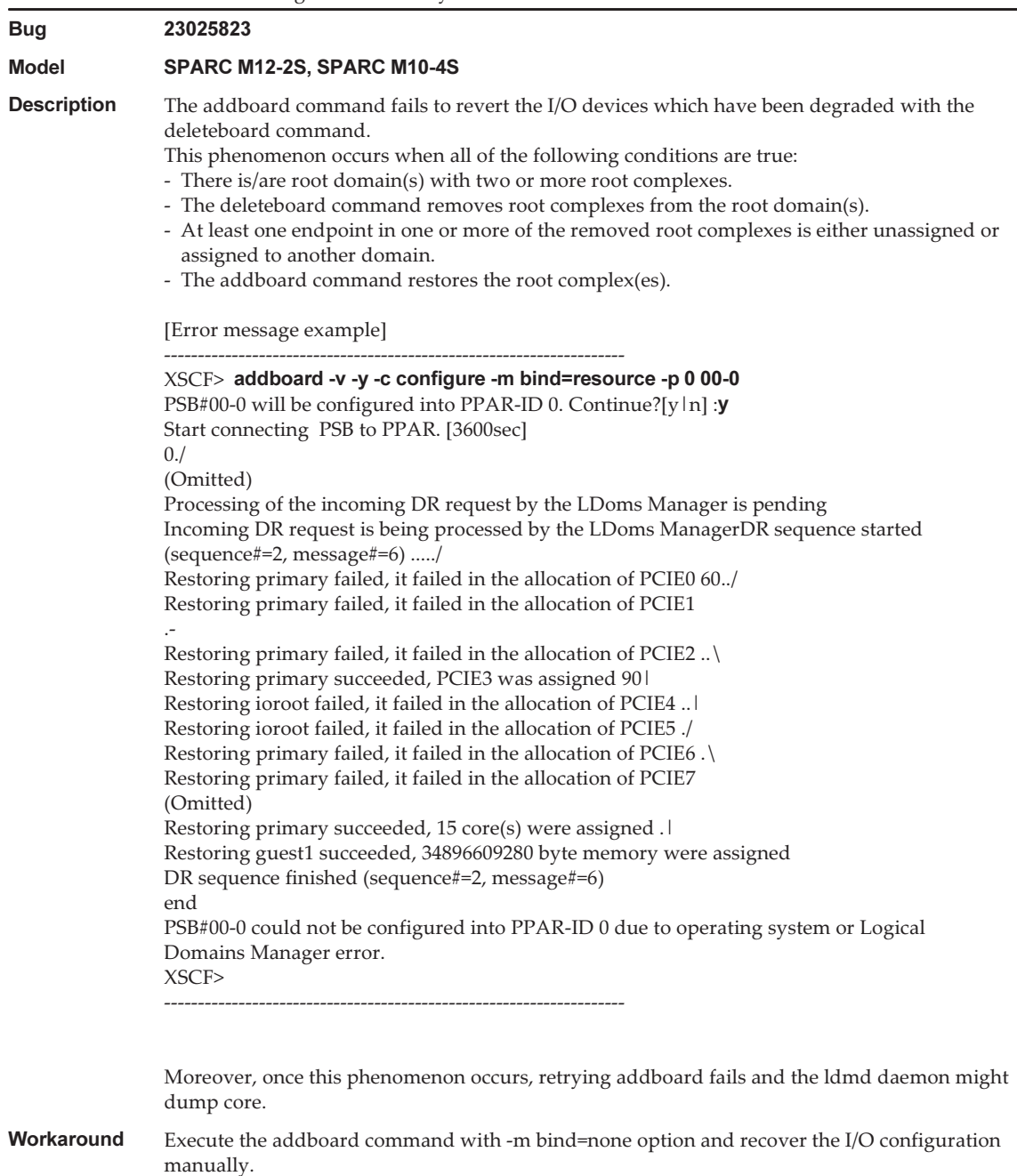

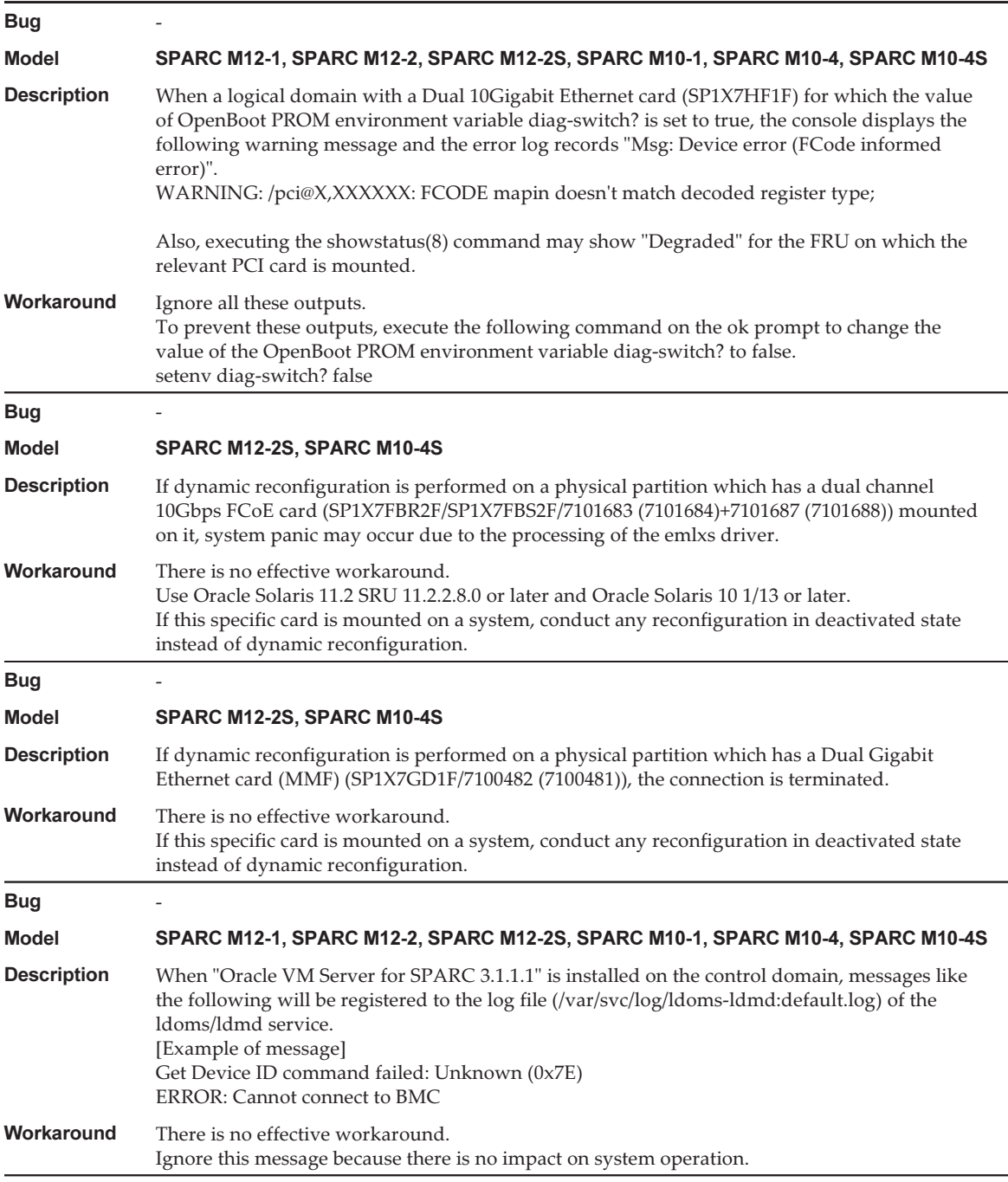

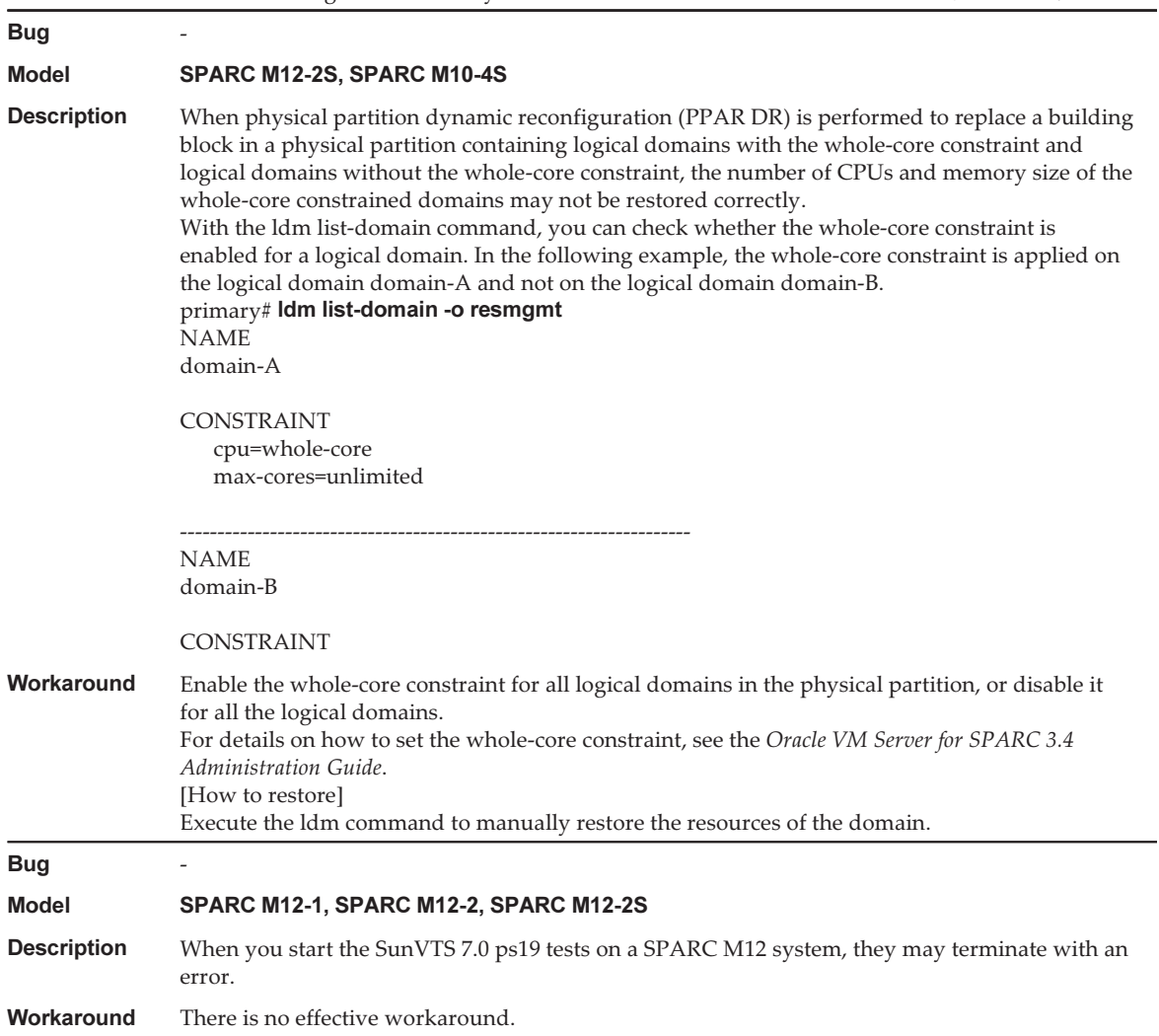
# Problems That Might Occur With Oracle Solaris 11 and Workarounds

The following table lists the problems that might occur with Oracle Solaris 11 and workarounds for them.

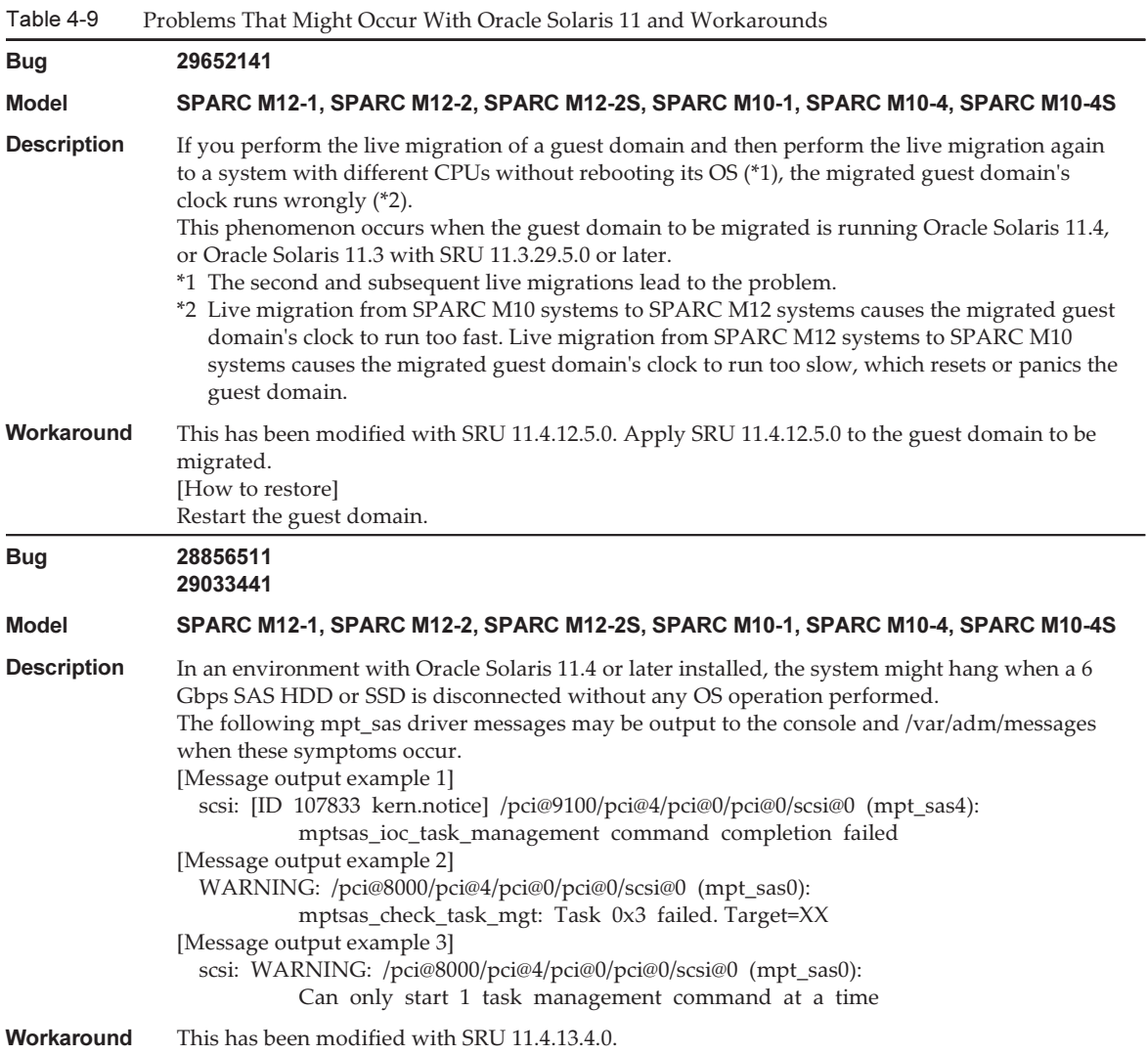

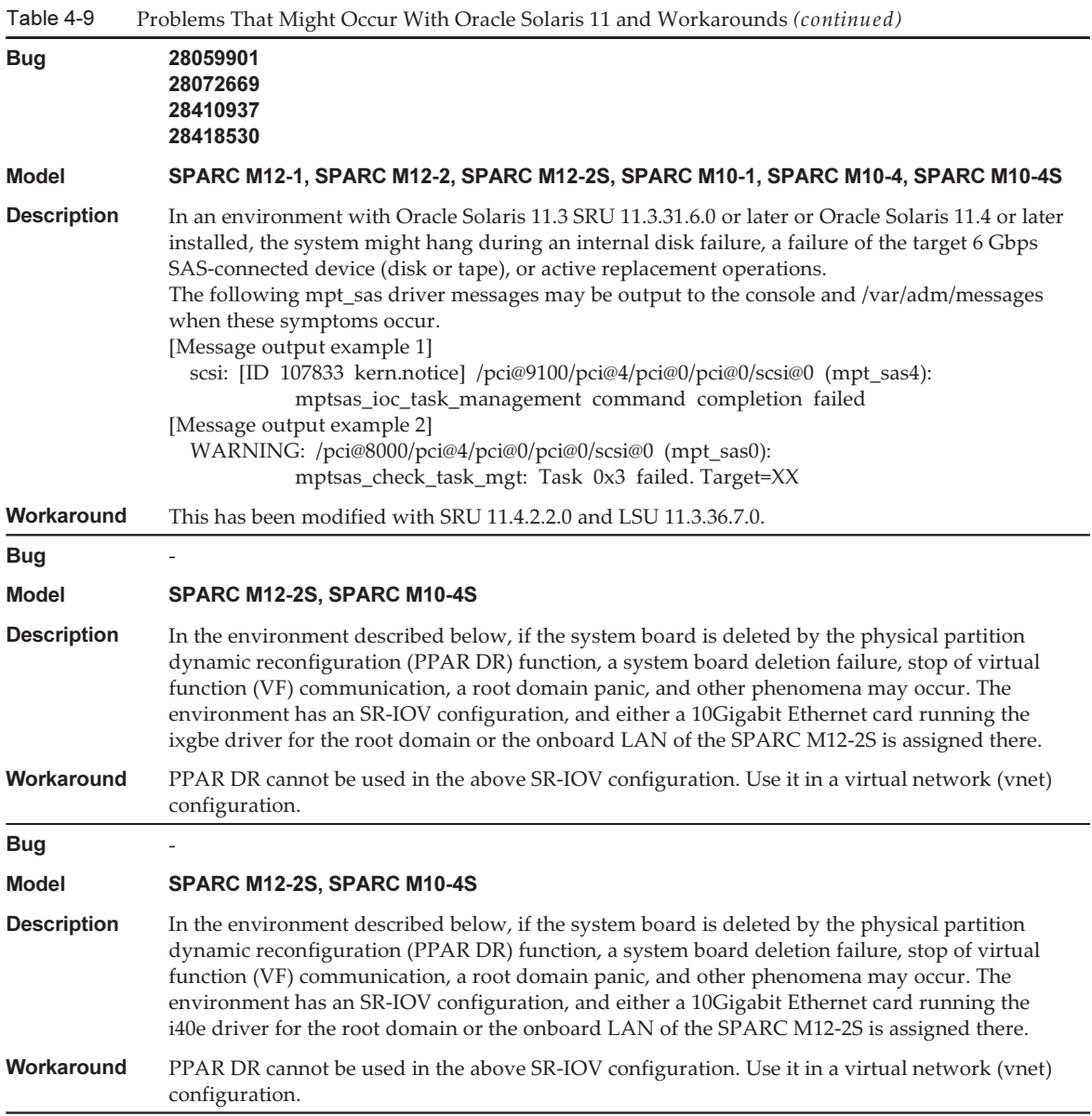

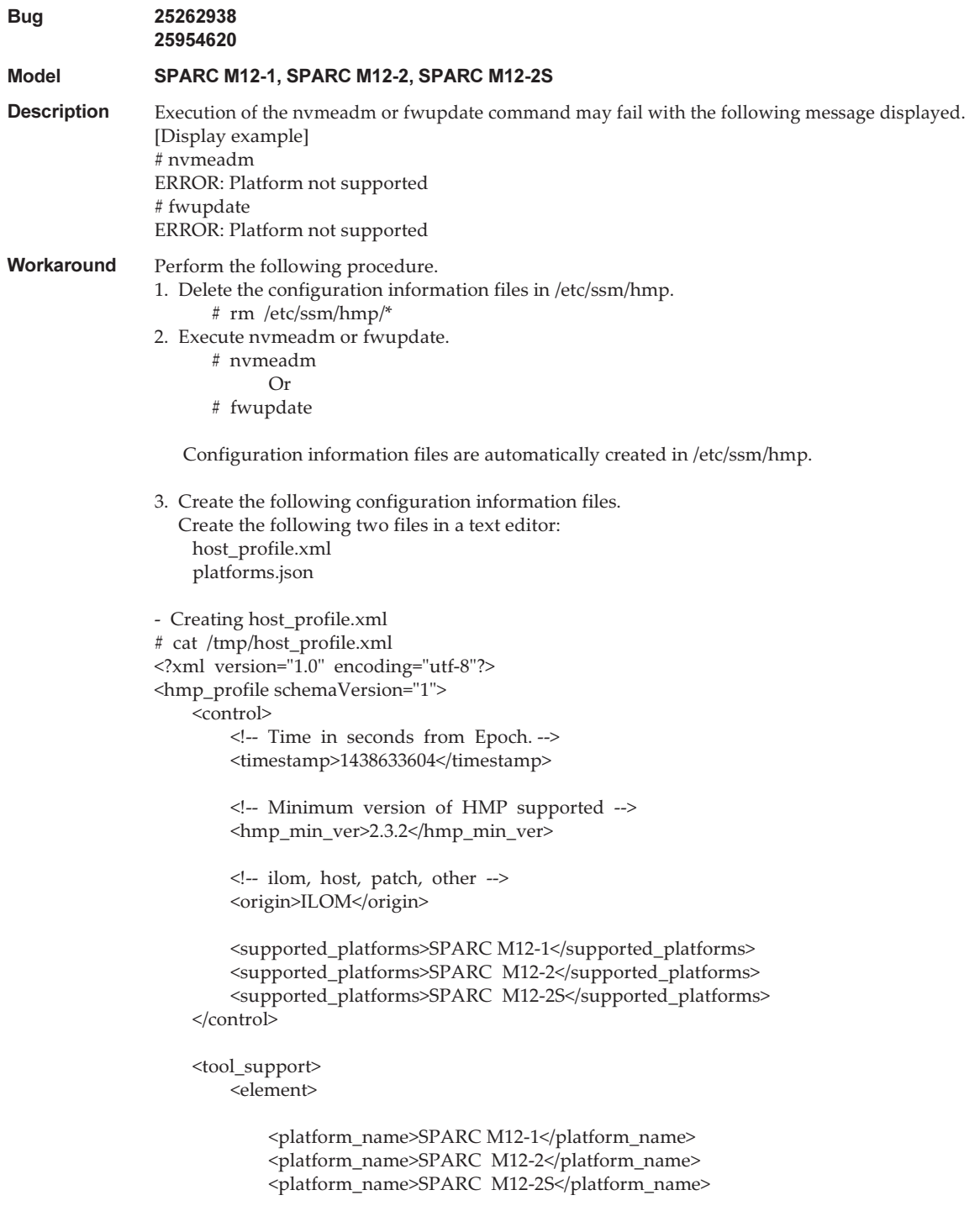

```
 <utility_property>
                <name>ALL</name>
                 <supported>NO</supported>
                 <add_runtime_mode>DEFAULT</add_runtime_mode>
            </utility_property>
            <utility_property>
                 <name>FWUPDATE</name>
                 <supported>YES</supported>
                 <add_runtime_mode>DEFAULT</add_runtime_mode>
            </utility_property>
            <utility_property>
                <name>NVMEADM</name>
                 <supported>YES</supported>
                 <add_runtime_mode>DEFAULT</add_runtime_mode>
            </utility_property>
        </element>
    </tool_support>
    <platform_data>
    {
         "version": "1.0.0.0",
         "platforms": {
            "aliases": {
                 "SPARC M12-1": "undefined",
                "SPARC M12-2": "undefined",
                 "SPARC M12-2S": "undefined"
\},
            "hosts": {
                "undefined": {
                     "internal_hbas": {
                        "1000:0050:1000:3060":
                       {
                            "backplanes": [ "internal_4_square" ],
                            "nac_name_format": "/SYS/SASBP/HDD%d"
}<br>}<br>{
 }
 }
 }
 }
    }
    </platform_data>
</hmp_profile>
- Creating platforms.json
# cat /tmp/platforms.json
\sim "version": "1.0.0.0",
         "platforms": {
            "aliases": {
                 "SPARC M12-1": "undefined",
                "SPARC M12-2": "undefined",
                 "SPARC M12-2S": "undefined"
\},
```

```
 "hosts": {
                "undefined": {
                    "internal_hbas": {
                        "1000:0050:1000:3060":
                        {
                            "backplanes": [ "internal_4_square" ],
                            "nac_name_format": "/SYS/SASBP/HDD%d"
}<br>}<br>{
}<br>}<br>{
 }
 }
 }
    }
4. Replace files with these configuration information files.
    # rm /etc/ssm/hmp/host_profile.xml
    # rm /etc/ssm/hmp/platforms.json
    # cp /tmp/host_profile.xml /etc/ssm/hmp/host_profile.xml
    # cp /tmp/platforms.json /etc/ssm/hmp/platforms.json
5. Execute the fwupdate or nvmeadm command again.
  No error message will appear, and the command will be executed normally.
```
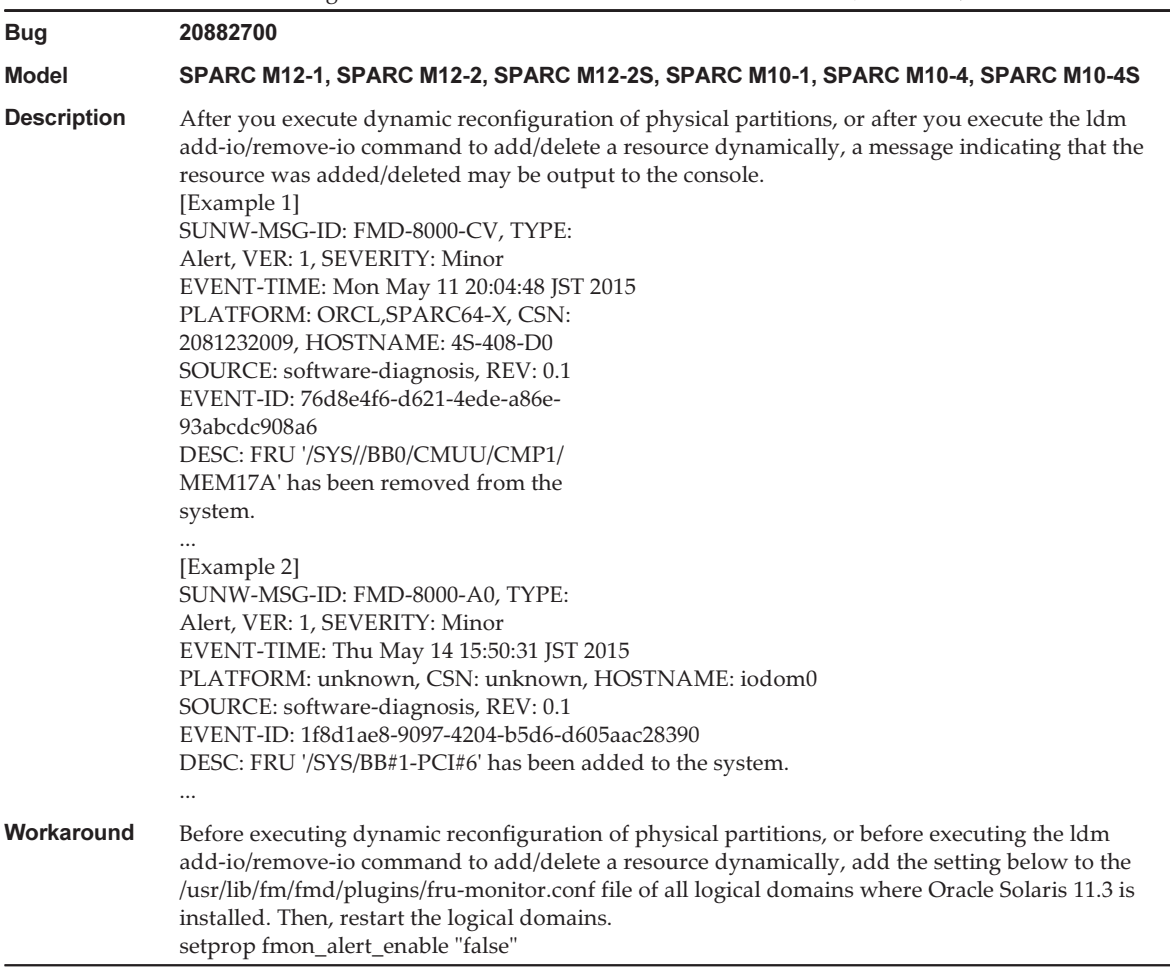

L.

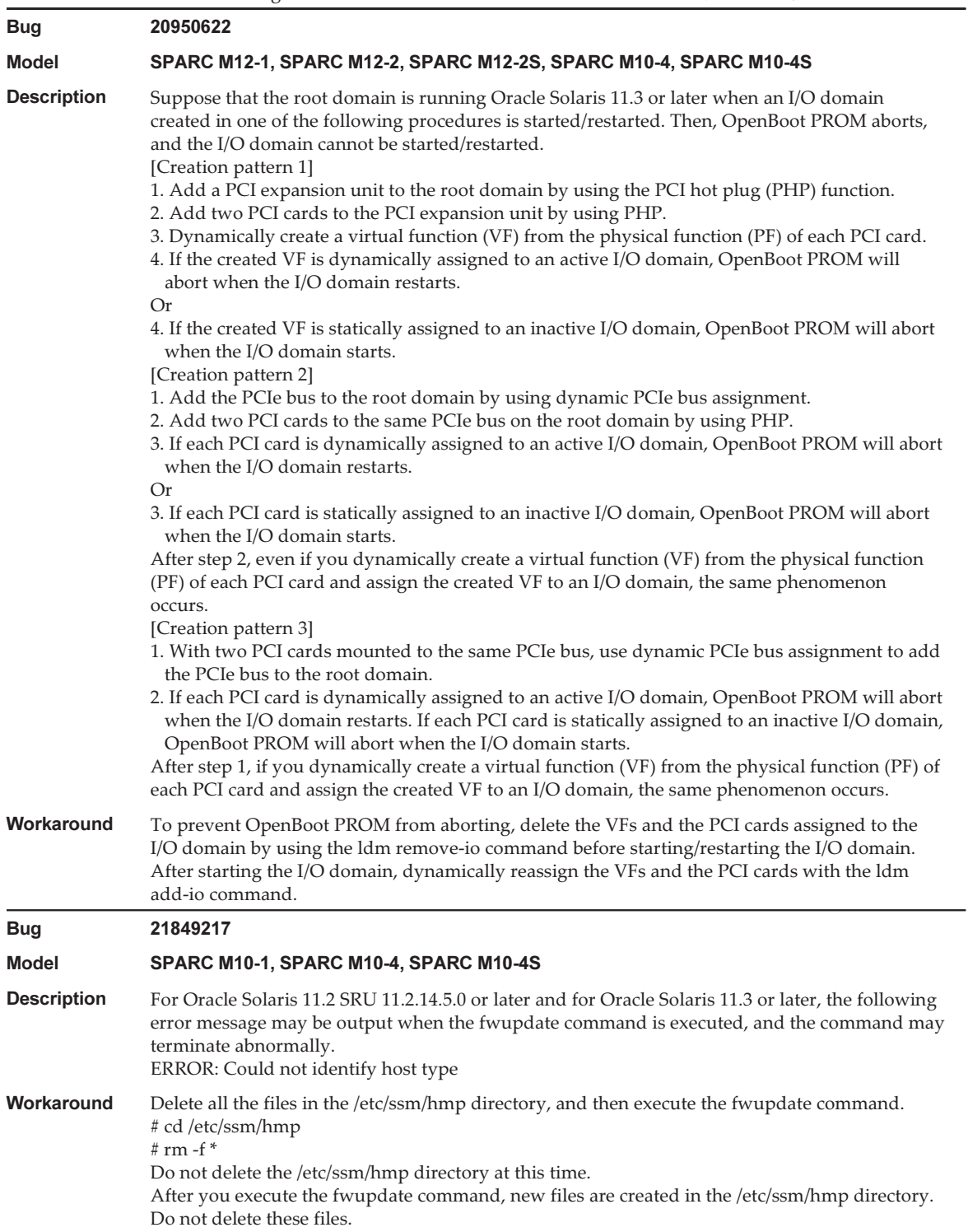

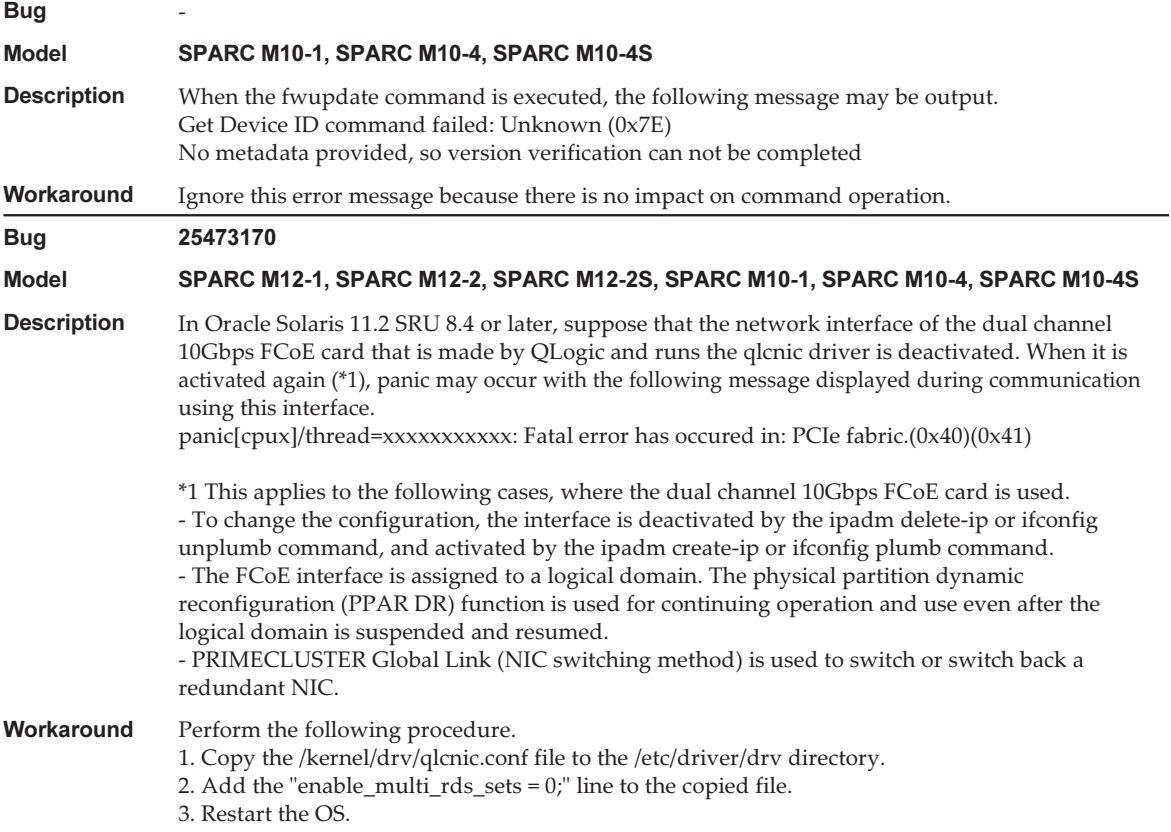

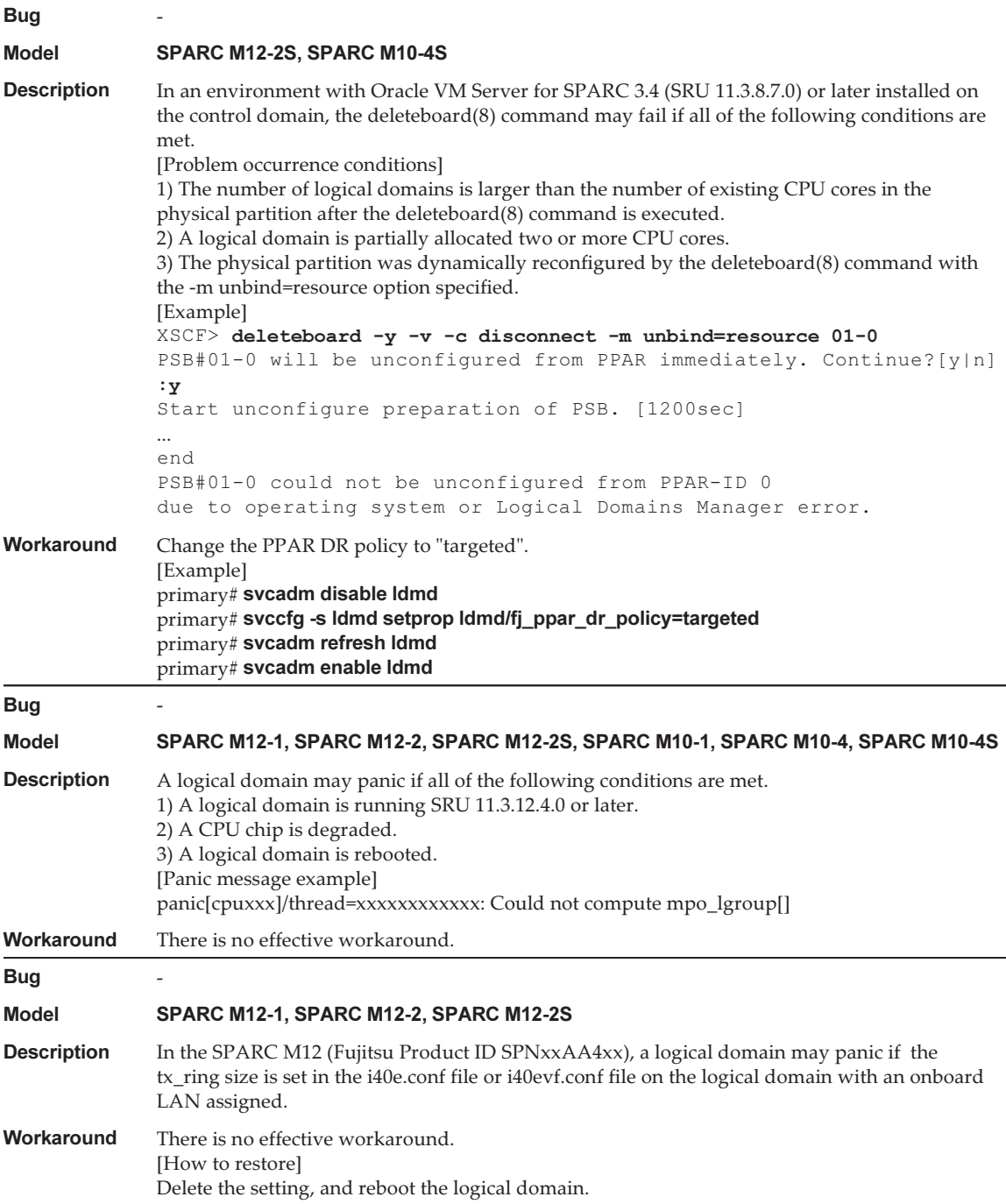

## Problems That Might Occur With Oracle Solaris 10 and Workarounds

The following table lists the problems that might occur with Oracle Solaris 10 and workarounds for them.

Table 4-10 Problems That Might Occur With Oracle Solaris 10 and Workarounds

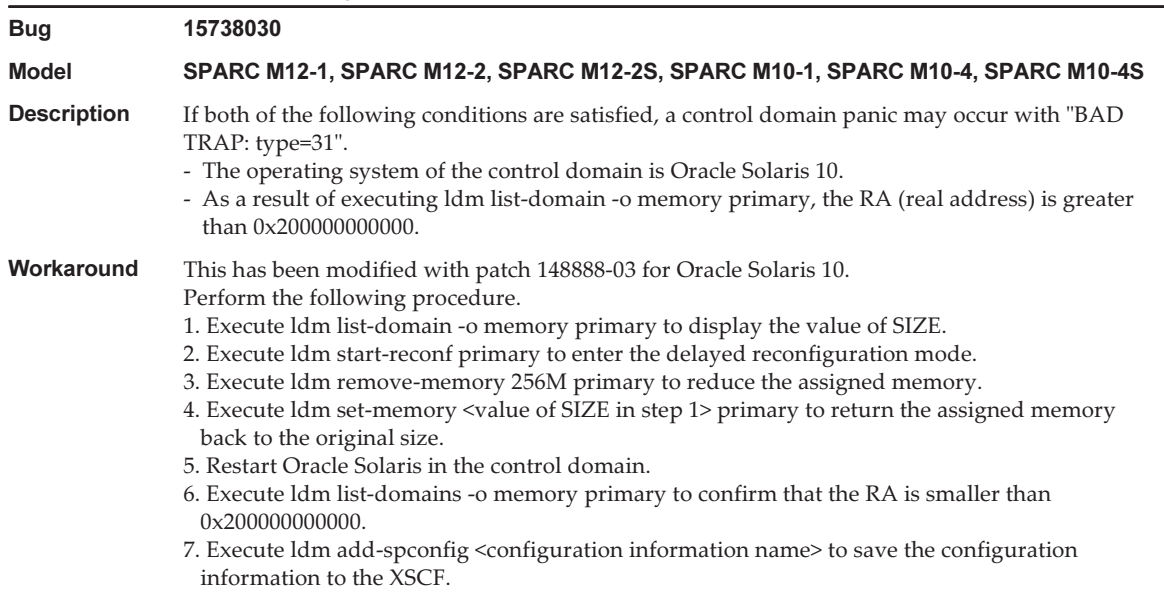

## Problems Resolved in Oracle Solaris 11.4

The following table lists the problems resolved in Oracle Solaris 11.4. You might encounter them in supported releases earlier than Oracle Solaris 11.4.

Bug 24718083 Model SPARC M12-1, SPARC M12-2, SPARC M12-2S, SPARC M10-1, SPARC M10-4, SPARC M10-4S **Description** If the XSCF is rebooted while the control domain is running, the power capping function will not work. Workaround This has been modified with SRU 11.3.23.5.0. [How to restore] Execute the svcadm command to restart the ldoms/ldmd service. # svcadm restart ldmd

Table 4-11 Problems Resolved in Oracle Solaris 11.4

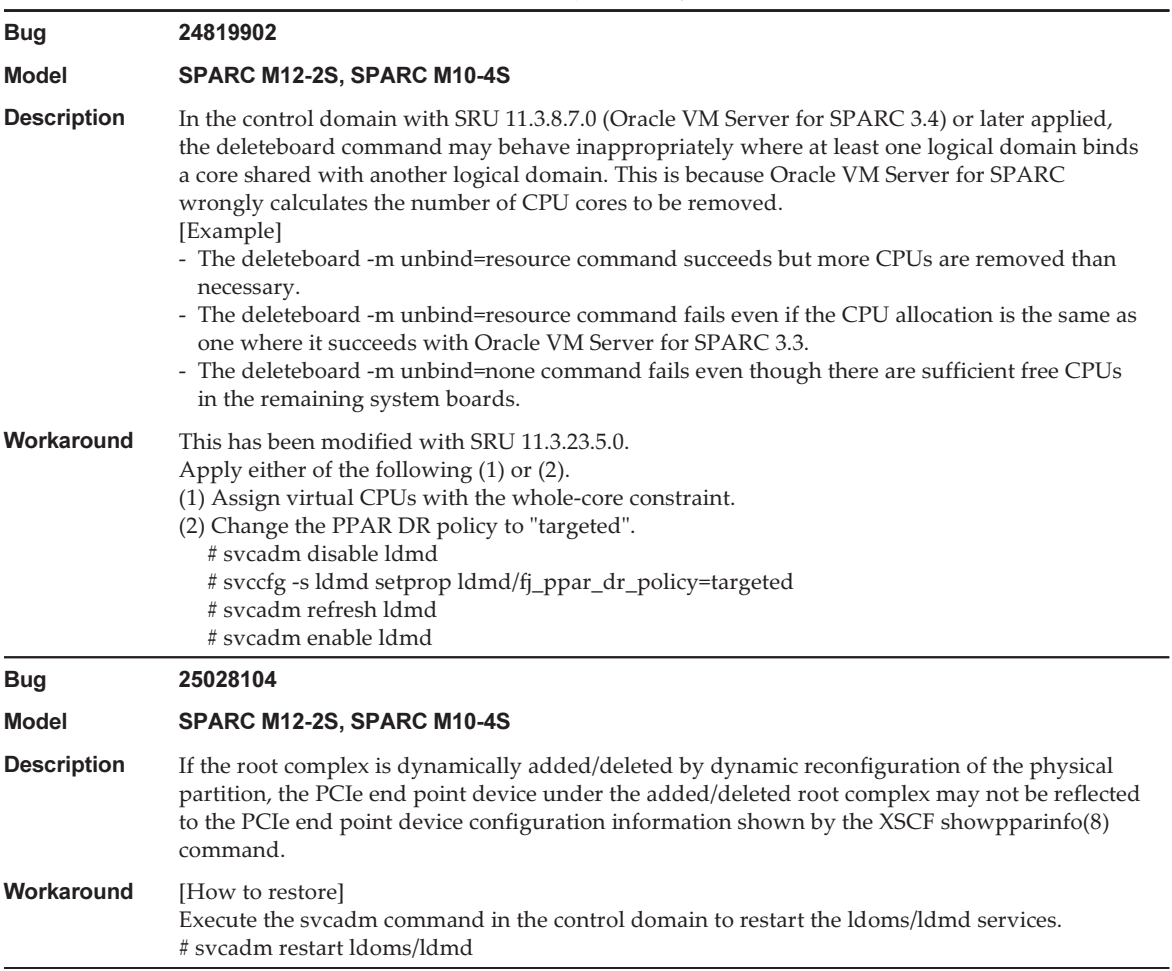

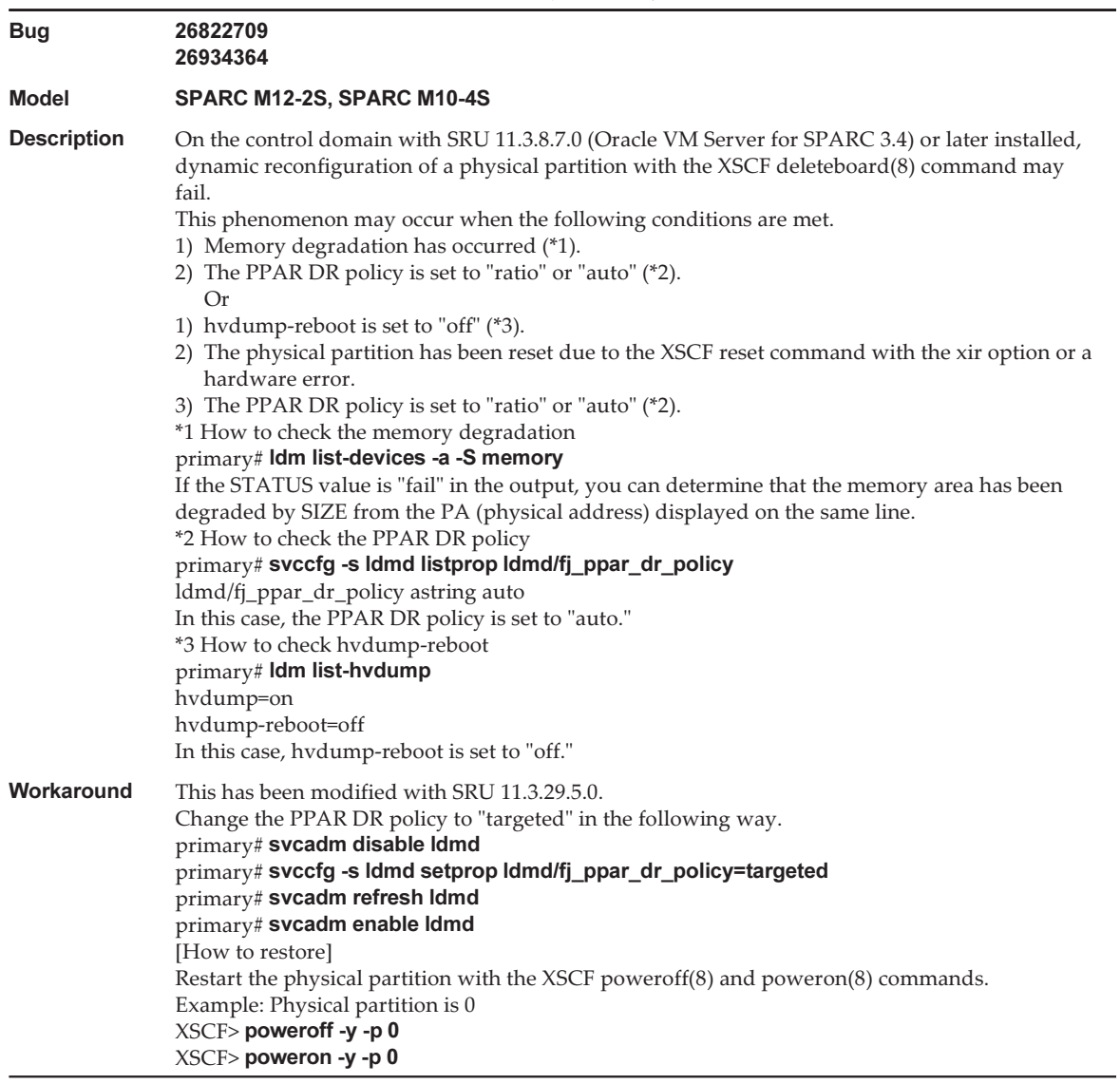

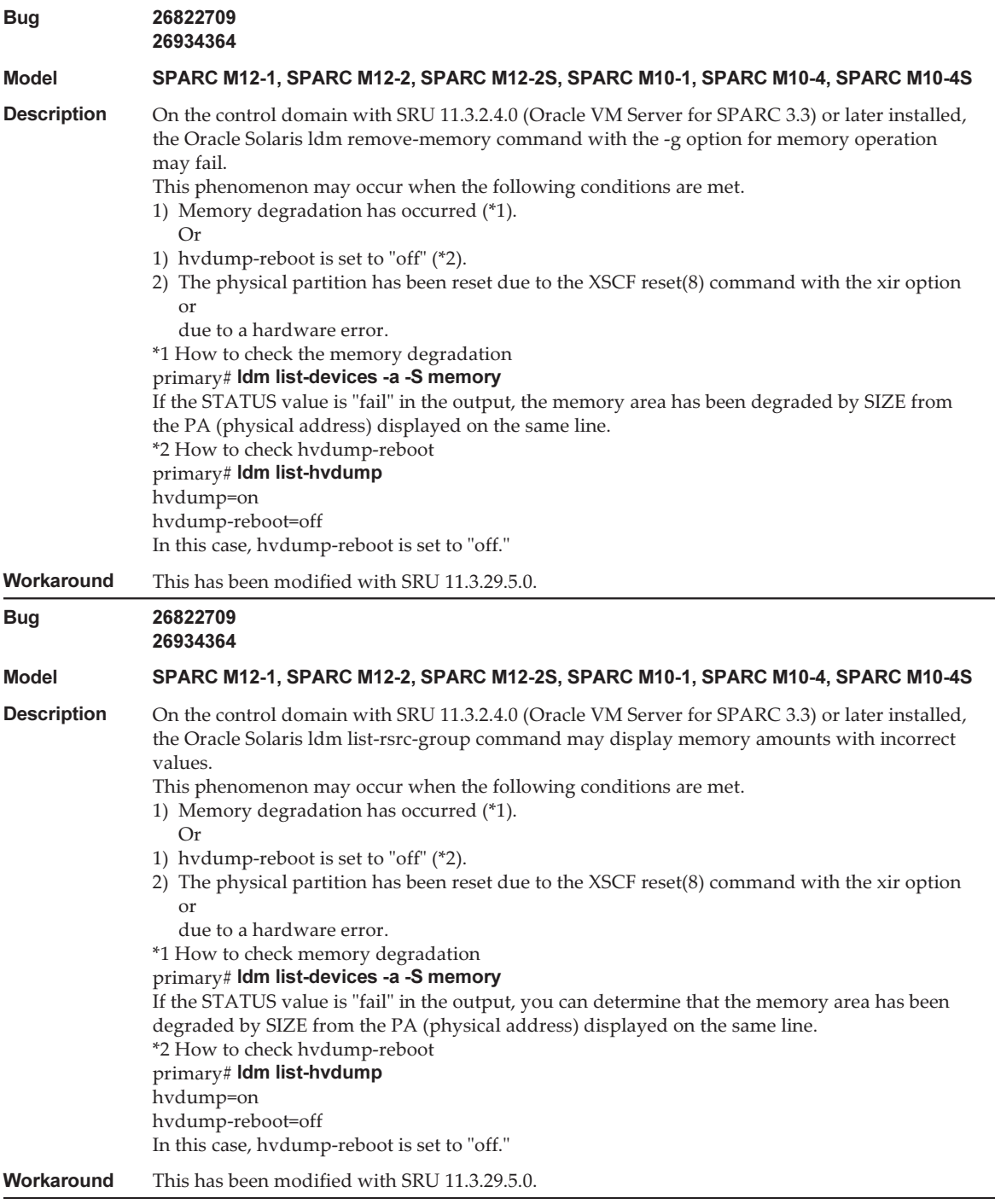

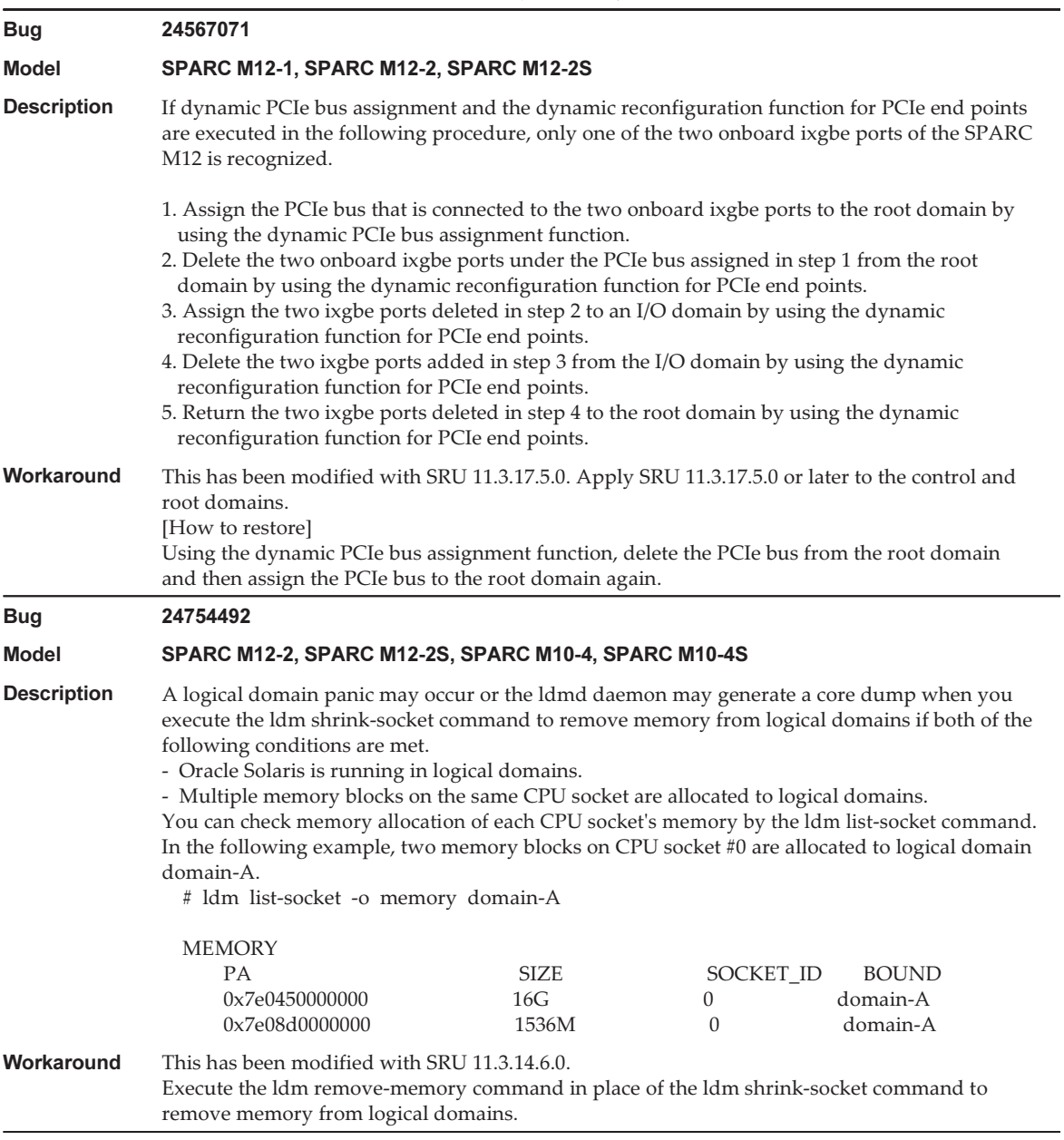

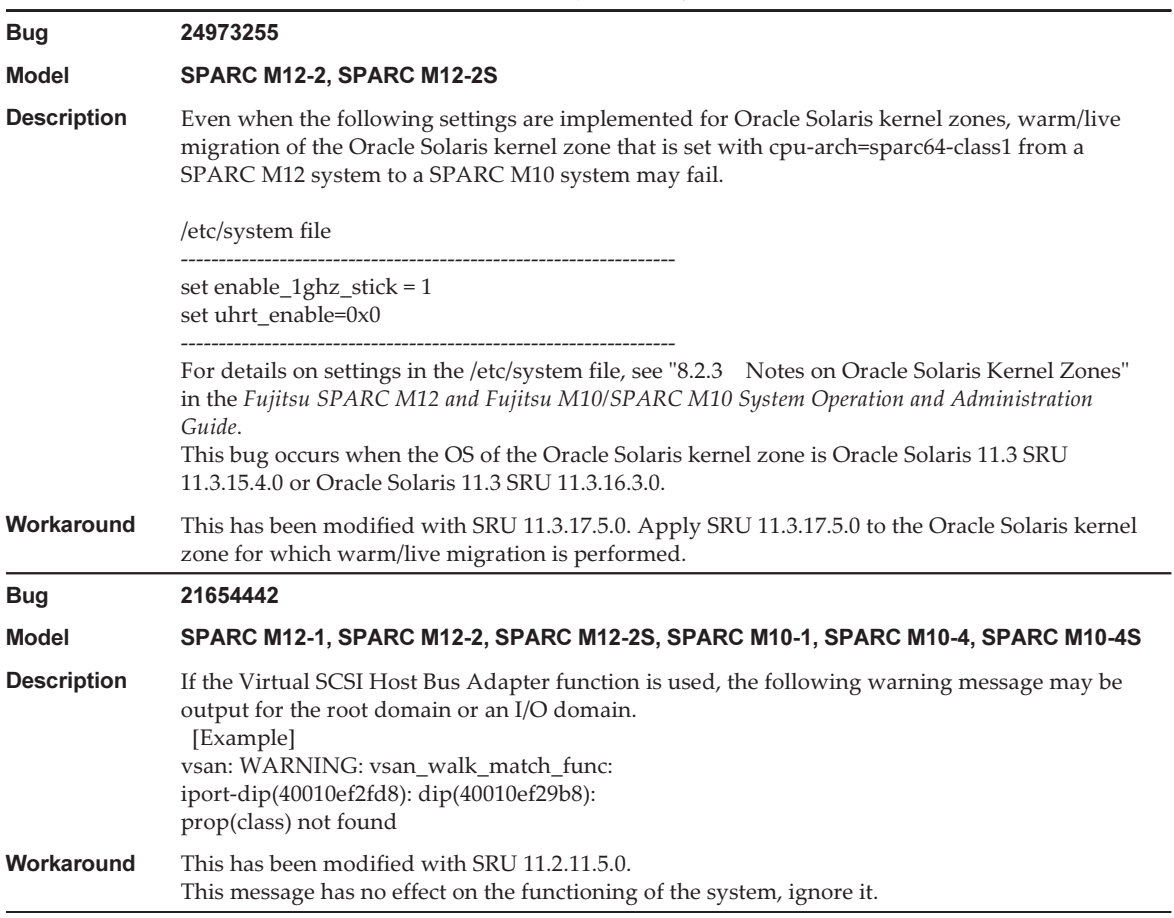

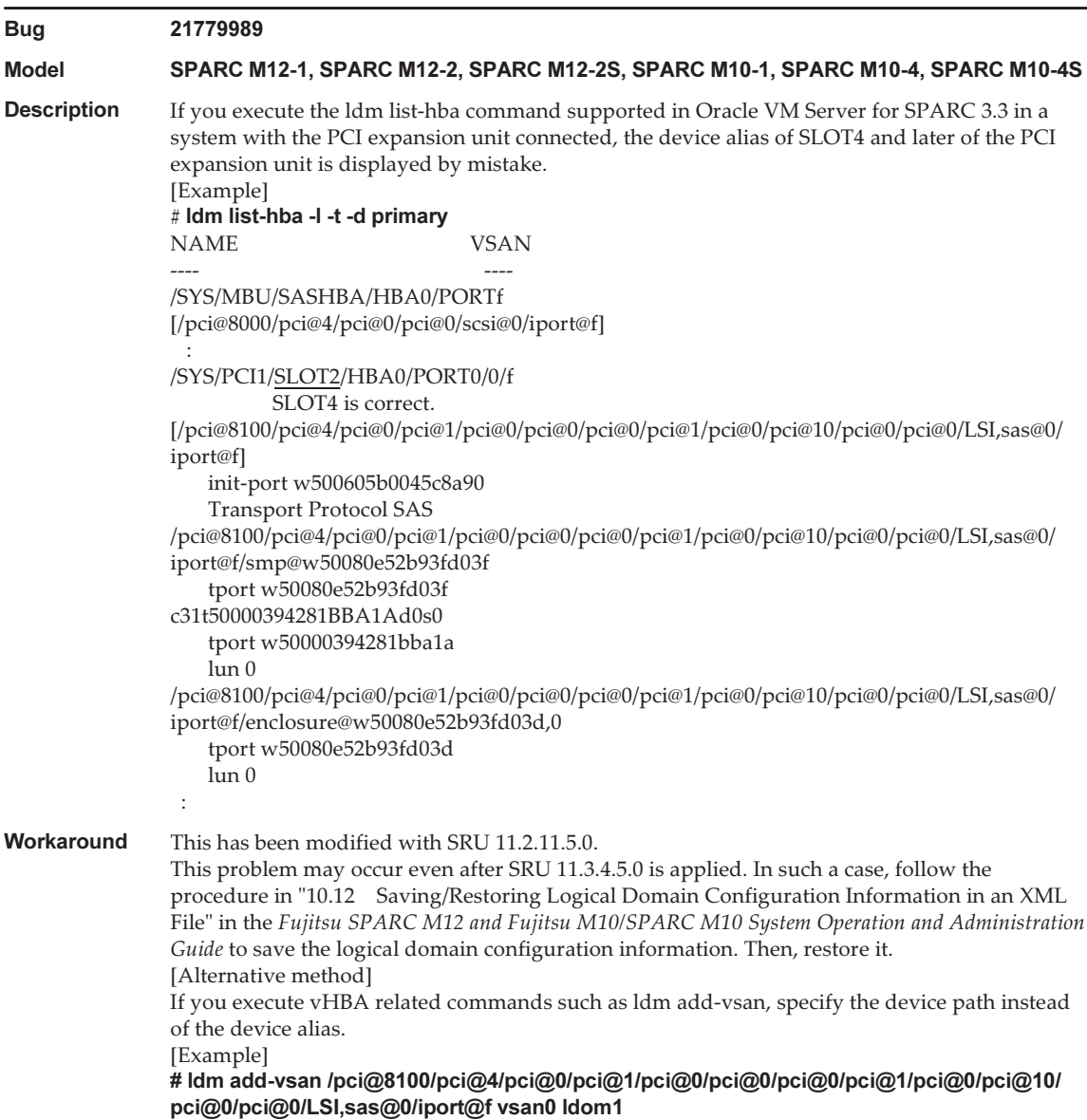

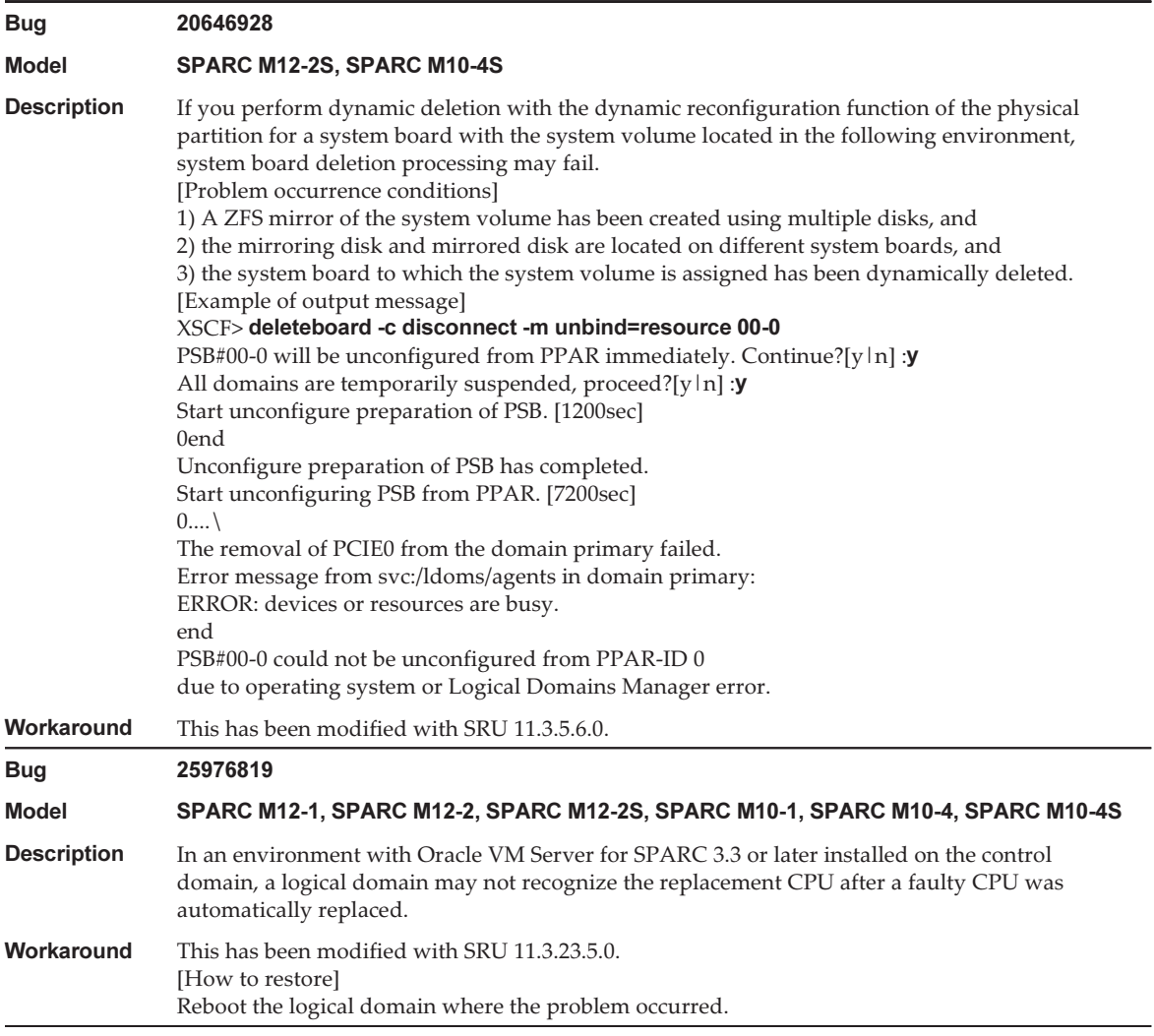

### Table 4-11 Problems Resolved in Oracle Solaris 11.4 (continued)

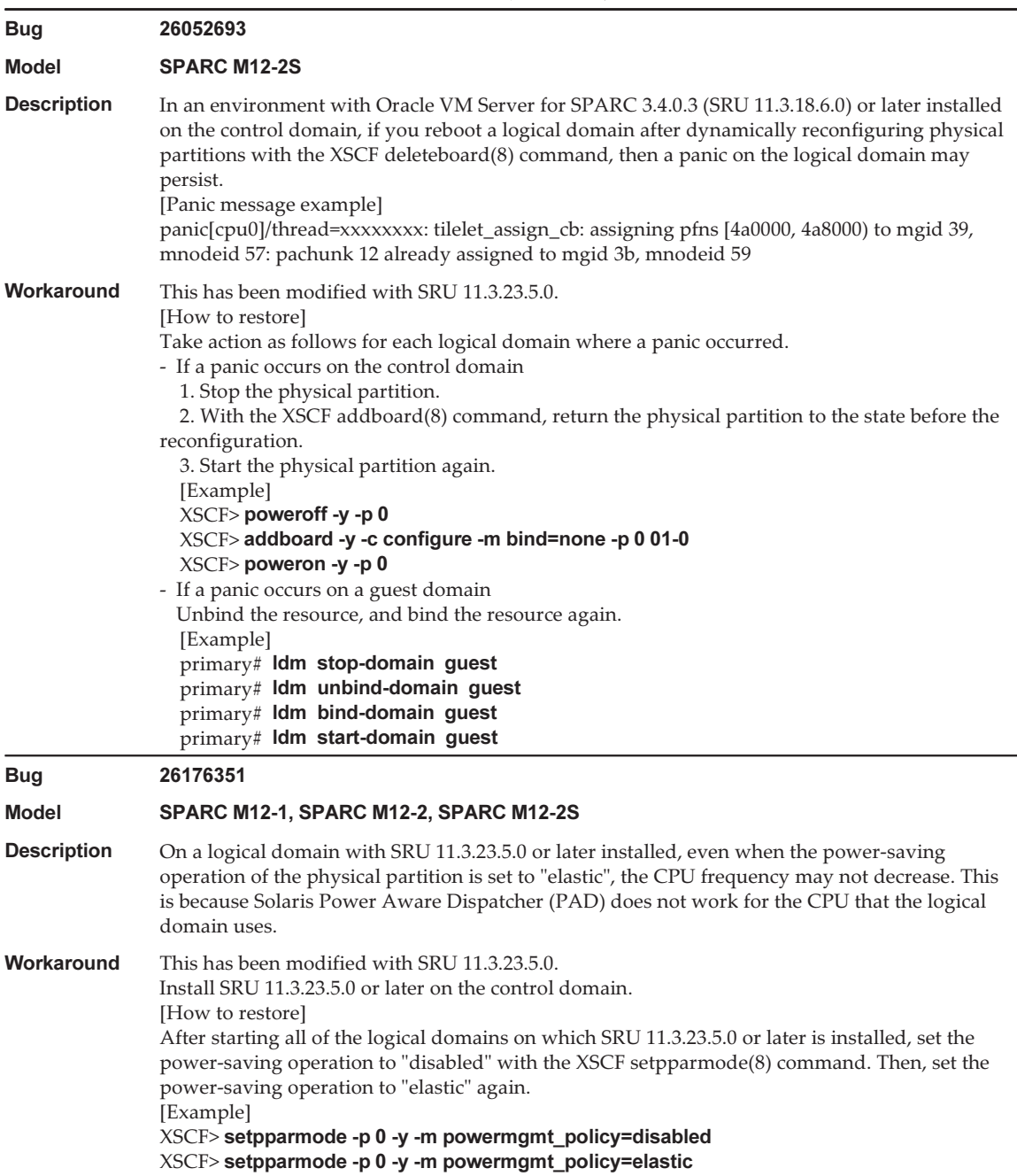

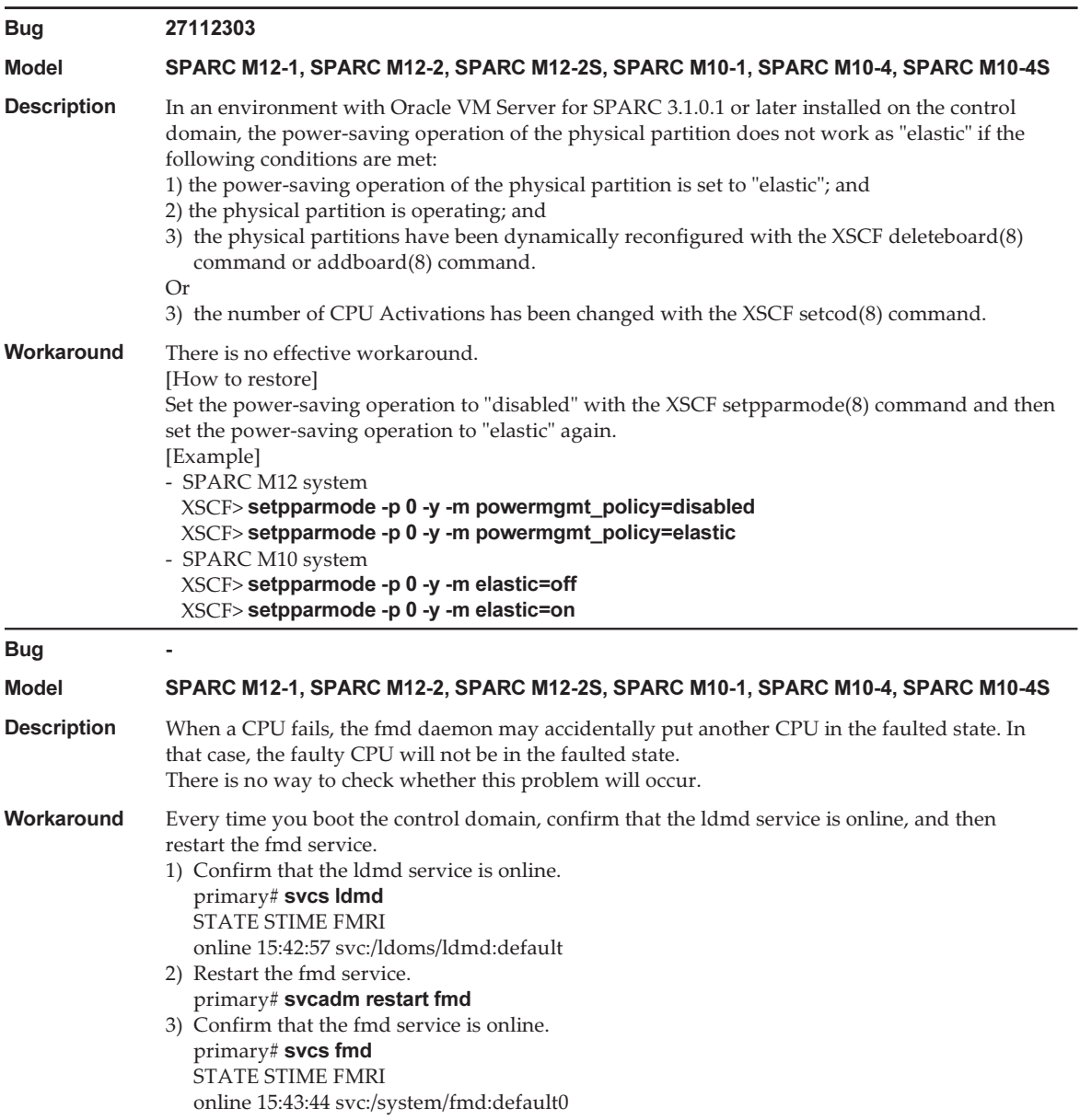

# Problems Resolved in Oracle Solaris 11.3

The following table lists the problems resolved in Oracle Solaris 11.3. You might encounter them in supported releases earlier than Oracle Solaris 11.3.

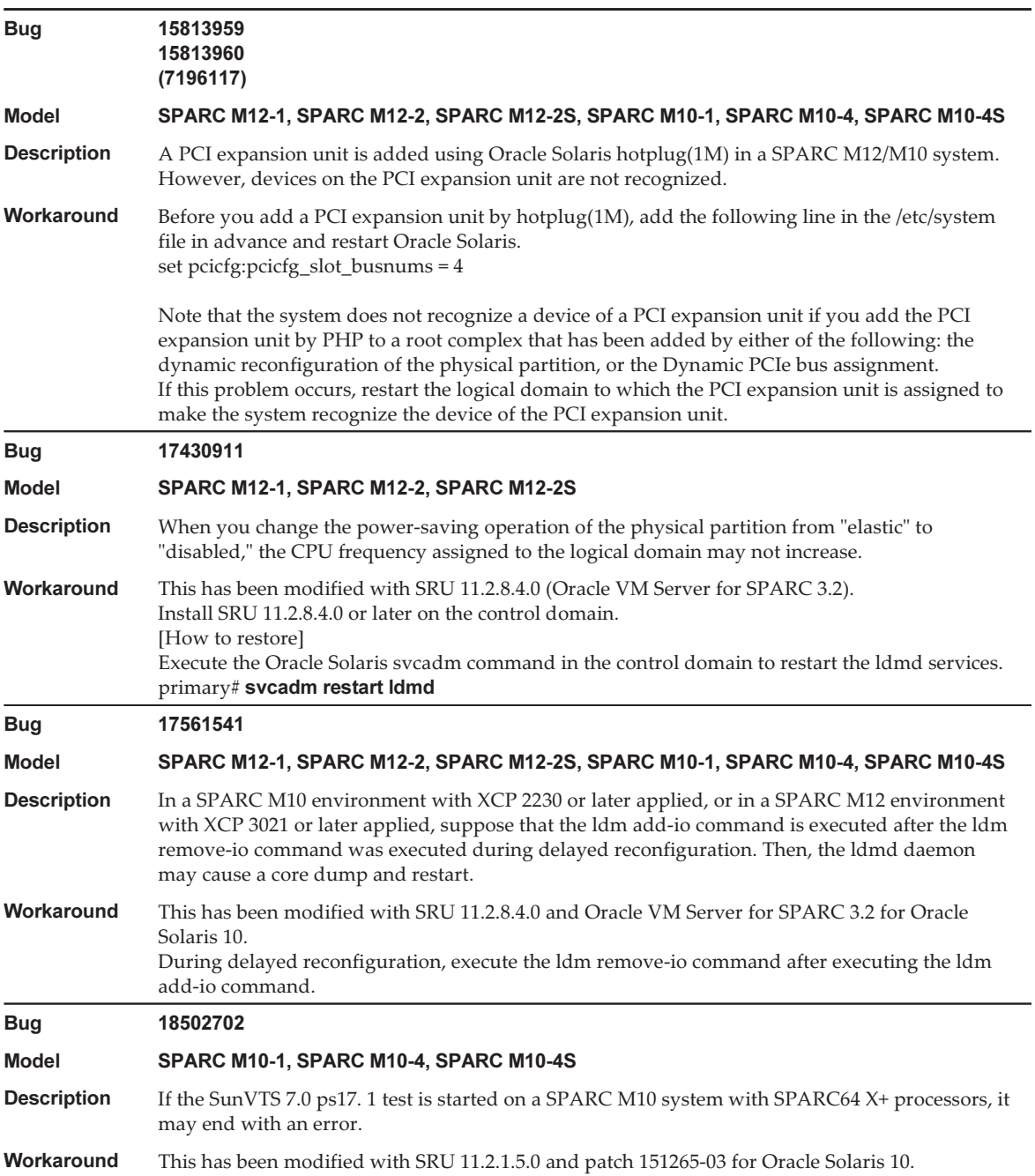

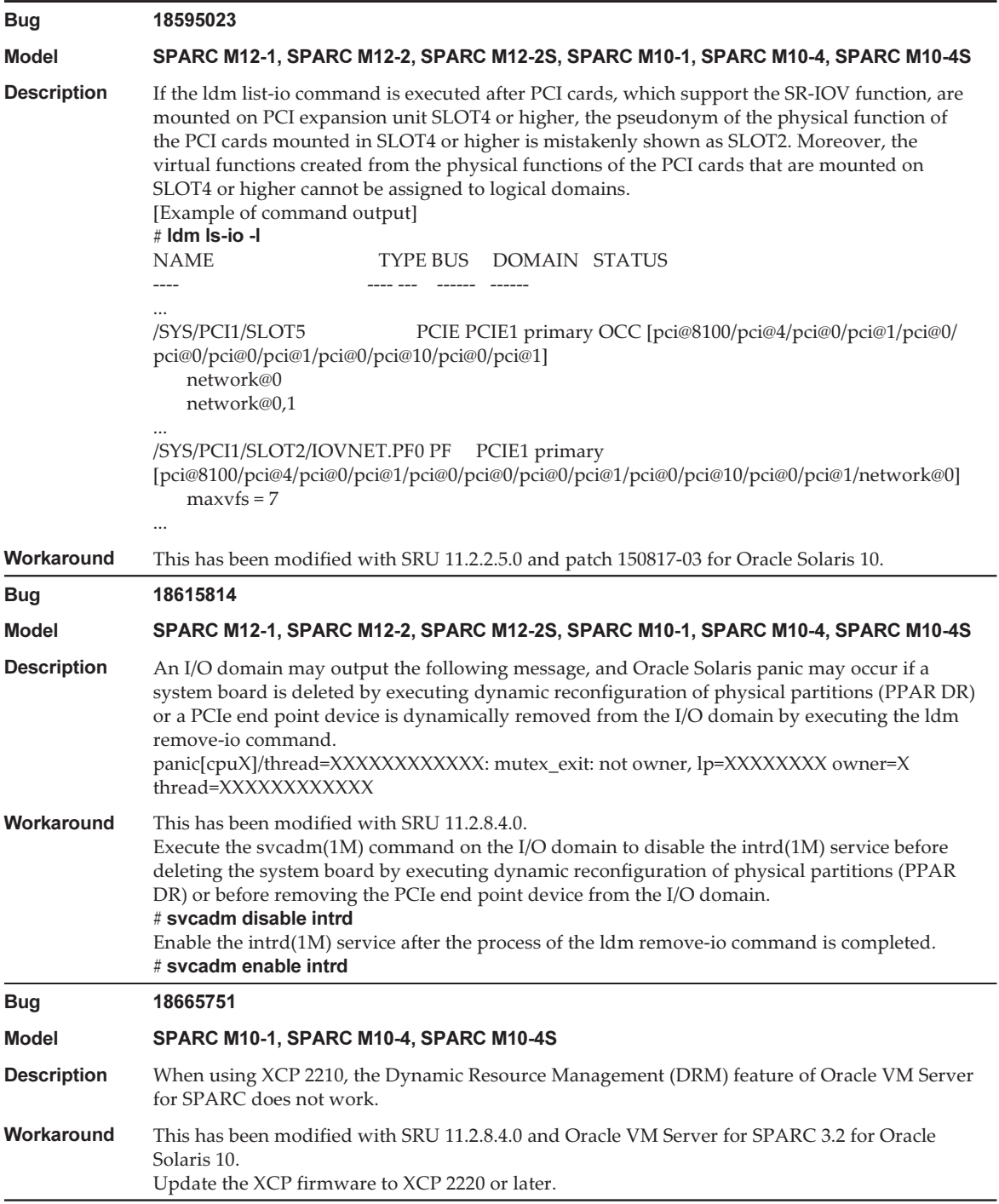

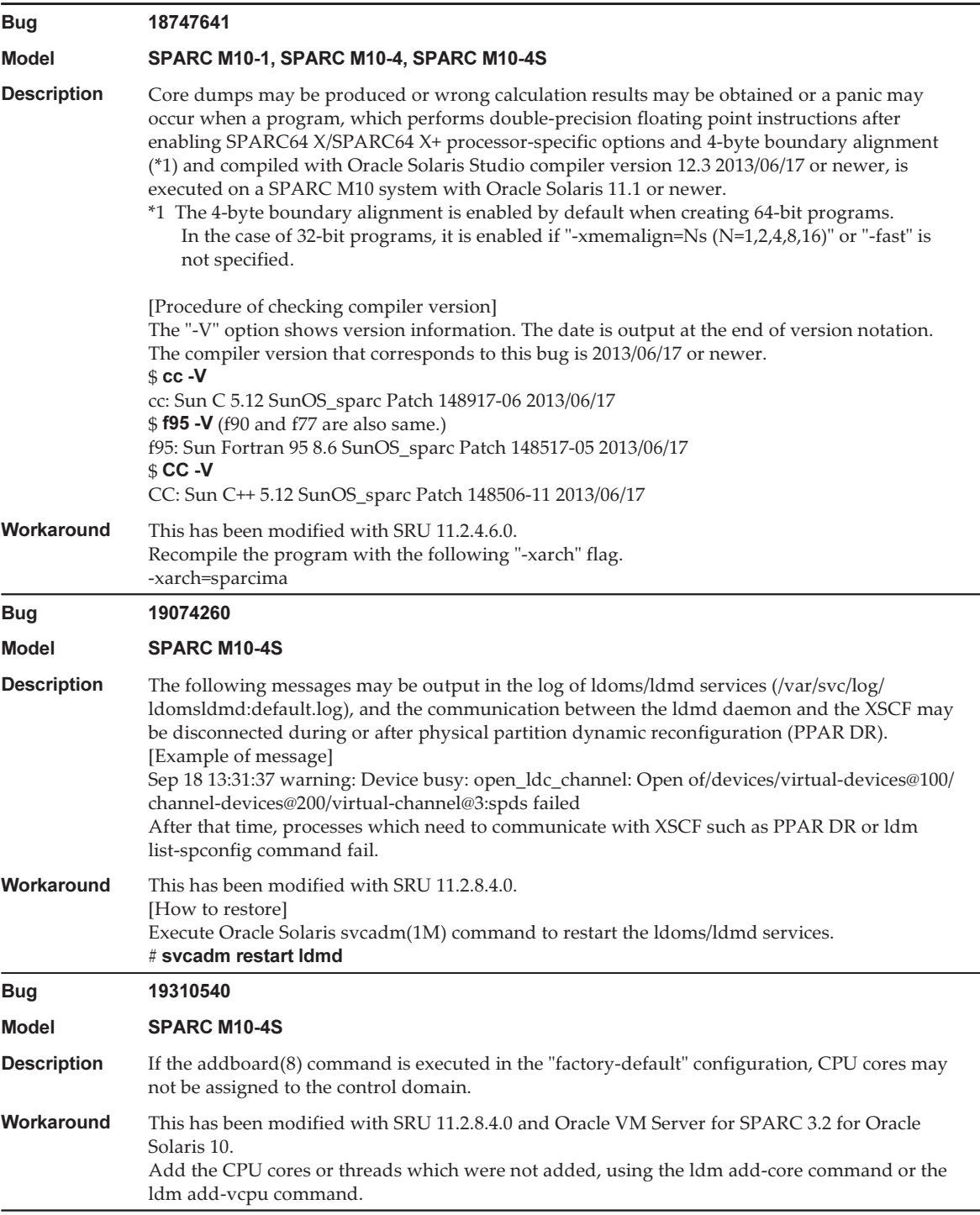

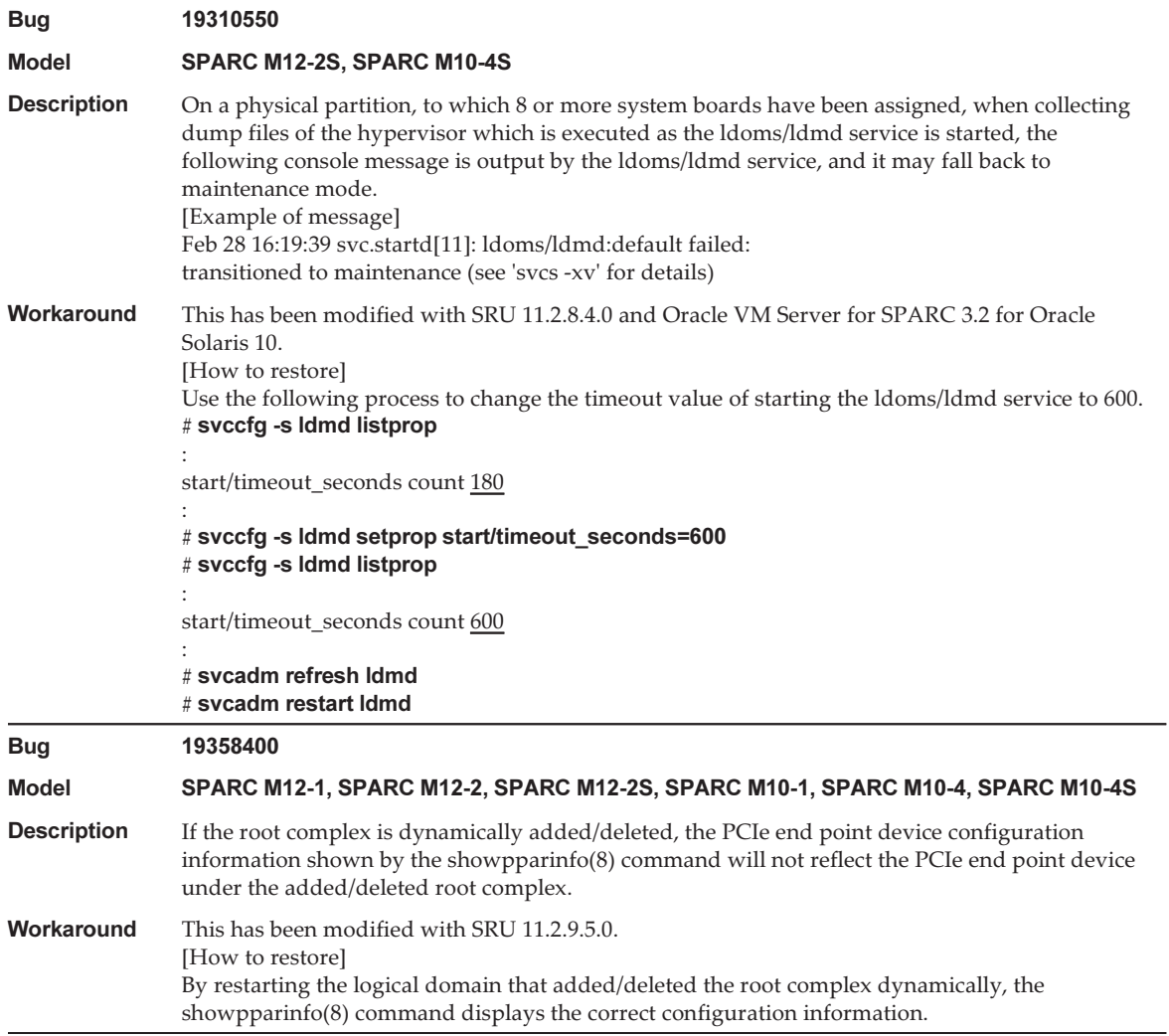

### Table 4-12 Problems Resolved in Oracle Solaris 11.3 (continued)

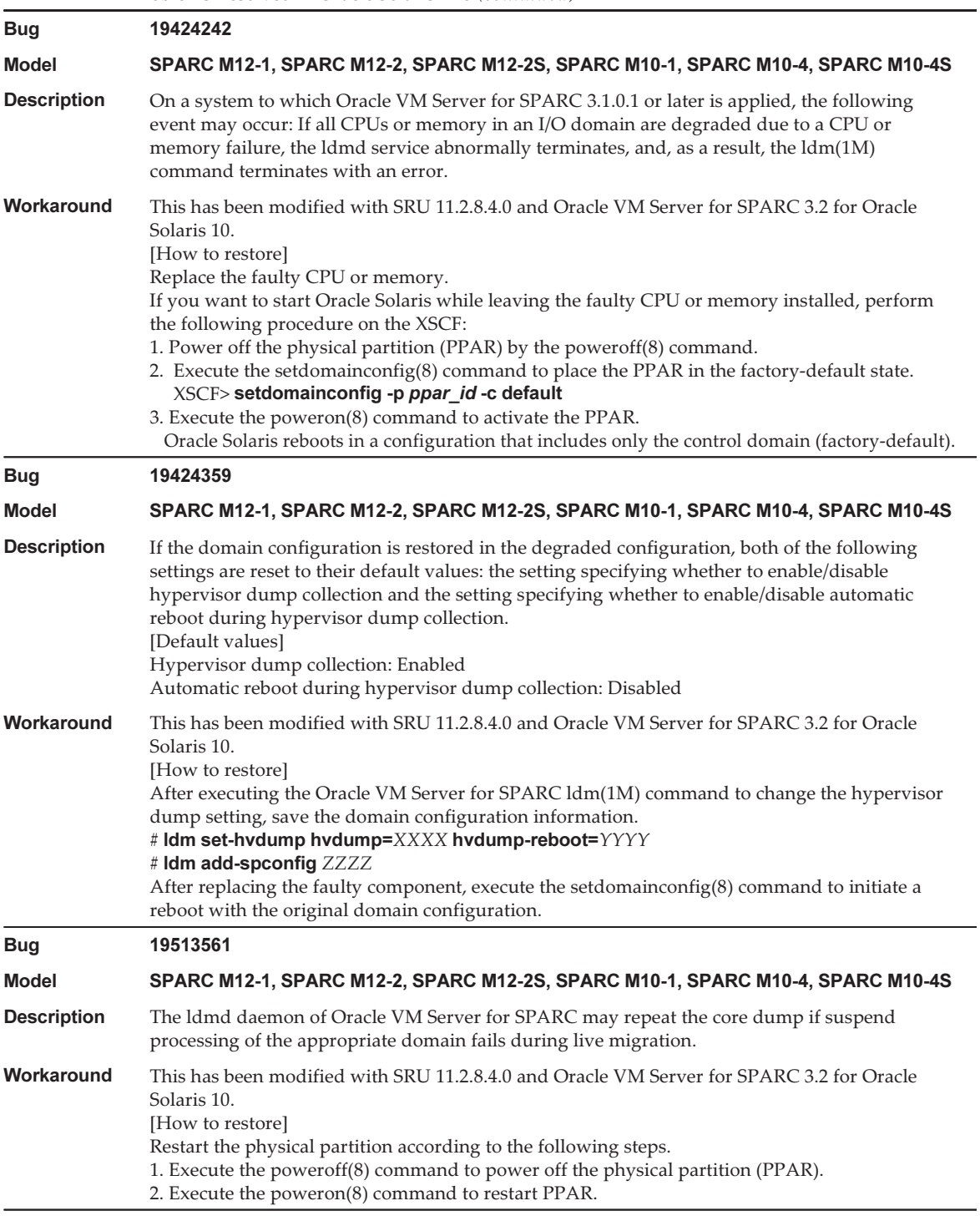

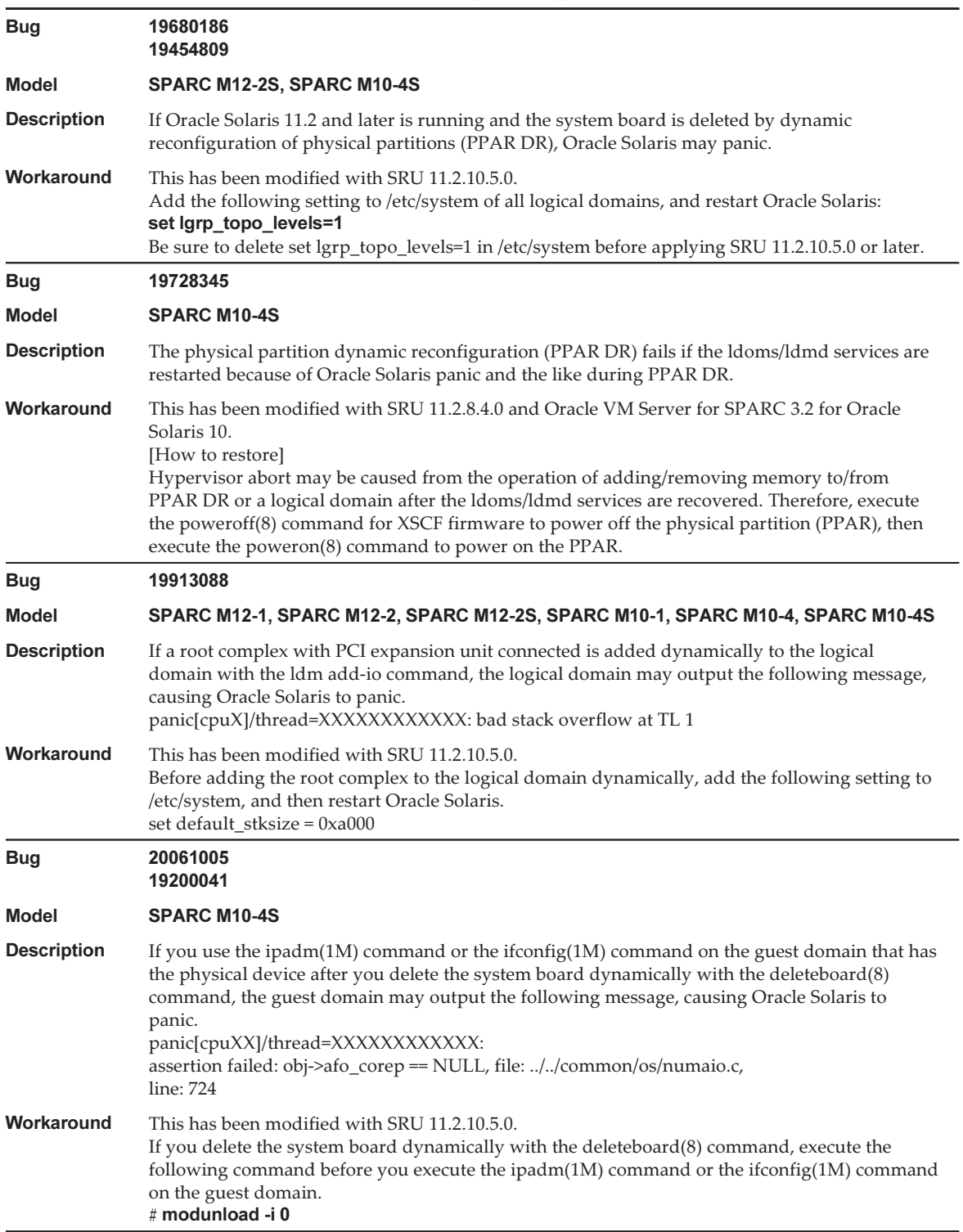

÷,

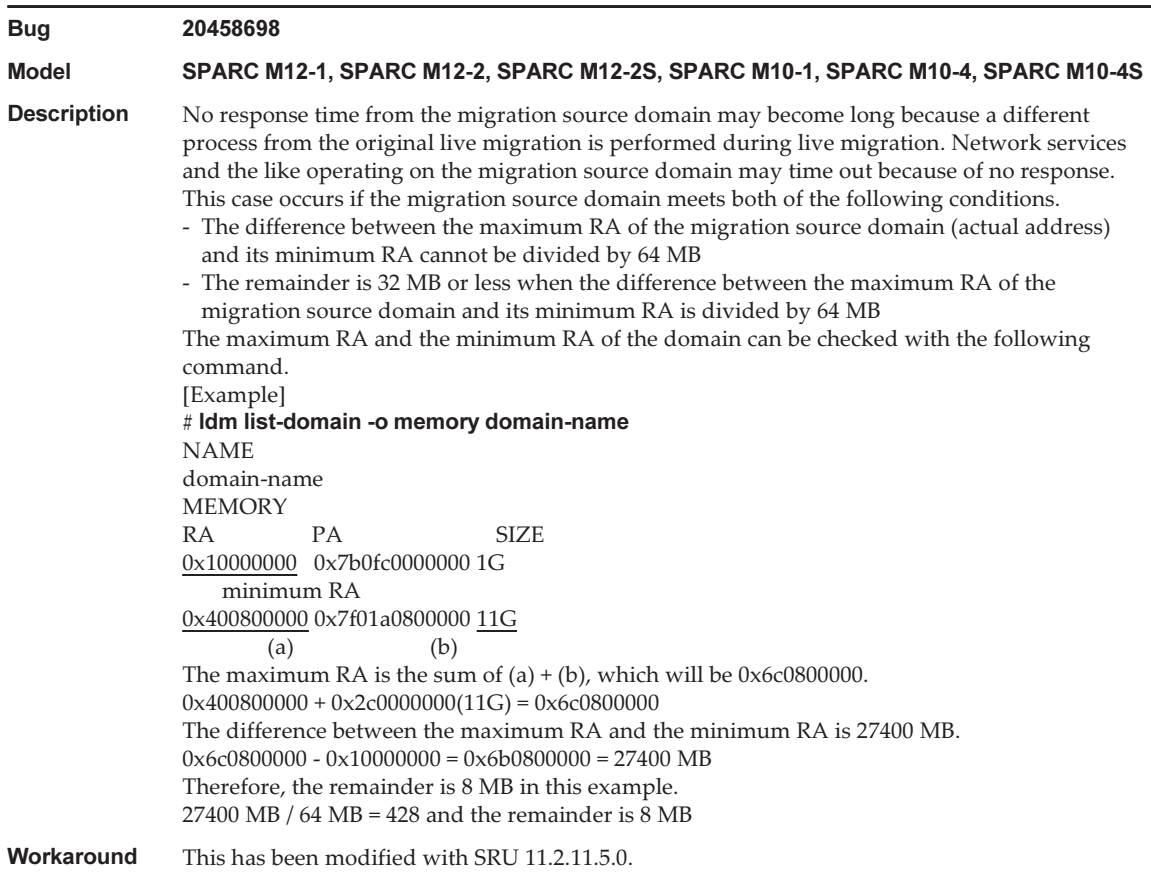

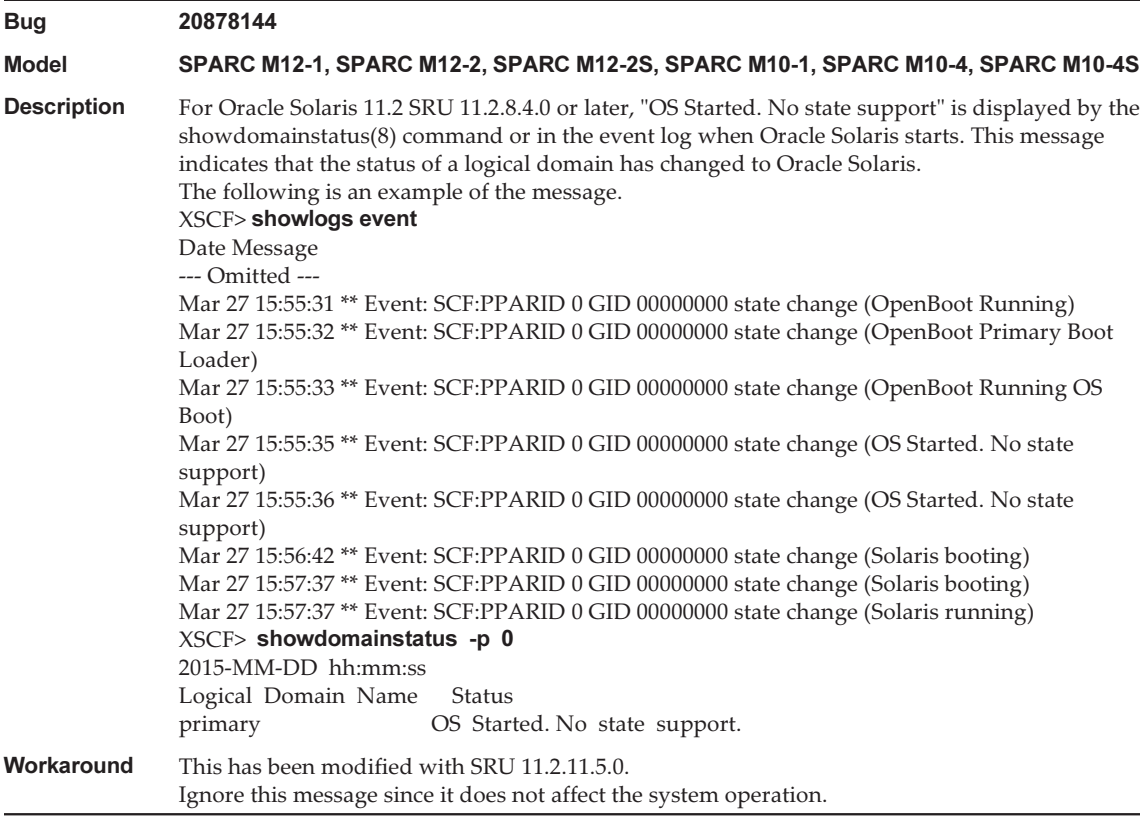

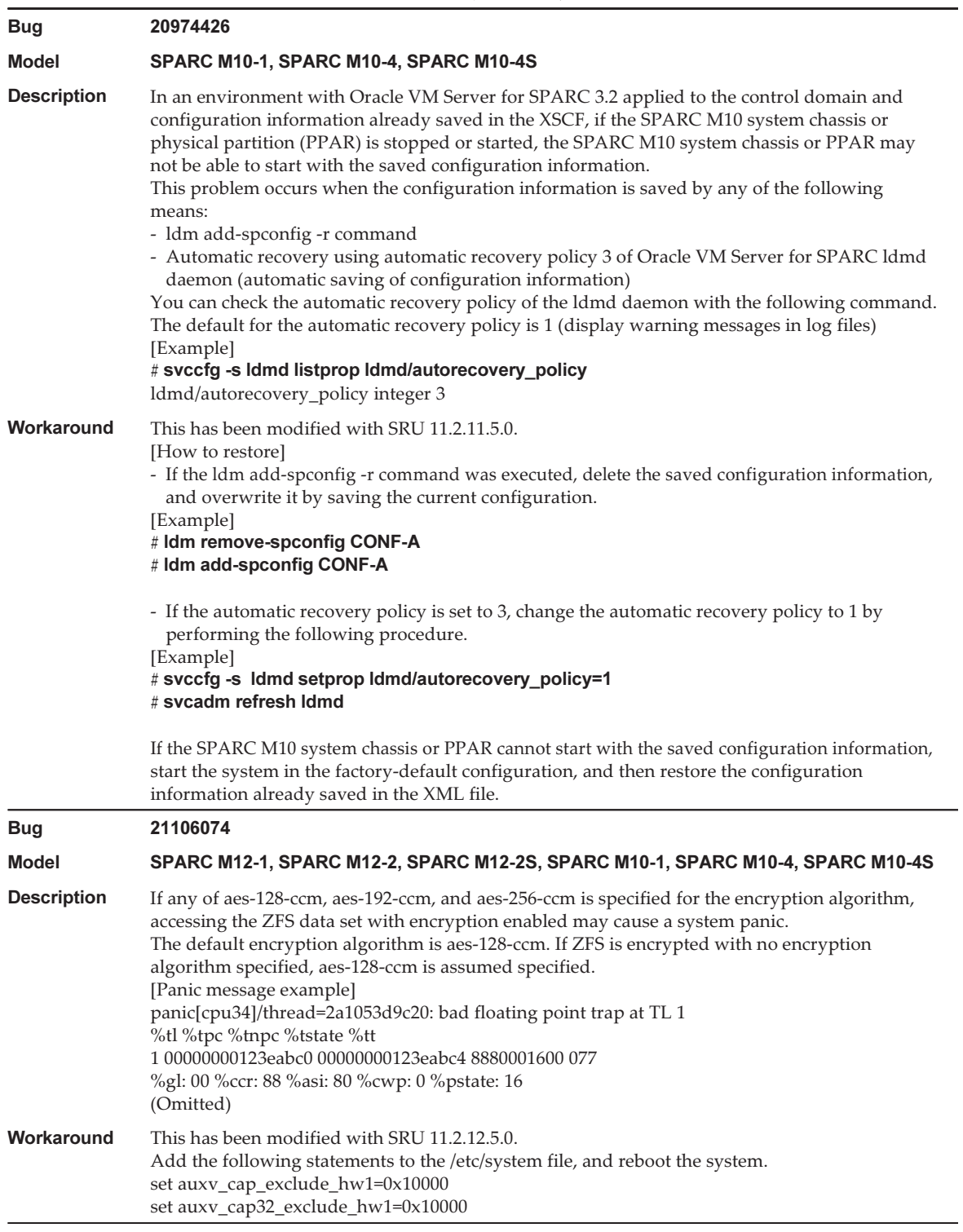

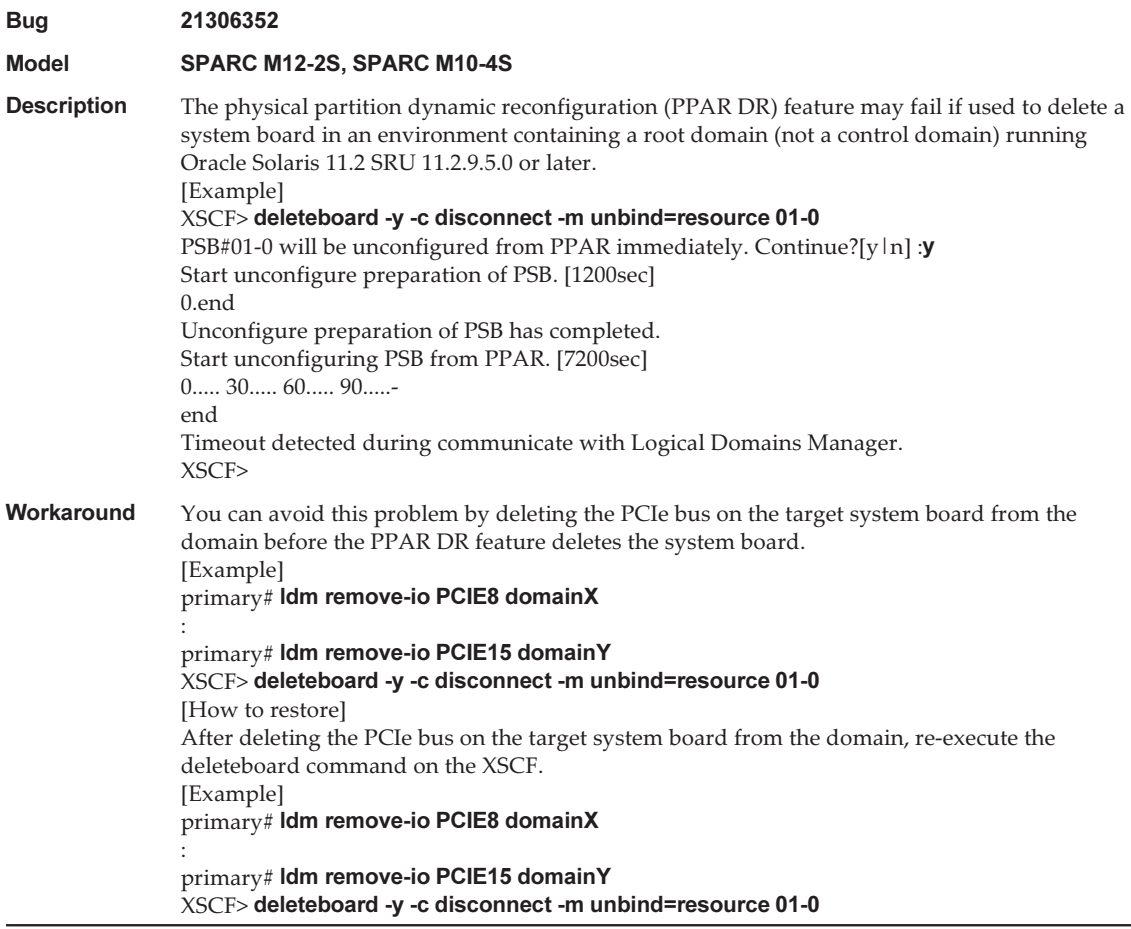

# Problems Resolved in Oracle Solaris 11.2

The following table lists the problems resolved in Oracle Solaris 11.2. You might encounter them in supported releases earlier than Oracle Solaris 11.2.

### Table 4-13 Problems Resolved in Oracle Solaris 11.2

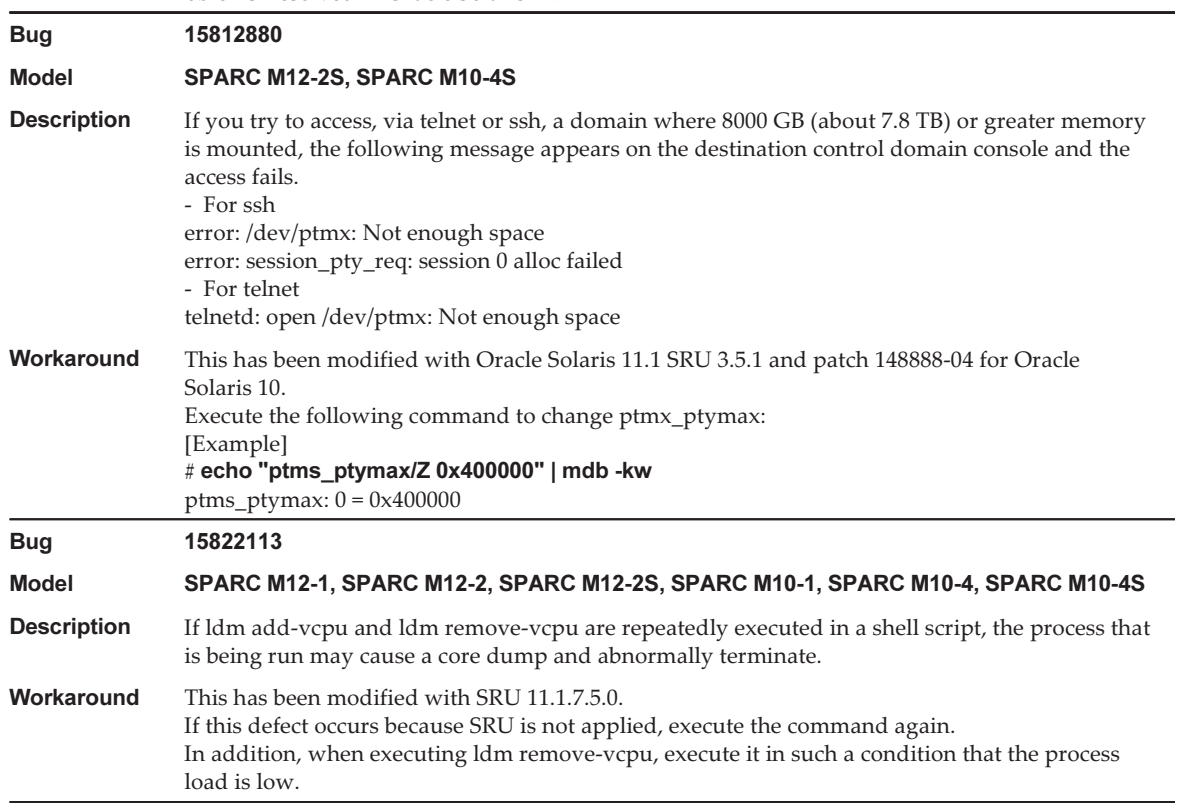

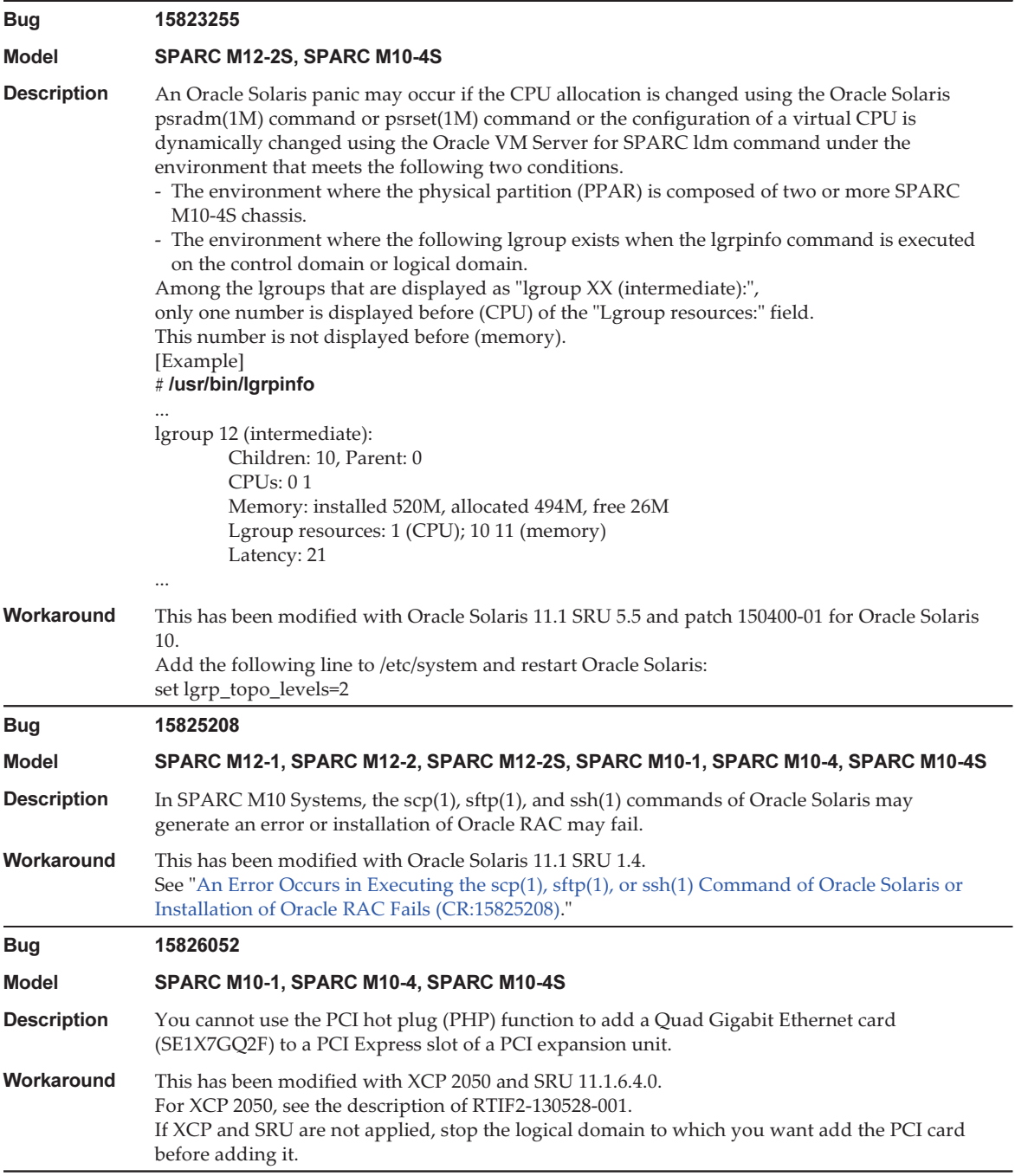

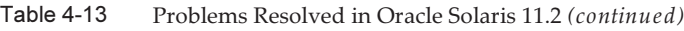

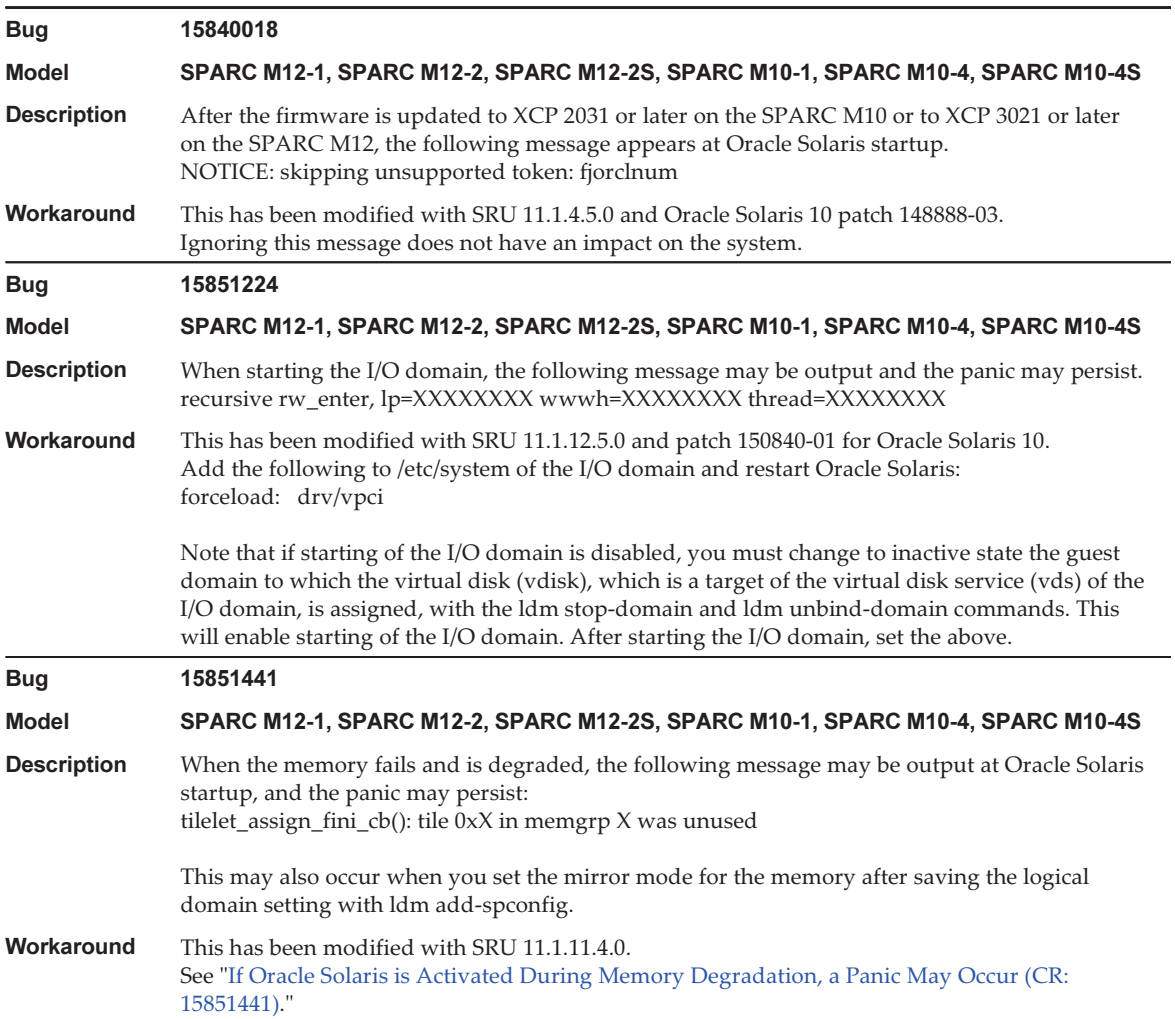

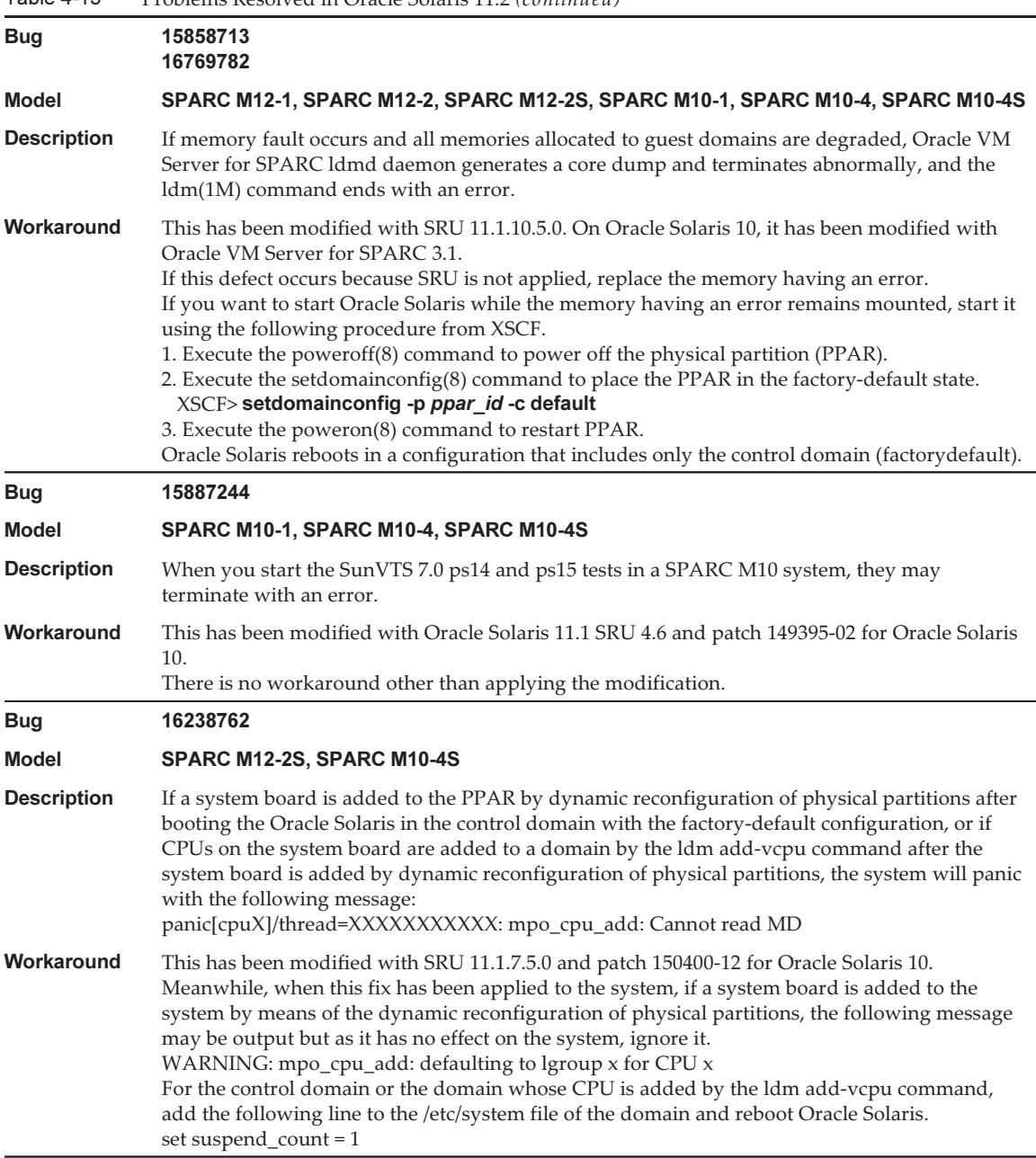

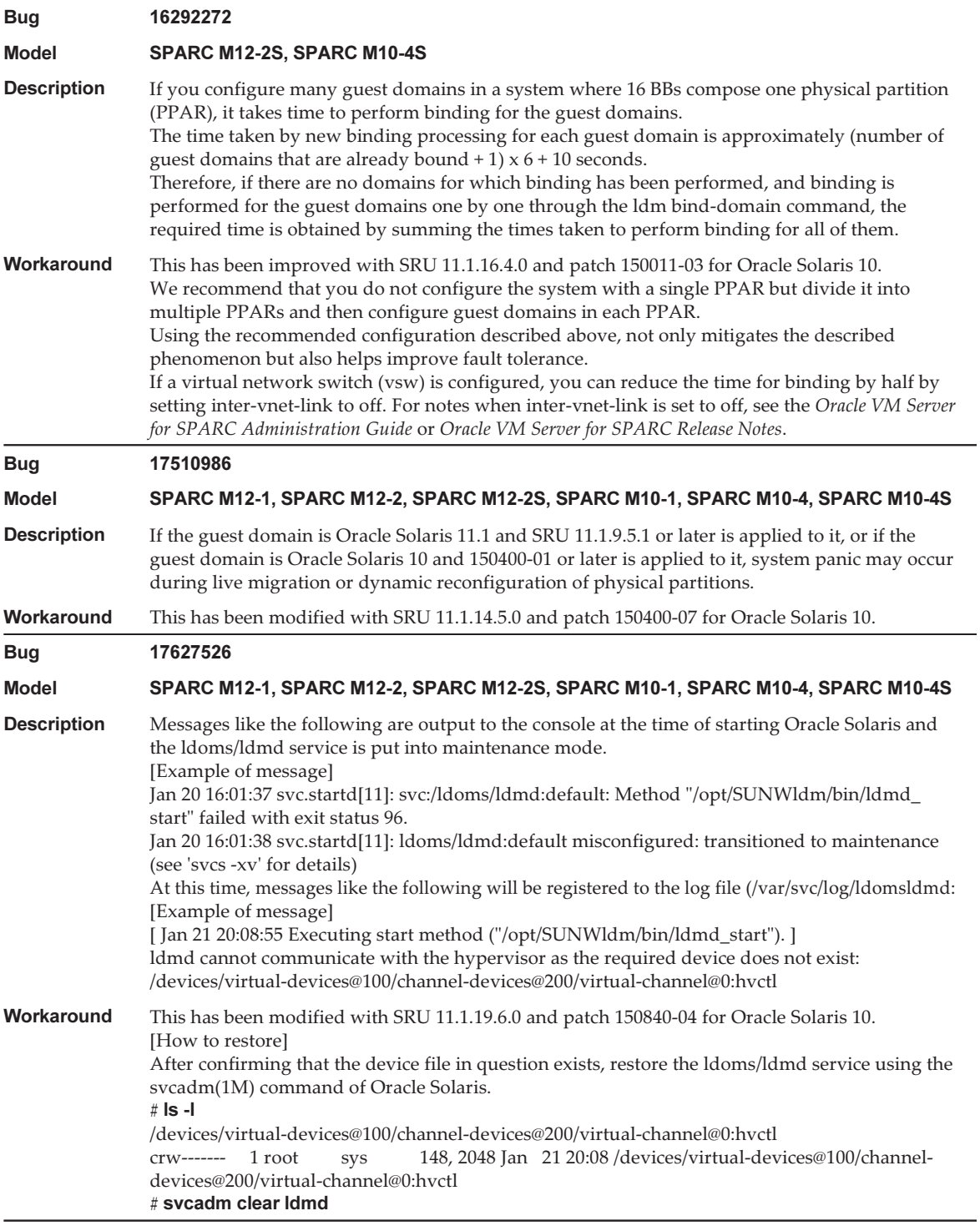

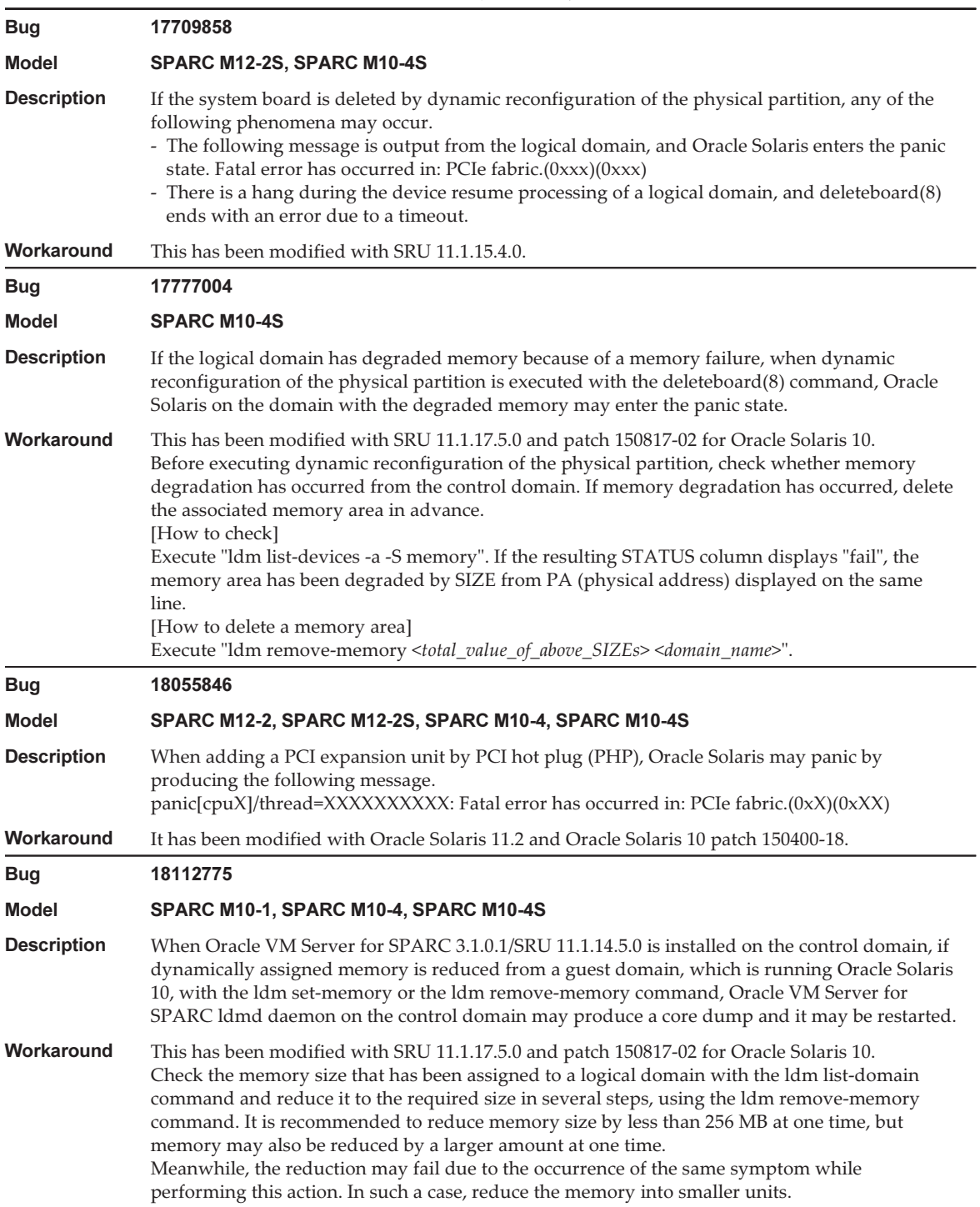

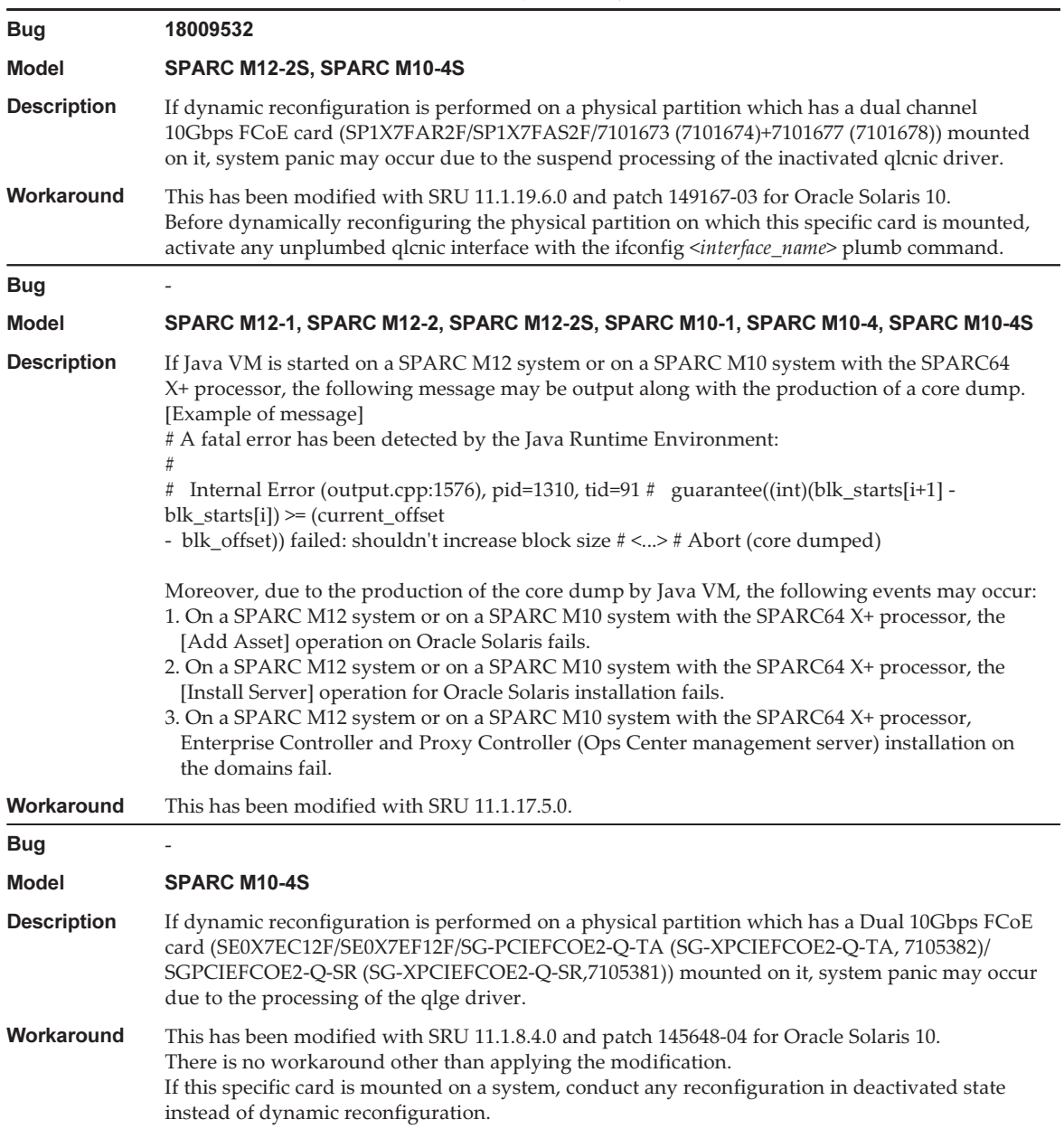
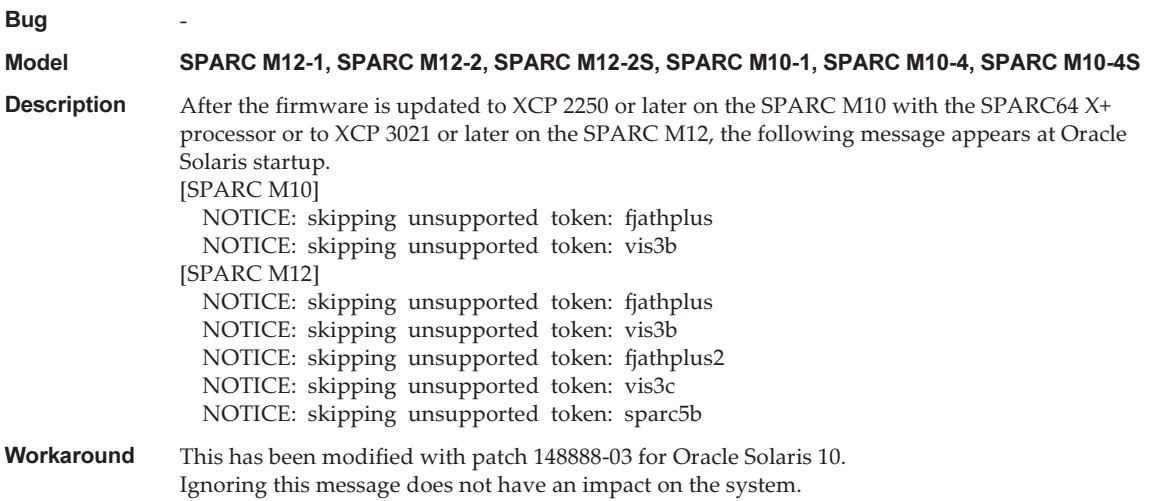

### An Error Occurs in Executing the scp(1), sftp(1), or ssh(1) Command of Oracle Solaris or Installation of Oracle RAC Fails (CR:15825208)

[Workaround]

Using the following procedure, change the setting so that the AES\_CTR, AES\_CBC\_ MAC, and AES\_CFB128 algorithms are not used with the assist function of the encryption unit.

- If you use it with the client function  $(\text{scp}(1), \text{stp}(1), \text{esh}(1), \text{etc.})$ :
	- 1. Add the contents of the setting to the target file as one line. A space is necessary only between "Cipher" and "aes128-cbc."

- Target file Settings for entire system: /etc/ssh/ssh\_config Settings per user: \$HOME/.ssh/ssh\_config - Setting contents

Ciphers aes128-cbc,aes192-cbc,aes256-cbc,3des-bc,arcfour128, arcfour256,arcfour,blowfish-cbc

- If you use it with the server function (such as Oracle Solaris sshd daemon) 1. Add the contents of the setting to the target file as one line.
	- Target file

/etc/ssh/ssh\_config

- Setting contents (recommended)

Ciphers 3des-cbc,arcfour128,arcfour256,arcfour,blowfish-cbc

### 2. Restart the service with the following command:

#### # svcadm restart svc:/network/ssh:default

■ If the problem cannot be resolved with the above setting in either the server function or client function, whichever is used

1. Add the following, in place of the above contents of the setting:

UseOpenSSLEngine no

### If Oracle Solaris is Activated During Memory Degradation, a Panic May Occur (CR:15851441)

### [Workaround]

If a panic occurs due to a memory failure, replace the failed memory.

If a panic occurs due to the memory mirror mode setting, start the system from the XSCF by using the following procedure.

Also, if a panic occurs due to a memory failure, starting the system from the XSCF by using the procedure shown below may prevent the problem, but this method is not always reliable. If a panic recurs even after the system is started by using the following procedure, replace the failed memory.

- 1. Execute the poweroff(8) command to power off the physical partition (PPAR).
- 2. Execute the setdomainconfig(8) command to place the PPAR in the factory-default state.

XSCF> setdomainconfig -p ppar\_id -c default

#### 3. Execute the poweron(8) command to activate the PPAR.

Oracle Solaris reboots in a configuration that includes only the control domain (factorydefault).

If you set the mirror mode for the memory, configure a logical domain after setting the mirror mode in the factory-default condition. Then, save the settings with ldm add-spconfig.

If the settings were saved with the mirror mode not set, do not specify them in the ldm set-spconfig command or the XSCF setdomainconfig(8) command for an environment using the mirror mode.

# Chapter 5

# Information on SPARC M12 System **Hardware**

This chapter describes special instructions and problems concerning the hardware of SPARC M12 systems (SPARC M12-1/M12-2/M12-2S).

- Notes and [Restrictions](#page-182-0)
- Problems With Hardware and [Workarounds](#page-185-0)

## <span id="page-182-0"></span>Notes and Restrictions

### Notes on the Device Alias net of the SPARC M12 (Fujitsu Product ID SPNAAAA3xx/SPNBBAA3xx/ SPNCCAA3xx)

The device alias net of OpenBoot PROM has not been set in the SPARC M12 (Fujitsu Product ID SPNAAAA3xx/SPNBBAA3xx/SPNCCAA3xx). If required, set it with the nvalias command of OpenBoot PROM.

### Notes on Using Internal SAS Disks and SSDs

We recommend using the internal SAS disks and SSDs of SPARC M12 systems with the Oracle Solaris MPxIO setting enabled.

For details on differences based on the type of internal SAS disk or SSD and Oracle Solaris release, reasons to recommend enabling MPxIO, effects of disabled MPxIO, setting procedures, confirmation procedures, and so on, see "Notes on [Internal](#page-123-0) SAS Disks, SSDs, and Oracle Solaris MPxIO [Settings"](#page-123-0) in "Notes and [Restrictions](#page-122-0)" in "Chapter 4 [Information](#page-122-1) on Oracle Solaris."

### Notes on Using an External DVD Drive

USB bus power drive is not supported for external DVD drives connected via USB.

### Notes on Using USB Memory

Use USB memory to install Oracle Solaris from USB memory, save/restore the system with Oracle Solaris Unified Archives (integrated archives), and save data with XSCF commands.

Before executing an Oracle Solaris or XSCF command that specifies USB memory as the data save destination, connect the USB memory used as the media.

The saved data contains system-related information. When using USB memory, you need to take care to manage the USB memory that has the saved data from the standpoint of maintaining security.

- Fujitsu does not guarantee the operation of the USB memory currently sold by any manufacturer.
- USB memory is not suitable for long-term data retention. Use magnetic tape or disk units for long-term data retention.
- Some types of the USB memory used are thought to possibly cause errors such as a data read/write failure. If such an error occurs, immediately stop using the USB memory.
- Connect USB memory directly to a server or XSCF USB port. A connection via a USB hub, extension cable, etc. may cause an error.
- Do not disconnect USB memory during access. Doing so may result in an error or a command being unable to respond.
- To connect or disconnect USB memory in the OpenBoot PROM state, stop the SPARC M12 system and then perform the operation. If you perform the operation without stopping the system, the OpenBoot PROM may become non-responsive

## Restrictions on Replacing a Crossbar Box (Only for SPARC M12-2S)

Replacement of a crossbar box using the replacefru(8) command is not supported at present. To replace a crossbar box, perform the following procedure:

1. Execute the showhardconf command to confirm that the crossbar box to be replaced is not the master chassis.

The crossbar box with the "Role:Master" indication is the master chassis.

```
XSCF> showhardconf
```
: 100 million 1

: 100 million 1

XBBOX#80 Status:Normal; Role:Master; Ver:2038h; Serial:2111206001;

2. If the crossbar box to be replaced is the master chassis, first execute the switchscf command to switch the box to standby.

XSCF> switchscf -y -t Standby

- 3. The master XSCF is switched. Log in to the XSCF again.
- 4. Power off the physical partition (PPAR) that uses the crossbar box, and then power off the crossbar box to be replaced. Confirm that the Power-LED on the operation panel of the crossbar box is turned off.
- 5. Disconnect the power supply to the crossbar box to be replaced, and then replace it.

Note - Although error logs for the crossbar box to be replaced are registered when the input power supply is disconnected, they can safely be ignored.

6. Connect the power cord of the crossbar box to the input power supply. For details, see "5.3 Connecting Cables to the Crossbar Box" in the *Fujitsu* SPARC M12-2S Installation Guide.

Wait until the STANDBY-LED on the operation panel of the crossbar box goes on.

7. Execute the diagxbu command to perform diagnosis of the newly installed crossbar box.

XSCF> diagxbu -y -b XX -t YY -t ZZ

Specify the BB-IDs (00 to 15) of the powered-off SPARC M12-2S in XX, YY, and ZZ.

8. Execute the showlogs command to confirm that no error occurred during the diagnosis.

XSCF> showlogs error

9. Confirm that there are no faulty components.

XSCF> showstatus

### Notes on LAN Switch Connections

We recommend connecting to a 10GBase-T switch when using a 10GbE LAN port. The 10GbE LAN port can be connected to a switch that is not 10GBase-T. However, after taking the time to link up, the port may connect at 100 Mbps or may not be able to communicate, depending on the switch. In that case, use a semi-crossed cable (T-568A on one end and T-568B on the other end).

Such cases do not happen with an XSCF-LAN port.

# <span id="page-185-0"></span>Problems With Hardware and **Workarounds**

There is no problem that has been confirmed as of this moment.

# Chapter 6

# Information on the PCI Expansion Unit

This chapter describes special instructions and problems concerning the PCI expansion unit hardware.

- PCI Expansion Unit Firmware Versions and Support [Information](#page-186-0)
- Direct I/O Function for the PCI [Expansion](#page-186-1) Unit
- Problems With the PCI Expansion Unit and [Workarounds](#page-187-0)

# <span id="page-186-0"></span>PCI Expansion Unit Firmware Versions and Support Information

The following table lists the PCI expansion unit firmware versions that have been released for SPARC M12 systems.

Table 6-1 PCI Expansion Unit Firmware Versions

| Version | <b>Main Support Information</b>                    |
|---------|----------------------------------------------------|
| 1330    | Improvement of PCI expansion unit firmware defects |
| 1310    | SPARC M12 support                                  |

# <span id="page-186-1"></span>Direct I/O Function for the PCI Expansion Unit

On the SPARC M12-1/M12-2/M12-2S, you can use the direct I/O function of Oracle VM Server for SPARC for the PCI expansion unit. This makes it possible to assign an I/O domain for each slot of the PCI expansion unit. For details on the direct I/O function of Oracle VM Server for SPARC, see the Oracle VM Server for SPARC

Administration Guide for the version used.

If the PCI expansion unit is connected to the SPARC M12-2/M12-2S, make the setting in ["Setting/Displaying](#page-187-1) the Direct I/O Function" before using the direct I/O function. For the SPARC M12-1, the settings in ["Setting/Displaying](#page-187-1) the Direct I/O Function" do need not be made. The direct I/O function can be used simply by connecting the PCI expansion unit to the SPARC M12-1.

### <span id="page-187-1"></span>Setting/Displaying the Direct I/O Function

To set the direct I/O function for the PCI expansion unit, use the setpciboxdio(8) command of the XSCF firmware. To confirm the present settings, use the showpciboxdio(8) command.

For details on the setpciboxdio(8) and showpciboxdio(8) commands, see the Fujitsu SPARC M12 and Fujitsu M10/SPARC M10 XSCF Reference Manual or the manual page for each command.

# <span id="page-187-0"></span>Problems With the PCI Expansion Unit and Workarounds

This section describes problems regarding the PCI expansion unit as well as the workarounds for them for each version of the PCI expansion unit firmware.

## Problems and Their Workarounds for All Versions of the PCI Expansion Unit Firmware

The following table shows problems that might occur in any versions of Oracle Solaris being supported and workarounds for them.

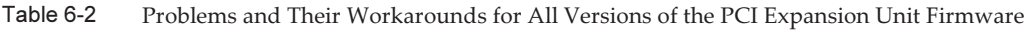

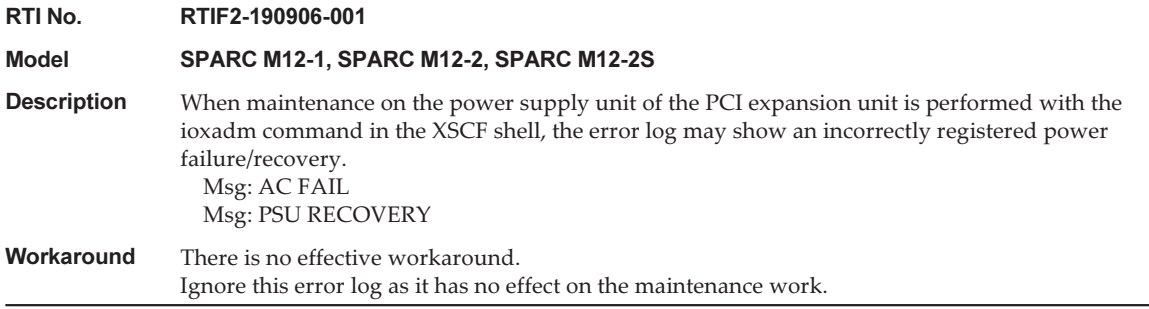

Table 6-2 Problems and Their Workarounds for All Versions of the PCI Expansion Unit Firmware (continued)

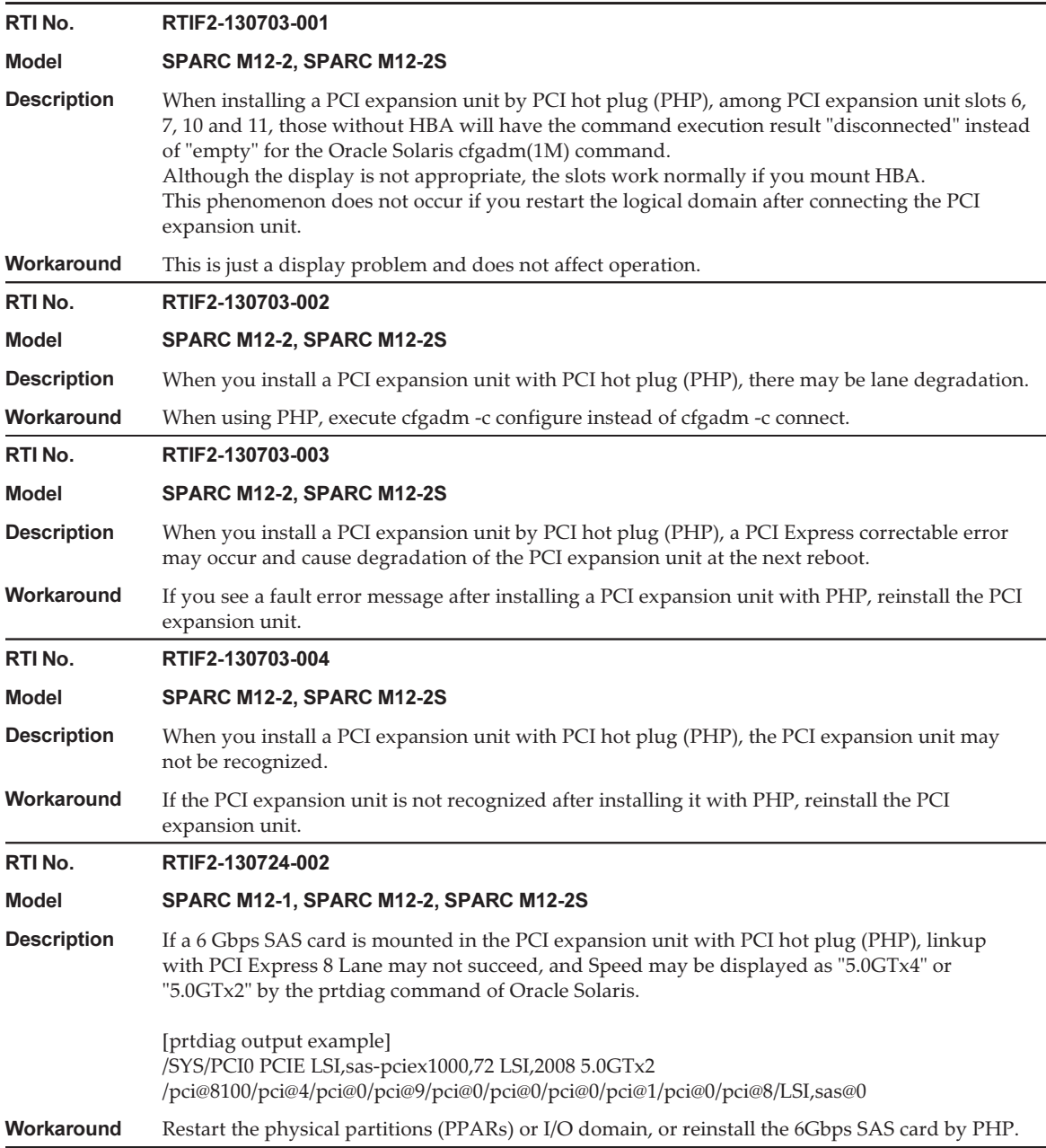

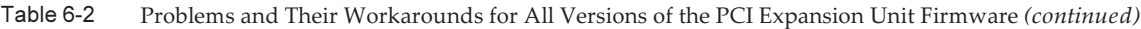

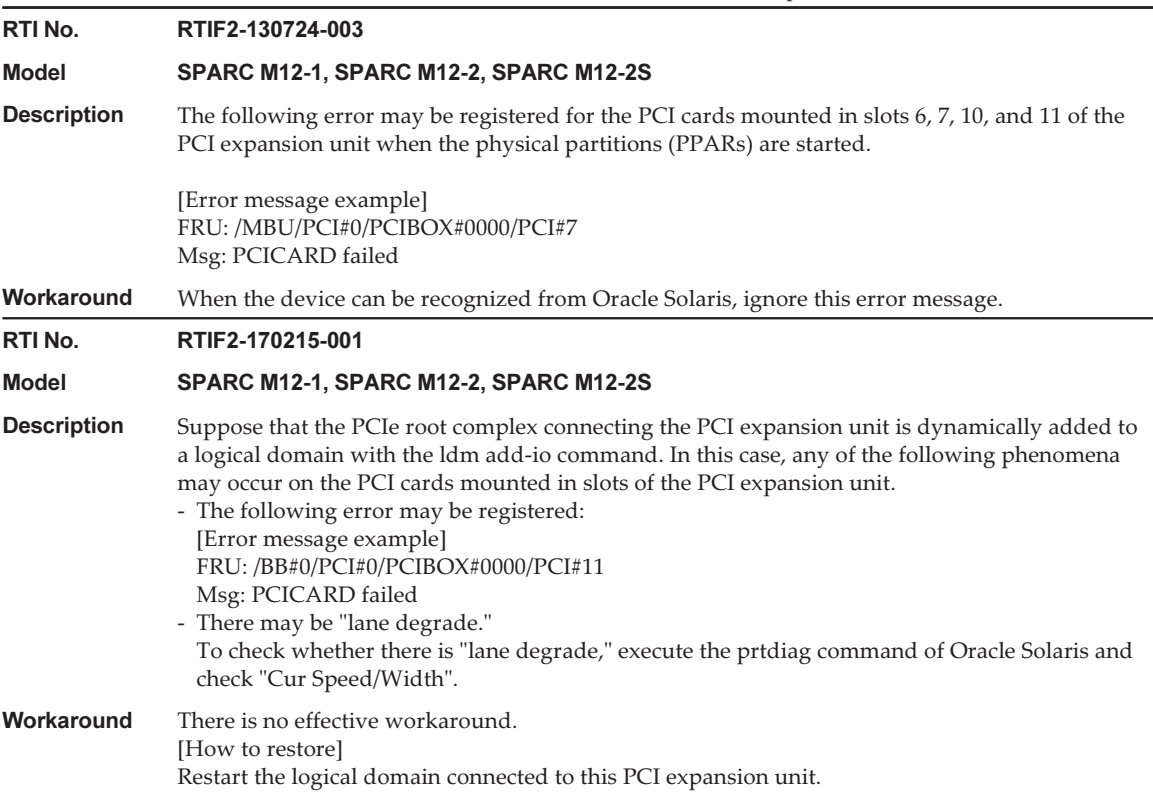

### Problems Resolved in Version 1330 of the PCI Expansion Unit Firmware

The following table lists the problems resolved in version 1330 of the PCI expansion unit firmware.

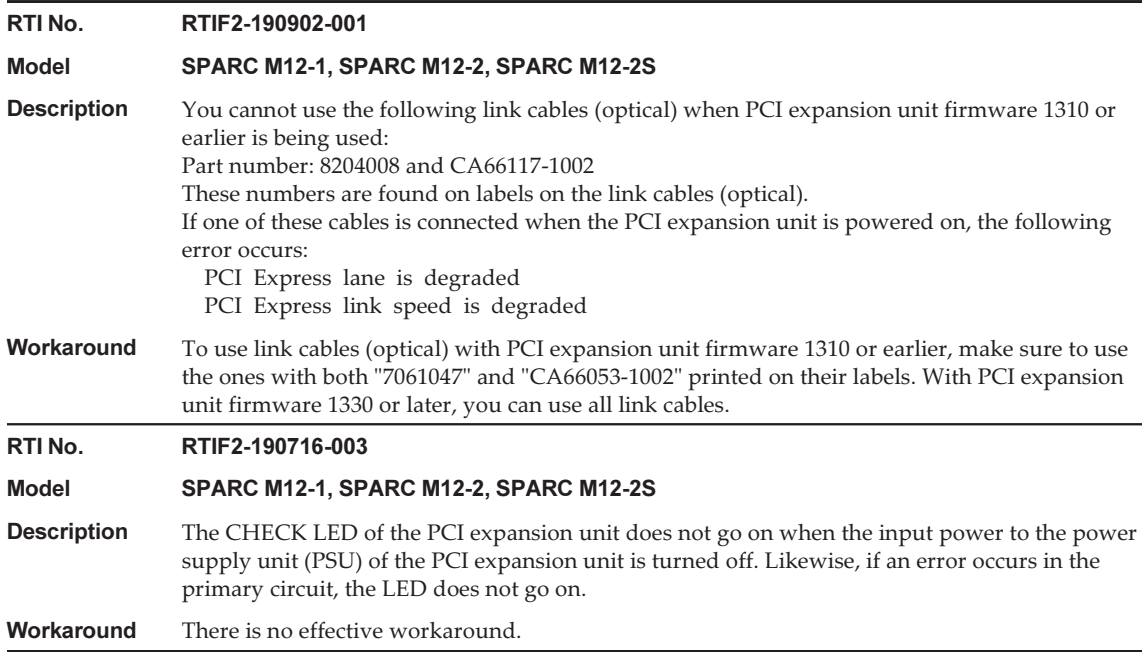

Fujitsu SPARC M12 Product Notes for XCP <sup>4010</sup> - XCP 4040/XCP <sup>3021</sup> - <sup>3130</sup> ・ January <sup>2024</sup>

# Chapter 7

# Information on SPARC M12 Manuals

The on-board LAN cannot be used with the SPARC M12 (Fujitsu Product ID SPNAAAA3xx/SPNBBAA3xx/SPNCCAA3xx). The following descriptions refer to the on-board LAN, which means these LANs and ports cannot be used: 10GbE LAN, internal LAN, etc.

Fujitsu SPARC M12 Product Notes for XCP <sup>4010</sup> - XCP 4040/XCP <sup>3021</sup> - <sup>3130</sup> ・ January <sup>2024</sup>